# HP 5500 EI & 5500 SI Switch Series High Availability Command Reference

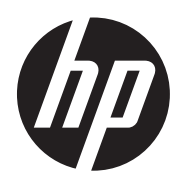

Part number: 5998-1708 Software version: Release 2220 Document version: 6W100-20130810

#### Legal and notice information

© Copyright 2013 Hewlett-Packard Development Company, L.P.

No part of this documentation may be reproduced or transmitted in any form or by any means without prior written consent of Hewlett-Packard Development Company, L.P.

The information contained herein is subject to change without notice.

HEWLETT-PACKARD COMPANY MAKES NO WARRANTY OF ANY KIND WITH REGARD TO THIS MATERIAL, INCLUDING, BUT NOT LIMITED TO, THE IMPLIED WARRANTIES OF MERCHANTABILITY AND FITNESS FOR A PARTICULAR PURPOSE. Hewlett-Packard shall not be liable for errors contained herein or for incidental or consequential damages in connection with the furnishing, performance, or use of this material.

The only warranties for HP products and services are set forth in the express warranty statements accompanying such products and services. Nothing herein should be construed as constituting an additional warranty. HP shall not be liable for technical or editorial errors or omissions contained herein.

# Contents

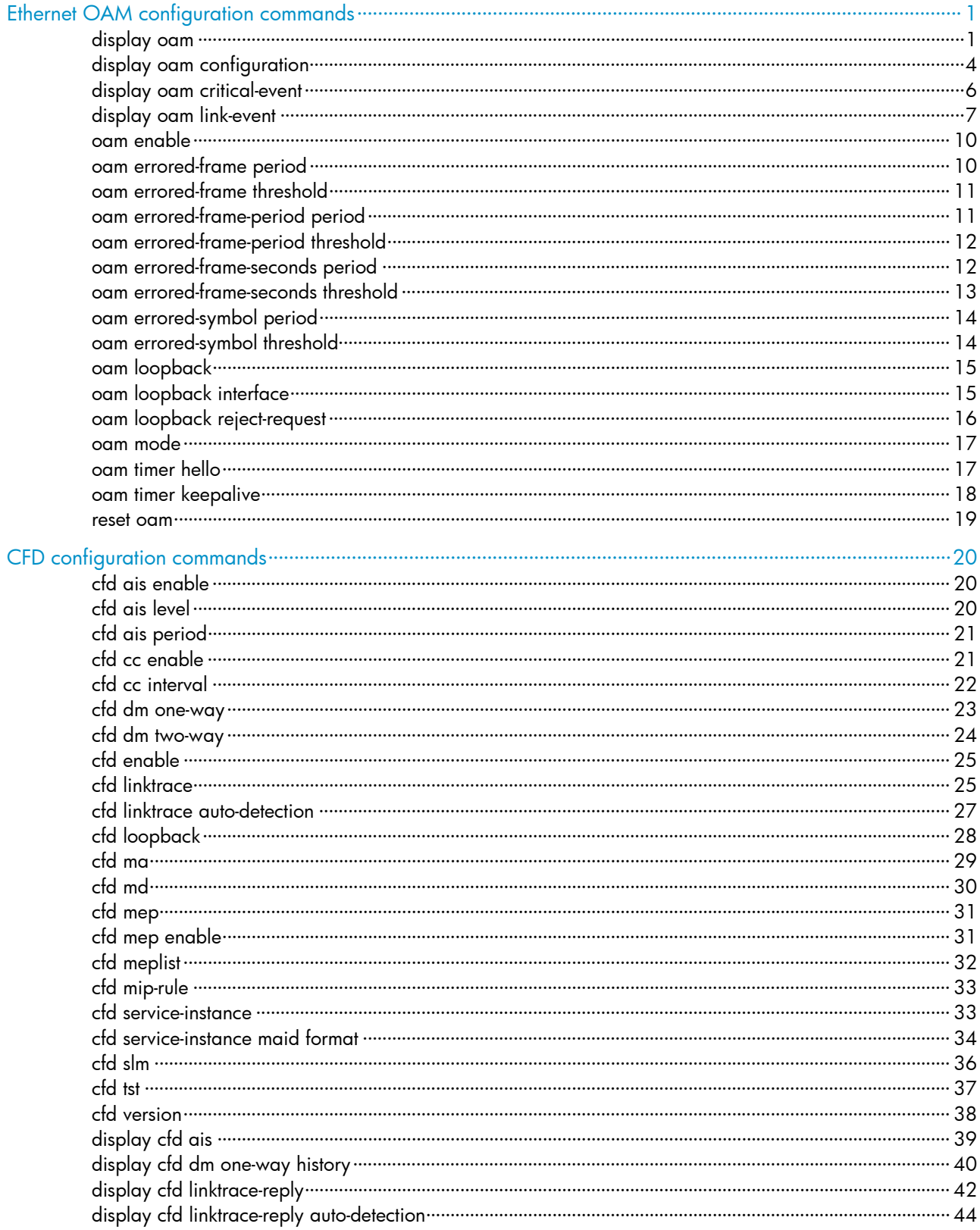

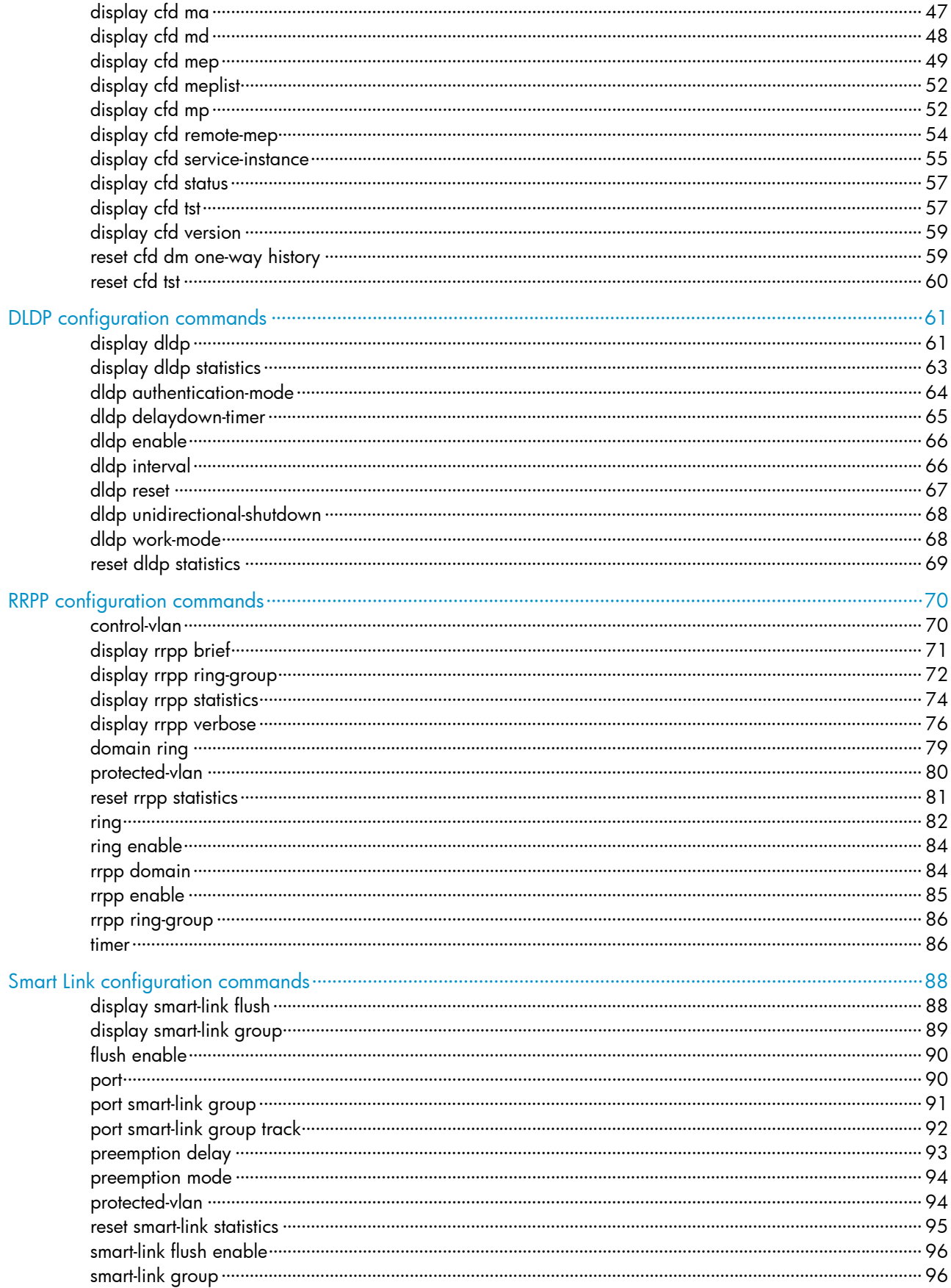

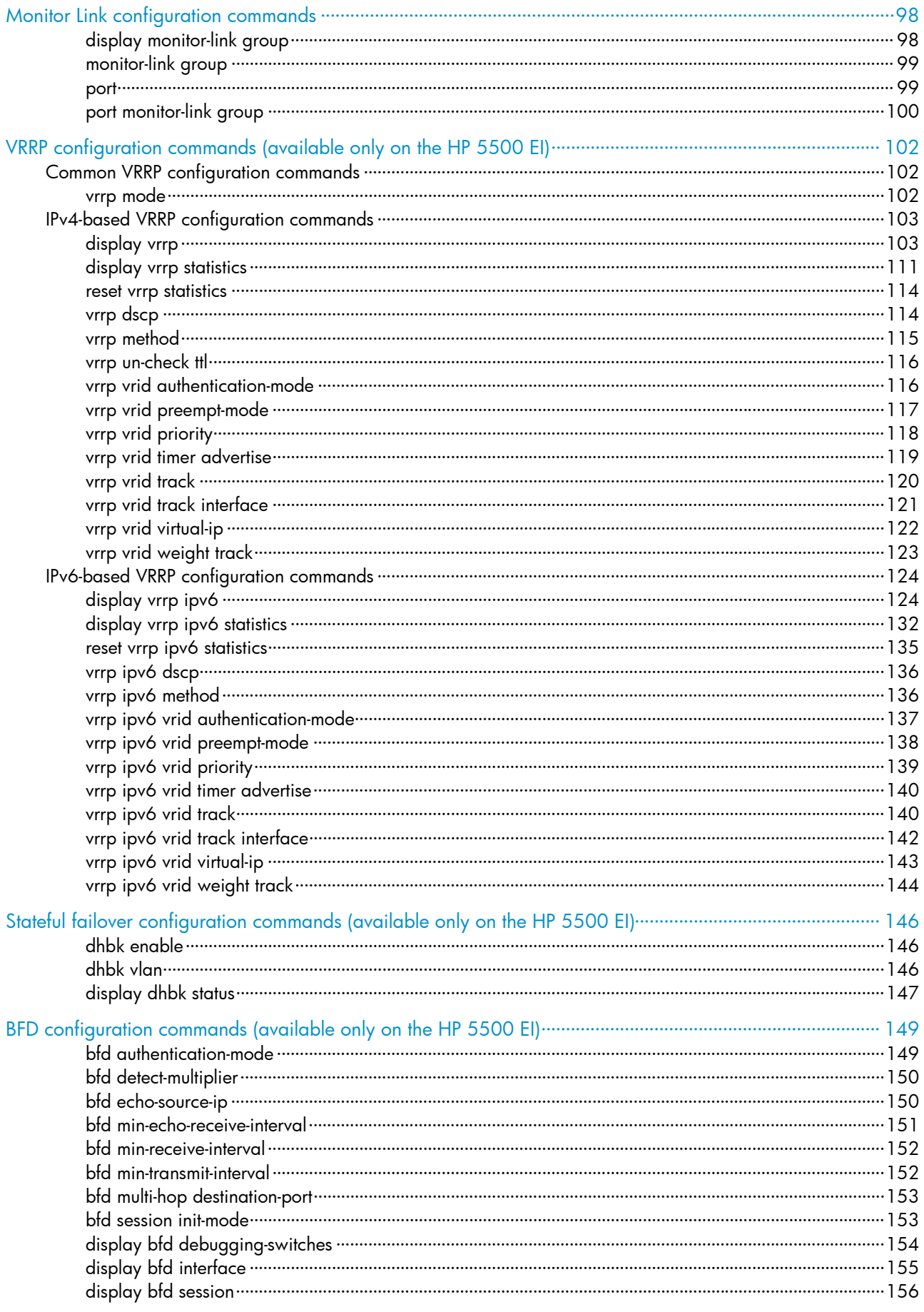

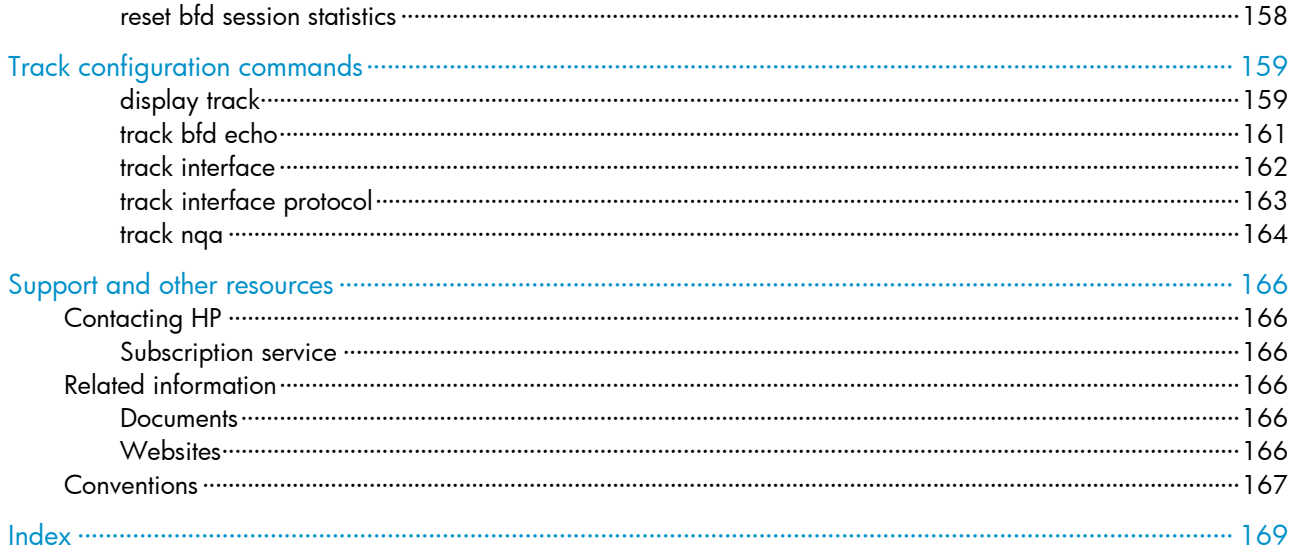

# <span id="page-6-1"></span><span id="page-6-0"></span>Ethernet OAM configuration commands

## <span id="page-6-2"></span>display oam

#### **Syntax**

display oam { local | remote } [ interface *interface-type interface-number* ] [ | { begin | exclude | include } *regular-expression* ]

#### View

Any view

## Default level

2: System level

#### **Parameters**

local: Displays local Ethernet OAM connection information.

remote: Displays remote Ethernet OAM connection information.

interface *interface-type interface-number*: Specifies a port by its type and number.

|: Filters command output by specifying a regular expression. For more information about regular expressions, see *Fundamentals Configuration Guide*.

begin: Displays the first line that matches the specified regular expression and all lines that follow.

exclude: Displays all lines that do not match the specified regular expression.

include: Displays all lines that match the specified reqular expression.

*regular-expression*: Specifies a regular expression, a case-sensitive string of 1 to 256 characters.

#### **Description**

Use **display oam** to display information about an Ethernet OAM connection, including connection status, information contained in the Ethernet OAM packet header, and Ethernet OAM packet statistics.

If no interface is specified, this command displays information about all Ethernet OAM connections.

Related commands: reset oam.

#### **Examples**

# Display information about the Ethernet OAM connection established on the local port GigabitEthernet 1/0/1.

```
<Sysname> display oam local interface gigabitethernet 1/0/1 
Port : GigabitEthernet1/0/1 
Link Status : Up 
EnableStatus : Enable 
Local_oam_mode : Active Local_pdu : ANY 
Local_mux_action : FWD Local_par_action : FWD 
OAMLocalFlagsField : 
-------------------------------------------------------------------------- 
Link Fault : 0 Dying Gasp : 0 0
```
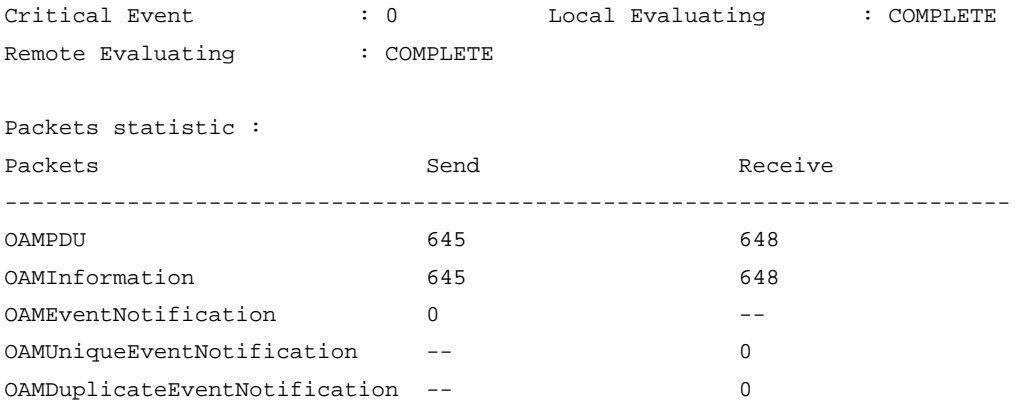

## <span id="page-7-0"></span>Table 1 Command output

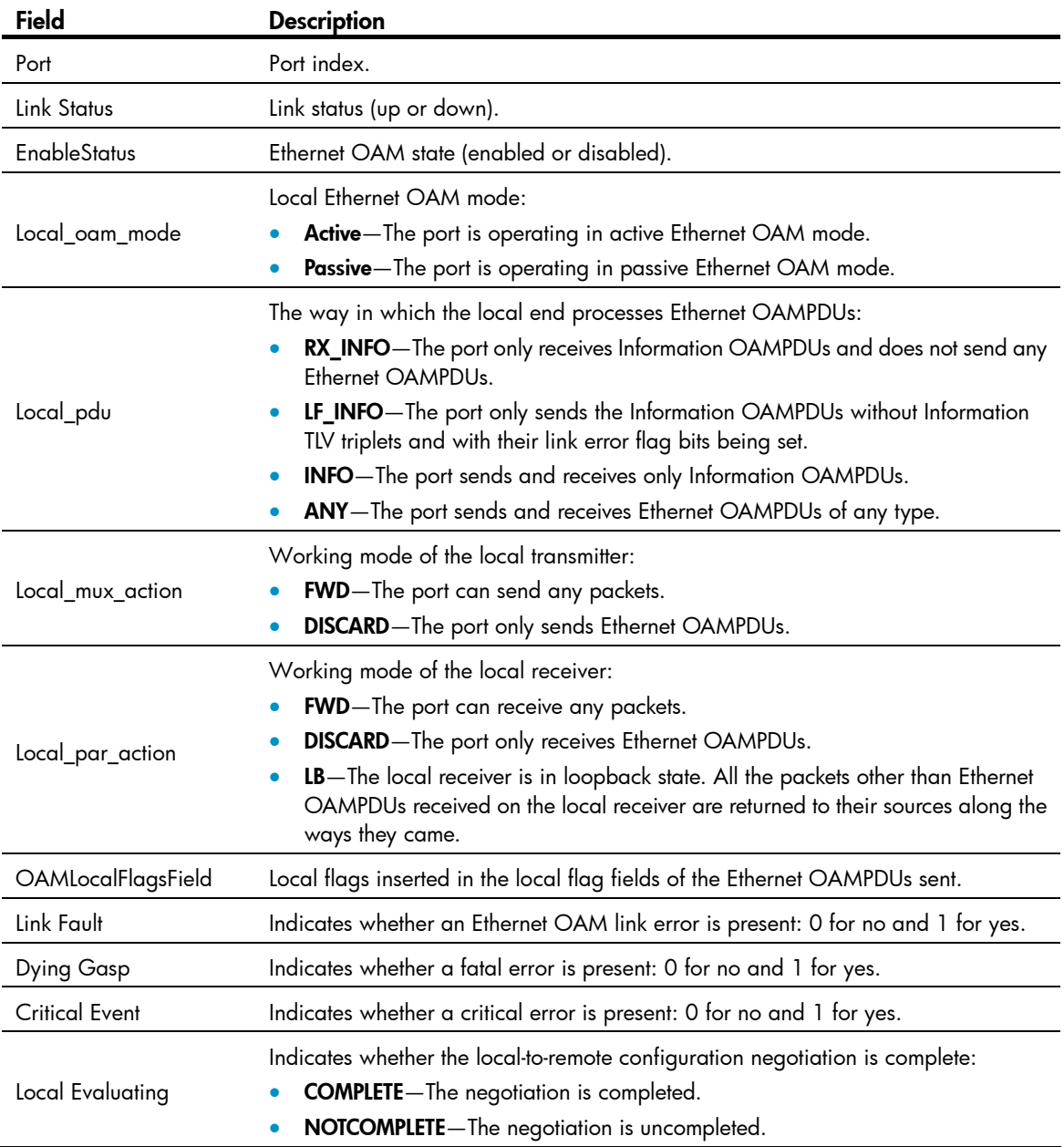

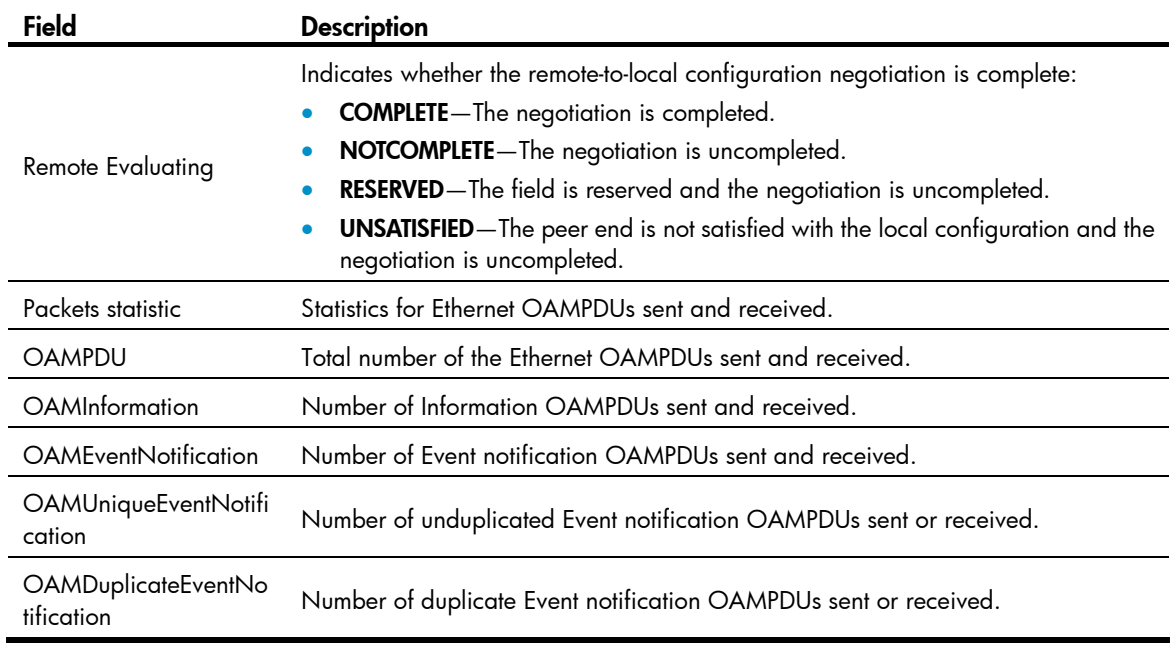

## # Display the Ethernet OAM information for the peer port GigabitEthernet 1/0/1.

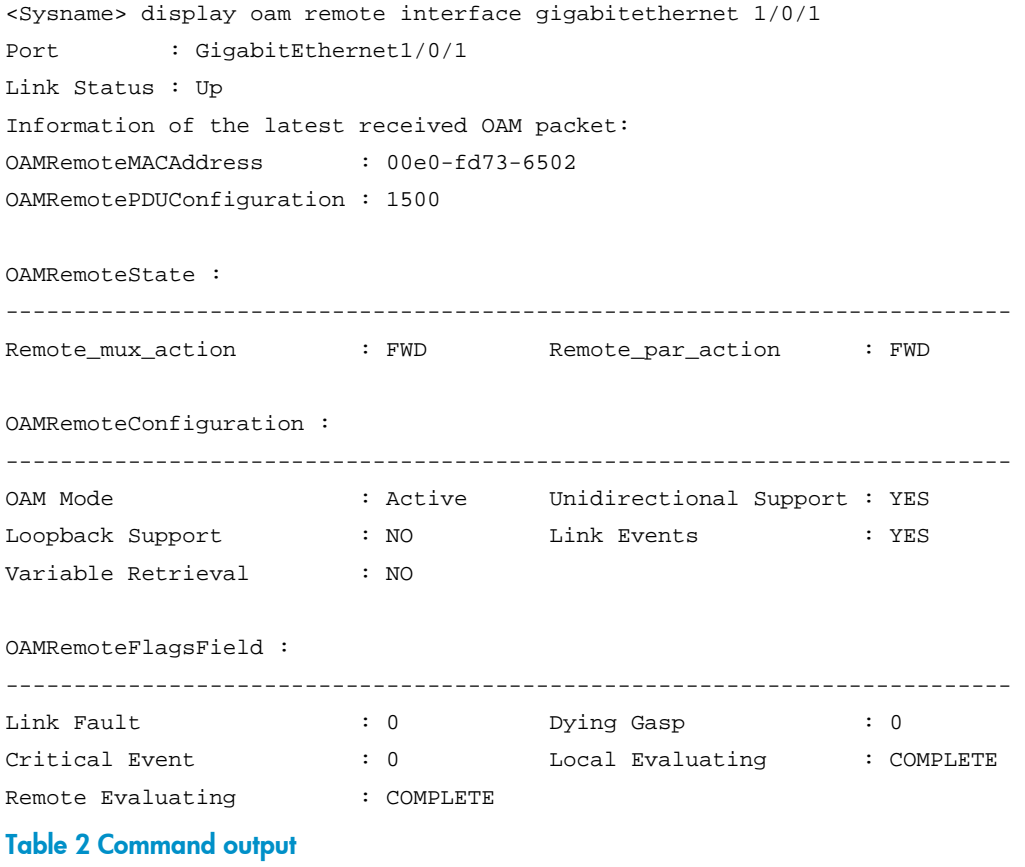

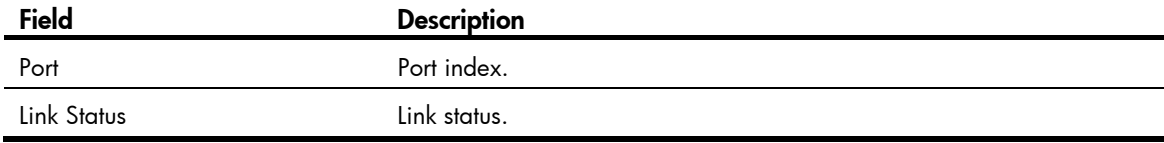

<span id="page-9-0"></span>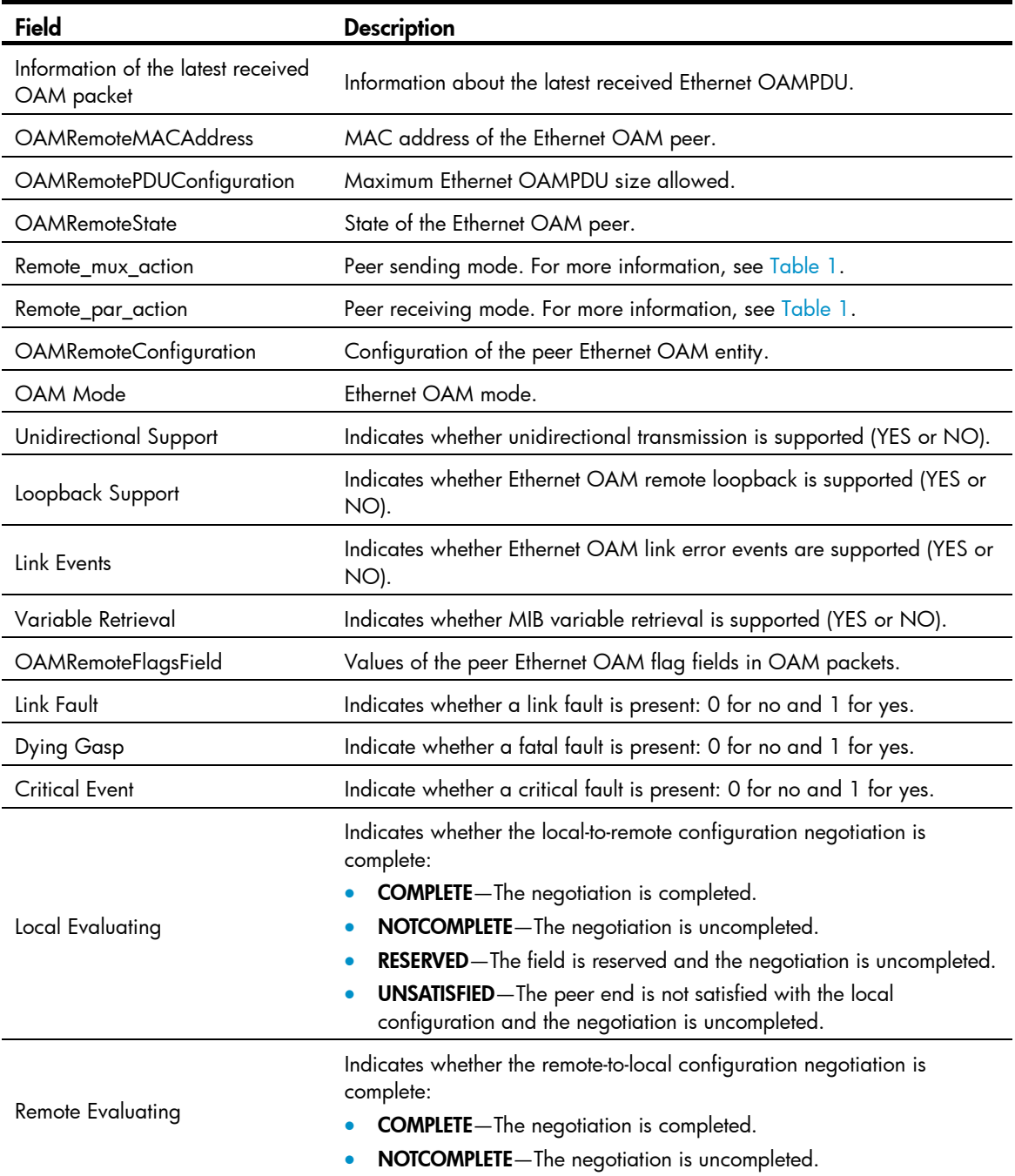

## <span id="page-9-1"></span>display oam configuration

## **Syntax**

display oam configuration [ | { begin | exclude | include } *regular-expression* ]

## View

Any view

## Default level

2: System level

#### **Parameters**

|: Filters command output by specifying a regular expression. For more information about regular expressions, see *Fundamentals Configuration Guide*.

begin: Displays the first line that matches the specified regular expression and all lines that follow.

exclude: Displays all lines that do not match the specified regular expression.

include: Displays all lines that match the specified regular expression.

*regular-expression*: Specifies a regular expression, a case-sensitive string of 1 to 256 characters.

## **Description**

Use display oam configuration to display global Ethernet OAM configuration, including the periods and thresholds for Ethernet OAM link error event detection.

Related commands: oam errored-symbol period, oam errored-symbol threshold, oam errored-frame period, oam errored-frame threshold, oam errored-frame-period period, oam errored-frame-period threshold, oam errored-frame-seconds period, oam errored-frame-seconds threshold, oam timer hello, and oam timer keepalive.

#### **Examples**

# Display global Ethernet OAM configuration.

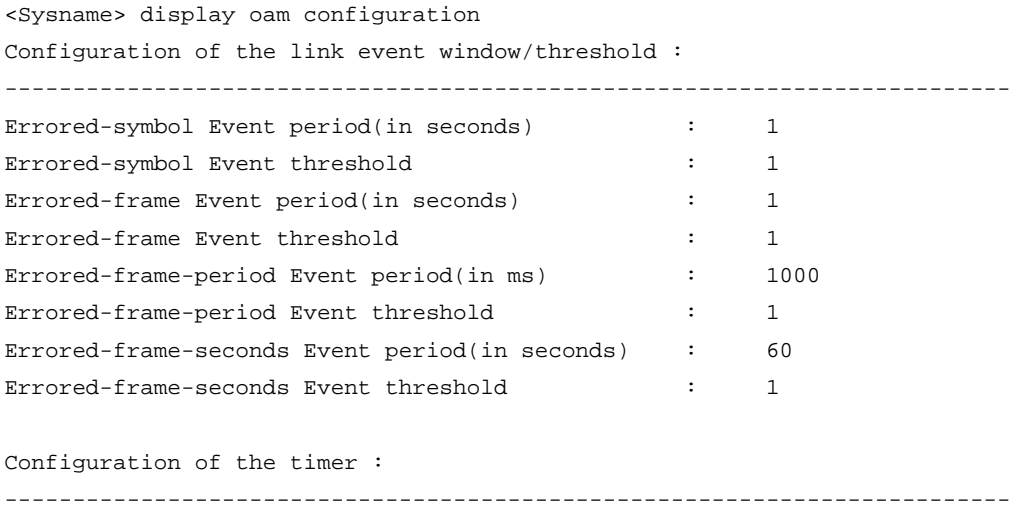

Hello timer(in ms)  $\qquad \qquad$  : 1000 Keepalive timer(in ms)  $\qquad \qquad$  : 5000

#### Table 3 Command output

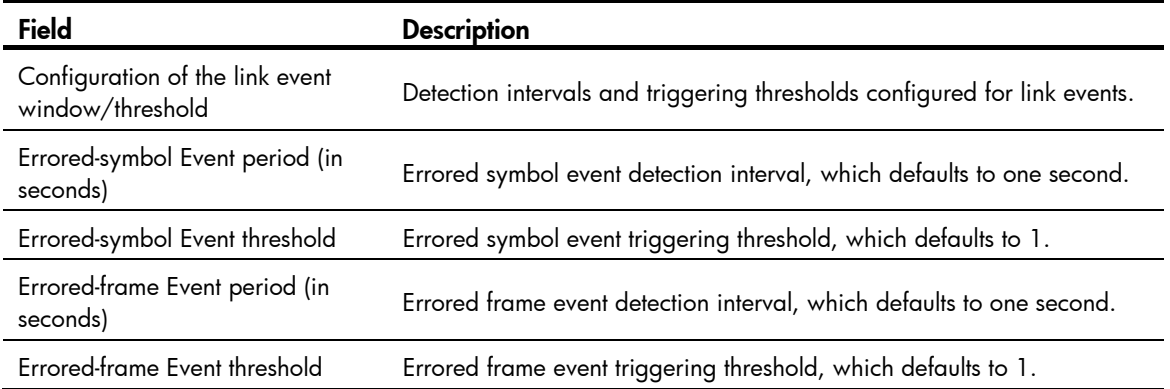

<span id="page-11-0"></span>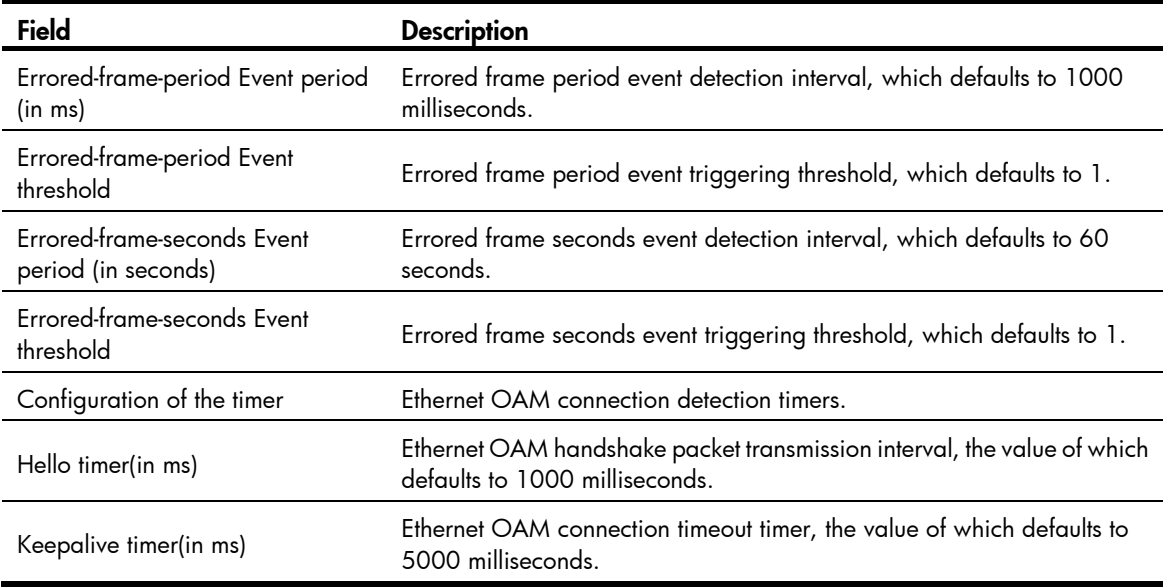

## <span id="page-11-1"></span>display oam critical-event

### **Syntax**

display oam critical-event [ interface *interface-type interface-number*] [  $| \{$  begin  $|$  exclude  $|$  include  $\}$ *regular-expression* ]

#### View

Any view

## Default level

2: System level

#### **Parameters**

interface *interface-type interface-number*: Specifies a port by its type and number.

|: Filters command output by specifying a regular expression. For more information about regular expressions, see *Fundamentals Configuration Guide*.

begin: Displays the first line that matches the specified regular expression and all lines that follow.

exclude: Displays all lines that do not match the specified regular expression.

include: Displays all lines that match the specified regular expression.

*regular-expression*: Specifies a regular expression, a case-sensitive string of 1 to 256 characters.

#### **Description**

Use display oam critical-event to display the statistics on critical Ethernet OAM link that have events occurred on a port.

If no port is specified, this command displays critical Ethernet OAM link event statistics for all ports.

#### **Examples**

# Display critical Ethernet OAM link event statistics for all ports.

```
<Sysname> display oam critical-event 
Port : GigabitEthernet1/0/1 
Link Status : Up
```
<span id="page-12-0"></span>Event statistic : ------------------------------------------------------------------------- Link Fault :0 Dying Gasp : 0 Critical Event : 0

#### Table 4 Command output

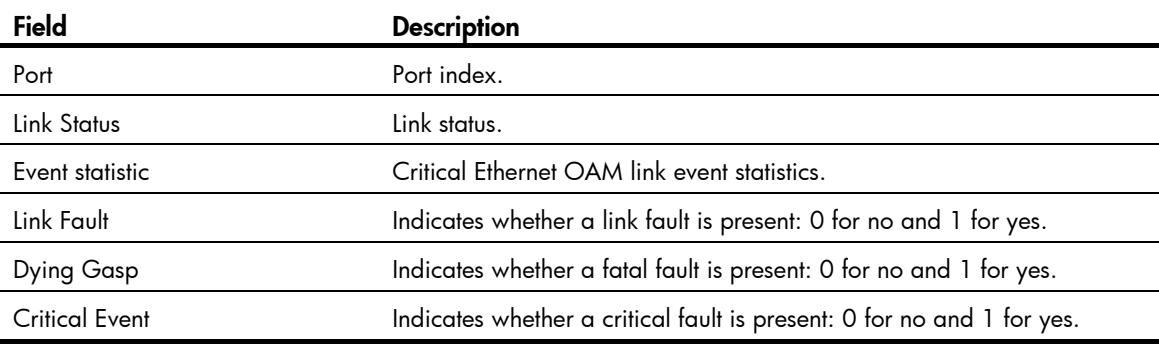

## <span id="page-12-1"></span>display oam link-event

#### **Syntax**

display oam link-event { local | remote } [ interface *interface-type interface-number* ] [ | { begin | exclude | include } *regular-expression* ]

#### View

Any view

#### Default level

2: System level

### **Parameters**

local: Displays local Ethernet OAM link error event statistics.

remote: Displays peer Ethernet OAM link error event statistics.

interface *interface-type interface-number*: Specifies a port by its type and number.

|: Filters command output by specifying a regular expression. For more information about regular expressions, see *Fundamentals Configuration Guide*.

begin: Displays the first line that matches the specified regular expression and all lines that follow.

exclude: Displays all lines that do not match the specified regular expression.

include: Displays all lines that match the specified reqular expression.

*regular-expression*: Specifies a regular expression, a case-sensitive string of 1 to 256 characters.

#### **Description**

Use display oam link-event to display statistics for Ethernet OAM link error events that occurred on a local port or a peer port. Ethernet OAM link error events include errored symbol events, errored frame events, errored frame period events, and errored frame seconds events.

If no port is specified, this command displays local or remote Ethernet OAM link error event statistics for all ports.

Related commands: display oam configuration and reset oam.

#### **Examples**

```
# Display local Ethernet OAM link error event statistics for all ports. 
<Sysname> display oam link-event local 
Port : GigabitEthernet1/0/1 
Link Status : Up 
OAMLocalErrFrameEvent : (ms = milliseconds) 
-------------------------------------------------------------------------- 
Event Time Stamp : 3539 Errored Frame Window : 10(100ms) 
Errored Frame Threshold : 5 Errored Frame : 1488111
Error Running Total : 260908758 Event Running Total : 307
OAMLocalErrFramePeriodEvent : 
-------------------------------------------------------------------------- 
Event Time Stamp : 3539 Errored Frame Window : 976500
Errored Frame Threshold : 1 Errored Frame : 1042054
Error Running Total : 260909151 Event Running Total : 471
OAMLocalErrFrameSecsSummaryEvent : (ms = milliseconds) 
-------------------------------------------------------------------------- 
Event Time Stamp : 3389 
Errored Frame Second Summary Window : 600(100ms) 
Errored Frame Second Summary Threshold : 1 
Errored Frame Second Summary : 60 
Error Running Total : 292 Event Running Total : 5
```
#### Table 5 Command output

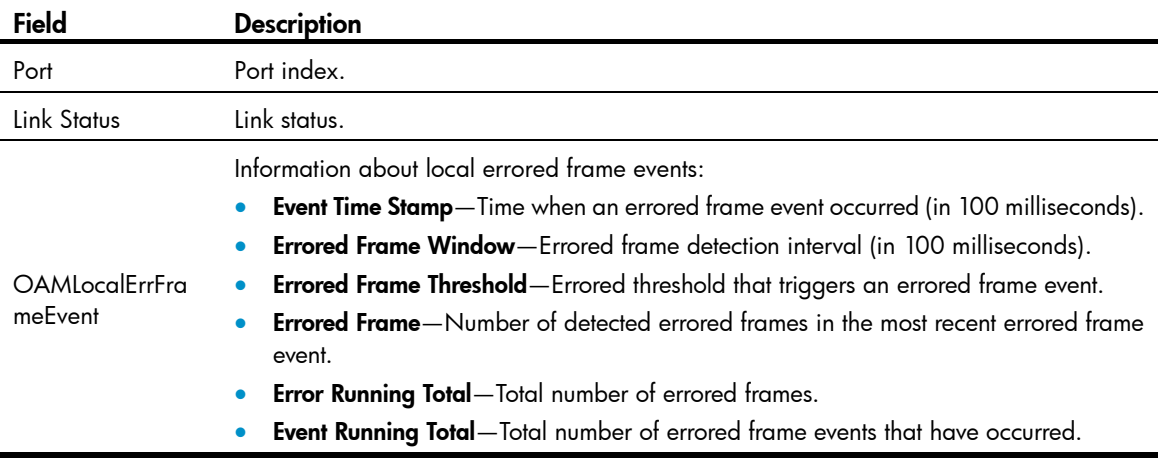

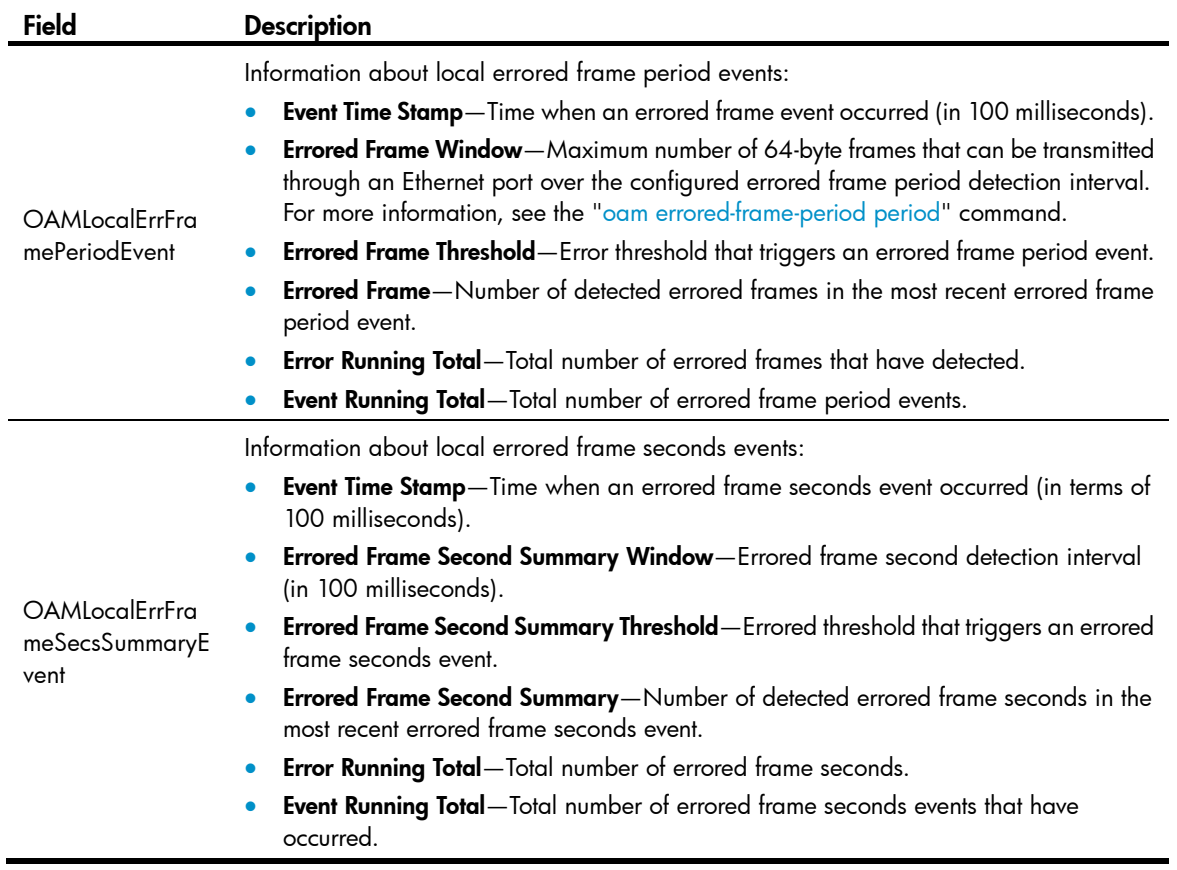

## # Display remote Ethernet OAM link event statistics for all ports.

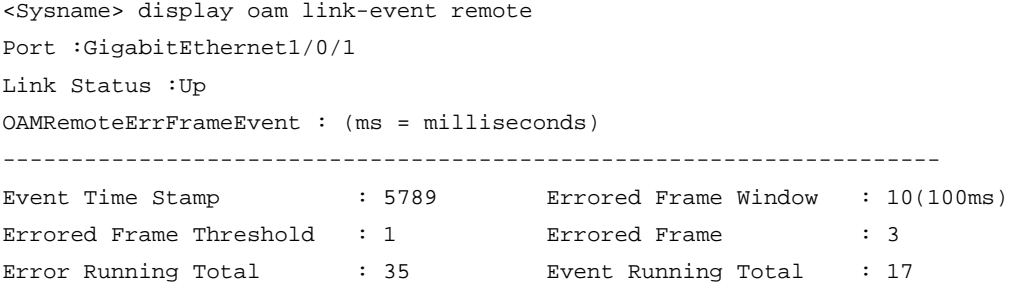

## Table 6 Command output

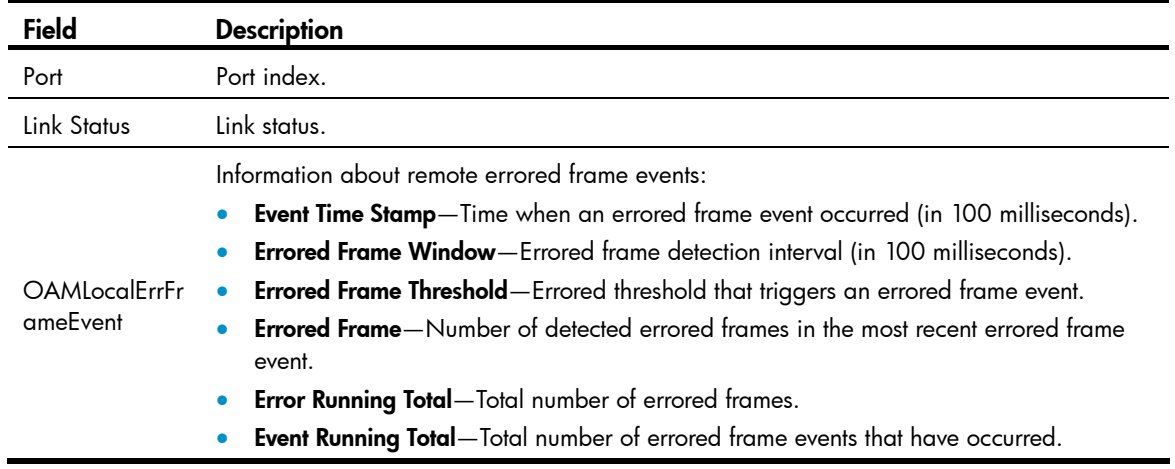

## <span id="page-15-1"></span><span id="page-15-0"></span>oam enable

## **Syntax**

oam enable

undo oam enable

## View

Layer 2 Ethernet interface view

## Default level

2: System level

#### **Parameters**

None

## **Description**

Use oam enable to enable Ethernet OAM on the Ethernet port.

Use undo oam enable to disable Ethernet OAM on the Ethernet port.

By default, Ethernet OAM is disabled on all Ethernet ports.

### **Examples**

# Enable OAM on port GigabitEthernet 1/0/1. <Sysname> system-view [Sysname] interface gigabitethernet 1/0/1 [Sysname-GigabitEthernet1/0/1] oam enable

## <span id="page-15-2"></span>oam errored-frame period

#### **Syntax**

oam errored-frame period *period-value* undo oam errored-frame period

#### View

System view

## Default level

2: System level

## **Parameters**

*period-value*: Errored frame event detection interval, ranging from 1 to 60 (in seconds).

#### **Description**

Use oam errored-frame period to set the errored frame event detection interval.

Use undo oam errored-frame period to restore the default.

By default, the errored frame event detection interval is one second.

Related commands: oam errored-frame threshold, display oam link-event, and display oam configuration.

#### <span id="page-16-0"></span>**Examples**

# Set the errored frame event detection interval to 10 seconds.

<Sysname> system-view [Sysname] oam errored-frame period 10

## <span id="page-16-1"></span>oam errored-frame threshold

#### **Syntax**

oam errored-frame threshold *threshold-value* undo oam errored-frame threshold

#### View

System view

### Default level

2: System level

### **Parameters**

*threshold-value*: Errored frame event triggering threshold, ranging from 0 to 4294967295.

#### **Description**

Use oam errored-frame threshold to set the errored frame event triggering threshold.

Use undo oam errored-frame threshold to restore the default.

By default, the errored frame event triggering threshold is 1.

Related commands: oam errored-frame period, display oam link-event, and display oam configuration.

#### **Examples**

# Set the errored frame event triggering threshold to 100. <Sysname> system-view

[Sysname] oam errored-frame threshold 100

## <span id="page-16-2"></span>oam errored-frame-period period

#### **Syntax**

oam errored-frame-period period *period-value*

undo oam errored-frame-period period

## View

System view

### Default level

2: System level

#### **Parameters**

*period-value*: Errored frame period event detection interval, ranging from 100 to 60000 (in milliseconds).

### **Description**

Use **oam errored-frame-period period** to set the errored frame period event detection interval.

<span id="page-17-0"></span>Use undo oam errored-frame-period period to restore the default.

By default, the errored frame period event detection interval is 1000 milliseconds.

For errored frame period event detection, the system first uses the following expression to convert the errored frame period event detection interval to the maximum number of 64-byte frames that can be transmitted through an Ethernet port in the period:

bandwidth  $*$  period / (64  $*$  8  $*$  1000),

where **bandwidth** is the port bandwidth (in bps) and "period" is the configured period (in milliseconds).

Related commands: oam errored-frame-period threshold, display oam link-event, and display oam configuration.

#### **Examples**

# Set the errored frame period event detection interval to 10 seconds (10000 milliseconds).

```
<Sysname> system-view
```
[Sysname] oam errored-frame-period period 10000

## <span id="page-17-1"></span>oam errored-frame-period threshold

#### **Syntax**

oam errored-frame-period threshold *threshold-value*

undo oam errored-frame-period threshold

#### View

System view

#### Default level

2: System level

#### **Parameters**

*threshold-value*: Errored frame period event triggering threshold, ranging from 0 to 4294967295.

### **Description**

Use **oam errored-frame-period threshold** to set the errored frame period event triggering threshold.

Use undo oam errored-frame-period threshold to restore the default.

By default, the errored frame period event triggering threshold is 1.

Related commands: oam errored-frame-period period, display oam link-event, and display oam configuration.

#### **Examples**

# Set the errored frame period event triggering threshold to 100. <Sysname> system-view [Sysname] oam errored-frame-period threshold 100

## <span id="page-17-2"></span>oam errored-frame-seconds period

#### **Syntax**

oam errored-frame-seconds period *period-value* undo oam errored-frame-seconds period

#### <span id="page-18-0"></span>View

System view

## Default level

2: System level

#### **Parameters**

*period-value*: Errored frame seconds event detection interval, ranging from 10 to 900 (in seconds).

#### **Description**

Use oam errored-frame-seconds period to set the errored frame seconds event detection interval.

Use undo oam errored-frame-seconds period to restore the default.

By default, the errored frame seconds event detection interval is 60 seconds.

Related commands: oam errored-frame-seconds threshold, display oam link-event, and display oam configuration.

#### **Examples**

# Set the errored frame seconds event detection interval to 100 seconds.

<Sysname> system-view [Sysname] oam errored-frame-seconds period 100

## <span id="page-18-1"></span>oam errored-frame-seconds threshold

#### **Syntax**

oam errored-frame-seconds threshold *threshold-value*

#### undo oam errored-frame-seconds threshold

### View

System view

## Default level

2: System level

#### **Parameters**

*threshold-value*: Errored frame seconds event triggering threshold, ranging from 0 to 900.

#### **Description**

Use oam errored-frame-seconds threshold to set the errored frame seconds event triggering threshold.

Use undo oam errored-frame-seconds threshold to restore the default.

By default, the errored frame seconds event triggering threshold is 1.

Related commands: oam errored-frame-seconds period, display oam link-event, and display oam configuration.

#### **Examples**

# Set the errored frame seconds event triggering threshold to 100.

```
<Sysname> system-view
```
[Sysname] oam errored-frame-seconds threshold 100

## <span id="page-19-1"></span><span id="page-19-0"></span>oam errored-symbol period

## **Syntax**

oam errored-symbol period *period-value*

#### undo oam errored-symbol period

### View

System view

### Default level

2: System level

#### **Parameters**

*period-value*: Errored symbol event detection interval, ranging from 1 to 60 (in seconds).

#### **Description**

Use oam errored-symbol period to set the errored symbol event detection interval.

Use undo oam errored-symbol period to restore the default.

By default, the errored symbol event detection interval is one second.

Related commands: oam errored-symbol threshold, display oam link-event, and display oam configuration.

#### **Examples**

# Set the errored symbol event detection interval to 10 seconds.

```
<Sysname> system-view 
[Sysname] oam errored-symbol period 10
```
## <span id="page-19-2"></span>oam errored-symbol threshold

#### **Syntax**

oam errored-symbol threshold *threshold-value*

#### undo oam errored-symbol threshold

#### View

System view

#### Default level

2: System level

#### **Parameters**

*threshold-value*: Errored symbol event triggering threshold, ranging from 0 to 4,294,967,295.

#### **Description**

Use oam errored-symbol threshold to set the errored symbol event triggering threshold.

Use undo oam errored-symbol threshold to restore the default.

By default, the errored symbol event triggering threshold is 1.

Related commands: oam errored-symbol period, display oam link-event, and display oam configuration.

#### <span id="page-20-0"></span>**Examples**

# Set the errored symbol event triggering threshold to 100.

```
<Sysname> system-view 
[Sysname] oam errored-symbol threshold 100
```
## <span id="page-20-1"></span>oam loopback

#### **Syntax**

oam loopback undo oam loopback

#### View

Layer 2 Ethernet interface view

#### Default level

2: System level

#### **Parameters**

None

#### **Description**

Use oam loopback to enable Ethernet OAM remote loopback on the specified Ethernet port.

Use undo oam loopback to disable Ethernet OAM remote loopback on the Ethernet port.

By default, Ethernet OAM remote loopback is disabled on the Ethernet port.

Ethernet OAM remote loopback is available only after the Ethernet OAM connection is established and can be performed only by the Ethernet OAM entities operating in active Ethernet OAM mode.

Related commands: oam enable, oam loopback interface, and oam mode.

#### **Examples**

# Configure the active Ethernet OAM mode and enable Ethernet OAM on GigabitEthernet 1/0/1, and then enable Ethernet OAM remote loopback on GigabitEthernet 1/0/1 in Layer 2 Ethernet interface view.

```
<Sysname> system-view 
[Sysname] interface gigabitethernet 1/0/1 
[Sysname-GigabitEthernet1/0/1] oam mode active 
[Sysname-GigabitEthernet1/0/1] oam enable 
[Sysname-GigabitEthernet1/0/1] oam loopback
```
## <span id="page-20-2"></span>oam loopback interface

#### **Syntax**

oam loopback interface *interface-type interface-number* undo oam loopback interface *interface-type interface-number*

### View

User view, system view

### <span id="page-21-0"></span>Default level

2: System level (command in system view)

1: Monitor level (command in user view)

### **Parameters**

*interface-type interface-number*: Specifies a port by its type and number.

#### **Description**

Use **oam loopback interface** to enable Ethernet OAM remote loopback on an Ethernet port.

Use undo oam loopback interface to disable Ethernet OAM remote loopback on an Ethernet port.

By default, Ethernet OAM remote loopback is disabled on an Ethernet port.

Ethernet OAM remote loopback is available only after the Ethernet OAM connection is established and can be performed only by the Ethernet OAM entities operating in active Ethernet OAM mode.

Related commands: oam enable, oam loopback, and oam mode.

#### **Examples**

# Configure the active Ethernet OAM mode and enable Ethernet OAM on GigabitEthernet 1/0/1, and then enable Ethernet OAM remote loopback on GigabitEthernet 1/0/1 in system view.

```
<Sysname> system-view 
[Sysname] interface gigabitethernet 1/0/1 
[Sysname-GigabitEthernet1/0/1] oam mode active 
[Sysname-GigabitEthernet1/0/1] oam enable 
[Sysname-GigabitEthernet1/0/1] quit 
[Sysname]oam loopback interface gigabitethernet 1/0/1
```
## <span id="page-21-1"></span>oam loopback reject-request

### **Syntax**

oam loopback reject-request

undo oam loopback reject-request

#### View

Layer 2 Ethernet interface view

#### Default level

2: System level

#### **Parameters**

None

#### **Description**

Use **oam loopback reject-request** to configure a port to reject the Ethernet OAM remote loopback request from a remote port.

Use undo oam loopback reject-request to restore the default.

By default, a port does not reject the Ethernet OAM remote loopback request from a remote port.

#### <span id="page-22-0"></span>**Examples**

# Configure GigabitEthernet 1/0/1 to reject the Ethernet OAM remote loopback request from a remote port.

```
<Sysname> system-view 
[Sysname] interface gigabitethernet 1/0/1 
[Sysname-GigabitEthernet1/0/1] oam loopback reject-request
```
## <span id="page-22-1"></span>oam mode

#### **Syntax**

oam mode { active | passive }

undo oam mode

### View

Layer 2 Ethernet interface view

## Default level

2: System level

#### **Parameters**

active: Specifies the active Ethernet OAM mode.

passive: Specifies the passive Ethernet OAM mode.

### **Description**

Use oam mode to set the Ethernet OAM mode for an Ethernet port.

Use undo oam mode to restore the default.

By default, an Ethernet OAM-enabled Ethernet port operates in the active Ethernet OAM mode.

To change the Ethernet OAM mode of an Ethernet OAM-enabled Ethernet port, you need to disable Ethernet OAM on the port first.

Related commands: oam enable.

#### **Examples**

# Disable Ethernet OAM on GigabitEthernet 1/0/1, and then configure GigabitEthernet 1/0/1 to operate in passive Ethernet OAM mode.

```
<Sysname> system-view 
[Sysname] interface gigabitethernet 1/0/1 
[Sysname-GigabitEthernet1/0/1] undo oam enable 
[Sysname-GigabitEthernet1/0/1] oam mode passive
```
## <span id="page-22-2"></span>oam timer hello

#### **Syntax**

oam timer hello *interval*

undo oam timer hello

#### View

System view

### <span id="page-23-0"></span>Default level

2: System level

#### **Parameters**

*interval*: Ethernet OAM handshake packet transmission interval, in milliseconds. The value of this argument must be a multiple of 100 and range from 500 to 5000.

#### **Description**

Use **oam timer hello** to configure the Ethernet OAM handshake packet transmission interval.

Use **undo oam timer hello** to restore the default.

By default, the Ethernet OAM handshake packet transmission interval is 1000 milliseconds.

After the timeout timer for an Ethernet OAM connection expires, the local OAM entity ages out its connection with the peer OAM entity, causing the OAM connection to be disconnected. HP recommends setting the connection timeout timer at least five times the handshake packet transmission interval, ensuring the stability of Ethernet OAM connections.

## Related commands: oam timer keepalive and display oam configuration.

#### **Examples**

# Set the Ethernet OAM handshake packet transmission interval to 600 milliseconds—assume that the Ethernet OAM connection timeout timer is 5000 milliseconds.

```
<Sysname> system-view 
[Sysname] oam timer hello 600
```
## <span id="page-23-1"></span>oam timer keepalive

#### **Syntax**

oam timer keepalive *interval*

#### undo oam timer keepalive

#### View

System view

### Default level

2: System level

#### **Parameters**

*interval*: Ethernet OAM connection timeout timer, in milliseconds. The value of this argument must be a multiple of 100 and range from 1000 to 25000.

#### **Description**

Use oam timer keepalive to configure the Ethernet OAM connection timeout timer.

Use undo oam timer keepalive to restore the default.

By default, the Ethernet OAM connection timeout timer is 5000 milliseconds.

After the timeout timer for an Ethernet OAM connection expires, the local OAM entity ages out its connection with the peer OAM entity, causing the OAM connection to be disconnected. HP recommends setting the connection timeout timer at least five times the handshake packet transmission interval, ensuring the stability of Ethernet OAM connections.

#### Related commands: oam timer hello and display oam configuration.

## <span id="page-24-0"></span>**Examples**

# Set the Ethernet OAM connection timeout timer to 6000 milliseconds—assume that the Ethernet OAM handshake packet transmission interval is 1000 milliseconds.

<Sysname> system-view [Sysname] oam timer keepalive 6000

## <span id="page-24-1"></span>reset oam

#### **Syntax**

reset oam [ interface *interface-type interface-number* ]

## View

User view

## Default level

2: System level

#### **Parameters**

interface *interface-type interface-number*: Specifies a port by its type and number.

#### **Description**

Use reset oam to clear the Ethernet OAM packet and link error event statistics for the specified port or all ports.

If no port is specified, this command clears the Ethernet OAM packet and link error event statistics for all ports.

Related commands: display oam and display oam link-event.

### **Examples**

# Clear Ethernet OAM packet and link error event statistics for all ports. <Sysname> reset oam

# <span id="page-25-1"></span><span id="page-25-0"></span>CFD configuration commands

## <span id="page-25-2"></span>cfd ais enable

### **Syntax**

cfd ais enable

undo cfd ais enable

## View

System view

## Default level

2: System level

#### **Parameters**

None

### **Description**

Use **cfd ais enable** to enable AIS.

Use **undo cfd ais enable** to disable AIS.

By default, AIS is disabled.

#### **Examples**

# Enable AIS. <Sysname> system-view [Sysname] cfd ais enable

## <span id="page-25-3"></span>cfd ais level

#### **Syntax**

cfd ais level *level-value* service-instance *instance-id* undo cfd ais level *level-value* service-instance *instance-id*

## View

System view

#### Default level

2: System level

#### **Parameters**

level *level-value*: Specifies the AIS frame transmission level, which ranges from 1 to 7.

service-instance *instance-id*: Specifies a service instance by its ID, which ranges from 1 to 32767.

#### **Description**

Use cfd ais level to configure the AIS frame transmission level in the specified service instance. Use **undo cfd ais level** to restore the default.

<span id="page-26-0"></span>By default, no AIS frame transmission level is configured for a service instance.

If no AIS frame transmission level is configured for a service instance, the MEPs in the service instance cannot send AIS frames.

Regardless of the value of the *level-value* argument, the undo cfd ais level command restores the AIS frame transmission level to an invalid value.

#### **Examples**

# Configure the AIS frame transmission level as 3 in service instance 1.

<Sysname> system-view [Sysname] cfd ais level 3 service-instance 1

## <span id="page-26-1"></span>cfd ais period

## **Syntax**

cfd ais period *period-value* service-instance *instance-id*

undo cfd ais period *period-value* service-instance *instance-id*

#### **View**

System view

## Default level

2: System level

#### **Parameters**

period *period-value*: Specifies the AIS frame transmission period, which ranges from 1 to 60 seconds.

service-instance *instance-id*: Specifies a service instance by its ID, which ranges from 1 to 32767.

#### **Description**

Use **cfd ais period** to configure the AIS frame transmission period in the specified service instance.

Use undo cfd ais period to restore the default.

By default, the AIS frame transmission period is 1 second in all service instances.

Regardless of the value of the *period-value* argument, the undo cfd ais period command restores the AIS frame transmission period to 1 second.

#### **Examples**

# Configure the AIS frame transmission period as 60 seconds in service instance 1.

<Sysname> system-view

[Sysname] cfd ais period 60 service-instance 1

## <span id="page-26-2"></span>cfd cc enable

#### **Syntax**

cfd cc service-instance *instance-id* mep *mep-id* enable

undo cfd cc service-instance *instance-id* mep *mep-id* enable

#### View

Layer 2 Ethernet interface view

## <span id="page-27-0"></span>Default level

2: System level

#### **Parameters**

service-instance *instance-id*: Specifies the service instance ID, ranging from 1 to 32767. mep *mep-id*: Specifies the ID of a MEP, ranging from 1 to 8191.

### **Description**

Use cfd cc enable to enable CCM sending on a specified MEP.

Use undo cfd cc enable to disable CCM sending on a specified MEP.

By default, the CCM sending function is disabled.

Related commands: cfd cc interval.

### **Examples**

# On port GigabitEthernet 1/0/1, enable CCM sending on MEP 3 in service instance 5. <Sysname> system-view [Sysname] interface gigabitethernet 1/0/1 [Sysname-GigabitEthernet1/0/1] cfd cc service-instance 5 mep 3 enable

## <span id="page-27-1"></span>cfd cc interval

### **Syntax**

cfd cc interval *interval-value* service-instance *instance-id*

undo cfd cc interval service-instance *instance-id*

### View

System view

### Default level

2: System level

### **Parameters**

interval *interval-value*: Specifies the value of the interval field in CCM messages, which ranges from 4 to 7.

service-instance *instance-id*: Specifies the service instance ID, ranging from 1 to 32767.

#### **Description**

Use cfd cc interval to set the value of the interval field in the CCM messages.

Use undo cfd cc interval to restore default.

By default, the value of this field is 4 for all CCMs sent.

The relationship between the interval field value in the CCM messages, the interval for sending CCM messages, and the timeout time of the remote MEP is shown in [Table 7.](#page-27-2)

<span id="page-27-2"></span>Table 7 Relationship of interval field value, interval for sending CCMs, and timeout time of remote MEP

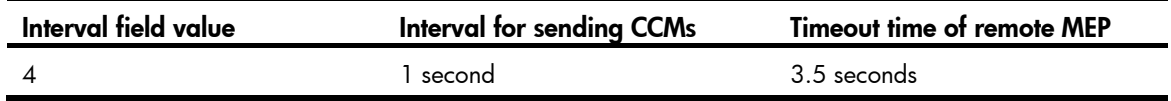

<span id="page-28-0"></span>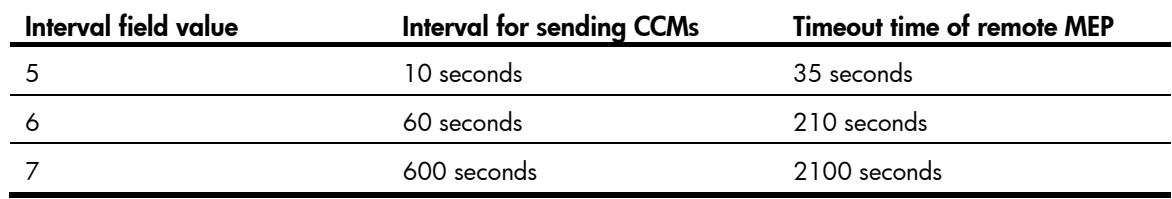

#### Related commands: cfd cc enable.

#### **Examples**

# Set the value of the interval field in CCMs sent by MEPs in service instance 2 to 7.

<Sysname> system-view

[Sysname] cfd cc interval 7 service-instance 2

## <span id="page-28-1"></span>cfd dm one-way

### **Syntax**

cfd dm one-way service-instance *instance-id* mep *mep-id* { target-mac *mac-address* | target-mep *target-mep-id* } [ number *number* ]

#### View

System view

#### Default level

2: System level

#### **Parameters**

service-instance *instance-id*: Specifies a service instance by its ID, which ranges from 1 to 32767.

mep *mep-id*: Specifies the source MEP by its ID, which ranges from 1 to 8191.

target-mac *mac-address*: Specifies the target MEP by its MAC address, in the format of H-H-H.

target-mep *target-mep-id*: Specifies the target MEP by its ID, which ranges from 1 to 8191.

number *number*: Specifies the number of 1DM frames sent. The *number* argument ranges from 2 to 10, and defaults to 5.

#### **Description**

Use **cfd dm one-way** to enable one-way DM. The one-way DM function measures the one-way frame delay between two MEPs by sending 1DM frames from the source MEP to the target MEP.

By default, one-way DM is disabled.

The one-way DM function takes effect only in CFD IEEE 802.1ag.

To view the one-way delay test result, use the display cfd dm one-way history command on the target MEP.

Related commands: cfd version and display cfd dm one-way history.

#### **Examples**

# Enable the one-way DM function in CFD IEEE 802.1ag to test the one-way frame delay from source MEP 1101 to target MEP 2001 (whose MAC address is 0010-FC00-6512) in service instance 1.

<Sysname> system-view

[Sysname] cfd version standard

[Sysname] cfd dm one-way service-instance 1 mep 1101 target-mep 2001 Info: 5 1DMs have been sent. Please check the result on the remote device.

## <span id="page-29-1"></span><span id="page-29-0"></span>cfd dm two-way

#### **Syntax**

cfd dm two-way service-instance *instance-id* mep *mep-id* { target-mac *mac-address* | target-mep *target-mep-id* } [ number *number* ]

#### **View**

System view

#### Default level

2: System level

#### **Parameters**

service-instance *instance-id*: Specifies a service instance by its ID, which ranges from 1 to 32767.

mep *mep-id*: Specifies the source MEP by its ID, which ranges from 1 to 8191.

target-mac *mac-address*: Specifies the target MEP by its MAC address, in the format of H-H-H.

target-mep *target-mep-id*: Specifies the target MEP by its ID, which ranges from 1 to 8191.

number *number*: Specifies the number of DMM frames sent. The *number* argument ranges from 2 to 10, and defaults to 5.

#### **Description**

Use **cfd dm two-way** to enable two-way DM. The two-way DM function measures the two-way frame delay between two MEPs by sending DMM frames from the source MEP to the target MEP and detecting the responded DMR frames.

By default, two-way DM is disabled.

The two-way DM function takes effect only in CFD IEEE 802.1ag.

Related commands: cfd version.

#### **Examples**

# Enable the two-way DM function in CFD IEEE 802.1ag to test the two-way frame delay between source MEP 1101 and target MEP 2001 (whose MAC address is 0010-FC00-6512) in service instance 1.

```
<Sysname> system-view 
[Sysname] cfd version standard 
[Sysname] cfd dm two-way service-instance 1 mep 1101 target-mep 2001 
Frame delay: 
Reply from 0010-FC00-6512: 10ms 
Reply from 0010-FC00-6512: 9ms 
Reply from 0010-FC00-6512: 11ms 
Reply from 0010-FC00-6512: 5ms 
Reply from 0010-FC00-6512: 5ms 
Average: 8ms 
Send DMMs: 5 Received: 5 Lost: 0
Frame delay variation: 5ms 4ms 6ms 0ms 0ms 
Average: 3ms
```
### <span id="page-30-0"></span>Table 8 Command output

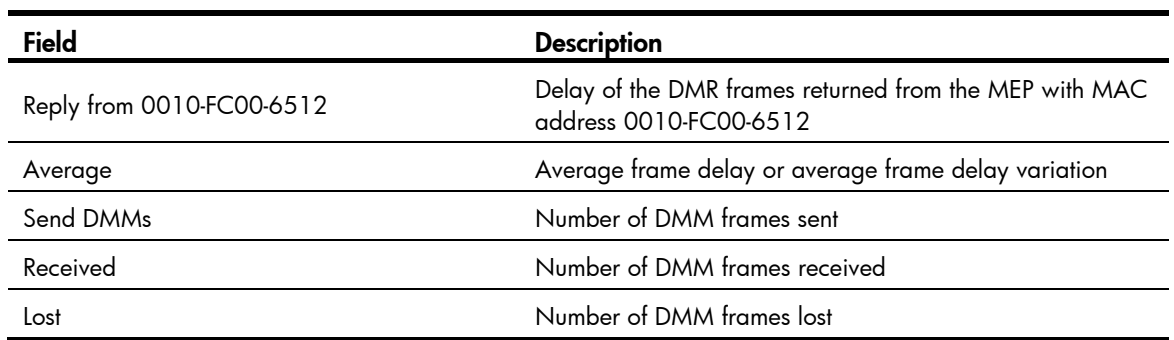

## <span id="page-30-1"></span>cfd enable

## **Syntax**

cfd enable

undo cfd enable

#### View

System view

## Default level

2: System level

## **Parameters**

None

## **Description**

Use cfd enable to enable CFD.

Use undo cfd enable to disable CFD.

By default, CFD is disabled.

## **Examples**

# Enable CFD. <Sysname> system-view [Sysname] cfd enable

## <span id="page-30-2"></span>cfd linktrace

## **Syntax**

cfd linktrace service-instance *instance-id* mep *mep-id* { target-mep *target-mep-id* | target-mac *mac-address* } [ ttl *ttl-value* ] [ hw-only ]

## View

Any view

## Default level

0: Visit level

#### **Parameters**

service-instance *instance-id*: Specifies the service instance ID, ranging from 1 to 32767.

mep *mep-id*: Specifies the ID of the source MEP, ranging from 1 to 8191.

target-map *target-mep-id*: Specifies the ID of the destination MEP, ranging from 1 to 8191.

target-mac *mac-address*: Specifies the MAC address of the destination MP, in the format of H-H-H.

ttl *ttl-value*: Specifies the time to live value, ranging from 1 to 255 and defaulting to 64.

hw-only: Sets the hw-only bits of the LTMs sent. When this keyword is specified and the MIP that receives LTMs cannot find the destination MAC address in its forwarding table, the MIP does not broadcast these LTM messages. Otherwise, the MIP forwards these LTM messages.

#### **Description**

Use **cfd linktrace** to find the path between the source MEP and target MP, which is achieved through the transmission of LTMs between the two and detection of the responding LTRs.

Related commands: cfd linktrace auto-detection.

#### **Examples**

# Identify the path between source MEP 1101 and target MEP 2001 (whose MAC address is 0010-FC00-6512) in service instance 1 when the standard version (IEEE 802.1ag) of CFD is used.

<Sysname> system-view

[Sysname] cfd version standard

[Sysname] cfd linktrace service-instance 1 mep 1101 target-mep 2001 Linktrace to MEP 2001 with the sequence number 1101-43361 MAC Address TTL Last MAC Relay Action 0010-FC00-6512 63 0010-FC00-6500 Hit

# Identify the path between source MEP 1101 and target MEP 2001 (whose MAC address is 0010-FC00-6512) in service instance 1 when the IEEE 802.1ag draft 5.2 version of CFD is used.

```
<Sysname> system-view 
[Sysname] cfd version draft5 
[Sysname] cfd linktrace service-instance 1 mep 1101 target-mep 2001 
Linktrace to MEP 2001 with the sequence number 1101-43361 : 
MAC Address TTL Forwarded Relay Action 
0010-FC00-6512 63 No None
```
# Identify the path between source MEP 1101 and target MEP 2001 (whose MAC address is 0010-FC00-6512) in service instance 1 when the IEEE 802.1ag draft 5.2 interim version of CFD is used.

```
<Sysname> system-view 
[Sysname] cfd version draft5-plus 
[Sysname] cfd linktrace service-instance 1 mep 1101 target-mep 2001 
Linktrace to MEP 2001 with the sequence number 1101-43361 : 
MAC Address TTL Forwarded Relay Action 
0010-FC00-6512 63 No None
```
#### NOTE:

The output varies by CFD protocol version.

#### <span id="page-32-0"></span>Table 9 Command output

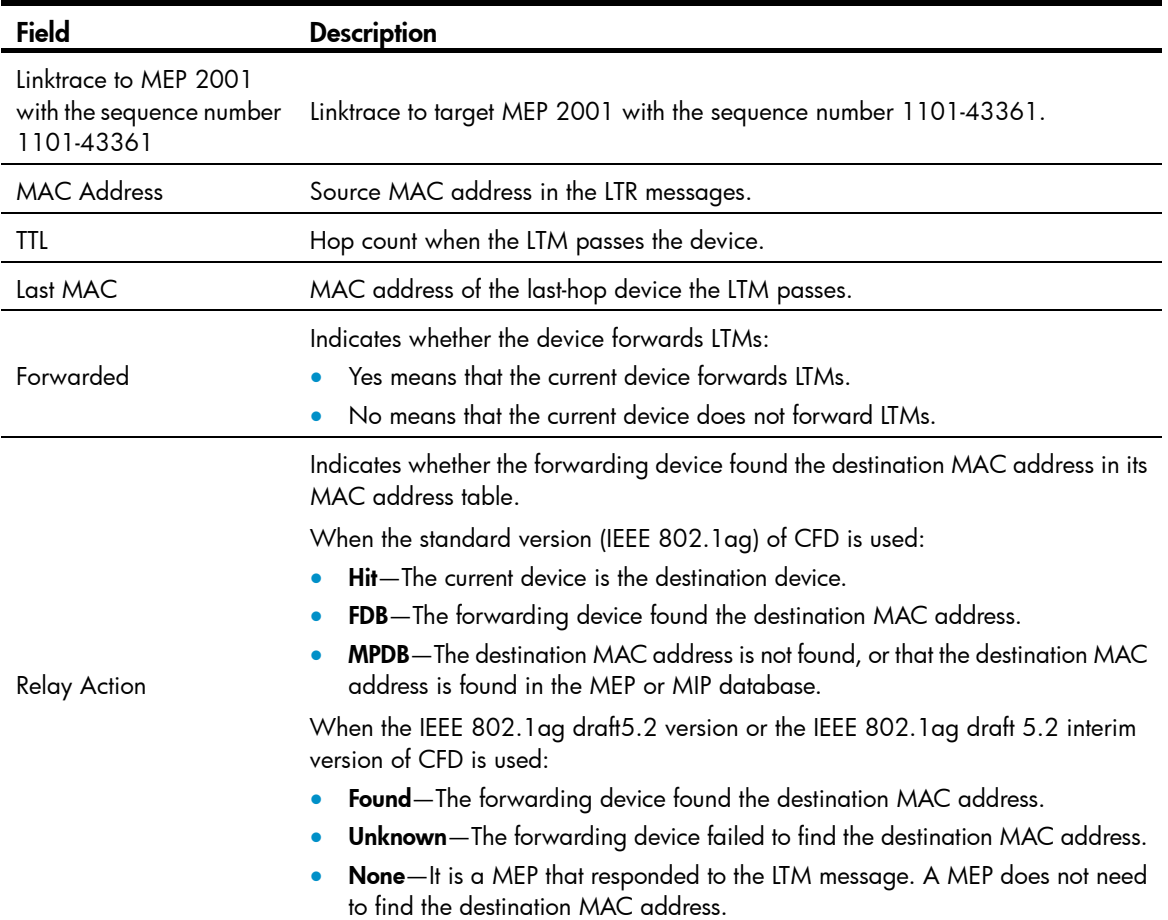

## <span id="page-32-1"></span>cfd linktrace auto-detection

#### **Syntax**

cfd linktrace auto-detection [ size *size-value* ]

undo cfd linktrace auto-detection

## View

System view

## Default level

2: System level

## **Parameters**

size *size-value*: Specifies the size of the buffer used to store the auto-detection result, ranging from 1 to 100 (in terms of sending times).

This value defaults to 5, which means the buffer stores the results of the recent five auto-detections.

#### **Description**

Use cfd linktrace auto-detection to enable the auto sending of linktrace messages.

Use undo cfd linktrace auto-detection to disable this function.

<span id="page-33-0"></span>By default, this function is disabled.

After LT messages automatic sending is enabled, if the source MEP fails to receive the CCMs from the target MEP within 3.5 times the sending interval, the link between the two is regarded as faulty and LTMs will be sent out. (The destination of the LTMs is the target MEP, and the TTL field value is 255.) Based on the LTRs that echo back, the fault source can be located.

Once you disable LT messages automatic sending, the content stored in the buffer will be removed.

Related commands: cfd linktrace.

#### **Examples**

# Enable automatic LT messages sending, and specify the size of the buffer used to store the auto-detection result to 100 (in terms of sending times).

<Sysname> system-view [Sysname] cfd linktrace auto-detection size 100

## <span id="page-33-1"></span>cfd loopback

#### **Syntax**

cfd loopback service-instance *instance-id* mep *mep-id* { target-mep *target-mep-id* | target-mac *mac-address* } [ number *number* ]

#### View

Any view

#### Default level

0: Visit level

#### **Parameters**

service-instance *instance-id*: Specifies the service instance ID, ranging from 1 to 32767.

mep *mep-id*: Specifies the ID of a source MEP, ranging from 1 to 8191.

target-mep *target-mep-id*: Specifies the ID of the target MEP, ranging from 1 to 8191.

target-mac *mac-address*: Specifies the MAC address of the target MP, in the format of H-H-H.

number *number*: Specifies the number of the LBMs packets sent, ranging from 1 to 10 and defaulting to 5.

#### **Description**

Use **cfd loopback** to enable LB function so that LBMs can be sent from the specified MEP to other MPs in the same service instance, and LBR messages can be received.

By default, LB is not enabled.

#### **Examples**

# Enable LB to check the status of the link between MEP 1101 and MEP 2001 (whose MAC address is 0010-FC00-6512) in service instance 1 (assume that the link status is normal).

```
<Sysname> cfd loopback service-instance 1 mep 1101 target-mep 2001 
Loopback to 0010-FC00-6512 with the sequence number start from 1101-43404: 
Reply from 0010-FC00-6512: sequence number=1101-43404 time=5ms 
Reply from 0010-FC00-6512: sequence number=1101-43405 time=5ms 
Reply from 0010-FC00-6512: sequence number=1101-43406 time=5ms 
Reply from 0010-FC00-6512: sequence number=1101-43407 time=5ms
```
<span id="page-34-0"></span>Reply from 0010-FC00-6512: sequence number=1101-43408 time=5ms Send:5 Received:5 Lost:0

# Enable LB to check the status of the link between MEP 1101 and MEP 2001 (whose MAC address is 0010-FC00-6512) in service instance 1 (assume that the link status is abnormal).

<Sysname> cfd loopback service-instance 1 mep 1101 target-mep 2001

Sequence number=1101-43404: Request timed out Sequence number=1101-43405: Request timed out Sequence number=1101-43406: Request timed out Sequence number=1101-43407: Request timed out Sequence number=1101-43408: Request timed out Send:5 Received:0 Lost:5

#### Table 10 Command output

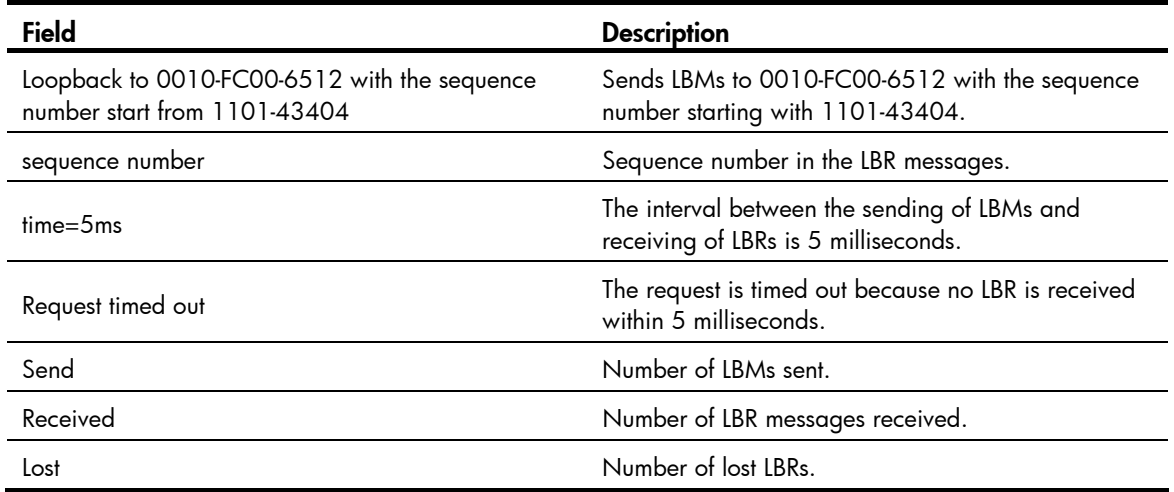

## <span id="page-34-1"></span>cfd ma

### **Syntax**

cfd ma *ma-name* md *md-name* vlan *vlan-id*

undo cfd ma *ma-name* md *md-name*

#### View

System view

#### Default level

2: System level

#### **Parameters**

ma *ma-name*: Specifies the name of the MA, a string of 1 to 43 characters. IEEE 802.1ag standard version allows an MA name to contain letters, numbers, and special characters (including  $\sim$  ! @ # \$ % ^ & \* ( ) - \_ + = { } [ ] | \:; " ' < > , . / ). IEEE 802.1 ag draft5.2 version and IEEE 802.1 ag draft5.2 interim version allow an MA name to contain letters, numbers, and special characters (including – and \_), but do not allow an MA name to start or end with a special character.

md *md-name*: Specifies the name of an MD, a string of 1 to 43 characters. IEEE 802.1ag standard version allows an MD name to contain letters, numbers, and special characters (including  $\sim$  ! @ # \$ %  $^ 0 \& ^ * () - _ + = \{ \} [ ] \ | \ \rangle : ; " ' < > , . /$  IEEE 802.1 ag draft5.2 version and IEEE 802.1 ag draft5.2 interim <span id="page-35-0"></span>version allow an MD name to contain letters, numbers, and special characters (including – and \_), but do not allow an MD name to start or end with a special character.

vlan *vlan-id*: Specifies the ID of the VLAN where MA is in service, ranging from 1 to 4094.

#### **Description**

Use **cfd ma** to create MAs in an MD.

Use undo cfd ma to delete MAs in an MD.

By default, no MA is created.

Before creating an MA, you must create an MD first.

The total length of the MA and MD names should not exceed 44 characters.

Deleting an MA also deletes the configurations related to that MA.

Related commands: cfd md.

#### **Examples**

# Create an MA named test\_ma in an MD named test\_md, and configure the MA to serve VLAN 100.

<Sysname> system-view [Sysname] cfd md test\_md level 3 [Sysname] cfd ma test\_ma md test\_md vlan 100

## <span id="page-35-1"></span>cfd md

### **Syntax**

cfd md *md-name* level *level-value*

undo cfd md *md-name*

### View

System view

## Default level

2: System level

#### **Parameters**

md *md-name*: Specifies the name of an MD, a string of 1 to 43 characters. IEEE 802.1ag standard version allows an MD name to contain letters, numbers, and special characters (including ~ ! @ # \$ % ^ & \* ( ) - \_ + = { } [ ] | \ : ; " ' < > , . / ). IEEE 802.1 ag draft5.2 version and IEEE 802.1 ag draft5.2 interim version allow an MD name to contain letters, numbers, and special characters (including – and \_), but do not allow an MD name to start or end with a special character.

level *level-value*: Specifies an MD level, ranging from 0 to 7.

#### **Description**

Use cfd md to create an MD.

Use undo cfd md to delete an MD.

By default, no MD is created.

You can create only one MD with a specific level. MD cannot be created if you enter an invalid MD name or an existing MD name.

Deleting an MD also deletes the configurations related to that MD.
# **Examples**

```
# Create an MD named test_md, with its level being 3.
<Sysname> system-view 
[Sysname] cfd md test_md level 3
```
# cfd mep

# **Syntax**

cfd mep *mep-id* service-instance *instance-id* { inbound | outbound } undo cfd mep *mep-id* service-instance *instance-id*

# View

Layer 2 Ethernet interface view

# Default level

2: System level

# **Parameters**

mep *mep-id*: Specifies the ID of a MEP, ranging from 1 to 8191.

service-instance *instance-id*: Specifies the service instance ID, ranging from 1 to 32767.

inbound: Creates an inward-facing MEP.

outbound: Creates an outward-facing MEP.

# **Description**

Use **cfd mep** to create a MEP.

Use undo cfd mep to delete the specified MEP.

By default, no MEP exists on a port.

In creating a MEP, the service instance you specified defines the MD and MA that the MEP belongs to.

You cannot create a MEP if the MEP ID is not included in the MEP list of the relevant service instance.

Related commands: cfd meplist.

#### **Examples**

# Configure a MEP list in service instance 5, and create and enable inward-facing MEP 3 in service instance 5 on GigabitEthernet 1/0/1.

```
<Sysname> system-view 
[Sysname] cfd md test_md level 3 
[Sysname] cfd ma test_ma md test_md vlan 100 
[Sysname] cfd service-instance 5 md test_md ma test_ma 
[Sysname] cfd meplist 3 service-instance 5 
[Sysname] interface gigabitethernet 1/0/1 
[Sysname-GigabitEthernet1/0/1] cfd mep 3 service-instance 5 inbound
```
# cfd mep enable

# **Syntax**

cfd mep service-instance *instance-id* mep *mep-id* enable

#### undo cfd mep service-instance *instance-id* mep *mep-id* enable

# **View**

Layer 2 Ethernet interface view

### Default level

2: System level

#### **Parameters**

service-instance *instance-id*: Specifies the service instance ID, ranging from 1 to 32767.

mep *mep-id*: Specifies the ID of a MEP, ranging from 1 to 8191.

#### **Description**

Use cfd mep enable to enable the MEP configured on a port.

Use undo cfd mep enable to disable the MEP.

By default, MEP is disabled on a port and cannot respond to various CFD frames (such as LTM frames, LBM frames, 1DM frames, DMM frames, and TST frames) unless you enable it.

Related commands: cfd mep.

# **Examples**

# Enable MEP 3 in service instance 5 on GigabitEthernet 1/0/1. <Sysname> system-view [Sysname] interface gigabitethernet 1/0/1 [Sysname-GigabitEthernet1/0/1] cfd mep service-instance 5 mep 3 enable

# cfd meplist

#### **Syntax**

cfd meplist *mep-list* service-instance *instance-id*

undo cfd meplist *mep-list* service-instance *instance-id*

# View

System view

# Default level

2: System level

#### **Parameters**

meplist *mep-list*: Specifies a list of MEP IDs. The *mep-list* argument takes the form of { *mep-id* [ to *mep-id* ] }&<1-10>, where *mep-id* represents the MEP ID and ranges from 1 to 8191. *&<1-10>* indicates you can specify up to 10 MEP ID ranges.

service-instance *instance-id*: Specifies the service instance ID, ranging from 1 to 32767.

# **Description**

Use **cfd meplist** to create a MEP list, which is a collection of local MEPs allowed to be configured and the remote MEPs to be monitored in the same MA.

Use **undo cfd meplist** to delete existing MEP lists.

By default, no MEP list is created.

Before creating a MEP list, create the relevant MD, MA, and service instance.

After you delete a MEP list, all local MEP configurations based on this list are deleted.

Related commands: cfd ma, cfd md, and cfd service-instance.

#### **Examples**

# Create a MEP list that includes MEP 9 through MEP 15 in service instance 5.

<Sysname> system-view [Sysname] cfd md test\_md level 3 [Sysname] cfd ma test\_ma md test\_md vlan 100 [Sysname] cfd service-instance 5 md test md ma test ma [Sysname] cfd meplist 9 to 15 service-instance 5

# cfd mip-rule

# **Syntax**

cfd mip-rule { default | explicit } service-instance *instance-id*

undo cfd mip-rule service-instance *instance-id*

# View

System view

### Default level

2: System level

#### **Parameters**

default: This rule means that if the lower level MA is not configured with MIPs, the current MA will create MIPs.

explicit: This rule means that if the lower level MA is not configured with MIPs, whether the current MA will create MIPs depends on whether the lower level MA is configured with MEPs.

service-instance *instance-id*: Specifies the service instance ID, ranging from 1 to 32767.

#### **Description**

Use cfd mip-rule to configure the rules for generating MIPs. MIPs are generated on each port automatically according to the rules configured.

Use undo cfd mip-rule to delete the rule for generating MIPs.

By default, no rules for generating MIPs are configured and no MIPs exist.

#### Examples

# Configure the MIP generation rule as default in service instance 5.

<Sysname> system-view [Sysname] cfd mip-rule default service-instance 5

# cfd service-instance

# **Syntax**

cfd service-instance *instance-id* md *md-name* ma *ma-name*

undo cfd service-instance *instance-id*

### View

System view

## Default level

2: System level

#### **Parameters**

service-instance *instance-id*: Specifies a service instance by its ID, which ranges from 1 to 32767.

md *md-name*: Specifies the name of an MD. The *md-name* argument is a string of 1 to 43 characters. IEEE 802.1ag standard version allows an MD name to contain letters, numbers, and special characters (including ~ ! @ # \$ % ^ & \* ( ) - \_ + = { } [ ] | \ : ; " ' < > , . / ). IEEE 802.1 ag draft5.2 version and IEEE 802.1ag draft5.2 interim version allow an MD name to contain letters, numbers, and special characters (including – and \_), but do not allow an MD name to start or end with a special character.

ma *ma-name*: Specifies the name of an MA. The *ma-name* argument is a string of 1 to 43 characters. IEEE 802.1ag standard version allows an MA name to contain letters, numbers, and special characters (including ~ ! @ # \$ % ^ & \* ( ) - \_ + = { } [ ] | \ : ; " ' < > , . /). IEEE 802.1ag draft5.2 version and IEEE 802.1ag draft5.2 interim version allow an MA name to contain letters, numbers, and special characters (including – and \_), but do not allow an MA name to start or end with a special character.

#### **Description**

Use **cfd service-instance** to create a service instance with the MD name.

Use undo cfd service-instance to delete a service instance.

By default, no service instance is created.

You must create the relevant MD and MA prior to creating a service instance with the MD name.

The service instance ID uniquely identifies an MA in an MD.

When deleting a service instance, you are deleting the configurations related to that service instance as well.

Deleting a service instance simply breaks up the connection between the service instance and the relevant MA, the MA itself is not deleted.

A service instance with the MD name takes effect in all versions of CFD.

Related commands: cfd md, cfd ma, and cfd version.

#### **Examples**

# Create a level-3 MD named test md, create an MA named test ma, which serves VLAN 100, in test\_md, and then create service instance 5 with the MD name for test\_md and test\_ma.

<Sysname> system-view [Sysname] cfd md test\_md level 3 [Sysname] cfd ma test\_ma md test\_md vlan 100 [Sysname] cfd service-instance 5 md test\_md ma test\_ma

# cfd service-instance maid format

# **Syntax**

cfd service-instance *instance-id* maid format { icc-based *ma-name* | string *ma-name* } level *level-value* vlan *vlan-id*

undo cfd service-instance *instance-id*

### View

System view

# Default level

2: System level

# **Parameters**

service-instance *instance-id*: Specifies a service instance by its ID, which ranges from 1 to 32767.

icc-based *ma-name*: Specifies an ITU Carrier Codes (ICC)-based MA name. The *ma-name* argument is a string of 1 to 13 characters. IEEE 802.1ag standard version allows an MA name to contain letters, numbers, and special characters (including  $\sim$  !  $@$  #  $\$$  % ^ &  $*$  ()  $+$  = {  $\}$  [  $|$   $|$   $\setminus$  : ; "' < > , . /). IEEE 802.1ag draft5.2 version and IEEE 802.1ag draft5.2 interim version allow an MA name to contain letters, numbers, and special characters (including – and \_), but do not allow an MA name to start or end with a special character.

string *ma-name*: Specifies a string as the MA name. The *ma-name* argument is a string of 1 to 45 characters. IEEE 802.1ag standard version allows an MA name to contain letters, numbers, and special characters (including ~ ! @ # \$ % ^ & \* ()  $-$  + = { } [] | \:; " ' < > , . /). IEEE 802.1 ag draft5.2 version and IEEE 802.1ag draft5.2 interim version allow an MA name to contain letters, numbers, and special characters (including – and \_), but do not allow an MA name to start or end with a special character.

level *level-value*: Specifies the MD level for the service instance, which ranges from 0 to 7.

vlan *vlan-id*: Specifies the VLAN for the service instance. The *vlan-id* argument ranges from 1 to 4094.

#### **Description**

Use **cfd service-instance maid format** to create a service instance without the MD name.

Use undo cfd service-instance to remove the specified service instance.

By default, no service instance is created.

When you create a service instance without the MD name, the system automatically creates the MA and MD for the service instance.

The service instance ID, MA name, and MD level uniquely identify a MA.

Deleting a service instance also deletes all configurations based on the service instance.

Deleting a service instance removes not only the service instance ID-MA association, but also the MA.

A MD with no MAs will be deleted.

A service instance without the MD name takes effect only in the IEEE 802.1ag standard version of CFD.

#### Related commands: cfd version.

### **Examples**

# Create service instance 5 without the MD name in CFD IEEE 802.1ag, and configure the ICC-based MA name test\_ma1, MD level 3, and VLAN 100 for the service instance.

<Sysname> system-view

[Sysname] cfd version standard

[Sysname] cfd service-instance 5 maid format icc-based test\_ma1 level 3 vlan 100

# Create service instance 6 without the MD name in CFD IEEE 802.1ag, and configure the MA named test ma2, MD level 4, and VLAN 200 for the service instance.

<Sysname> system-view

[Sysname] cfd version standard

[Sysname] cfd service-instance 6 maid format string test\_ma2 level 4 vlan 200

# cfd slm

# **Syntax**

cfd slm service-instance *instance-id* mep *mep-id* { target-mac *mac-address* | target-mep *target-mep-id* } [ number *number* ]

# View

System view

### Default level

2: System level

### **Parameters**

service-instance *instance-id*: Specifies a service instance by its ID, which ranges from 1 to 32767.

mep *mep-id*: Specifies the source MEP by its ID, which ranges from 1 to 8191.

target-mac *mac-address*: Specifies the target MEP by its MAC address, in the format of H-H-H.

target-mep *target-mep-id*: Specifies the target MEP by its ID, which ranges from 1 to 8191.

number *number*: Specifies the number of LMM frames sent. The *number* argument ranges from 2 to 10, and defaults to 5.

#### **Description**

Use cfd slm to enable LM. The LM function measures the frame loss between two MEPs by sending LMM frames from the source MEP to the target MEP and detecting the returned LMR frames.

By default, LM is disabled.

The LM function takes effect only in CFD IEEE 802.1ag.

Related commands: cfd version.

#### **Examples**

# Enable the LM function in CFD IEEE 802.1ag to measure the frame loss between source MEP 1101 and target MEP 2001 (whose MAC address is 0010-FC00-6512) in service instance 1.

```
<Sysname> system-view 
[Sysname] cfd version standard 
[Sysname] cfd slm service-instance 1 mep 1101 target-mep 2001 
Reply from 0010-FC00-6512 
Far-end frame loss: 10 Near-end frame loss: 20 
Reply from 0010-FC00-6512 
Far-end frame loss: 40 Near-end frame loss: 40 
Reply from 0010-FC00-6512 
Far-end frame loss: 0 Near-end frame loss: 10 
Reply from 0010-FC00-6512 
Far-end frame loss: 30 Near-end frame loss: 30
```
#### Average

Far-end frame loss: 20 Near-end frame loss: 25 Far-end frame loss rate: 25% Near-end frame loss rate: 32% Send LMMs: 5 Received: 5 Lost: 0

#### Table 11 Command output

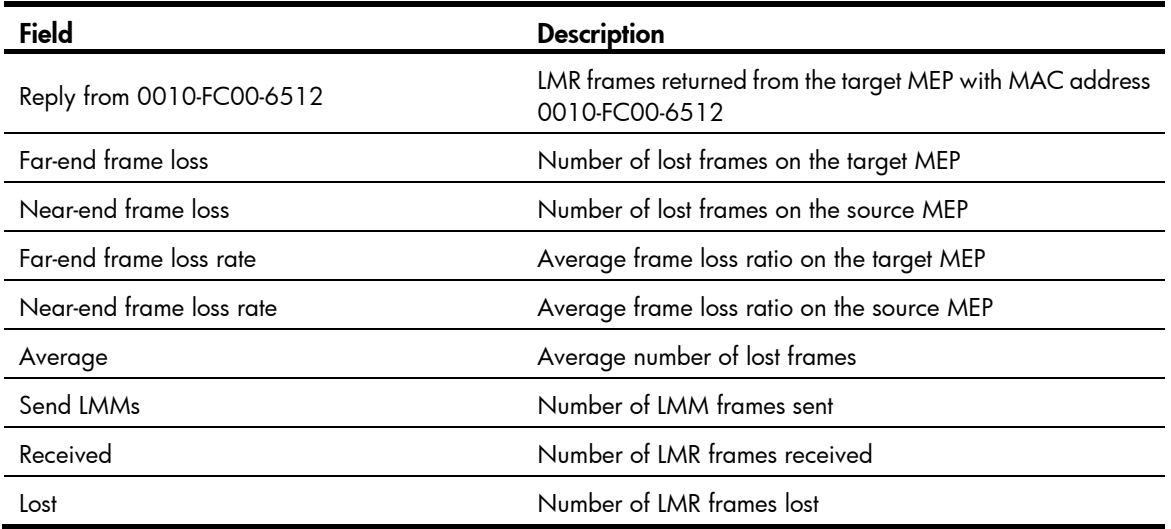

# cfd tst

# **Syntax**

cfd tst service-instance *instance-id* mep *mep-id* { target-mac *mac-address* | target-mep *target-mep-id* } [ number *number* ] [ length-of-test *length* ] [ pattern-of-test { all-zero | prbs } [ with-crc ] ]

# View

System view

# Default level

2: System level

# **Parameters**

service-instance *instance-id*: Specifies a service instance by its ID, which ranges from 1 to 32767.

mep *mep-id*: Specifies the source MEP by its ID, which ranges from 1 to 8191.

target-mac *mac-address*: Specifies the target MEP by its MAC address, in the format of H-H-H.

target-mep *target-mep-id*: Specifies the target MEP by its ID, which ranges from 1 to 8191.

number *number*: Specifies the number of TST frames sent. The *number* argument ranges from 1 to 10, and defaults to 5.

length-of-test *length*: Specifies the length of the Test TLV (Type/Length/Value) in the TST frame. The *length* argument ranges from 4 to 1400 and defaults to 64.

pattern-of-test { all-zero | prbs } [ with-crc ]: Specifies the pattern of the Test TLV in the TST frame, which can be all-zero (all-zero value without CRC-32), prbs (pseudo random bit sequence without CRC-32), all-zero with-crc (all-zero value with CRC-32), and prbs with-crc (pseudo random bit sequence with CRC-32). The default mode is all-zero.

#### **Description**

Use cfd tst to enable the TST function. The TST function detects the bit errors between two MEPs by sending TST frames from the source MEP to the target MEP.

By default, the TST function is disabled.

The TST function takes effect only in CFD IEEE 802.1ag.

To view the TST test result, use the **display cfd tst** command on the target MEP.

Related commands: cfd version and display cfd tst.

#### **Examples**

# Enable the TST function in CFD IEEE 802.1ag to test the bit errors between source MEP 1101 and destination MEP 2001 (whose MAC address is 0010-FC00-6512) in service instance 1.

<Sysname> system-view [Sysname] cfd version standard [Sysname] cfd tst service-instance 1 mep 1101 target-mep 2001 Info: TST process is done. Please check the result on the remote device.

#### Table 12 Command output

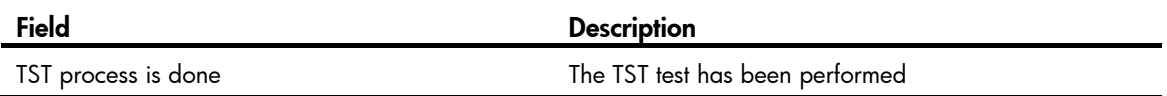

# cfd version

#### **Syntax**

cfd version { draft5 | draft5-plus | standard }

# undo cfd version

# View

System view

# Default level

2: System level

# **Parameters**

draft5: Specifies that IEEE 802.1 ag draft5.2 be used.

draft5-plus: Specifies that the IEEE 802.1 ag draft5.2 interim version be used.

standard: Specifies that the standard version of IEEE 802.1 ag be used.

### **Description**

Use **cfd version** to configure the CFD protocol version.

Use undo cfd version to restore the default.

By default, CFD uses the standard version of IEEE 802.1ag.

If an MD is created by using the **cfd md** command or automatically generated by using the **cfd** service-instance maid format command on a device, you cannot switch between the standard and non-standard versions (draft5.2 version and draft5.2 interim version), however, you can switch between the draft5.2 version and draft5.2 interim version. This restriction does not apply to the device without an MD configured.

Related commands: cfd md and cfd service-instance maid format.

# **Examples**

# Configure the CFD protocol version as IEEE 802.1ag draft5.2.

```
<Sysname> system-view 
[Sysname] cfd version draft5
```
# display cfd ais

# **Syntax**

display cfd ais [ service-instance *instance-id* [ mep *mep-id* ] ] [ | { begin | exclude | include } *regular-expression* ]

# **View**

Any view

### Default level

1: Monitor level

#### **Parameters**

service-instance *instance-id*: Specifies a service instance by its ID, which ranges from 1 to 32767.

mep *mep-id*: Specifies the MEP by its ID, which ranges from 1 to 8191.

|: Filters command output by specifying a regular expression. For more information about regular expressions, see *Fundamentals Configuration Guide*.

begin: Displays the first line that matches the specified regular expression and all lines that follow.

exclude: Displays all lines that do not match the specified regular expression.

include: Displays all lines that match the specified reqular expression.

*regular-expression*: Specifies a regular expression, a case-sensitive string of 1 to 256 characters.

#### **Description**

Use **display cfd ais** to display the AIS configuration and information on the specified MEP.

If no MEP is specified, the **display cfd ais** command displays the AIS configuration and information of all MEPs in the specified service instance.

If no service instance is specified, the display cfd ais command displays the AIS configuration and information of all MEPs in all service instances.

Related commands: cfd ais enable, cfd ais level, and cfd ais period.

#### **Examples**

# Display the AIS configuration and information of all the MEPs in all service instances.

```
<Sysname> display cfd ais 
Service instance: 5 
AIS level: 4 AIS period: 1s 
MEP ID: 1 
AIS condition: yes Time to enter the condition: 2009/05/22 10:43:57 
AIS state machine: Prestate: NO_RECEIVE 
                    Curstate: RECEIVE 
MEP ID: 2 
AIS condition: yes Time to enter the condition: 2009/05/22 10:43:57 
AIS state machine: Prestate: NO_RECEIVE 
                    Curstate: RECEIVE
```

```
Service instance: 20 
AIS level: 3 AIS period: 60s 
MEP ID: 10 
AIS condition: yes Time to enter the condition: 2009/05/22 10:43:57 
AIS state machine: Prestate: NO_RECEIVE 
                    Curstate: RECEIVE 
Service instance: 100
```
AIS level: 6 AIS period: 1s MEP ID: 20 AIS condition: no Time to enter the condition: 2009/05/22 11:40:01 AIS state machine: Prestate: IDLE Curstate: NO\_RECEIVE

#### Table 13 Command output

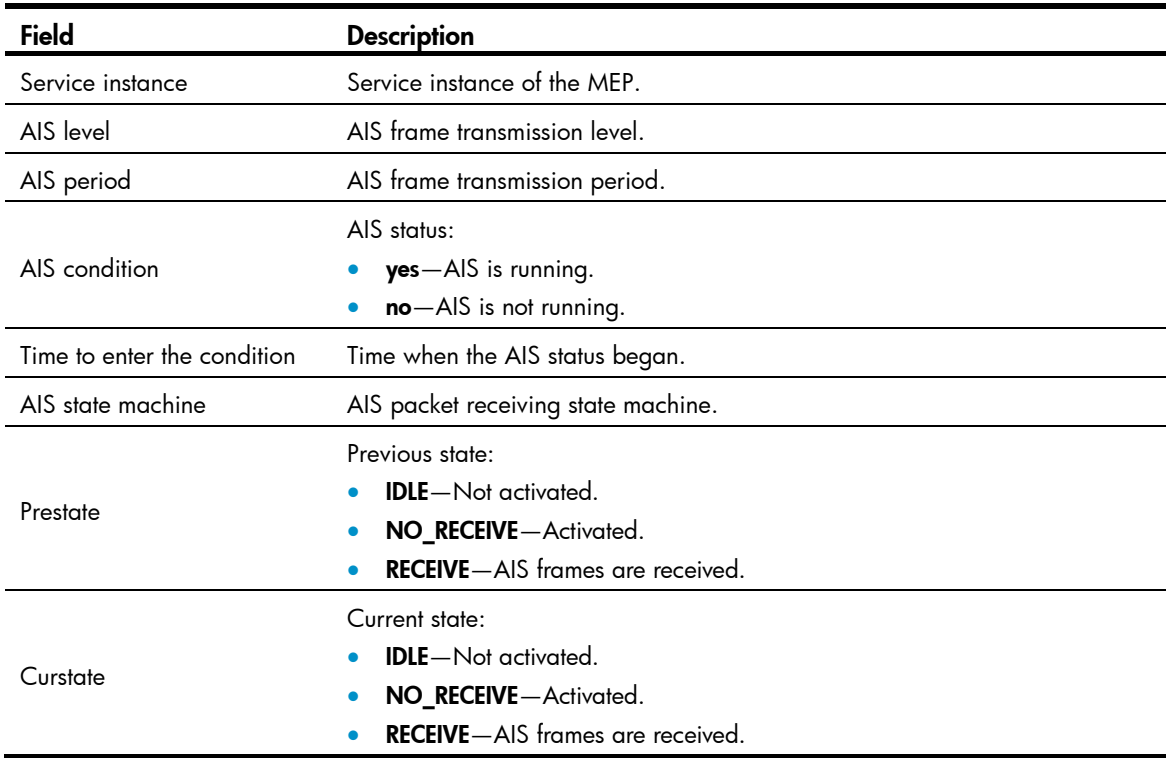

# display cfd dm one-way history

# **Syntax**

display cfd dm one-way history [ service-instance *instance-id* [ mep *mep-id* ] ] [ | { begin | exclude | include } *regular-expression* ]

# View

Any view

# Default level

1: Monitor level

#### **Parameters**

service-instance *instance-id*: Specifies a service instance by its ID, which ranges from 1 to 32767.

mep *mep-id*: Specifies the MEP by its ID, which ranges from 1 to 8191.

|: Filters command output by specifying a regular expression. For more information about regular expressions, see *Fundamentals Configuration Guide*.

begin: Displays the first line that matches the specified regular expression and all lines that follow.

exclude: Displays all lines that do not match the specified regular expression.

include: Displays all lines that match the specified regular expression.

*regular-expression*: Specifies a regular expression, a case-sensitive string of 1 to 256 characters.

#### **Description**

Use display cfd dm one-way history to display the one-way DM result on the specified MEP.

If no MEP is specified, the **display cfd dm one-way history** command displays the one-way DM results of all MEPs in the specified service instance.

If no service instance is specified, the **display cfd dm one-way history** command displays the one-way DM results of all MEPs in all service instances.

Related commands: cfd dm one-way.

Delay average: 9ms

#### **Examples**

# Display the one-way DM results of all the MEPs in all service instances. <Sysname> display cfd dm one-way history

Service instance: 1 MEP ID: 1003 Send 1DM total number: 0 Received 1DM total number: 5 Frame delay: 10ms 9ms 11ms 5ms 5ms Delay average: 8ms Frame delay variation:5ms 4ms 6ms 0ms 0ms Variation average: 3ms MEP ID: 1004 Send 1DM total number: 0 Received 1DM total number: 5 Frame delay: 10ms 9ms 11ms 5ms 5ms Delay average: 8ms Delay variation: 5ms 4ms 6ms 0ms 0ms Variation average: 3ms Service instance: 2 No mep exists in the service instance. Service instance: 3 MEP ID: 1023 Send 1DM total number: 5 Received 1DM total number: 10 Frame delay: 20ms 9ms 8ms 7ms 1ms 5ms 13ms 17ms 9ms 10ms Delay variation: 19ms 8ms 7ms 6ms 0ms 4ms 12ms 16ms 8ms 9ms Variation average: 8ms Service instance: 4 MEP ID: 1023

Send 1DM total number: 77 Received 1DM total number: 0

# Table 14 Command output

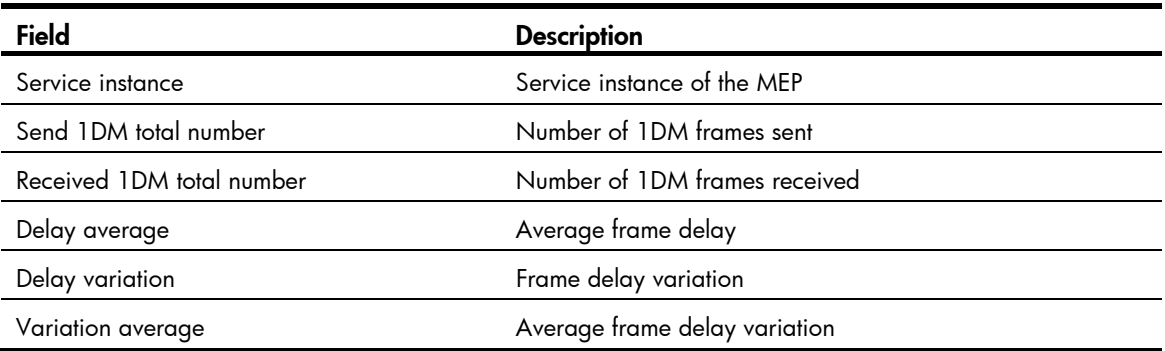

# display cfd linktrace-reply

# **Syntax**

display cfd linktrace-reply [ service-instance *instance-id* [ mep *mep-id* ] ] [ | { begin | exclude | include } *regular-expression* ]

# View

Any view

# Default level

1: Monitor level

#### **Parameters**

service-instance *instance-id*: Specifies the service instance ID, ranging from 1 to 32767.

mep *mep-id*: Specifies the ID of a MEP, ranging from 1 to 8191.

|: Filters command output by specifying a regular expression. For more information about regular expressions, see *Fundamentals Configuration Guide*.

begin: Displays the first line that matches the specified regular expression and all lines that follow.

exclude: Displays all lines that do not match the specified regular expression.

include: Displays all lines that match the specified regular expression.

*regular-expression*: Specifies a regular expression, a case-sensitive string of 1 to 256 characters.

### **Description**

Use display cfd linktrace-reply to display the LTR information received by a MEP.

If no MEP is specified, this command displays LTR information for all MEPs in the current service instance.

If no service instance is specified, this command displays LTR information for all MEPs.

# **Examples**

# Display LTR information saved on all the MEPs in every service instance when the standard version (IEEE 802.1ag) of CFD is used.

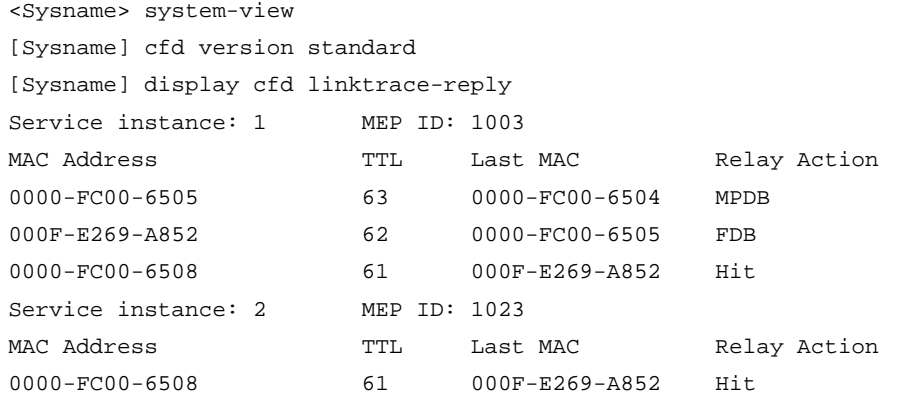

# Display the LTR information saved on all the MEPs in every service instance when the IEEE 802.1ag draft5.2 version of CFD is used.

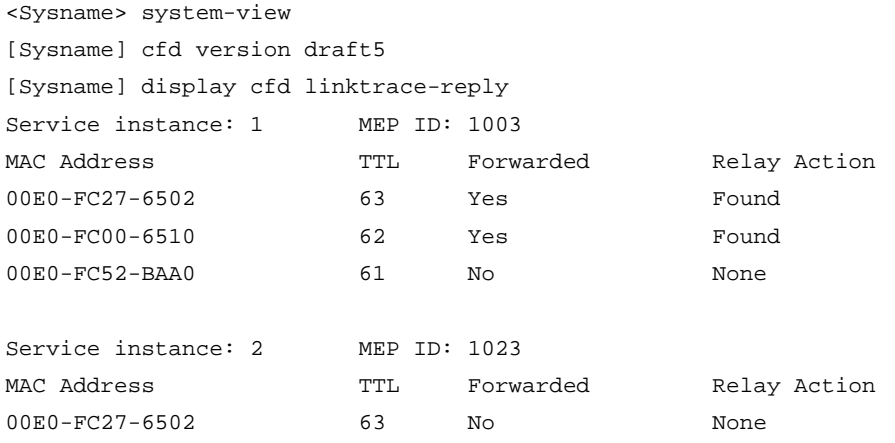

# Display the LTR information saved on all the MEPs in every service instance when the IEEE 802.1ag draft5.2 interim version of CFD is used.

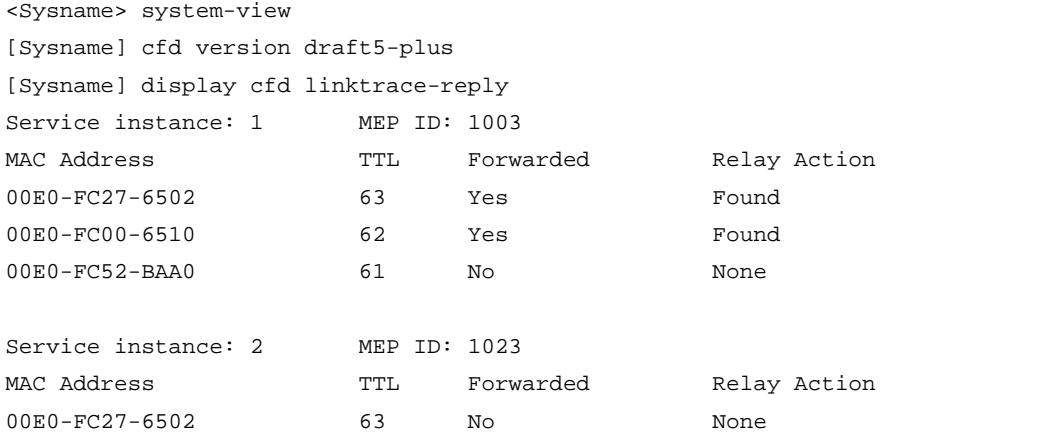

#### NOTE:

The output varies by CFD protocol version.

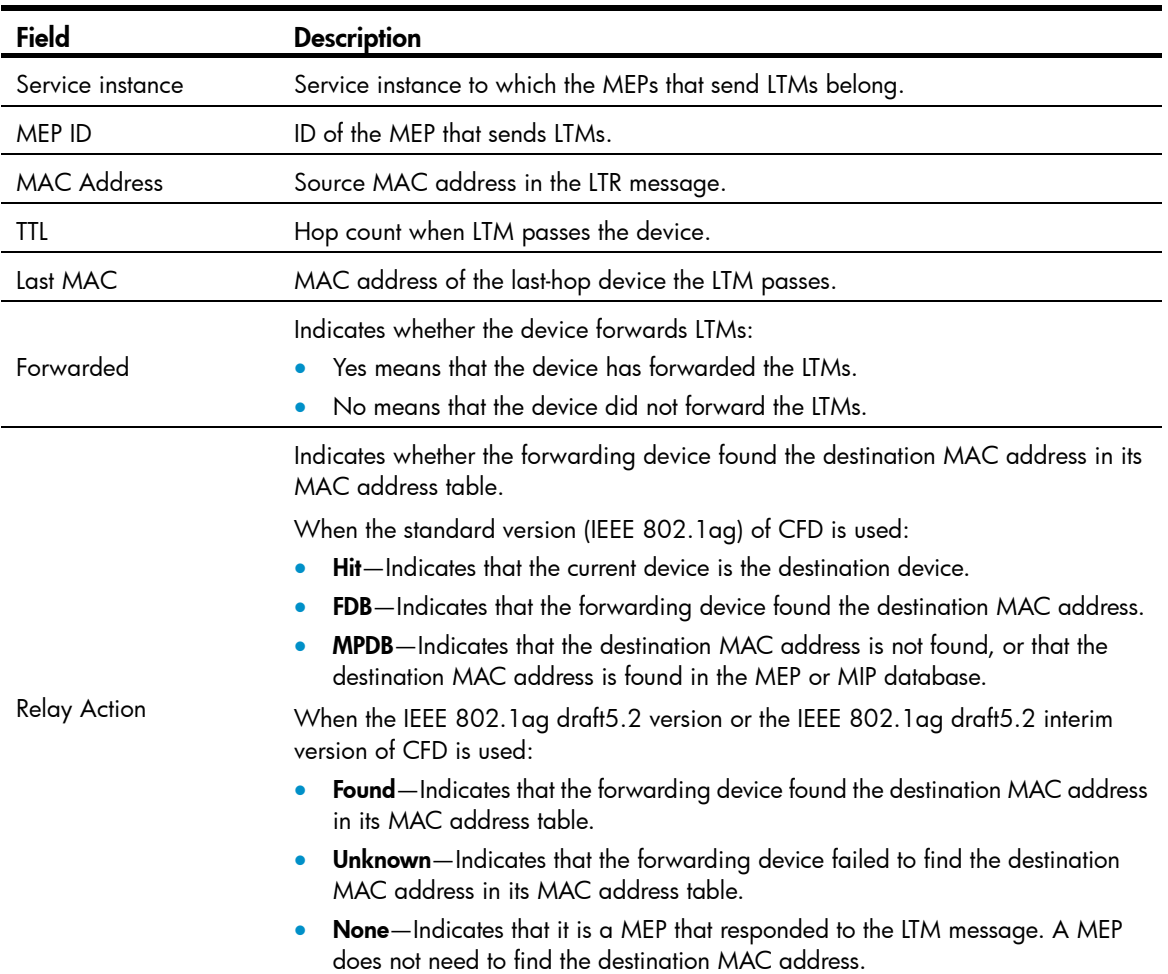

#### Table 15 Command output

# display cfd linktrace-reply auto-detection

# **Syntax**

display cfd linktrace-reply auto-detection [ size size-value ] [ | { begin | exclude | include } *regular-expression* ]

# View

Any view

# Default level

1: Monitor level

### **Parameters**

size *size-value*: Specifies the times of recent auto-detections, ranging from 1 to 100.

|: Filters command output by specifying a regular expression. For more information about regular expressions, see *Fundamentals Configuration Guide*.

begin: Displays the first line that matches the specified regular expression and all lines that follow.

exclude: Displays all lines that do not match the specified regular expression.

include: Displays all lines that match the specified regular expression.

*regular-expression*: Specifies a regular expression, a case-sensitive string of 1 to 256 characters.

# **Description**

Use display cfd linktrace-reply auto-detection to display the content of the LTR messages received as responses to the automatically sent LTMs.

These LTR messages received as responses to automatically sent LTMs are stored in the buffer after you executed the cfd linktrace auto-detection command.

If no size is specified, this command displays information about all LTRs stored in the buffer.

Related commands: cfd linktrace auto-detection.

#### **Examples**

# Display the contents of the LTRs received as responses to the LTMs automatically sent when the standard version (IEEE 802.1ag) of CFD is used.

```
<Sysname> system-view 
[Sysname] cfd version standard 
[Sysname] display cfd linktrace-reply auto-detection 
Service instance: 1 MEP ID: 1003 Time: 2009/05/22 10:43:57 
Target MEP ID: 2005 TTL: 64
MAC Address TTL Last MAC Relay Action
0000-FC00-6505 63 0000-FC00-6504 MPDB 
000F-E269-A852 62 0000-FC00-6505 FDB 
0000-FC00-6508 61 000F-E269-A852 Hit 
Service instance: 2 MEP ID: 1023 Time: 2009/05/22 10:44:06 
Target MEP ID: 2025 TTL: 64
MAC Address TTL Last MAC Relay Action
0000-FC00-6508 61 000F-E269-A852 Hit
```
# Display the contents of the LTRs received as responses to the LTMs automatically sent when the IEEE 802.1ag draft5.2 version of CFD is used.

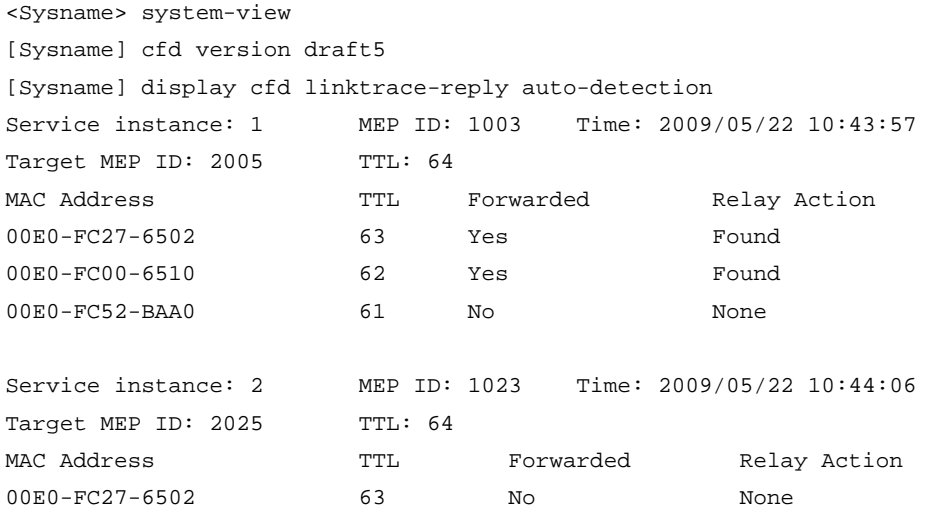

# Display the contents of the LTRs received as responses to the LTMs automatically sent when the IEEE 802.1ag draft5.2 interim version of CFD is used.

<Sysname> system-view [Sysname] cfd version draft5-plus [Sysname] display cfd linktrace-reply auto-detection Service instance: 1 MEP ID: 1003 Time: 2009/05/22 10:43:57

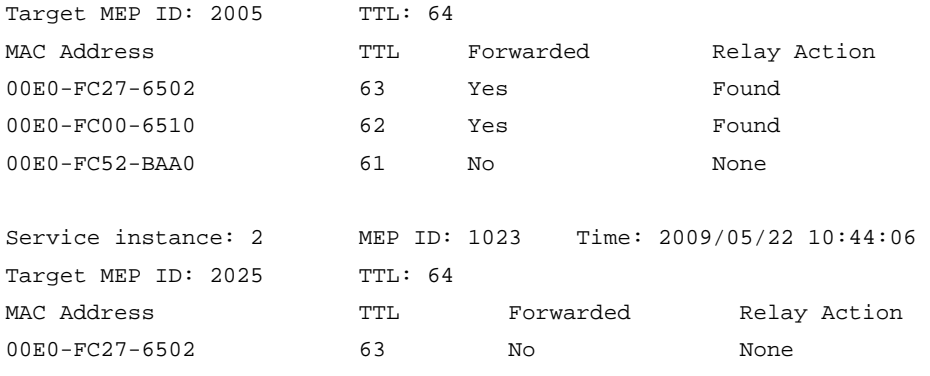

# NOTE:

# The output varies by CFD protocol version.

# Table 16 Command output

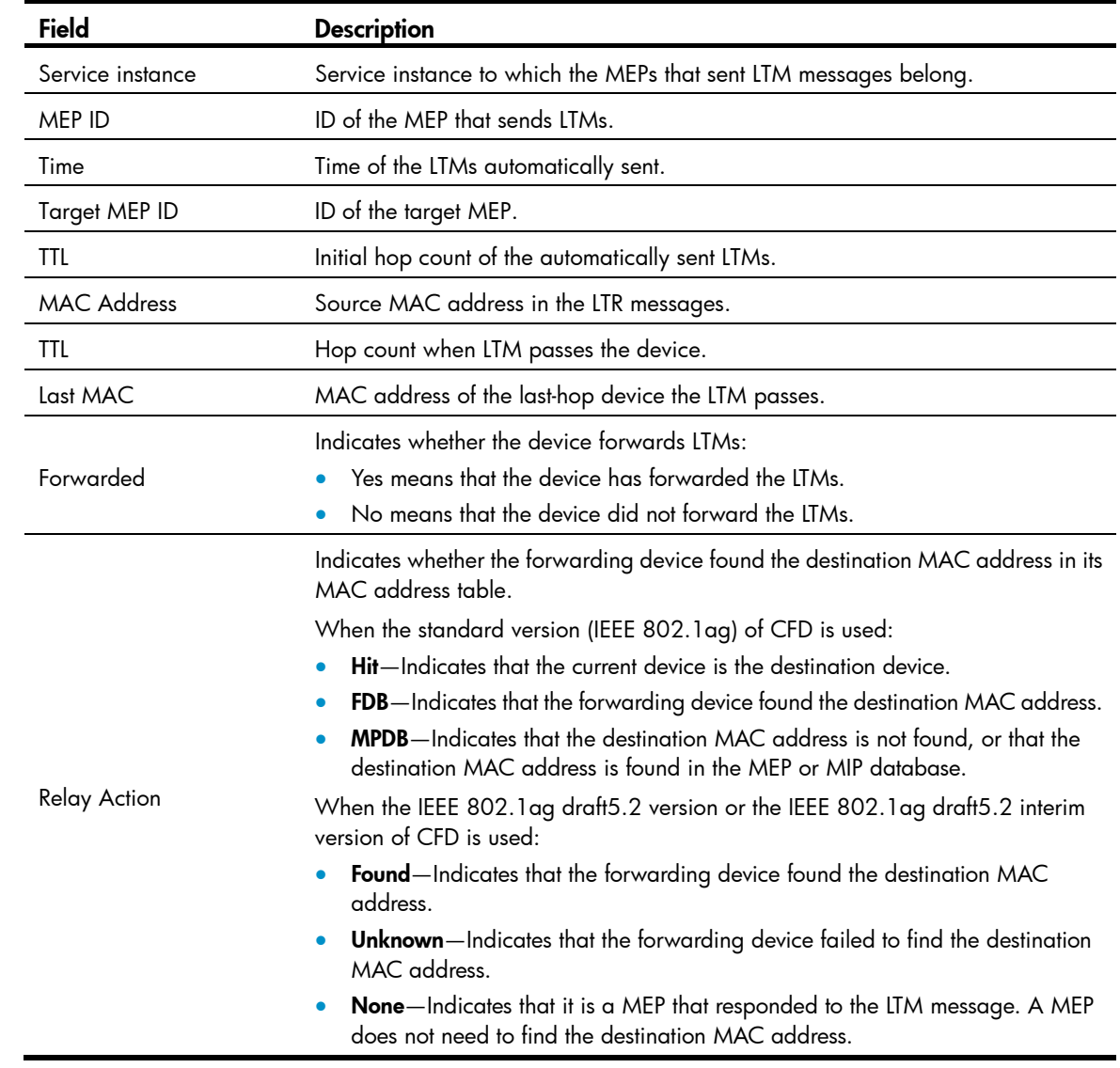

# display cfd ma

# **Syntax**

display cfd ma [ [ *ma-name* ] md { *md-name* | level *level-value* } ] [ | { begin | exclude | include } *regular-expression* ]

### View

Any view

# Default level

1: Monitor level

### **Parameters**

*ma-name*: Name of MA, a character string of 1 to 43 characters. IEEE 802.1ag standard version allows an MA name to contain letters, numbers, and special characters (including  $\sim$  ! @ # \$ % ^ & \* () - +  $= \{\ | \ | \ | \ |\ ; \ ; \ " \ ' \ < \ > \ , \ . \ \rangle$ . IEEE 802.1ag draft5.2 version and IEEE 802.1ag draft5.2 interim version allow an MA name to contain letters, numbers, and special characters (including – and \_), but do not allow an MA name to start or end with a special character.

*md-name*: Name of an MD, a character string of 1 to 43 characters. IEEE 802.1ag standard version allows an MD name to contain letters, numbers, and special characters (including  $\sim$  ! @ # \$ % ^ & \* ()  $+$  = { } [ ]  $\setminus$  : ; "  $\lt$   $>$  , . /). IEEE 802.1 ag draft5.2 version and IEEE 802.1 ag draft5.2 interim version allow an MD name to contain letters, numbers, and special characters (including – and \_), but do not allow an MD name to start or end with a special character.

level *level-value*: MD level, which ranges from 0 to 7.

|: Filters command output by specifying a regular expression. For more information about regular expressions, see *Fundamentals Configuration Guide*.

begin: Displays the first line that matches the specified regular expression and all lines that follow.

exclude: Displays all lines that do not match the specified regular expression.

include: Displays all lines that match the specified reqular expression.

*regular-expression*: Specifies a regular expression, a case-sensitive string of 1 to 256 characters.

### **Description**

Use display cfd ma to display the configuration of a specified MA.

If MD is not specified, this command displays the MA configurations of all MDs on the device.

If both MD and MA are specified, this command displays the specified MA configuration.

If only MD is specified, this command displays the configurations of all MAs in that MD.

If an MD does not have a name, you can specify it only by the MD level.

### **Examples**

# Display the MA configuration information in all MDs.

```
<Sysname> display cfd ma 
3 maintenance domain(s) configured. 
Maintenance domain: mdtest_5 
1 maintenance association(s) belong(s) to this maintenance domain: 
Maintenance association: matest_5 
Service instance: 5 VLAN: 5 Level: 5
```
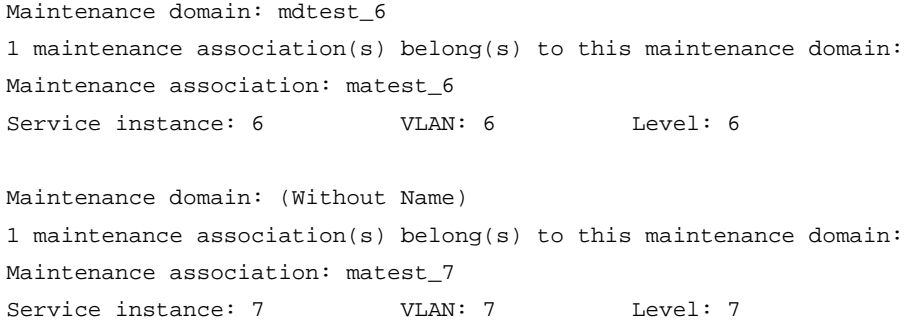

#### Table 17 Command output

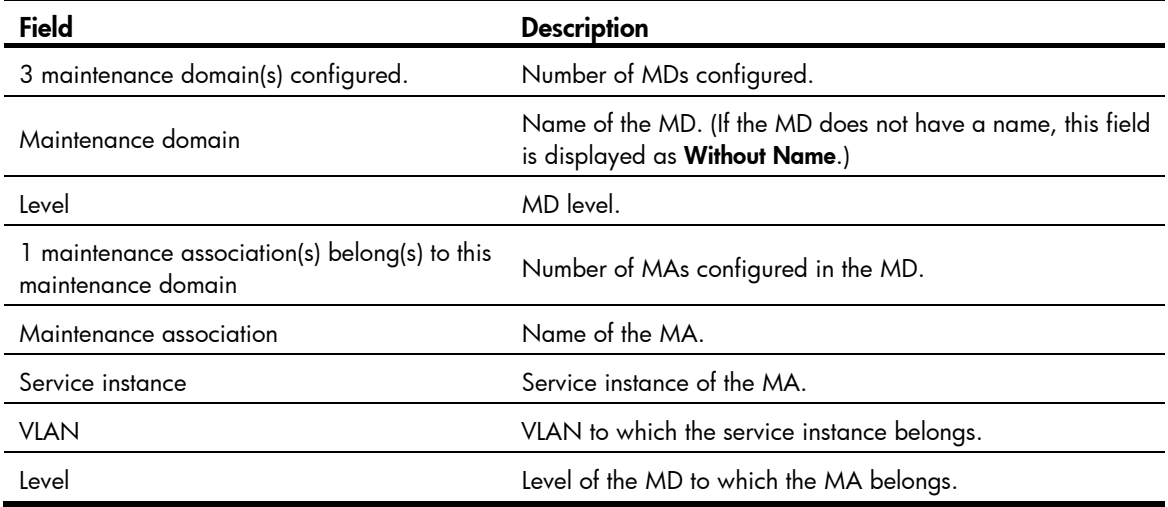

# display cfd md

# **Syntax**

display cfd md [ | { begin | exclude | include } *regular-expression* ]

# View

Any view

# Default level

1: Monitor level

### **Parameters**

|: Filters command output by specifying a regular expression. For more information about regular expressions, see *Fundamentals Configuration Guide*.

begin: Displays the first line that matches the specified regular expression and all lines that follow.

exclude: Displays all lines that do not match the specified regular expression.

include: Displays all lines that match the specified regular expression.

*regular-expression*: Specifies a regular expression, a case-sensitive string of 1 to 256 characters.

# **Description**

Use display cfd md to display the MD configuration information.

# **Examples**

# Display the MD configuration information.

```
<Sysname> display cfd md 
CFD is enabled. 
8 maintenance domain(s) configured: 
Level: 0 Maintenance domain: mdtest_0
Level: 1 Maintenance domain: mdtest_1
Level: 2 Maintenance domain: mdtest_2
Level: 3 Maintenance domain: mdtest 3
Level: 4 Maintenance domain: mdtest_4
Level: 5 Maintenance domain: mdtest_5
Level: 6 Maintenance domain: mdtest_6
Level: 7 Maintenance domain: (Without Name)
```
#### Table 18 Command output

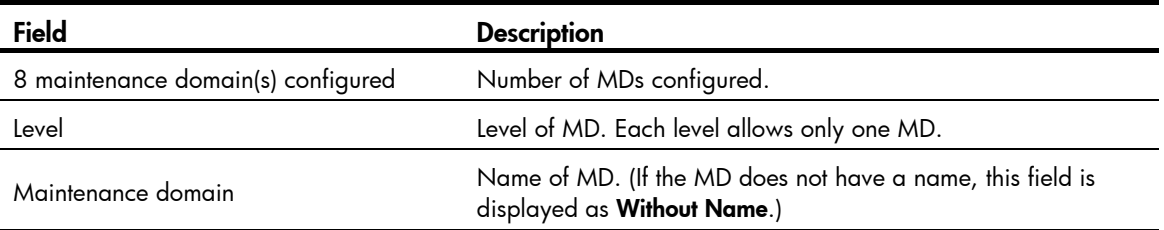

# display cfd mep

#### **Syntax**

display cfd mep *mep-id* service-instance *instance-id* [ | { begin | exclude | include } *regular-expression* ]

# View

Any view

# Default level

1: Monitor level

#### **Parameters**

mep *mep-id*: Specifies a MEP by its ID, ranging from 1 to 8191.

service-instance *instance-id*: Specifies a service instance by its ID, ranging from 1 to 32767.

|: Filters command output by specifying a regular expression. For more information about regular expressions, see *Fundamentals Configuration Guide*.

begin: Displays the first line that matches the specified regular expression and all lines that follow.

exclude: Displays all lines that do not match the specified regular expression.

include: Displays all lines that match the specified reqular expression.

*regular-expression*: Specifies a regular expression, a case-sensitive string of 1 to 256 characters.

# **Description**

Use **display cfd mep** to display the attribute and operating information of a MEP.

### **Examples**

```
# Display the attribute and operating information of MEP 50 in service instance 1. 
<Sysname> display cfd mep 50 service-instance 1 
Interface: GigabitEthernet1/0/2 
Maintenance domain: mdtest_1 
Maintenance association: matest_1 
Level: 1 VLAN: 1 Direction: Outbound 
Administrative state: Active CCM send: Enable
FNG state: FNG_DEFECT_REPORTED 
CCM: 
Current state: CCI_WAITING 
Interval: 1s    SendCCM: 12018
Loopback: 
NextSeqNumber: 8877 
SendLBR: 0 ReceiveInOrderLBR: 0 ReceiveOutOrderLBR: 0
Linktrace: 
NextSeqNumber: 8877 
SendLTR: 0 ReceiveLTM: 0
No CCM from some remote MEPs is received. 
One or more streams of error CCMs is received. The last-received CCM: 
Maintenance domain: (Without Name) 
Maintenance association:matest1 
MEP:5 Sequence Number:0x50A 
Received Time: 02/3/6 13:01:34 
One or more streams of cross-connect CCMs is received. The last-received CCM: 
Maintenance domain:mdtest1 
Maintenance association:matest1 
MEP:6 Sequence Number:0x63A
```
Received Time: 02/3/6 13:01:34

Some other MEPs are transmitting the RDI bit.

#### Table 19 Command output

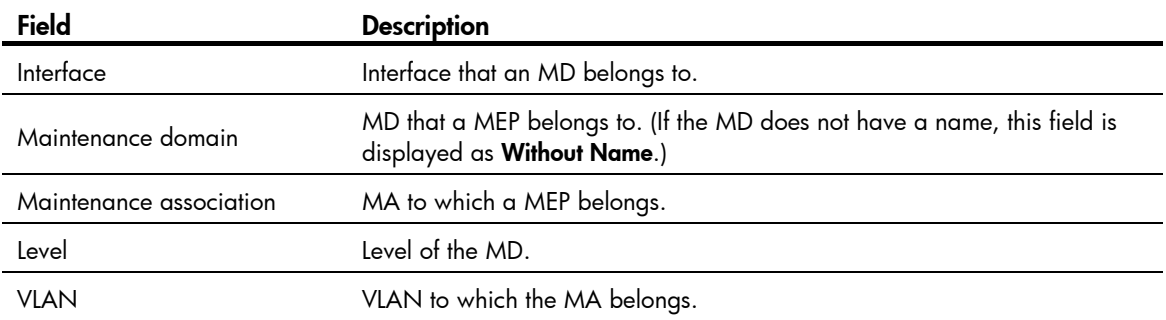

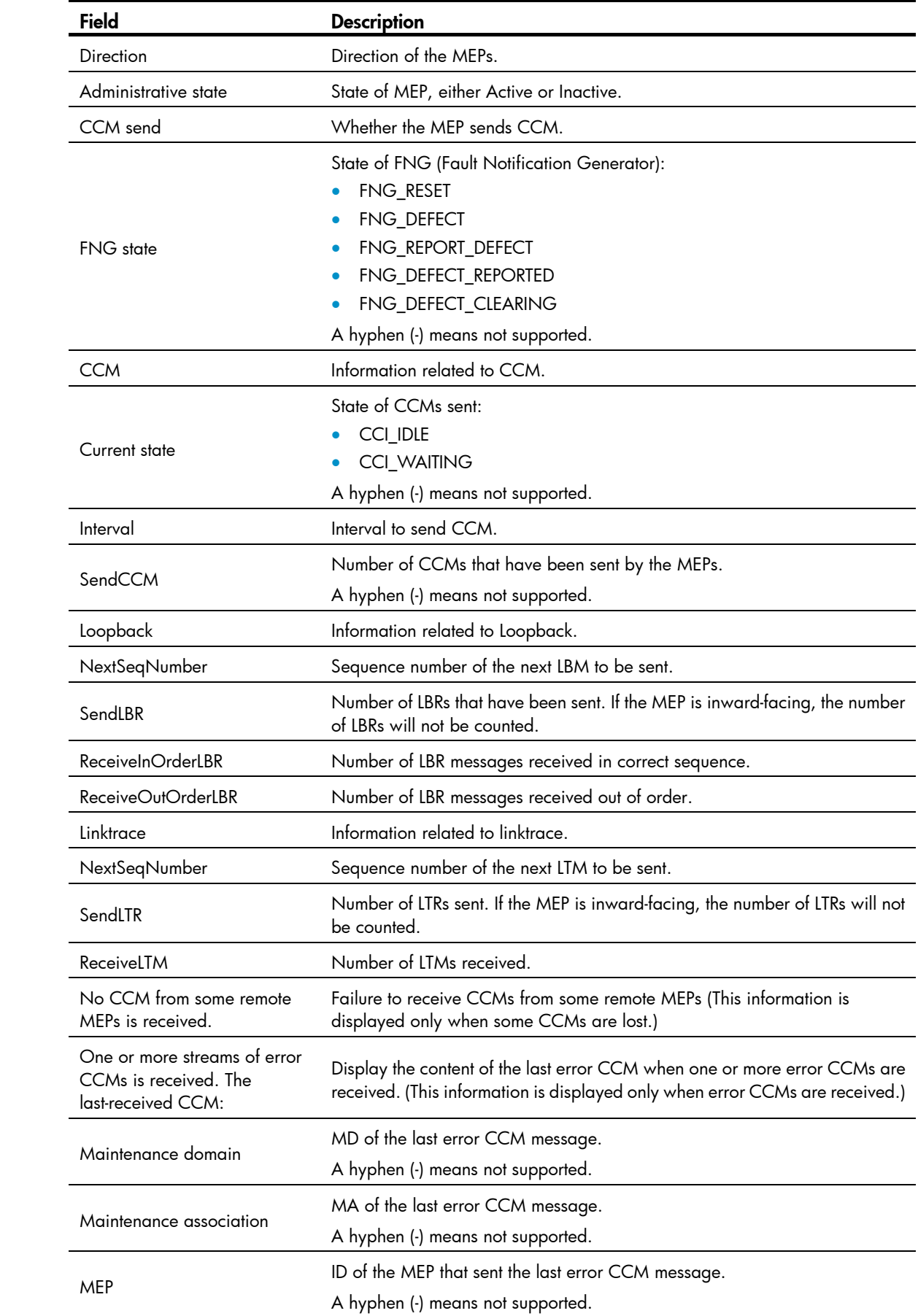

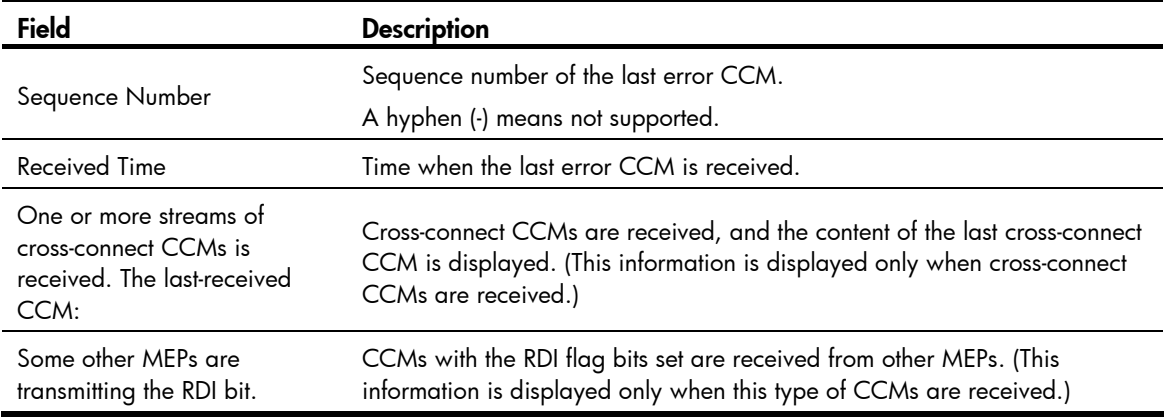

# display cfd meplist

# **Syntax**

display cfd meplist [ service-instance *instance-id* ] [ | { begin | exclude | include } *regular-expression* ]

#### View

Any view

# Default level

1: Monitor level

### **Parameters**

service-instance *instance-id*: Specifies a service instance by its ID, ranging from 1 to 32767.

|: Filters command output by specifying a regular expression. For more information about regular expressions, see *Fundamentals Configuration Guide*.

begin: Displays the first line that matches the specified regular expression and all lines that follow.

exclude: Displays all lines that do not match the specified regular expression.

include: Displays all lines that match the specified reqular expression.

*regular-expression*: Specifies a regular expression, a case-sensitive string of 1 to 256 characters.

# **Description**

Use display cfd meplist to display the MEP list in a service instance.

If the service instance ID is not specified, this command displays MEP lists in all service instances.

# **Examples**

# Display the MEP list in service instance 5. <Sysname> display cfd meplist service-instance 5 Service instance: 5 MEP list: 1 to 20, 30, 50.

# display cfd mp

# **Syntax**

display cfd mp [ interface *interface-type interface-number* ] [ | { begin | exclude | include } *regular-expression* ]

#### View

Any view

## Default level

1: Monitor level

#### **Parameters**

interface *interface-type interface-number*: Displays MP information for the port specified by its port type and port number.

|: Filters command output by specifying a regular expression. For more information about regular expressions, see *Fundamentals Configuration Guide*.

begin: Displays the first line that matches the specified regular expression and all lines that follow.

exclude: Displays all lines that do not match the specified reqular expression.

include: Displays all lines that match the specified regular expression.

*regular-expression*: Specifies a regular expression, a case-sensitive string of 1 to 256 characters.

#### **Description**

Use display cfd mp to display MP information.

If no port is specified, this command displays the MP information on all ports.

The output is arranged by port name, then in the ascending VLAN ID order on the same port, and in the order of outward-facing MEPs (from low to high level), MIPs, and inward-facing MEPs (from high to low level) within the same VLAN.

#### **Examples**

# Display the MP information on all ports.

```
<Sysname> display cfd mp 
Interface GigabitEthernet1/0/1 VLAN 100 
MEP ID: 100 Level: 0 Service instance: 100 Direction: Outbound 
Maintenance domain: mdtest0 
Maintenance association: mainmd0
```
MEP ID: 105 Level: 5 Service instance: 105 Direction: Outbound Maintenance domain: mdtest5 Maintenance association: mainmd5

MIP Level: 6 Service instance: 106 Maintenance domain: mdtest6 Maintenance association: mainmd6

```
MEP ID: 104 Level: 4 Service instance: 104 Direction: Inbound 
Maintenance domain: mdtest4 
Maintenance association: mainmd4
```

```
MEP ID: 102 Level: 2 Service instance: 102 Direction: Inbound 
Maintenance domain: mdtest2 
Maintenance association: mainmd2
```
Interface GigabitEthernet1/0/4 VLAN 1 MEP ID: 9 Level: 6 Service instance: 6 Direction: Outbound Maintenance domain: mdtest6 Maintenance association: matest6

#### Table 20 Command output

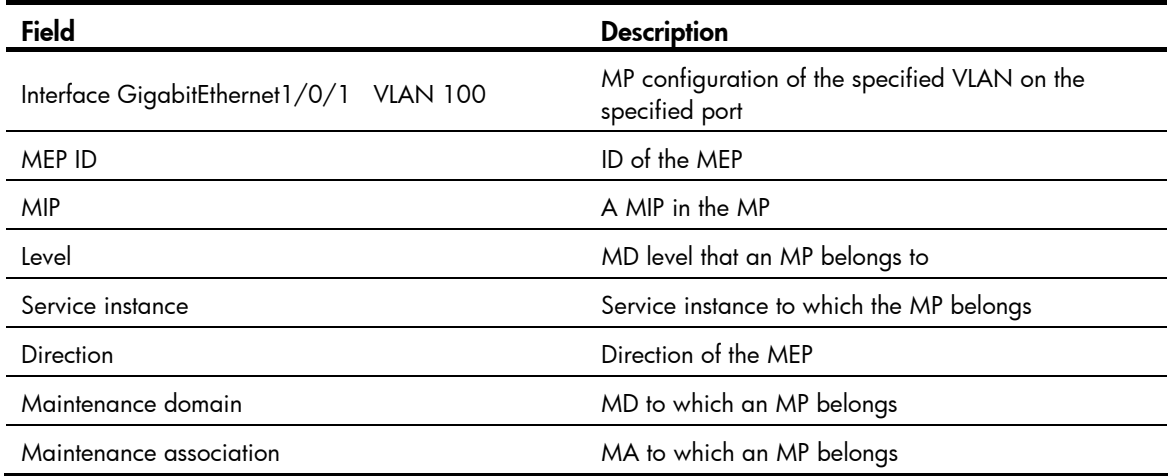

# display cfd remote-mep

# **Syntax**

display cfd remote-mep service-instance *instance-id* mep *mep-id* [ | { begin | exclude | include } *regular-expression* ]

# View

Any view

# Default level

1: Monitor level

# **Parameters**

service-instance *instance-id*: Specifies the service instance ID, ranging from 1 to 32767.

mep *mep-id*: Specifies the ID of a remote MEP, ranging from 1 to 8191.

|: Filters command output by specifying a regular expression. For more information about regular expressions, see *Fundamentals Configuration Guide*.

begin: Displays the first line that matches the specified regular expression and all lines that follow.

exclude: Displays all lines that do not match the specified regular expression.

include: Displays all lines that match the specified reqular expression.

*regular-expression*: Specifies a regular expression, a case-sensitive string of 1 to 256 characters.

#### **Description**

Use display cfd remote-mep to display information about a remote MEP.

#### **Examples**

# Display information about remote MEP 10 in service instance 4. <Sysname> display cfd remote-mep service-instance 4 mep 10

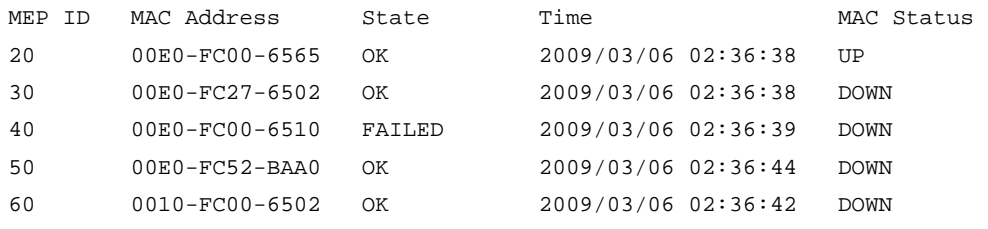

### Table 21 Command output

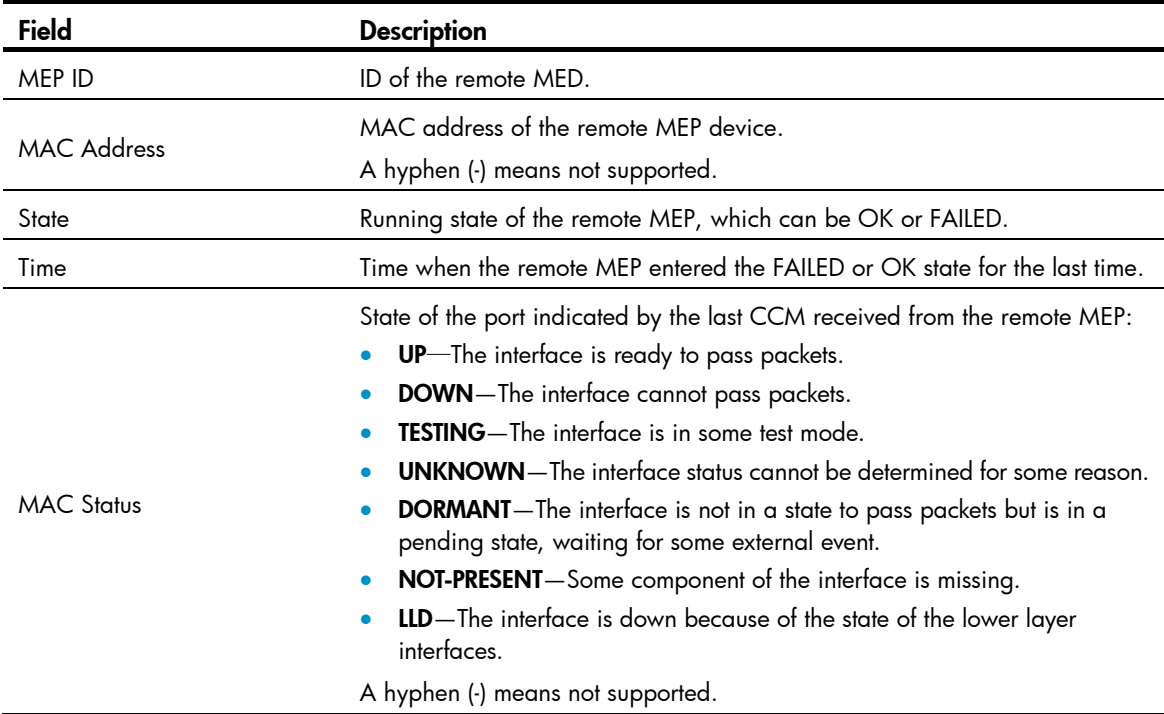

# display cfd service-instance

# **Syntax**

display cfd service-instance [ *instance-id* ] [ | { begin | exclude | include } *regular-expression* ]

# View

Any view

# Default level

1: Monitor level

# **Parameters**

*instance-id*: Service instance ID, ranging from 1 to 32767.

|: Filters command output by specifying a regular expression. For more information about regular expressions, see *Fundamentals Configuration Guide*.

begin: Displays the first line that matches the specified regular expression and all lines that follow.

exclude: Displays all lines that do not match the specified regular expression.

include: Displays all lines that match the specified regular expression.

*regular-expression*: Specifies a regular expression, a case-sensitive string of 1 to 256 characters.

# **Description**

Use display cfd service-instance to display the configuration information of a service instance.

Without specifying the service instance ID, the command will display the configuration information of all service instances.

# **Examples**

# Display the configuration information of all service instances.

<Sysname> display cfd service-instance 2 service instance(s) configured: Service instance 5: Maintenance domain: mdtest\_5 Maintenance association: matest\_5 Level: 5 VLAN: 5 MIP rule: None CCM interval: 1s

Service instance 6: Maintenance domain: mdtest\_6 Maintenance association: matest\_6 Level: 6 VLAN: 6 MIP rule: None CCM interval: 1s MEP ID: 730 Interface: GigabitEthernet1/0/1 Direction: Inbound

```
Service instance 6:
```
Maintenance domain: (Without Name) Maintenance association: matest\_6

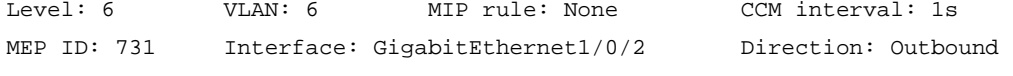

#### Table 22 Command output

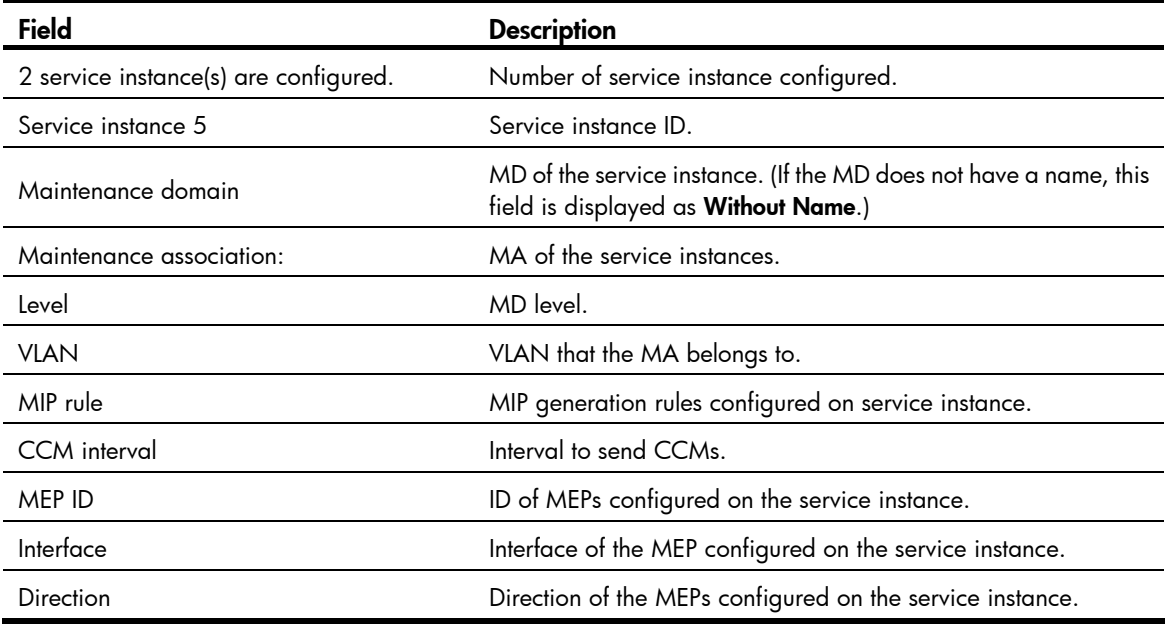

# display cfd status

# **Syntax**

display cfd status [ | { begin | exclude | include } *regular-expression* ]

# View

Any view

# Default level

1: Monitor level

# **Parameters**

|: Filters command output by specifying a regular expression. For more information about regular expressions, see *Fundamentals Configuration Guide*.

begin: Displays the first line that matches the specified regular expression and all lines that follow.

exclude: Displays all lines that do not match the specified regular expression.

include: Displays all lines that match the specified regular expression.

*regular-expression*: Specifies a regular expression, a case-sensitive string of 1 to 256 characters.

# **Description**

Use **display cfd status** to display the status of CFD and AIS (enabled or disabled).

# **Examples**

# Display the status of CFD and AIS.

<Sysname> display cfd status CFD is enabled. AIS is disabled.

# display cfd tst

# **Syntax**

display cfd tst [ service-instance *instance-id* [ mep *mep-id* ] ] [ | { begin | exclude | include } *regular-expression* ]

# View

Any view

# Default level

1: Monitor level

# **Parameters**

service-instance *instance-id*: Specifies a service instance by its ID, which ranges from 1 to 32767.

mep *mep-id*: Specifies the MEP by its ID, which ranges from 1 to 8191.

|: Filters command output by specifying a regular expression. For more information about regular expressions, see *Fundamentals Configuration Guide*.

begin: Displays the first line that matches the specified regular expression and all lines that follow.

exclude: Displays all lines that do not match the specified regular expression.

include: Displays all lines that match the specified regular expression.

*regular-expression*: Specifies a regular expression, a case-sensitive string of 1 to 256 characters.

#### **Description**

Use **display cfd tst** to display the TST result on the specified MEP.

If no MEP is specified, the display cfd tst command displays the TST results of all MEPs in the specified service instance.

If no service instance is specified, the **display cfd tst** command displays the TST results of all MEPs in all service instances.

Related commands: cfd tst.

#### **Examples**

# Display the TST results of all the MEPs in all service instances.

```
<Sysname> display cfd tst 
Service instance: 1 
MEP ID: 1003 
Send TST total number: 0 
Received TST total number: 5 
Received from 0010-FC00-6510, sequence number 1: Bit True 
Received from 0010-FC00-6510, sequence number 2: Bit True 
Received from 0010-FC00-6510, sequence number 3: Bit True 
Received from 0010-FC00-6510, sequence number 4: Bit True 
Received from 0010-FC00-6510, sequence number 5: Bit True 
MEP ID: 1004 
Send TST total number: 5 
Received TST total number: 0
```
Service instance: 2 No mep exists in the service instance.

Service instance: 3 MEP ID: 1023 Send TST total number: 5 Received TST total number: 0

#### Table 23 Command output

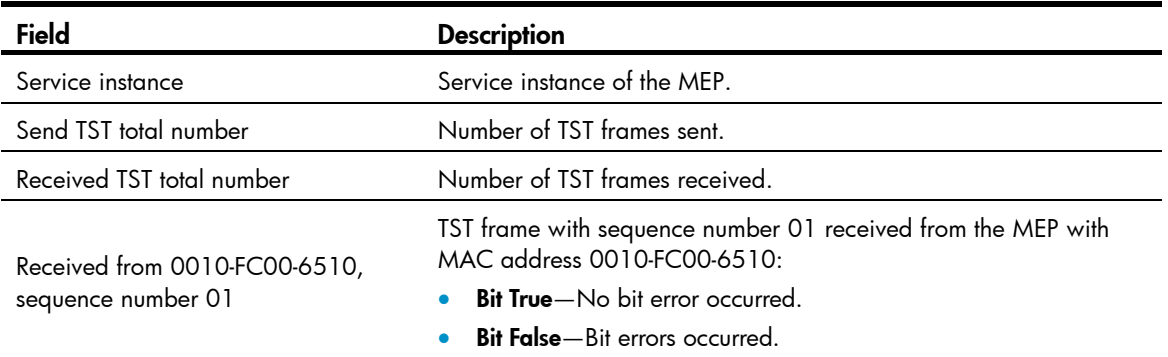

# display cfd version

# **Syntax**

display cfd version [ | { begin | exclude | include } *regular-expression* ]

# View

Any view

# Default level

1: Monitor level

### **Parameters**

|: Filters command output by specifying a regular expression. For more information about regular expressions, see *Fundamentals Configuration Guide*.

begin: Displays the first line that matches the specified regular expression and all lines that follow.

exclude: Displays all lines that do not match the specified regular expression.

include: Displays all lines that match the specified regular expression.

*regular-expression*: Specifies a regular expression, a case-sensitive string of 1 to 256 characters.

# **Description**

Use display cfd version to display the CFD protocol version.

### **Examples**

# Display the CFD protocol version.

<Sysname> display cfd version The current CFD version is standard.

#### Table 24 Command output

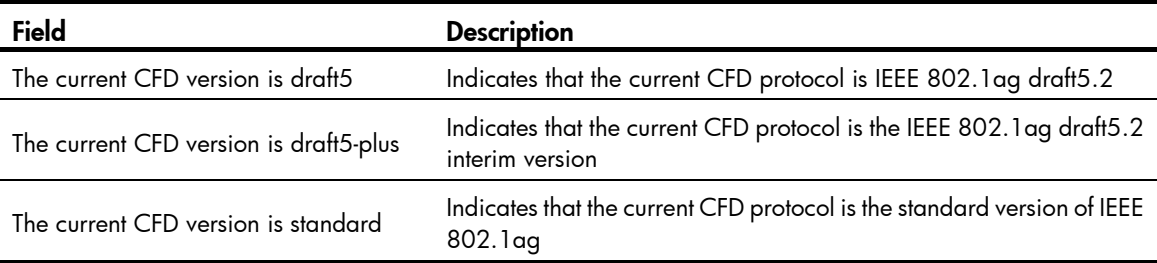

# reset cfd dm one-way history

### **Syntax**

reset cfd dm one-way history [ service-instance *instance-id* [ mep *mep-id* ] ]

# View

User view

# Default level

1: Monitor level

### **Parameters**

service-instance *instance-id*: Specifies a service instance by its ID, which ranges from 1 to 32767.

mep *mep-id*: Specifies the MEP by its ID, which ranges from 1 to 8191.

# **Description**

Use reset cfd dm one-way history to clear the one-way DM result on the specified MEP.

If no MEP is specified, the reset cfd dm one-way history command clears the one-way DM results of all MEPs in the specified service instance.

If no service instance is specified, the reset cfd dm one-way history command clears the one-way DM results of all MEPs in all service instances.

Related commands: display cfd dm one-way history.

# **Examples**

# Clear the one-way DM results of all the MEPs in all service instances. <Sysname> reset cfd dm one-way history

# reset cfd tst

#### **Syntax**

reset cfd tst [ service-instance *instance-id* [ mep *mep-id* ] ]

# View

User view

# Default level

1: Monitor level

# **Parameters**

service-instance *instance-id*: Specifies a service instance by its ID, which ranges from 1 to 32767.

mep *mep-id*: Specifies the MEP by its ID, which ranges from 1 to 8191.

# **Description**

Use reset cfd tst to clear the TST result on the specified MEP.

If no MEP is specified, the reset cfd tst command clear the TST results of all MEPs in the specified service instance.

If no service instance is specified, the reset cfd tst command clears the TST results of all MEPs in all service instances.

Related commands: display cfd tst.

### **Examples**

# Clear the TST results of all the MEPs in all service instances. <Sysname> reset cfd tst

# DLDP configuration commands

# display dldp

#### **Syntax**

display dldp [ *interface-type interface-number* ] [ | { begin | exclude | include } *regular-expression* ]

### View

Any view

# Default level

1: Monitor level

### **Parameters**

*interface-type interface-number*: Specifies a port by its type and number.

|: Filters command output by specifying a regular expression. For more information about regular expressions, see *Fundamentals Configuration Guide*.

begin: Displays the first line that matches the specified regular expression and all lines that follow.

exclude: Displays all lines that do not match the specified regular expression.

include: Displays all lines that match the specified regular expression.

*regular-expression*: Specifies a regular expression, a case-sensitive string of 1 to 256 characters.

#### **Description**

Use **display dldp** to display the DLDP configuration of a port.

If no port is specified, this command displays the DLDP configuration of all DLDP-enabled ports.

### **Examples**

# Display the DLDP configuration of all the DLDP-enabled ports.

```
<Sysname> display dldp 
 DLDP global status : enable 
 DLDP interval : 5s 
 DLDP work-mode : enhance 
 DLDP authentication-mode : simple, password is ****** 
 DLDP unidirectional-shutdown : auto 
 DLDP delaydown-timer : 2s 
 The number of enabled ports is 2. 
Interface GigabitEthernet1/0/49 
 DLDP port state : advertisement 
 DLDP link state : up 
 The neighbor number of the port is 1 (the maximum number ever detected is 2). 
          Neighbor mac address : 0000-0000-0100 
          Neighbor port index : 79 
          Neighbor state : two way
```
Neighbor aged time : 13

```
Interface GigabitEthernet1/0/50 
 DLDP port state : advertisement 
 DLDP link state : up 
 The neighbor number of the port is 1. 
          Neighbor mac address : 0000-0000-1100 
          Neighbor port index : 81 
          Neighbor state : two way 
          Neighbor aged time : 12
```
# # Display the DLDP configuration of GigabitEthernet 1/0/49.

```
<Sysname> display dldp gigabitethernet 1/0/49 
Interface GigabitEthernet1/0/49 
 DLDP port state : advertisement 
 DLDP link state : up 
 The neighbor number of the port is 1. 
          Neighbor mac address : 0000-0000-0100 
          Neighbor port index : 79 
          Neighbor state : two way 
          Neighbor aged time : 13
```
#### Table 25 Command output

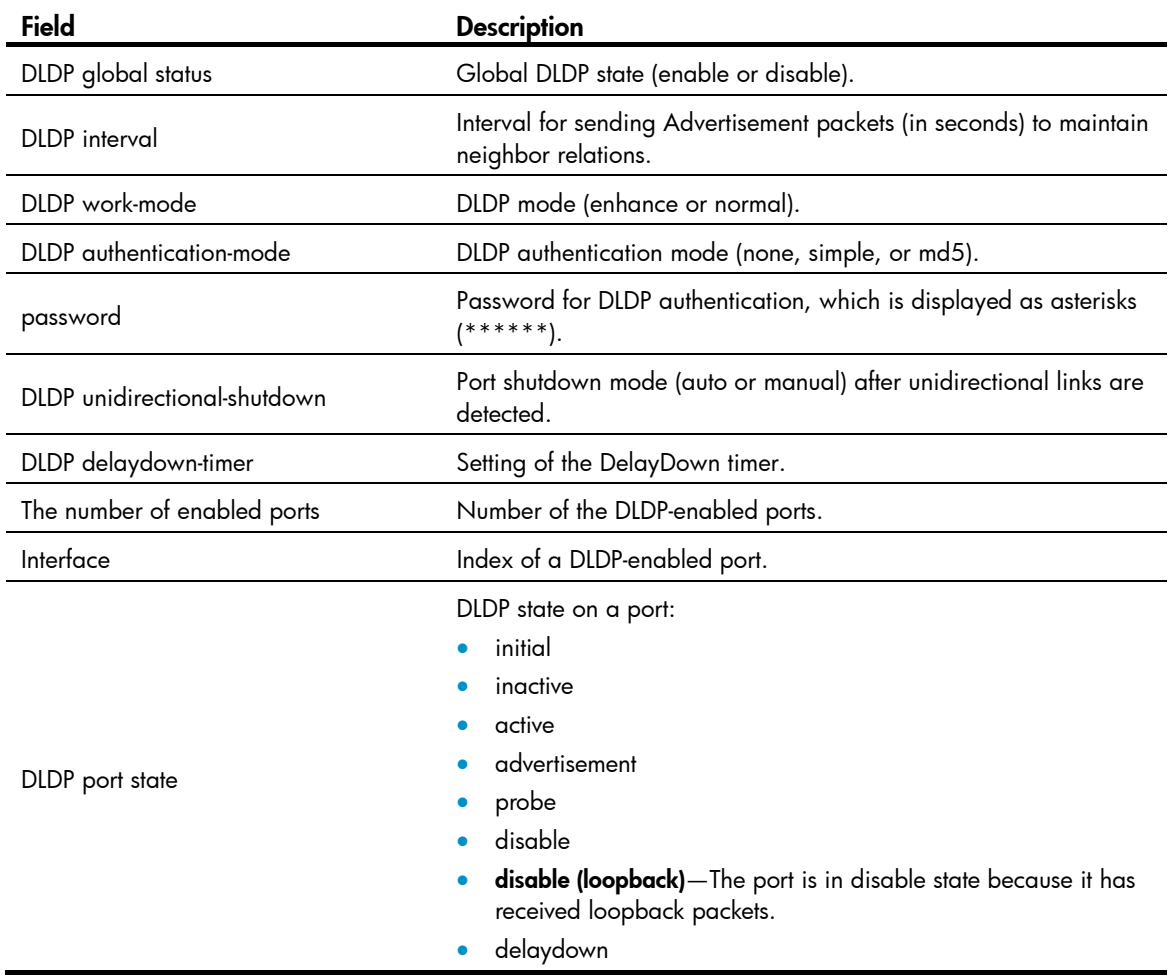

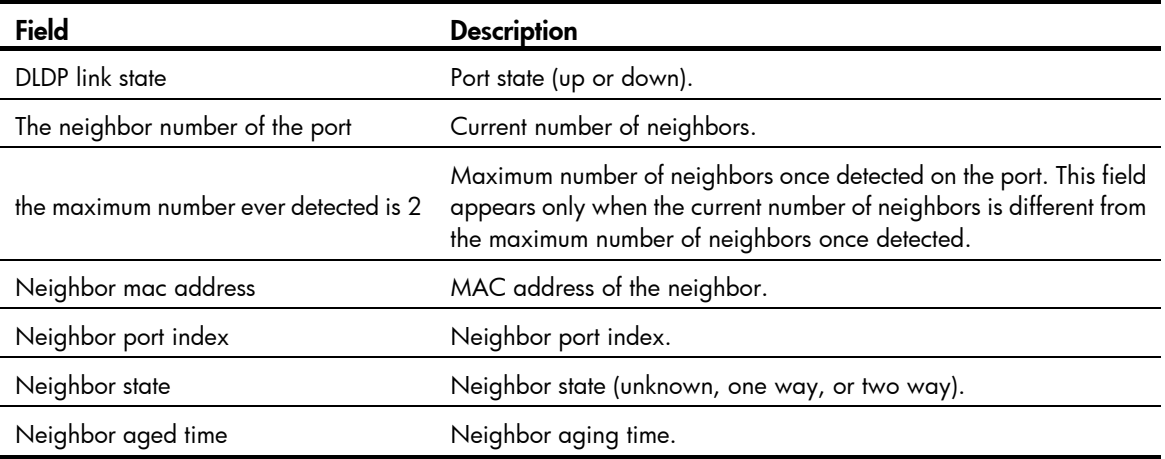

# display dldp statistics

# **Syntax**

display dldp statistics [ *interface-type interface-number* ] [ | { begin | exclude | include } *regular-expression* ]

# View

Any view

# Default level

1: Monitor level

# **Parameters**

*interface-type interface-number*: Specifies a port by its type and number.

|: Filters command output by specifying a regular expression. For more information about regular expressions, see *Fundamentals Configuration Guide*.

begin: Displays the first line that matches the specified regular expression and all lines that follow.

exclude: Displays all lines that do not match the specified regular expression.

include: Displays all lines that match the specified reqular expression.

*regular-expression*: Specifies a regular expression, a case-sensitive string of 1 to 256 characters.

#### **Description**

Use display dldp statistics to display DLDP packet statistics passing through a port.

If no port is specified, this command displays DLDP packet statistics passing through all the DLDP-enabled ports.

# **Examples**

# Display DLDP packet statistics passing through all the DLDP-enabled ports.

```
<Sysname> display dldp statistics 
Interface GigabitEthernet1/0/49 
 Packets sent : 6 
 Packets received : 5 
 Invalid packets received : 2 
 Loop packets received : 0
```

```
 Authentication failed packets received : 0 
 Valid packets received : 3
```

```
Interface GigabitEthernet1/0/50 
 Packets sent : 7 
 Packets received : 7 
 Invalid packets received : 3 
 Loop packets received : 0 
 Authentication failed packets received : 0 
 Valid packets received : 4
```
#### # Display DLDP packet statistics passing through GigabitEthernet 1/0/49.

```
<Sysname> display dldp statistics gigabitethernet 1/0/49 
Interface GigabitEthernet1/0/49 
 Packets sent : 6 
 Packets received : 5 
 Invalid packets received : 2 
 Loop packets received : 0 
 Authentication failed packets received : 0 
 Valid packets received : 3
```
# Table 26 Command output

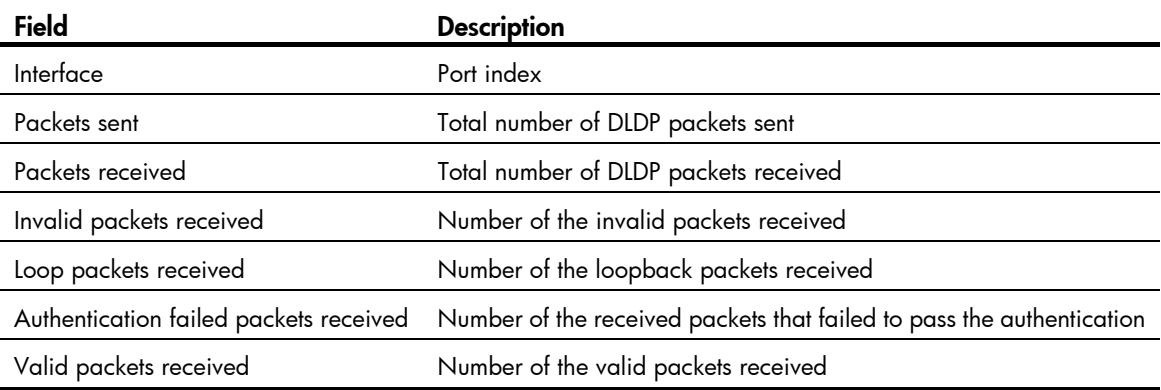

# dldp authentication-mode

# **Syntax**

dldp authentication-mode { none | { md5 | simple } *password* } undo dldp authentication-mode

#### View

System view

# Default level

2: System level

#### **Parameters**

none: Specifies not to perform authentication.

md5: Specifies the MD5 authentication mode and sets a plaintext or ciphertext password.

simple: Specifies the simple authentication mode and sets a plaintext or ciphertext password.

*password*: Sets the password. This argument is case sensitive. It must be a plaintext string of 1 to 16 characters, or a ciphertext string of 33 to 53 characters.

#### **Description**

Use dldp authentication-mode to configure DLDP authentication.

Use undo dldp authentication-mode to restore the default.

By default, DLDP authentication is not performed.

To enable DLDP to operate properly, make sure the DLDP authentication modes and the passwords configured on the two ends of a link are the same.

For secrecy, all DLDP authentication passwords, including passwords configured in plain text, are saved in cipher text.

#### **Examples**

# Configure the simple authentication mode and set the plaintext password to **abc** (assuming that Device A and Device B are connected by a DLDP link).

Configure Device A

<DeviceA> system-view [DeviceA] dldp authentication-mode simple abc

Configure Device B

<DeviceB> system-view [DeviceB] dldp authentication-mode simple abc

# dldp delaydown-timer

# **Syntax**

dldp delaydown-timer *time*

undo dldp delaydown-timer

### View

System view

# Default level

2: System level

# **Parameters**

*time*: Sets the DelayDown timer, in the range of 1 to 5 seconds.

#### **Description**

Use dldp delaydown-timer to set the DelayDown timer.

Use undo dldp delaydown-timer to restore the default.

By default, the setting of the DelayDown timer is 1 second.

The DelayDown timer configured by using this command applies to all DLDP-enabled ports.

#### **Examples**

# Set the DelayDown timer to 2 seconds. <Sysname> system-view

[Sysname] dldp delaydown-timer 2

# dldp enable

# **Syntax**

# dldp enable

# undo dldp enable

# View

System view, Layer 2 Ethernet interface view, port group view

# Default level

2: System level

#### **Parameters**

None

# **Description**

Use **didp enable** to enable DLDP.

Use undo dldp enable to disable DLDP.

By default, DLDP is disabled both globally and on each port.

When executed in system view, this command takes effect globally. When executed in Layer 2 Ethernet interface view, this command takes effect on the current port. When executed in port group view, this command takes effect on all the ports in the port group.

DLDP can take effect only after you enable it globally and then on a port.

#### **Examples**

# Enable DLDP globally, and then enable DLDP on GigabitEthernet 1/0/49.

<Sysname> system-view [Sysname] dldp enable [Sysname] interface gigabitethernet 1/0/49 [Sysname-GigabitEthernet1/0/49] dldp enable

# Enable DLDP globally, and then enable DLDP for all the ports in port group 1.

<Sysname> system-view

```
[Sysname] dldp enable 
[Sysname] port-group manual 1 
[Sysname-port-group-manual-1] group-member gigabitethernet 1/0/49 to gigabitethernet 
1/0/50 
[Sysname-port-group-manual-1] dldp enable
```
# dldp interval

### **Syntax**

dldp interval *time*

undo dldp interval

### View

System view
#### Default level

2: System level

#### **Parameters**

*time*: Sets the interval for sending Advertisement packets, in the range of 1 to 100 seconds.

#### **Description**

Use **didp interval** to set the interval for sending Advertisement packets.

Use undo didp interval to restore the default.

By default, the interval for sending Advertisement packets is five seconds.

This command applies to all DLDP-enabled ports.

#### **Examples**

# Set the interval for sending Advertisement packets to 20 seconds.

<Sysname> system-view [Sysname] dldp interval 20

## dldp reset

#### **Syntax**

dldp reset

#### View

System view, Layer 2 Ethernet interface view, port group view

#### Default level

2: System level

#### **Parameters**

None

#### **Description**

Use dldp reset to reset the DLDP state for ports, enabling DLDP down ports to perform unidirectional link detection.

When executed in system view, this command applies to all ports of the device. When executed in Layer 2 Ethernet interface view, this command applies to the current port. When executed in port group view, this command applies to all ports in the port group.

#### Related commands: dldp enable and dldp unidirectional-shutdown.

#### **Examples**

# Reset DLDP state for all ports.

<Sysname> system-view

[Sysname] dldp reset

# Reset DLDP state for port GigabitEthernet 1/0/49.

<Sysname> system-view

[Sysname] interface gigabitethernet 1/0/49

[Sysname-GigabitEthernet1/0/49] dldp reset

# Reset DLDP state for all ports in port group 1.

```
<Sysname> system-view 
[Sysname] port-group manual 1 
[Sysname-port-group-manual-1] group-member gigabitethernet 1/0/49 to gigabitethernet 
1/0/50 
[Sysname-port-group-manual-1] dldp reset
```
# dldp unidirectional-shutdown

#### **Syntax**

dldp unidirectional-shutdown { auto | manual }

undo dldp unidirectional-shutdown

#### View

System view

#### Default level

2: System level

#### **Parameters**

auto: Configures the port shutdown mode as auto mode, where, when a unidirectional link is detected, the port involved is shut down by DLDP.

manual: Configures the port shutdown mode as manual mode, where, when a unidirectional link is detected, DLDP generates log and traps to prompt you to shut down the involved port instead of doing so automatically.

#### **Description**

Use dldp unidirectional-shutdown to set the port shutdown mode.

Use undo dldp unidirectional-shutdown to restore the default.

By default, the port shutdown mode is auto mode.

Related commands: dldp work-mode.

#### **Examples**

# Set the port shutdown mode to auto mode.

<Sysname> system-view

[Sysname] dldp unidirectional-shutdown auto

### dldp work-mode

#### **Syntax**

dldp work-mode { enhance | normal } undo dldp work-mode

#### View

System view

#### Default level

2: System level

#### **Parameters**

enhance: Specifies the enhanced DLDP mode.

normal: Specifies the normal DLDP mode.

#### **Description**

Use dldp work-mode to set the DLDP mode.

Use undo dldp work-mode to restore the default DLDP mode.

By default, a device operates in normal DLDP mode.

#### **Examples**

# Configure the device to operate in enhanced DLDP mode. <Sysname> system-view [Sysname] dldp work-mode enhance

### reset dldp statistics

#### **Syntax**

reset dldp statistics [ *interface-type interface-number* ]

#### View

User view

#### Default level

1: Monitor level

#### **Parameters**

*interface-type interface-number*: Specifies a port by its type and number.

#### **Description**

Use reset dldp statistics to clear DLDP packets statistics passing through a port.

If no port is specified, this command clears the DLDP packet statistics passing through all the DLDP-enabled ports.

#### **Examples**

# Clear the statistics on the DLDP packets passing through all the DLDP-enabled ports.

<Sysname> reset dldp statistics

# RRPP configuration commands

### control-vlan

#### **Syntax**

control-vlan *vlan-id* 

#### undo control-vlan

#### View

RRPP domain view

#### Default level

2: System level

#### **Parameters**

*vlan-id*: ID of the primary control VLAN for the RRPP domain, which ranges from 2 to 4093. The specified VLAN must be a new one (not yet created).

#### **Description**

Use control-vlan to configure the primary control VLAN for the current RRPP domain.

Use undo control-vlan to remove the control VLAN configurations for the current RRPP domain.

By default, no primary control VLAN exists in the RRPP domain.

When configuring control VLANs for an RRPP domain, you only need to configure the primary control VLAN. The system automatically configures the secondary control VLAN, and it uses the primary control VLAN ID plus 1 as the secondary control VLAN ID. For the control VLAN configuration to succeed, make sure the IDs of the two control VLANs are consecutive and have not been assigned yet.

To ensure proper forwarding of RRPPDUs, do not configure the default VLAN of a port accessing an RRPP ring as the control VLAN, or enable 802.1Q in 802.1Q (QinQ) or VLAN mapping on the control VLANs.

Before configuring RRPP rings for an RRPP domain, you can delete or modify the control VLANs configured for the RRPP domain. However, after configuring RRPP rings for an RRPP domain, you cannot delete or modify the control VLANs of the domain. You can only use the **undo control-vlan** command to delete a control VLAN.

#### Related commands: rrpp domain.

#### **Examples**

# Configure VLAN 100 as the primary control VLAN of RRPP domain 1 (assume that VLAN 100 and VLAN 101 have not been created yet).

```
<Sysname> system-view 
[Sysname] rrpp domain 1 
[Sysname-rrpp-domain1] control-vlan 100
```
# display rrpp brief

#### **Syntax**

display rrpp brief [ | { begin | exclude | include } *regular-expression* ]

#### View

Any view

#### Default level

1: Monitor level

#### **Parameters**

|: Filters command output by specifying a regular expression. For more information about regular expressions, see *Fundamentals Configuration Guide*.

begin: Displays the first line that matches the specified regular expression and all lines that follow.

exclude: Displays all lines that do not match the specified reqular expression.

include: Displays all lines that match the specified regular expression.

*regular-expression*: Specifies a regular expression, a case-sensitive string of 1 to 256 characters.

#### **Description**

Use display rrpp brief to display the brief RRPP information.

#### **Examples**

# Display the brief RRPP information.

```
<Sysname> display rrpp brief 
Flags for Node Mode :
M –- Master , T -- Transit , E -- Edge , A -- Assistant-Edge 
RRPP Protocol Status: Enable 
Number of RRPP Domains: 2 
Domain ID : 1 
Control VLAN : Major 5 Sub 6 
Protected VLAN: Reference Instance 0 to 2, 4 
Hello Timer : 1 sec Fail Timer : 3 sec 
Ring Ring Node Primary/Common Secondary/Edge Senable
 ID Level Mode Port Port Status 
-------------------------------------------------------------------------------- 
1 1 M GE1/0/1 GE1/0/2 Yes
Domain ID : 2
Control VLAN : Major 10 Sub 11 
Hello Timer : 1 sec Fail Timer : 3 sec 
Protected VLAN: Reference Instance 0 to 2, 4 
Ring Ring Node Primary/Common Secondary/Edge Senable
 ID Level Mode Port Port Status 
-------------------------------------------------------------------------------- 
 1 0 T GE1/0/3 GE1/0/4 Yes
```
 2 1 E GE1/0/3 GE1/0/5 Yes GE1/0/4

#### Table 27 Command output

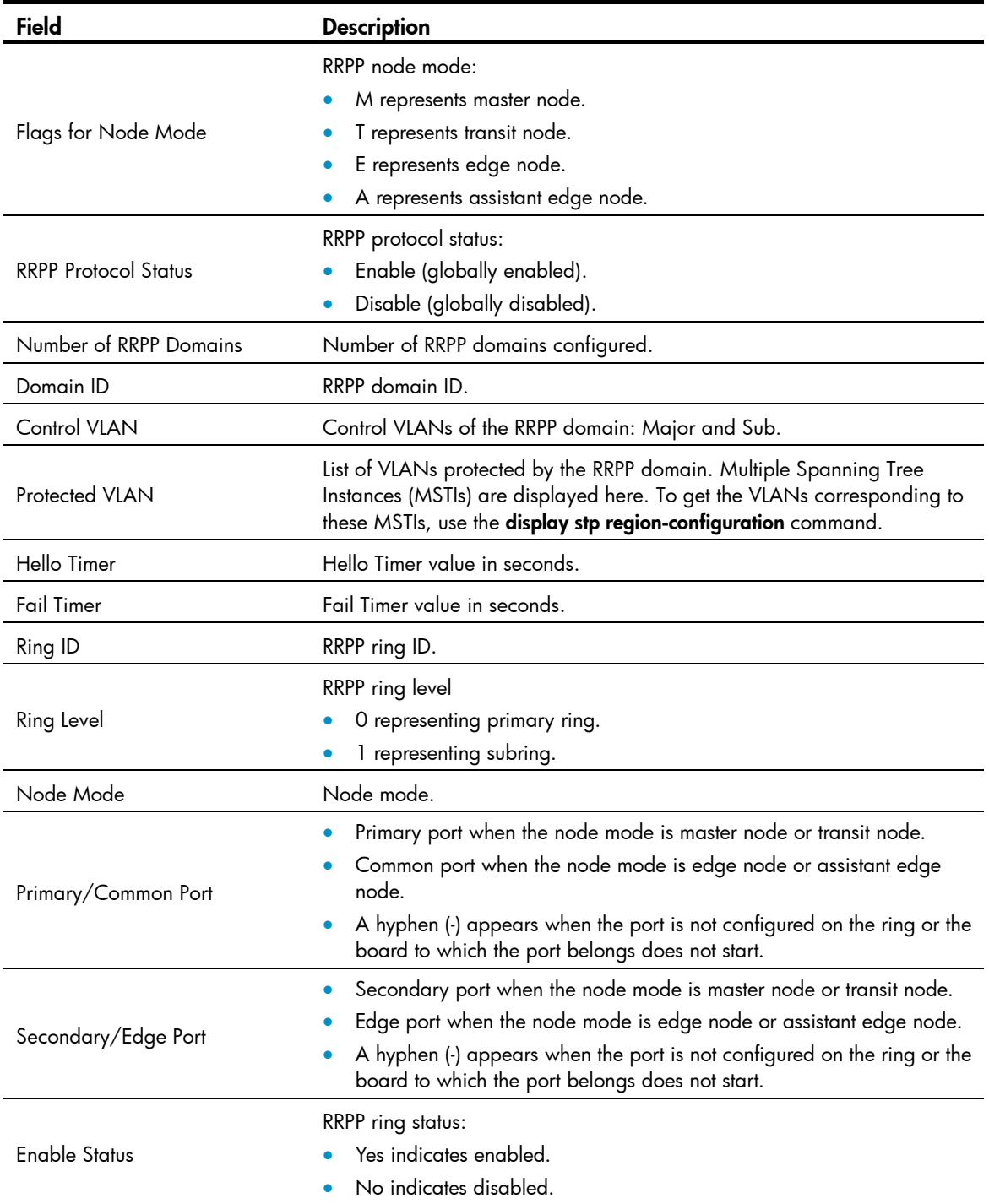

# display rrpp ring-group

### **Syntax**

display rrpp ring-group [ *ring-group-id* ] [ | { begin | exclude | include } *regular-expression* ]

#### View

Any view

#### Default level

1: Monitor Level

#### **Parameters**

*ring-group-id*: RRPP ring group ID, which ranges from 1 to 8.

|: Filters command output by specifying a regular expression. For more information about regular expressions, see *Fundamentals Configuration Guide*.

begin: Displays the first line that matches the specified regular expression and all lines that follow.

exclude: Displays all lines that do not match the specified regular expression.

include: Displays all lines that match the specified reqular expression.

*regular-expression*: Specifies a regular expression, a case-sensitive string of 1 to 256 characters.

#### **Description**

Use display rrpp ring-group to display the RRPP ring group configuration.

If no ring group ID is specified, this command displays the configuration of all ring groups.

If an RRPP ring ID is specified, this command displays the configuration of the specified RRPP ring group on the current device.

For an edge node RRPP ring group, this command also displays the subring sending Edge-Hello packets.

Related commands: domain ring.

#### **Examples**

# Display the configuration of all RRPP ring groups.

```
<Sysname> display rrpp ring-group 
Ring Group 1: 
domain 1 ring 1 to 3, 5 
domain 2 ring 1 to 3, 5 
domain 1 ring 1 is the sending ring
```
Ring Group 2: domain 1 ring 4, 6 to 7 domain 2 ring 4, 6 to 7

#### Table 28 Command output

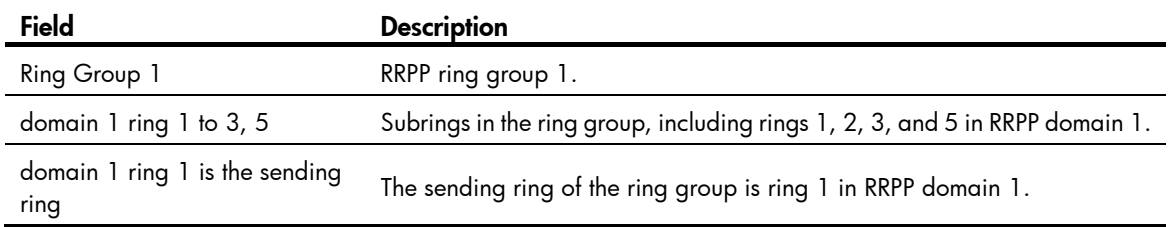

# display rrpp statistics

#### **Syntax**

display rrpp statistics domain *domain-id* [ ring *ring-id* ] [ | { begin | exclude | include } *regular-expression* ]

#### View

Any view

#### Default level

1: Monitor level

#### **Parameters**

*domain-id*: RRPP domain ID, which ranges from 1 to 24 for the HP 5500 EI Switch Series, and 1 to 8 for the HP 5500 SI Switch Series.

*ring-id*: RRPP ring ID, which ranges from 1 to 64.

|: Filters command output by specifying a regular expression. For more information about regular expressions, see *Fundamentals Configuration Guide*.

begin: Displays the first line that matches the specified regular expression and all lines that follow.

exclude: Displays all lines that do not match the specified reqular expression.

include: Displays all lines that match the specified regular expression.

*regular-expression*: Specifies a regular expression, a case-sensitive string of 1 to 256 characters.

#### **Description**

Use **display rrpp statistics** to display RRPPDU statistics.

If an RRPP ring ID is specified, this command displays RRPPDU statistics for the specified RRPP ring in the specified RRPP domain. If not, this command displays RRPPDU statistics for all RRPP rings in the specified RRPP domain.

If a port belongs to more than one ring, this command collects and displays its RRPPDU statistics by ring.

When a ring transits from inactive to active, packet counting for the ring restarts.

Related commands: reset rrpp statistics.

#### **Examples**

# Display the RRPPDU statistics for ring 1 in RRPP domain 1.

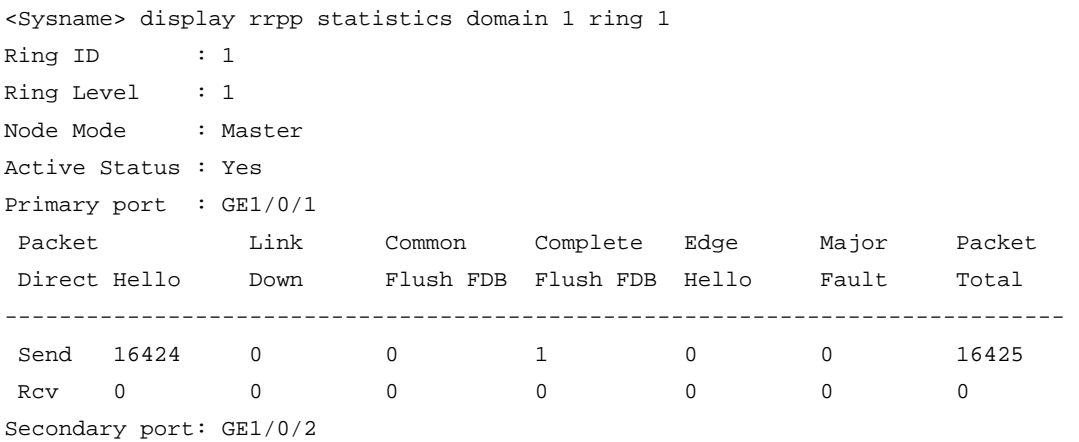

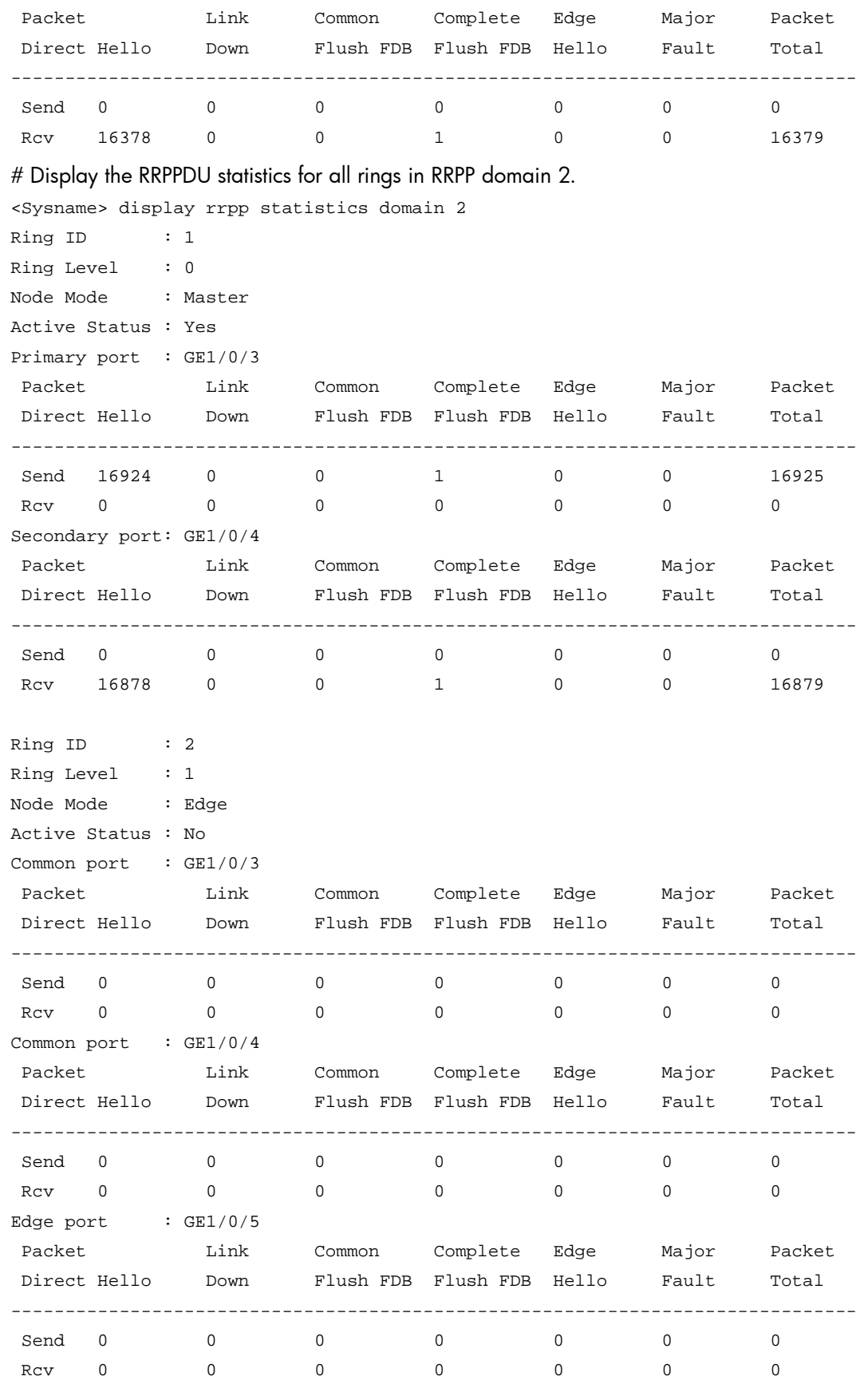

#### Table 29 Command output

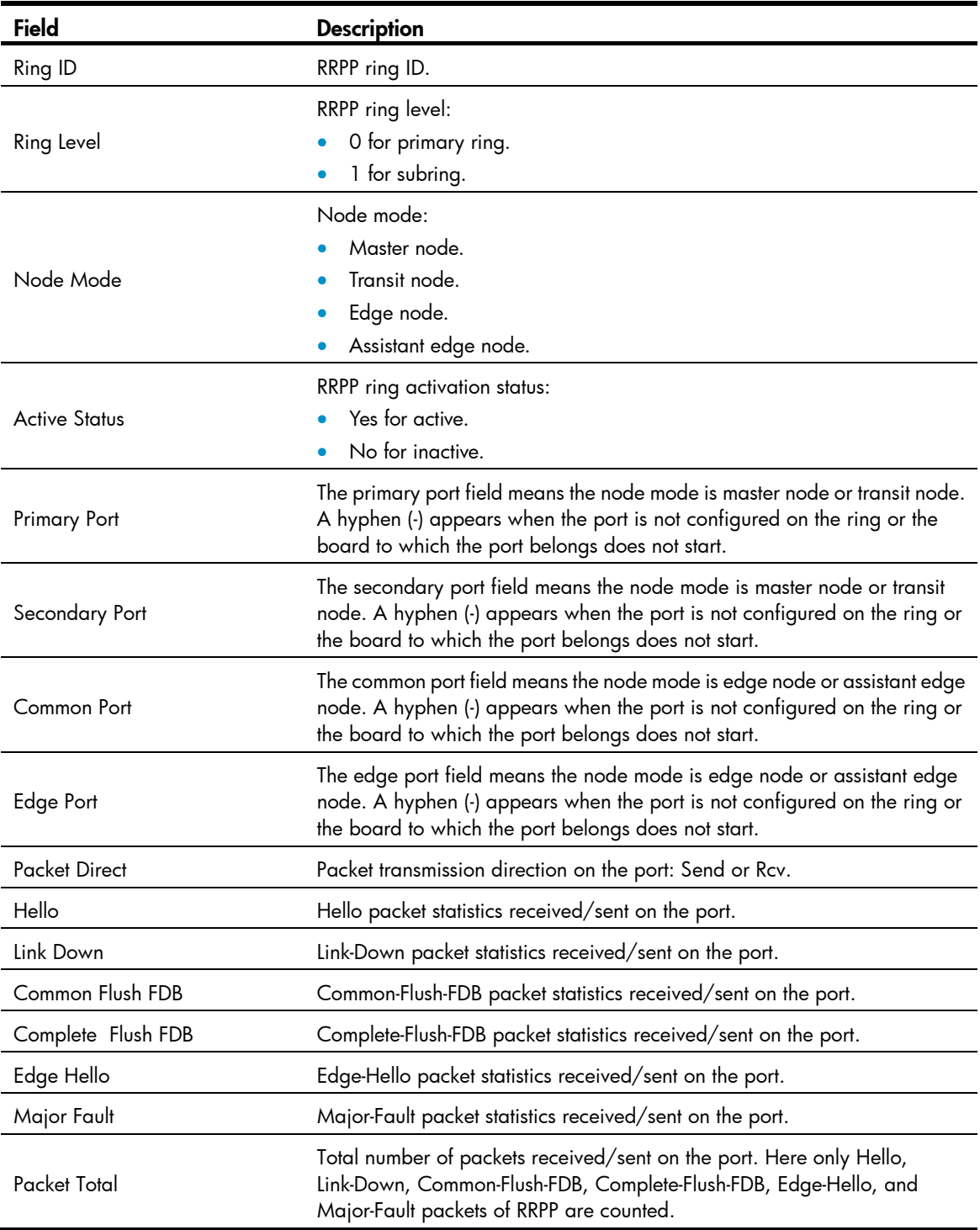

# display rrpp verbose

#### **Syntax**

display rrpp verbose domain *domain-id* [ ring *ring-id* ] [ | { begin | exclude | include } *regular-expression* ]

#### View

Any view

#### Default level

1: Monitor level

#### **Parameters**

*domain-id*: RRPP domain ID, which ranges from 1 to 24 for the HP 5500 EI Switch Series, and 1 to 8 for the HP 5500 SI Switch Series.

*ring-id*: RRPP ring ID, which ranges from 1 to 64.

|: Filters command output by specifying a regular expression. For more information about regular expressions, see *Fundamentals Configuration Guide*.

begin: Displays the first line that matches the specified regular expression and all lines that follow.

exclude: Displays all lines that do not match the specified regular expression.

include: Displays all lines that match the specified reqular expression.

*regular-expression*: Specifies a regular expression, a case-sensitive string of 1 to 256 characters.

#### **Description**

Use display rrpp verbose to display detailed RRPP information.

If an RRPP ring ID is specified, this command displays the detailed information of the specified ring in the specified RRPP domain. Otherwise, this command displays the detailed information of all the rings in the specified RRPP domain.

#### **Examples**

# Display the detailed information of ring 1 in RRPP domain 1.

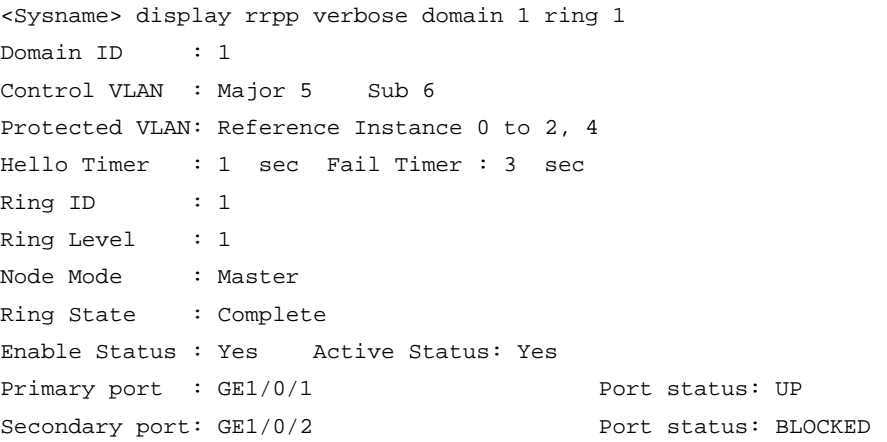

# Display the detailed information of all the rings in RRPP domain 2.

```
<Sysname> display rrpp verbose domain 2 
Domain ID : 2
Control VLAN : Major 10 Sub 11 
Protected VLAN: Reference Instance 3, 5 to 7 
Hello Timer : 1 sec Fail Timer : 3 sec 
Ring ID : 1
Ring Level : 0
Node Mode : Master
```
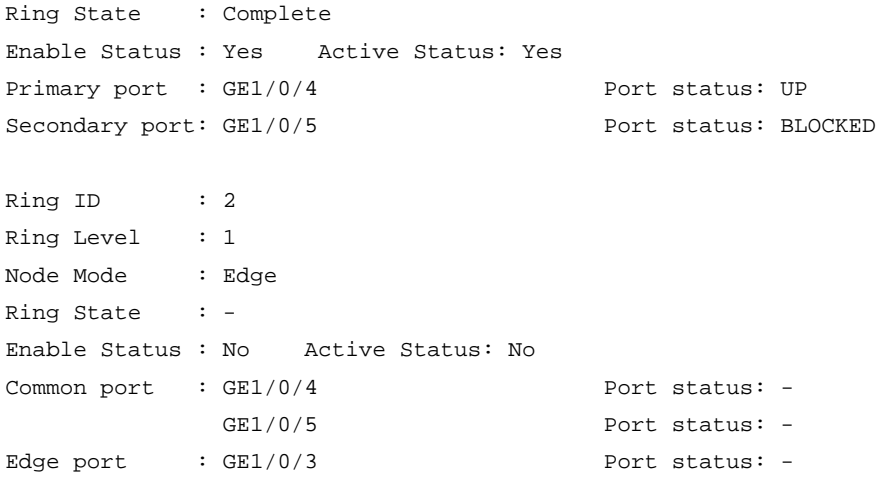

Table 30 Command output

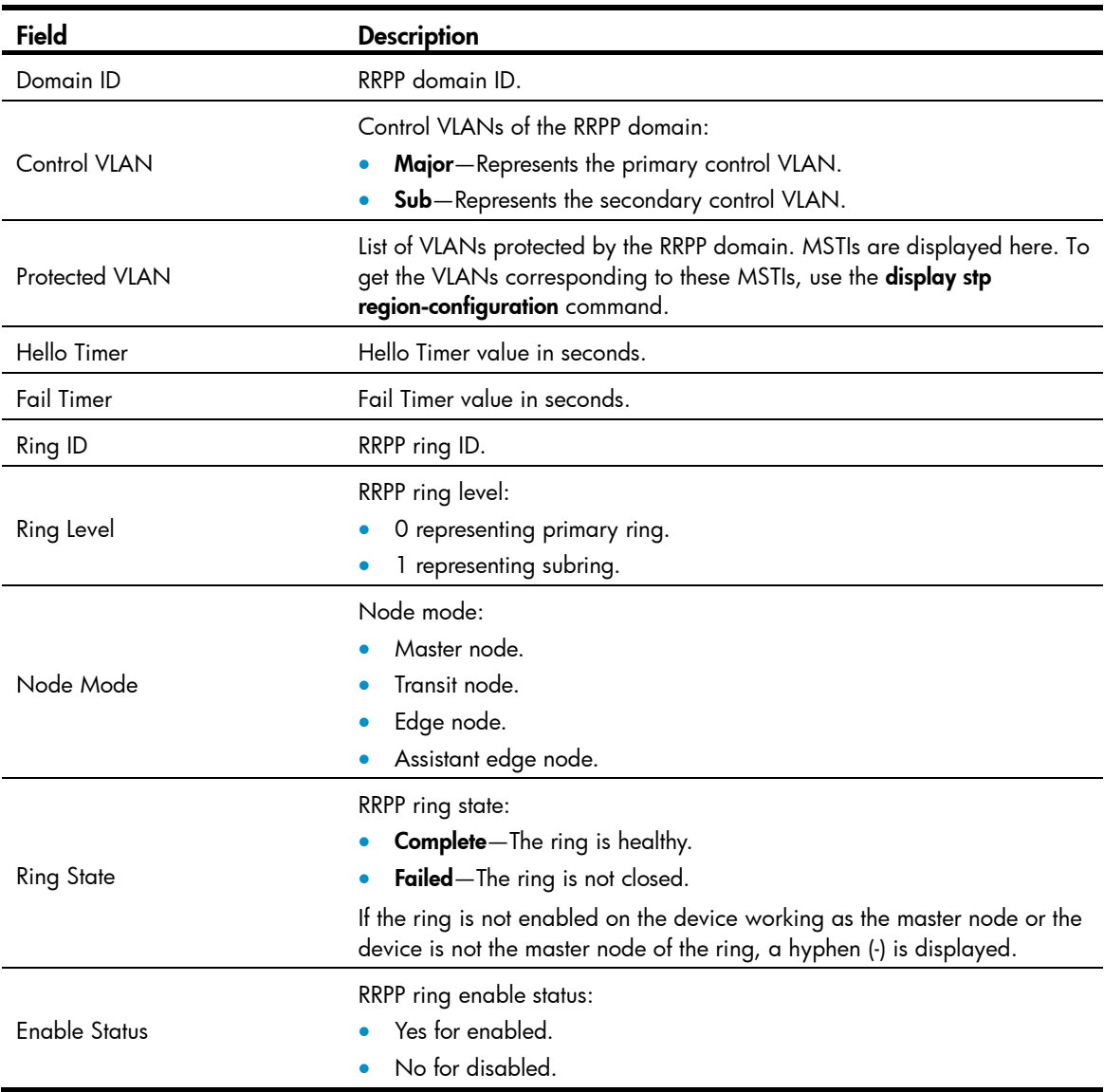

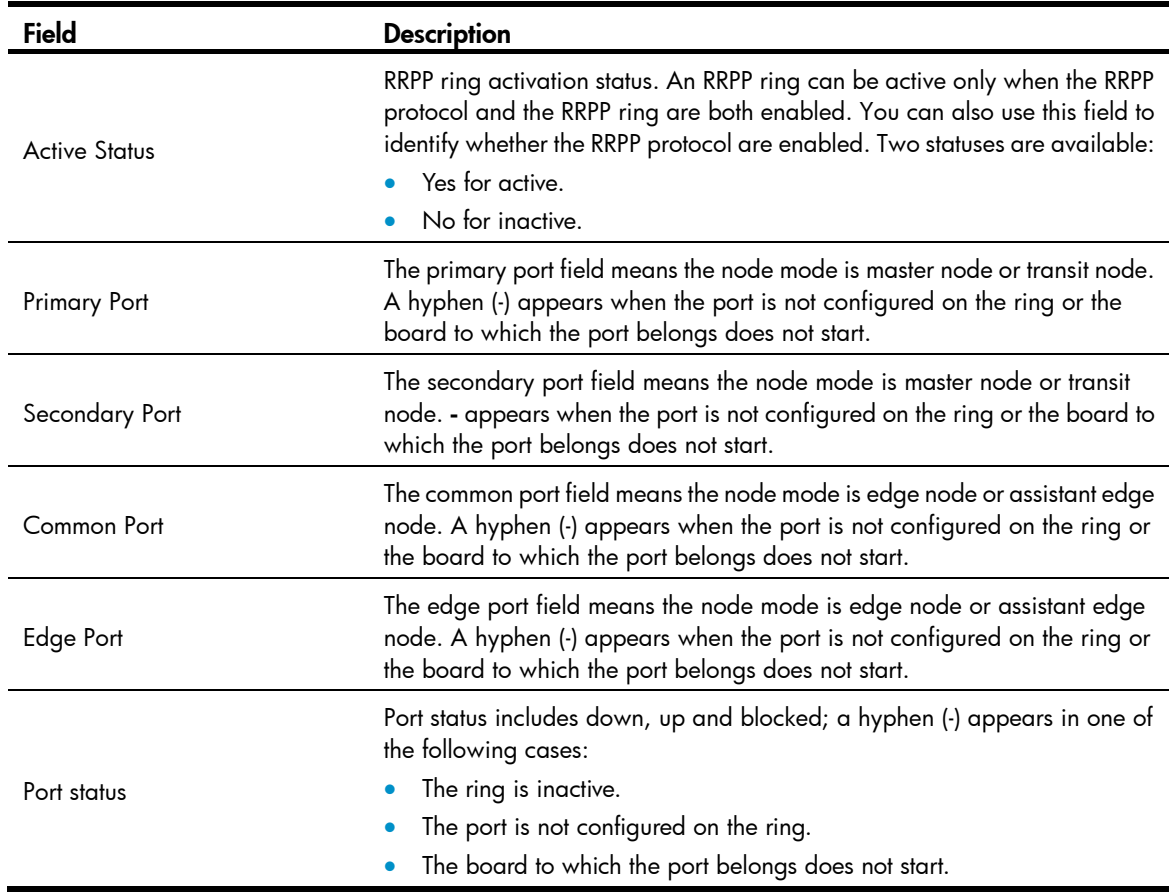

# domain ring

#### **Syntax**

domain *domain-id* ring *ring-id-list*

undo domain *domain-id* [ ring *ring-id-list* ]

#### View

RRPP ring group view

#### Default level

2: System level

#### **Parameters**

*domain-id*: RRPP domain ID, which ranges from 1 to 24 for the HP 5500 EI Switch Series, and 1 to 8 for the HP 5500 SI Switch Series.

*ring-id-list*: RRPP subring ID list expressed in the format of *ring-id-list=*{ *ring-id* [ to *ring-id* ] }&<1-10>, where the *ring-id* argument is an RRPP subring ID in the range of 1 to 64 and &<1-10> indicates that you can input up to ten RRPP ring ID ranges.

#### **Description**

Use domain ring to configure subrings for an RRPP ring group.

Use undo domain ring to remove the specified subrings from an RRPP ring group. If no subring ID list is specified, all subrings in the ring group are removed in the specified domain.

Follow these guidelines when configuring an RRPP ring group on the edge node and the assistant-edge node:

- When assigning an active ring to a ring group, do that on the assistant-edge node first and then on the edge node.
- To remove an active ring from a ring group, do that on the edge node first and then on the assistant-edge node.
- To remove the whole ring group, do that on the edge node first and then on the assistant-edge node.
- When activating rings in a ring group, do that on the edge node first and then on the assistant-edge node.
- When deactivating rings in a ring group, do that on the assistant-edge node first and then on the edge node.

Failure to follow these guidelines can cause the failure of assistant-edge node to receive Edge-Hello packets and mistakenly considering the primary ring as failed.

#### Related commands: rrpp ring-group and display rrpp ring-group.

#### **Examples**

# Configure subrings for RRPP ring group 1.

```
<Sysname> system-view 
[Sysname] rrpp ring-group 1 
[Sysname-rrpp-ring-group1] domain 1 ring 1 to 3 5 
[Sysname-rrpp-ring-group1] domain 2 ring 1 to 3 5
```
### protected-vlan

#### **Syntax**

protected-vlan reference-instance *instance-id-list* 

undo protected-vlan [ reference-instance *instance-id-list* ]

#### **View**

RRPP domain view

#### Default level

2: System level

#### **Parameters**

reference-instance *instance-id-list*: Specifies the MSTIs you want to reference in the form of *instance-id-list*  = { *instance-id* [ to *instance-id* ] }&<1-10>. The *instance-id* argument is an MSTI ID that ranges from 0 to 128 for the HP 5500 EI Switch Series, and from 0 to 32 for the HP 5500 SI Switch Series. *instance-id* 0 represents the common internal spanning tree (CIST). *&<1-10>* means that you can specify up to 10 MSTI IDs or ID ranges. You can use the display stp region-configuration command to display the instance-to-VLAN mappings. (A device operating in PVST mode automatically maps VLANs to MSTIs.)

#### **Description**

Use protected-vlan to configure the protected VLANs for the RRPP domain.

Use undo protected-vlan to remove the protected VLAN configuration of the RRPP domain.

By default, no protected VLAN is specified for an RRPP domain.

To be compatible with old-version RRPP, which does not support protected VLAN configuration, an RRPP domain protects all VLANs on a device started with an old-version configuration file.

If the reference-instance *instance-id-list* option is specified, the undo protected-vlan command removes configuration of VLANs mapped to the specified MSTIs. Otherwise, the command removes configuration of all protected VLANs.

You can delete or modify the protected VLANs configured for an RRPP domain before and after you configure rings for it. However, you cannot delete configuration of all protected VLANs configured for the domain.

When the VLAN-to-MSTI mappings change, the protected VLANs of an RRPP domain also changes according to the MSTIs configured for the domain.

Related commands: rrpp domain; display stp region-configuration (*Layer 2—LAN Switching Command Reference*).

#### **Examples**

# Map VLANs 1 through 30 to MSTI 1, activate the MST region configuration, configure VLAN 100 as the control VLAN of RRPP domain 1, and configure VLANs mapped to MSTI 1 as the protected VLANs of RRPP domain 1.

<Sysname> system-view [Sysname] stp region-configuration [Sysname-mst-region] instance 1 vlan 1 to 30 [Sysname-mst-region] active region-configuration [Sysname-mst-region] quit [Sysname] rrpp domain 1 [Sysname-rrpp-domain1] control-vlan 100 [Sysname-rrpp-domain1] protected-vlan reference-instance 1

### reset rrpp statistics

#### **Syntax**

reset rrpp statistics domain *domain-id* [ ring *ring-id* ]

#### View

User view

#### Default level

1: Monitor level

#### **Parameters**

*domain-id*: RRPP domain ID, which ranges from 1 to 24 for the HP 5500 EI Switch Series, and 1 to 8 for the HP 5500 SI Switch Series.

*ring-id*: RRPP ring ID, which ranges from 1 to 64.

#### **Description**

Use reset rrpp statistics to clear RRPPDU statistics.

If an RRPP ring ID is specified, this command clears the RRPPDU statistics for the specified RRPP ring in the specified RRPP domain. Otherwise, this command clears the RRPPDU statistics for all RRPP rings in the specified RRPP domain.

Related commands: display rrpp statistics.

#### **Examples**

# Clear the RRPPDU statistics for ring 10 in RRPP domain 1. <Sysname> reset rrpp statistics domain 1 ring 10

# ring

#### **Syntax**

ring *ring-id* node-mode { { master | transit } [ primary-port *interface-type interface-number* ] [ secondary-port *interface-type interface-number* ] level *level-value* | { edge | assistant-edge } [ edge-port *interface-type interface-number* ] }

undo ring *ring-id*

#### View

RRPP domain view

#### Default level

2: System level

#### **Parameters**

*ring-id*: RRPP ring ID, which ranges from 1 to 64.

master: Specifies the device as the master node of the RRPP ring.

transit: Specifies the device as the transit node of the RRPP ring.

primary-port: Specifies the port as a primary port.

*interface-type interface-number*: Specifies a port by its type and number. The port can be a Layer-2 Ethernet port or Layer-2 aggregate interface.

secondary-port: Specifies the port as a secondary port.

*level-value*: RRPP ring level, with 0 representing primary ring and 1 representing subring.

edge: Specifies the device as the edge node of the RRPP ring.

assistant-edge: Specifies the device as the assistant edge node of the RRPP ring.

edge-port: Specifies the edge port for the node.

#### **Description**

Use ring to configure the node mode of the device, the role of the specified RRPP port, and the level of the RRPP ring.

Use **undo ring** to remove the configuration.

The ID of an RRPP ring in a domain must be unique.

When an RRPP is enabled, you cannot configure its RRPP ports.

When configuring the edge node and the assistant-edge node, first configure the primary ring, and then the subrings.

The node mode, RRPP port role, and ring level settings of an RRPP ring cannot be modified once they are configured. To modify the settings, first remove the present settings.

You must remove all subring configurations before deleting the primary ring configuration of the edge node or the assistant-edge node. However, an active RRPP ring cannot be deleted.

#### Related command: ring enable.

#### **Examples**

# Specify the device as the master node of primary ring 10 in RRPP domain 1, GigabitEthernet 1/0/1 as the primary port and GigabitEthernet 1/0/2 as the secondary port.

```
<Sysname> system-view 
[Sysname] rrpp domain 1 
[Sysname-rrpp-domain1] control-vlan 100 
[Sysname-rrpp-domain1] protect-vlan reference-instance 0 1 2 
[Sysname-rrpp-domain1] ring 10 node-mode master primary-port gigabitethernet 1/0/1 
secondary-port gigabitethernet 1/0/2 level 0
```
# Specify the device as the transit node of primary ring 10 in RRPP domain 1, GigabitEthernet 1/0/1 as the primary port and GigabitEthernet 1/0/2 as the secondary port.

```
<Sysname> system-view 
[Sysname] rrpp domain 1 
[Sysname-rrpp-domain1] control-vlan 100 
[Sysname-rrpp-domain1] protect-vlan reference-instance 0 1 2 
[Sysname-rrpp-domain1] ring 10 node-mode transit primary-port gigabitethernet 1/0/1 
secondary-port gigabitethernet 1/0/2 level 0
```
# Specify the device as the master node of subring 20 in RRPP domain 1, GigabitEthernet 1/0/1 as the primary port and GigabitEthernet 1/0/2 as the secondary port.

<Sysname> system-view

```
[Sysname] rrpp domain 1 
[Sysname-rrpp-domain1] control-vlan 100 
[Sysname-rrpp-domain1] protect-vlan reference-instance 0 1 2 
[Sysname-rrpp-domain1] ring 20 node-mode master primary-port gigabitethernet 1/0/1 
secondary-port gigabitethernet 1/0/2 level 1
```
# Specify the device as the transit node of primary ring 20 in RRPP domain 1, GigabitEthernet 1/0/1 as the primary port and GigabitEthernet 1/0/2 as the secondary port.

```
<Sysname> system-view 
[Sysname] rrpp domain 1 
[Sysname-rrpp-domain1] control-vlan 100 
[Sysname-rrpp-domain1] protect-vlan reference-instance 0 1 2 
[Sysname-rrpp-domain1] ring 20 node-mode transit primary-port gigabitethernet 1/0/1 
secondary-port gigabitethernet 1/0/2 level 1
```
# Specify the device as the transit node of primary ring 10 in RRPP domain 1, GigabitEthernet 1/0/1 as the primary port and GigabitEthernet 1/0/2 as the secondary port. Then, specify the device as the edge node of subring 20 in RRPP domain 1, GigabitEthernet 1/0/3 as the edge port.

```
<Sysname> system-view
```

```
[Sysname] rrpp domain 1 
[Sysname-rrpp-domain1] control-vlan 100 
[Sysname-rrpp-domain1] protect-vlan reference-instance 0 1 2 
[Sysname-rrpp-domain1] ring 10 node-mode transit primary-port gigabitethernet 1/0/1 
secondary-port gigabitethernet 1/0/2 level 0 
[Sysname-rrpp-domain1] ring 20 node-mode edge edge-port gigabitethernet 1/0/3
```
# Specify the device as the transit node of primary ring 10 in RRPP domain 1, GigabitEthernet 1/0/1 as the primary port and GigabitEthernet 1/0/2 as the secondary port. Then, specify the device as the assistant edge node of subring 20 in RRPP domain 1, GigabitEthernet 1/0/3 as the edge port.

```
<Sysname> system-view 
[Sysname] rrpp domain 1 
[Sysname-rrpp-domain1] control-vlan 100 
[Sysname-rrpp-domain1] protect-vlan reference-instance 0 1 2 
[Sysname-rrpp-domain1] ring 10 node-mode transit primary-port gigabitethernet 1/0/1 
secondary-port gigabitethernet 1/0/2 level 0 
[Sysname-rrpp-domain1] ring 20 node-mode assistant-edge edge-port gigabitethernet 1/0/3
```
### ring enable

#### **Syntax**

ring *ring-id* enable

undo ring *ring-id* enable

#### View

RRPP domain view

#### Default level

2: System level

#### **Parameters**

*ring-id*: RRPP ring ID, which ranges from 1 to 64.

#### **Description**

Use ring enable to enable the RRPP ring.

Use undo ring enable to disable the RRPP ring.

By default, the RRPP ring is disabled.

To activate the RRPP domain, enable the RRPP protocol and the RRPP rings for the RRPP domain.

Related commands: rrpp enable.

#### **Examples**

# Enable RRPP ring 10 in RRPP domain 1.

```
<Sysname> system-view 
[Sysname] rrpp domain 1 
[Sysname-rrpp-domain1] control-vlan 100 
[Sysname-rrpp-domain1] protect-vlan reference-instance 0 1 2 
[Sysname-rrpp-domain1] ring 10 node-mode master primary-port gigabitethernet 1/0/1 
secondary-port gigabitethernet 1/0/2 level 0 
[Sysname-rrpp-domain1] ring 10 enable
```
### rrpp domain

#### **Syntax**

rrpp domain *domain-id* 

undo rrpp domain *domain-id*

#### View

System view

#### Default level

2: System level

#### **Parameters**

*domain-id*: RRPP domain ID, which ranges from 1 to 24 for the HP 5500 EI Switch Series, and 1 to 8 for the HP 5500 SI Switch Series.

#### **Description**

Use rrpp domain to create an RRPP domain and enter its view.

Use undo rrpp domain to remove an RRPP domain.

Deleting an RRPP domain also removes the configurations of the control VLANs and protected VLANs.

To delete an RRPP domain successfully, make sure it has no RRPP rings.

Related commands: control-vlan and protected-vlan.

#### **Examples**

# Create RRPP domain 1, and enter RRPP domain 1 view.

<Sysname> system-view [Sysname] rrpp domain 1 [Sysname-rrpp-domain1]

### rrpp enable

#### **Syntax**

rrpp enable

undo rrpp enable

#### View

System view

#### Default level

2: System level

#### **Parameters**

None

#### **Description**

Use rrpp enable to enable RRPP protocol.

Use undo rrpp enable to disable RRPP protocol.

By default, RRPP protocol is disabled.

To activate the RRPP domain, enable the RRPP protocol and the RRPP rings for the RRPP domain.

Related commands: ring enable.

#### **Examples**

# Enable the RRPP protocol. <Sysname> system-view [Sysname] rrpp enable

### rrpp ring-group

#### **Syntax**

rrpp ring-group *ring-group-id*

undo rrpp ring-group *ring-group-id*

#### View

System view

#### Default level

2: System level

#### **Parameters**

*ring-group-id*: RRPP ring group ID, which ranges from 1 to 8.

#### **Description**

Use rrpp ring-group to create an RRPP ring group and enter RRPP ring group view.

Use undo rrpp ring-group to delete an RRPP ring group.

RRPP configured with ring groups cannot interoperate with RRPP that does not support ring group configuration.

When removing a ring group, do that on the edge node first and then on the assistant-edge node. If you fail to follow the order, the assistant-edge node may fail to receive Edge-Hello packets and mistakenly considers that the primary ring has failed.

After a ring group is removed, all subrings in the ring group do not belong to any ring group.

Related commands: domain ring and display rrpp ring-group.

#### **Examples**

# Create RRPP ring group 1 and enter its view.

```
<Sysname> system-view 
[Sysname] rrpp ring-group 1 
[Sysname-rrpp-ring-group1]
```
### timer

#### **Syntax**

timer hello-timer *hello-value* fail-timer *fail-value* 

undo timer

#### View

RRPP domain view

#### Default level

2: System level

#### **Parameters**

*hello-value*: Hello timer value, which ranges from 1 to 10 seconds.

*fail-value*: Fail timer value, which ranges from 3 to 30 seconds.

#### **Description**

Use timer to configure the Hello timer value and the Fail timer value for the RRPP domain.

Use undo timer to restore it to the default value.

By default, the Hello timer value is 1 second and the Fail timer value is 3 seconds.

The Fail timer value must be greater than or equal to three times the Hello timer value.

#### **Examples**

# Set the Hello timer value to 2 seconds and the Fail timer value to 7 seconds.

<Sysname> system-view [Sysname] rrpp domain 1 [Sysname-rrpp-domain1] timer hello-timer 2 fail-timer 7

# Smart Link configuration commands

# display smart-link flush

#### **Syntax**

display smart-link flush [ | { begin | exclude | include } *regular-expression* ]

#### View

Any view

#### Default level

1: Monitor level

#### **Parameters**

|: Filters command output by specifying a regular expression. For more information about regular expressions, see *Fundamentals Configuration Guide*.

begin: Displays the first line that matches the specified regular expression and all lines that follow.

exclude: Displays all lines that do not match the specified regular expression.

include: Displays all lines that match the specified reqular expression.

*regular-expression*: Specifies a regular expression, a case-sensitive string of 1 to 256 characters.

#### **Description**

Use display smart-link flush to display information about received flush messages.

#### **Examples**

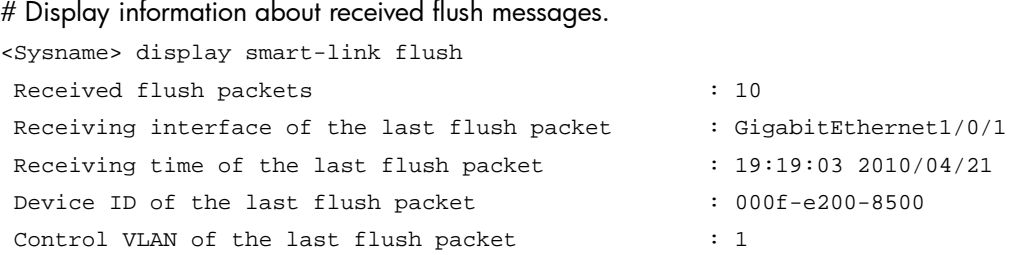

#### Table 31 Command output

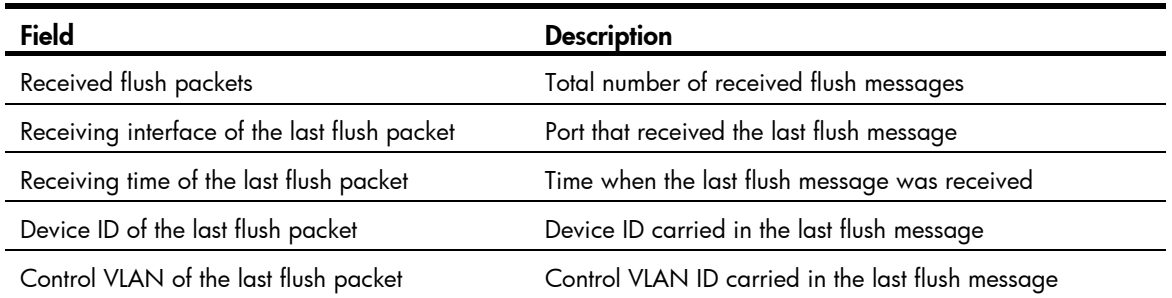

# display smart-link group

#### **Syntax**

display smart-link group { *group-id* | all } [ | { begin | exclude | include } *regular-expression* ]

#### View

Any view

#### Default level

1: Monitor level

#### **Parameters**

*group-id*: Smart link group ID, which ranges from 1 to 26.

all: Displays information about all smart link groups.

|: Filters command output by specifying a regular expression. For more information about regular expressions, see *Fundamentals Configuration Guide*.

begin: Displays the first line that matches the specified regular expression and all lines that follow.

exclude: Displays all lines that do not match the specified regular expression.

include: Displays all lines that match the specified regular expression.

*regular-expression*: Specifies a regular expression, a case-sensitive string of 1 to 256 characters.

#### **Description**

Use display smart-link group to display information about the specified or all smart link groups.

#### **Examples**

# Display information about smart link group 1.

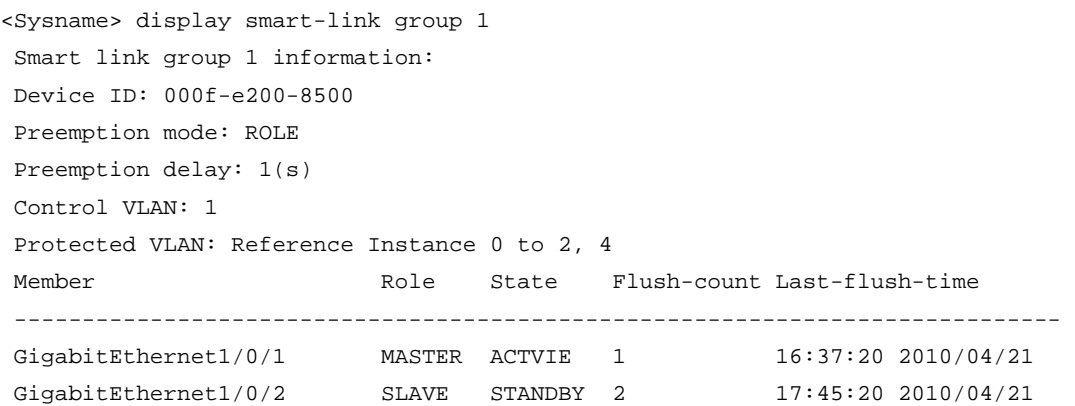

#### Table 32 Command output

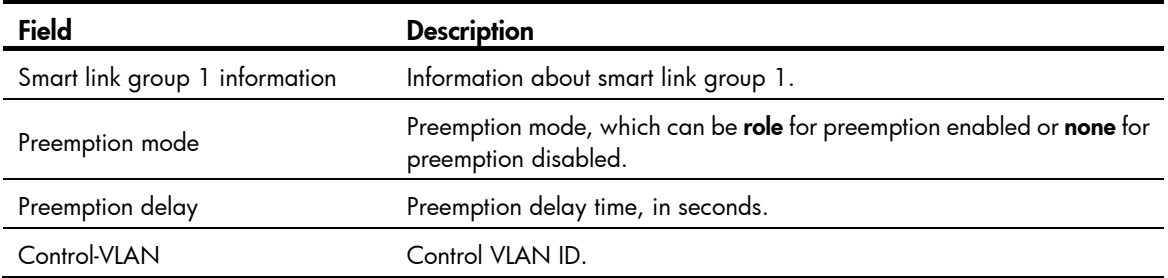

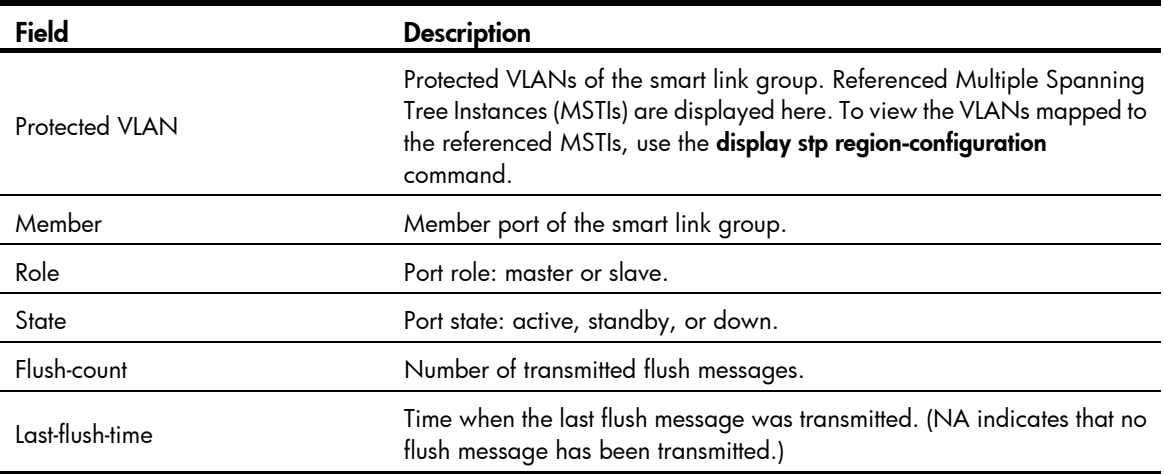

### flush enable

#### **Syntax**

flush enable [ control-vlan *vlan-id* ] undo flush enable

#### View

Smart link group view

#### Default level

2: System level

#### **Parameters**

control-vlan *vlan-id*: Specifies the control VLAN used for transmitting flush messages. The *vlan-id* argument represents the control VLAN ID, which ranges from 1 to 4094.

#### **Description**

Use flush enable to enable flush update.

Use undo flush enable to disable flush update.

By default, flush update is enabled for smart link groups and VLAN 1 is used for flush message transmission.

Configure different control VLANs for different smart link groups.

Related commands: smart-link flush enable.

#### **Examples**

# Disable flush update for smart link group 1.

<Sysname> system-view [Sysname] smart-link group 1 [Sysname-smlk-group1] undo flush enable

### port

#### **Syntax**

port *interface-type interface-number* { master | slave }

undo port *interface-type interface-number*

#### **View**

Smart link group view

#### Default level

2: System level

#### **Parameters**

*interface-type interface-number*: Specifies a port by its type and number.

master: Specifies a port as the master port.

slave: Specifies a port as the slave port.

#### **Description**

Use **port** to configure the specified port as the master or slave port of the current smart link group.

Use **undo port** to remove the specified port from the smart link group.

Disable the spanning tree feature and RRPP on the ports you want to add to the smart link group, and make sure the ports are not member ports of any aggregation group or service loopback group. On the other hand, you cannot enable the spanning tree feature or RRPP on a smart link group member port or assign a smart link group member port to an aggregation group or service loopback group.

You can assign a port to a smart link group with the **port smart-link group** command in Layer 2 Ethernet interface view or Layer 2 aggregate interface view.

Related commands: port smart-link group.

#### **Examples**

# Configure GigabitEthernet 1/0/1 as the slave port of smart link group 1.

```
<Sysname> system-view 
[Sysname] interface gigabitethernet 1/0/1 
[Sysname-GigabitEthernet1/0/1] undo stp enable 
[Sysname-GigabitEthernet1/0/1] quit 
[Sysname] smart-link group 1 
[Sysname-smlk-group1] protected-vlan reference-instance 0 
[Sysname-smlk-group1] port gigabitethernet 1/0/1 slave
```
### port smart-link group

#### **Syntax**

port smart-link group *group-id* { master | slave }

undo port smart-link group *group-id*

#### View

Layer 2 Ethernet interface view, Layer 2 aggregate interface view

#### Default level

2: System level

#### **Parameters**

*group-id*: Smart link group ID, which ranges from 1 to 26.

master: Specifies the port as the master port.

slave: Specifies the port as the slave port.

#### **Description**

Use **port smart-link group** to configure the current port as a member of the specified smart link group.

Use undo port smart-link group to remove the port from the specified smart link group.

Disable the spanning tree feature and RRPP on the ports you want to add to the smart link group, and make sure the ports are not member ports of any aggregation group or service loopback group. On the other hand, you cannot enable the spanning tree feature or RRPP on a smart link group member port or assign a smart link group member port to an aggregation group or service loopback group.

You can assign a port to a smart link group with the port command in smart link group view.

Related commands: port.

#### **Examples**

# Configure GigabitEthernet 1/0/1 as the master port of smart link group 1.

```
<Sysname> system-view 
[Sysname] smart-link group 1 
[Sysname-smlk-group1] protected-vlan reference-instance 0 
[Sysname-smlk-group1] quit 
[Sysname] interface gigabitethernet 1/0/1 
[Sysname-GigabitEthernet1/0/1] undo stp enable 
[Sysname-GigabitEthernet1/0/1] port smart-link group 1 master
```
# Configure Layer 2 aggregate interface 1 as the master port of smart link group 1.

```
<Sysname> system-view 
[Sysname] smart-link group 1 
[Sysname-smlk-group1] protected-vlan reference-instance 0 
[Sysname-smlk-group1] quit 
[Sysname] interface bridge-aggregation 1 
[Sysname-Bridge-Aggregation1] undo stp enable 
[Sysname-Bridge-Aggregation1] port smart-link group 1 master
```
### port smart-link group track

#### **Syntax**

port smart-link group *group-id* track cfd cc

undo port smart-link group *group-id* track cfd cc

#### **View**

Layer 2 Ethernet interface view

#### Default level

2: System level

#### **Parameters**

*group-id*: Number of a smart link group, which ranges from 1 to 26.

#### **Description**

Use port smart-link group track to configure the collaboration between a smart link group member port and the CC function of CFD.

Use undo port smart-link group track to remove the collaboration.

By default, smart link group member ports do not collaborate with the CC function of CFD.

Before configuring the collaboration between a port and the CC function of CFD, make sure the port is already a member port of a smart link group.

The control VLAN of the smart link group to which the port belongs must match the detection VLAN of the CC function of CFD.

#### **Examples**

# Configure the collaboration between GigabitEthernet 1/0/1, the master port of smart link group 1, and the CC function of CFD to detect the link status.

```
<Sysname> system-view 
[Sysname] smart-link group 1 
[Sysname-smlk-group1] protected-vlan reference-instance 0 
[Sysname-smlk-group1] quit 
[Sysname] interface gigabitethernet 1/0/1 
[Sysname-GigabitEthernet1/0/1] undo stp enable 
[Sysname-GigabitEthernet1/0/1] port smart-link group 1 master 
[Sysname-GigabitEthernet1/0/1] port smart-link group 1 track cfd cc
```
## preemption delay

#### **Syntax**

preemption delay *delay-time* undo preemption delay

#### **View**

Smart link group view

#### Default level

2: System level

#### **Parameters**

*delay-time*: Preemption delay (in seconds), in the range of 0 to 300.

#### **Description**

Use **preemption delay** to set the preemption delay. When role preemption is enabled, after the preemption delay is set, the master port waits for a specific period before taking over to collaborate with the switchover of upstream devices.

Use undo preemption delay to restore the default.

By default, the preemption delay is 1 second.

The preemption delay configuration takes effect only after role preemption is enabled.

Related commands: preemption mode.

#### **Examples**

# Enable role preemption and set the preemption delay to 10 seconds.

```
<Sysname> system-view 
[Sysname] smart-link group 1 
[Sysname-smlk-group1] preemption mode role 
[Sysname-smlk-group1] preemption delay 10
```
### preemption mode

#### **Syntax**

preemption mode role

undo preemption mode

#### View

Smart link group view

#### Default level

2: System level

#### **Parameters**

role: Configures the role preemption mode, which enables the master port to preempt the slave port in active state.

#### **Description**

Use preemption mode to enable role preemption.

Use undo preemption mode to disable role preemption.

By default, the device is operating in non-preemption mode.

#### **Examples**

# Enable the role preemption mode.

<Sysname> system-view [Sysname] smart-link group 1 [Sysname-smlk-group1] preemption mode role

### protected-vlan

#### **Syntax**

protected-vlan reference-instance *instance-id-list* 

#### undo protected-vlan [ reference-instance *instance-id-list* ]

#### View

Smart link group view

#### Default level

2: System level

#### **Parameters**

reference-instance *instance-id-list*: Specifies the MSTIs you want to reference in the form of *instance-id-list =* { *instance-id* [ to *instance-id* ] }&<1-10>. The *instance-id* argument is an MSTI ID that ranges from 0 to

128 for the HP 5500 EI Switch Series, and from 0 to 32 for the HP 5500 SI Switch Series. A value of 0 represents the common internal spanning tree (CIST). *&<1-10>* means that you can specify up to 10 MSTI IDs or ID ranges. You can use the **display stp region-configuration** command to display the instance-to-VLAN mappings. (A device operating in PVST mode automatically maps VLANs to MSTIs.)

#### **Description**

Use protected-vlan to configure protected VLANs for a smart link group.

Use undo protected-vlan to remove the protected VLAN configuration of the smart link group.

By default, no protected VLAN is configured for a smart link group.

If the reference-instance *instance-id-list* option is specified, the undo protected-vlan command removes configuration of VLANs mapped to the specified MSTIs. Otherwise, the command removes configuration of all protected VLANs.

Before you assign ports to a smart link group, configure protected VLANs for the smart link group.

You can remove the protected VLAN configuration of a smart link group when the group is empty but not after a member port is assigned to it.

Removing a smart link group also removes its protected VLAN configuration.

If the VLANs mapped to a referenced MSTI change, the protected VLANs also change.

Configure the VLANs to which the member ports of a smart link group belong as the protected VLANs of the smart link group.

Related commands: smart-link group; display stp region-configuration (*Layer 2—LAN Switching Command Reference*).

#### **Examples**

# Map VLANs 1 through 30 to MSTI 1, activate the MST region configuration, and configure the VLANs mapped to MSTI 1 as the protected VLANs of smart link group 1.

<Sysname> system-view [Sysname] stp region-configuration [Sysname-mst-region] instance 1 vlan 1 to 30 [Sysname-mst-region] active region-configuration [Sysname-mst-region] quit [Sysname] smart-link group 1 [Sysname-smlk-group1] protected-vlan reference-instance 1

### reset smart-link statistics

#### **Syntax**

reset smart-link statistics

#### View

User view

#### Default level

2: System level

#### **Parameters**

None

#### **Description**

Use reset smart-link statistics to clear flush message statistics.

#### **Examples**

# Clear flush message statistics.

```
<Sysname> reset smart-link statistics
```
# smart-link flush enable

#### **Syntax**

smart-link flush enable [ control-vlan *vlan-id-list* ]

undo smart-link flush enable [ control-vlan *vlan-id-list* ]

#### View

Layer 2 Ethernet interface view, Layer 2 aggregate interface view

#### Default level

2: System level

#### **Parameters**

control-vlan *vlan-id-list*: Specifies the control VLANs used for receiving flush messages. The *vlan-id-list* is expressed in the form of *vlan-id-list* = { *vlan-id* [ to *vlan-id* ] }&<1-10>, where the *vlan-id* argument represents the ID of a control VLAN and ranges from 1 to 4094. &<1-10> indicates that you can provide up to ten VLAN IDs or VLAN ID lists.

#### **Description**

Use smart-link flush enable to configure a receive control VLAN—a VLAN for receiving flush messages.

Use undo smart-link flush enable to disable flush message processing.

By default, flush messages are not processed.

If no VLAN is specified, VLAN 1 applies.

Do not use this command on the member port of an aggregation group or service loopback group.

#### Related commands: flush enable.

#### **Examples**

# Enable GigabitEthernet 1/0/1 to process the flush messages received in VLAN 1.

<Sysname> system-view [Sysname] interface gigabitethernet 1/0/1 [Sysname-GigabitEthernet1/0/1] smart-link flush enable

# Enable Layer 2 aggregate interface 1 to process the flush messages received in VLAN 1.

<Sysname> system-view

[Sysname] interface bridge-aggregation 1

[Sysname-Bridge-Aggregation1] smart-link flush enable

# smart-link group

#### **Syntax**

smart-link group *group-id*

#### undo smart-link group *group-id*

#### View

System view

#### Default level

2: System level

#### **Parameters**

*group-id*: Smart link group ID, which ranges from 1 to 26.

#### **Description**

Use smart-link group to create a smart link group and enter smart link group view.

Use undo smart-link group to remove a smart link group.

You cannot remove a smart link group with member ports.

#### **Examples**

# Create smart link group 1 and enter smart link group view.

```
<Sysname> system-view 
[Sysname] smart-link group 1 
[Sysname-smlk-group1]
```
# Monitor Link configuration commands

# display monitor-link group

#### **Syntax**

display monitor-link group { *group-id* | all } [ | { begin | exclude | include } *regular-expression* ]

#### View

Any view

#### Default level

1: Monitor level

#### **Parameters**

*group-id*: Monitor link group ID, which ranges from 1 to 16.

all: Displays information about all monitor link groups.

|: Filters command output by specifying a regular expression. For more information about regular expressions, see *Fundamentals Configuration Guide*.

begin: Displays the first line that matches the specified regular expression and all lines that follow.

exclude: Displays all lines that do not match the specified regular expression.

include: Displays all lines that match the specified reqular expression.

*regular-expression*: Specifies a regular expression, a case-sensitive string of 1 to 256 characters.

#### **Description**

Use **display monitor-link group** to display monitor link group information.

#### **Examples**

```
# Display information about monitor link group 1. 
<Sysname> display monitor-link group 1 
 Monitor link group 1 information: 
 Group status: DOWN 
 Last-up-time: 16:37:20 2009/4/21 
 Last-down-time: 16:38:26 2009/4/21 
 Member Role Status
  ------------------------------------------ 
 GigabitEthernet1/0/1 UPLINK DOWN 
  GigabitEthernet1/0/2 DOWNLINK DOWN
```
#### Table 33 Command output

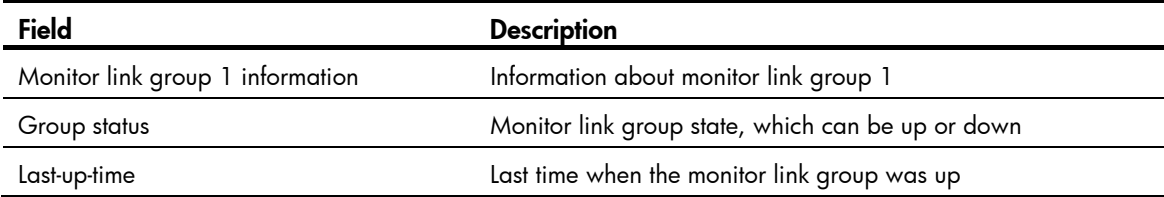

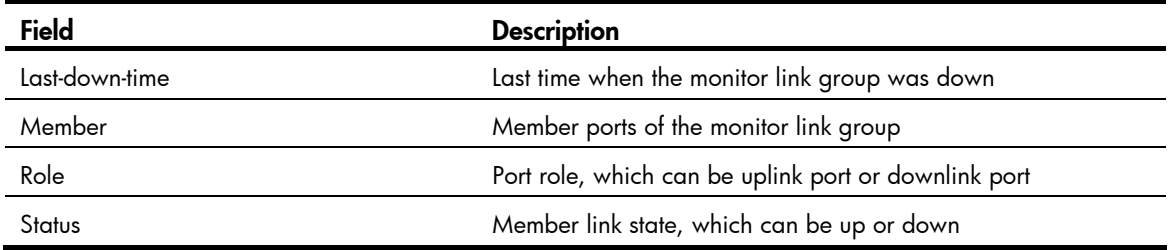

## monitor-link group

#### **Syntax**

monitor-link group *group-id* 

undo monitor-link group *group-id*

#### View

System view

#### Default level

2: System level

#### **Parameters**

*group-id*: Monitor link group ID, which ranges from 1 to 16.

#### **Description**

Use monitor-link group to create a monitor link group and enter monitor link group view. If the specified monitor link group already exists, this command directly leads you to monitor link group view.

Use undo monitor-link group to remove a monitor link group.

Related commands: port monitor-link group and port.

#### **Examples**

# Create monitor link group 1 and enter the view of monitor link group 1.

```
<Sysname> system-view 
[Sysname] monitor-link group 1 
[Sysname-mtlk-group1]
```
### port

#### **Syntax**

port *interface-type interface-number* { uplink | downlink } undo port *interface-type interface-number*

#### View

Monitor link group view

#### Default level

2: System level

#### **Parameters**

*interface-type interface-number*: Specifies a port by type and number.

uplink: Specifies an uplink port.

downlink: Specifies a downlink port.

#### **Description**

Use port to assign a port to the monitor link group.

Use undo port to remove a port from the monitor link group.

You can assign Layer 2 Ethernet ports or Layer 2 aggregate interfaces to a monitor link group as member ports.

A port can be assigned to only one monitor link group.

Alternatively, you can assign a port to a monitor link group by using the **port monitor-link group** command in Layer 2 Ethernet interface view or Layer 2 aggregate interface view.

Related commands: port monitor-link group.

#### **Examples**

# Create monitor link group 1, and configure GigabitEthernet 1/0/1 as an uplink port and GigabitEthernet 1/0/2 as a downlink port for monitor link group 1.

<Sysname> system-view [Sysname] monitor-link group 1 [Sysname-mtlk-group1] port gigabitethernet 1/0/1 uplink [Sysname-mtlk-group1] port gigabitethernet 1/0/2 downlink

## port monitor-link group

#### **Syntax**

port monitor-link group *group-id* { uplink | downlink }

undo port monitor-link group *group-id*

#### View

Layer 2 Ethernet interface view, Layer 2 aggregate interface view

#### Default level

2: System level

#### **Parameters**

*group-id*: Monitor link group ID, which ranges from 1 to 16.

uplink: Specifies an uplink port.

downlink: Specifies a downlink port.

#### **Description**

Use port monitor-link group to assign the current port to a monitor link group as a member port.

Use undo port monitor-link group to remove the current port from a monitor link group.

A port can be assigned to only one monitor link group.

Alternatively, you can assign a port to a monitor link group with the port command in monitor link group view.

Related commands: port.

#### **Examples**

# Create monitor link group 1, and configure GigabitEthernet 1/0/1 as an uplink port and GigabitEthernet 1/0/2 as a downlink port for monitor link group 1.

```
<Sysname> system-view 
[Sysname] monitor-link group 1 
[Sysname-mtlk-group1] quit 
[Sysname] interface gigabitethernet 1/0/1 
[Sysname-GigabitEthernet1/0/1] port monitor-link group 1 uplink 
[Sysname-GigabitEthernet1/0/1] quit 
[Sysname] interface gigabitethernet 1/0/2 
[Sysname-GigabitEthernet1/0/2] port monitor-link group 1 downlink
```
# VRRP configuration commands (available only on the HP 5500 EI)

The term *router* in this document refers to both routers and Layer 3 switches.

The term "interface" in this chapter refers to Layer 3 Ethernet interfaces, VLAN interfaces, and Layer 3 aggregate interfaces. You can set an Ethernet port as a Layer 3 interface by using the port link-mode route command (see *Layer 2—LAN Switching Configuration Guide*).

VRRP cannot be configured on interfaces in aggregation groups.

# Common VRRP configuration commands

### vrrp mode

#### **Syntax**

vrrp mode load-balance

undo vrrp mode

#### View

System view

#### Default level

2: System level

#### **Parameters**

load-balance: Specifies the load balancing mode.

#### **Description**

Use **vrrp mode** to configure the VRRP working mode.

Use undo vrrp mode to restore the default.

By default, VRRP operates in standard protocol mode.

- When you configure the working mode of VRRP by using this command, both IPv4-based and IPv6-based VRRP groups operate in the specified mode.
- When VRRP operates in load balancing mode, the virtual IP address cannot be the same as the IP address of any interface in the VRRP group, and the virtual IP address should be mapped to the virtual MAC address. Otherwise, VRRP cannot operate in load balancing mode.
- When a VRRP group is created, you can still change the VRRP working mode. When you change the VRRP working mode, all VRRP groups on the router operate in the specified mode.

#### Related commands: display vrrp and display vrrp ipv6.

#### **Examples**

# Configure VRRP to operate in load balancing mode.

<Sysname> system-view
[Sysname] vrrp mode load-balance

# IPv4-based VRRP configuration commands

# display vrrp

### **Syntax**

display vrrp [ verbose ] [ interface *interface-type interface-number* [ vrid *virtual-router-id* ] ] [ | { begin | exclude | include } *regular-expression* ]

#### View

Any view

## Default level

1: Monitor level

#### **Parameters**

verbose: Displays detailed state information of VRRP groups.

interface *interface-type interface-number*: Displays VRRP group state information for the specified interface. *interface-type interface-number* specifies an interface by its type and number.

vrid *virtual-router-id*: Displays state information of the specified VRRP group. *virtual-router-id* specifies a VRRP group by its group number, which ranges from 1 to 255.

|: Filters command output by specifying a regular expression. For more information about regular expressions, see *Fundamentals Configuration Guide*.

begin: Displays the first line that matches the specified regular expression and all lines that follow.

exclude: Displays all lines that do not match the specified regular expression.

include: Displays all lines that match the specified regular expression.

*regular-expression*: Specifies a regular expression, a case-sensitive string of 1 to 256 characters.

#### **Description**

Use display vrrp to display the state information of VRRP groups.

If you do not specify verbose, the command only displays the brief state information for VRRP groups.

If you specify both an interface and a VRRP group, the command only displays the state information for the specified VRRP group on the interface. If you only specify an interface, the command displays the state information of all VRRP groups on the interface. If you specify neither, the command displays the state information of all VRRP groups on the router.

#### **Examples**

# When VRRP operates in standard protocol mode, display brief information about all VRRP groups on the router.

```
<Sysname> display vrrp 
 IPv4 Standby Information: 
     Run Mode : Standard 
     Run Method : Virtual MAC 
 Total number of virtual routers : 1 
 Interface VRID State Run Adver Auth Virtual
```
Pri Timer Type IP

---------------------------------------------------------------------

Vlan2 1 Master 140 1 Simple 1.1.1.1

#### Table 34 Command output (standard protocol mode)

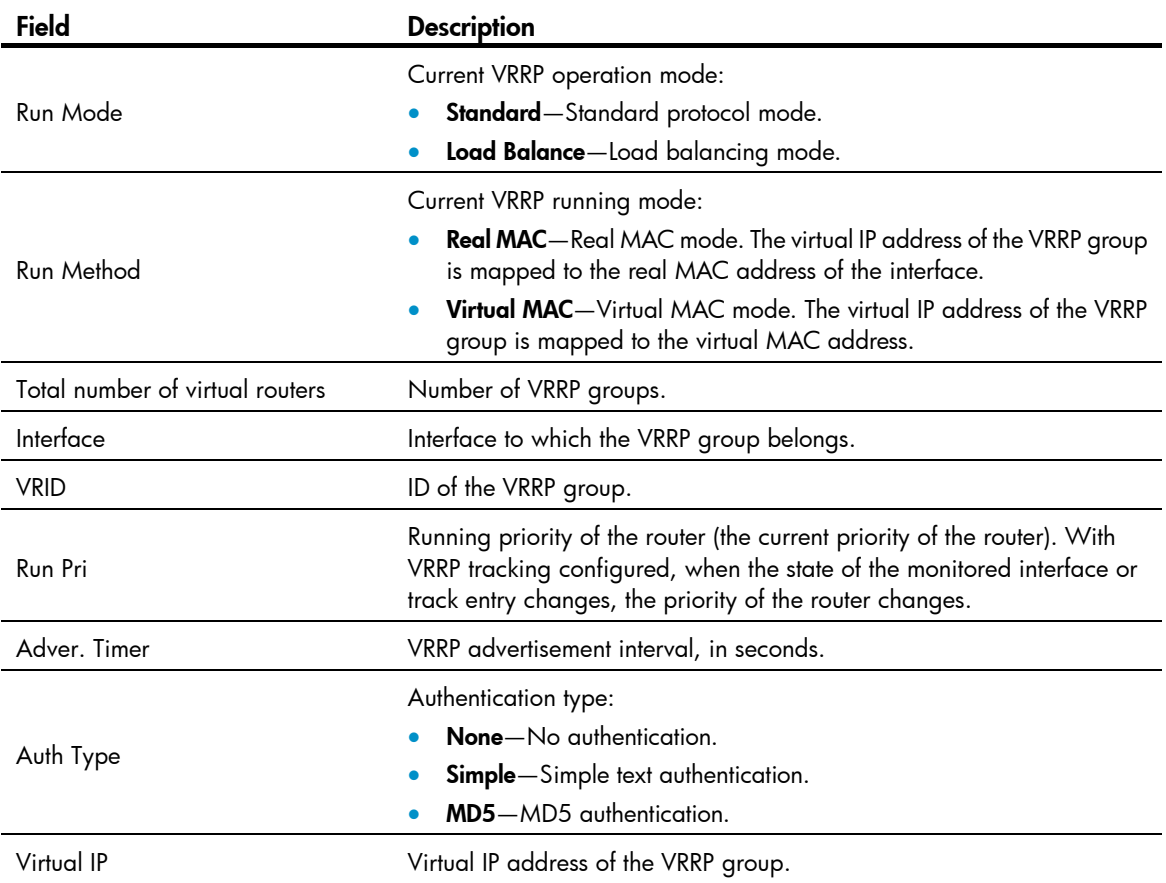

# When VRRP operates in standard protocol mode, display detailed information about all VRRP groups on the router.

```
<Sysname> display vrrp verbose 
 IPv4 Standby Information: 
   Run Mode : Standard
    Run Method : Virtual MAC 
 Total number of virtual routers : 1 
   Interface Vlan-interface2 
    VRID : 1 Adver Timer : 1 
   Admin Status : Up State : Master
   Config Pri : 150 Running Pri : 140
   Preempt Mode : Yes Delay Time : 5
   Auth Type : Simple Key : ******
   Virtual IP : 1.1.1.1
    Virtual MAC : 0000-5e00-0101 
   Master IP : 1.1.1.2
   VRRP Track Information: 
   Track Interface: Vlan3 State : Down Pri Reduced : 10
   Track Object : 1 State : Positive Pri Reduced : 50
```
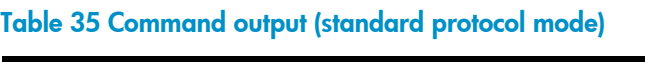

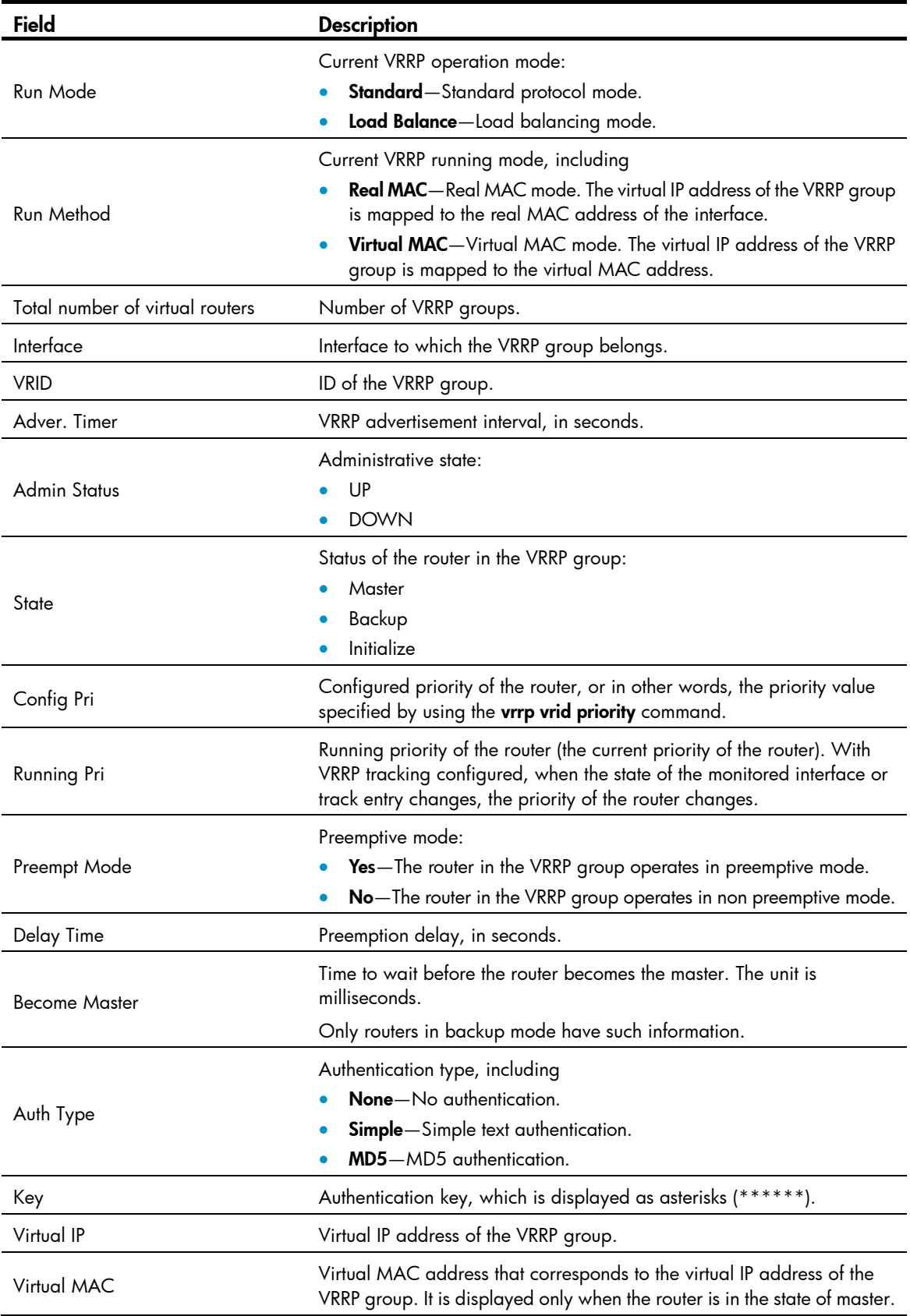

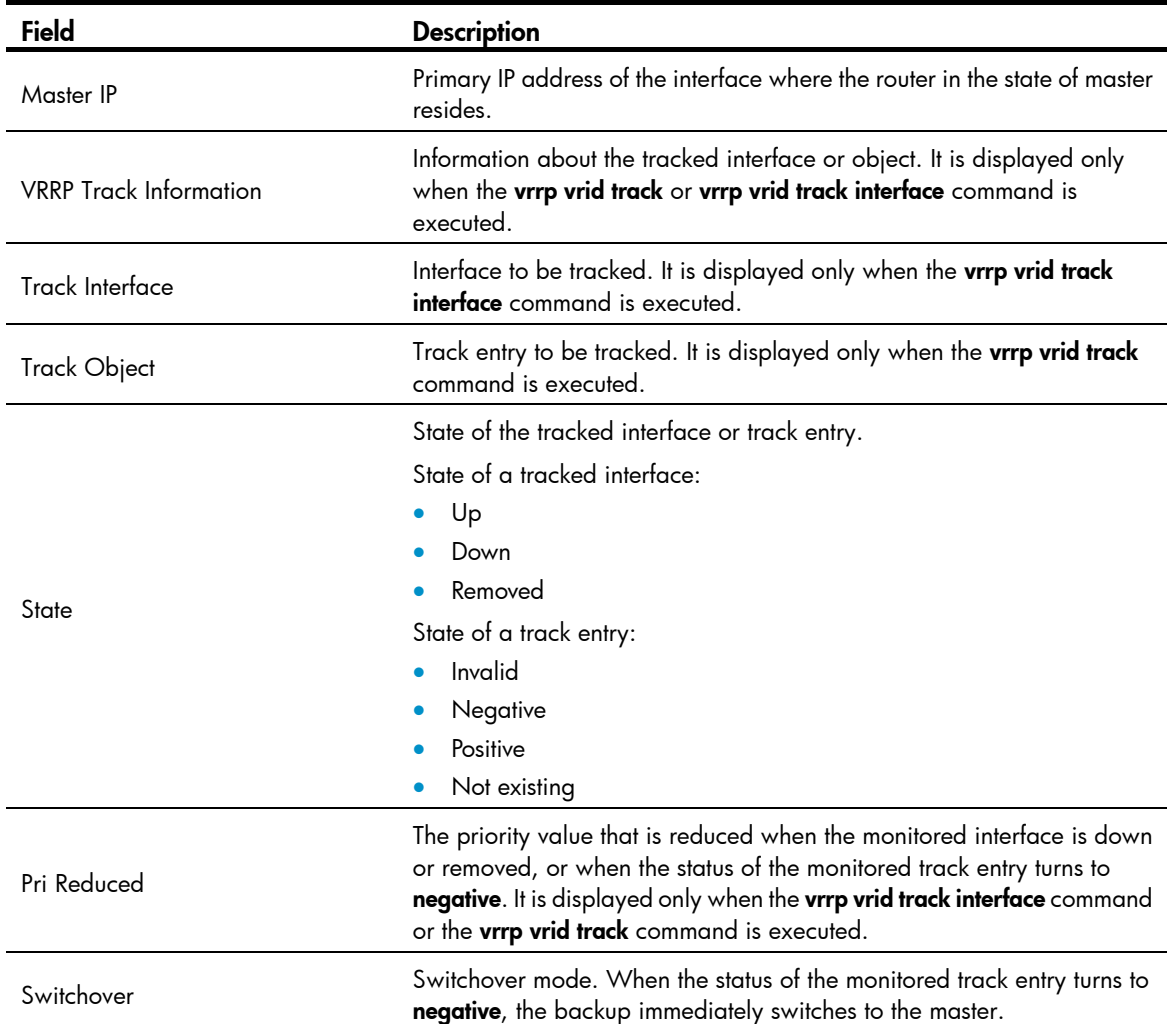

# When VRRP operates in load balance mode, display brief information about all VRRP groups on the router.

```
<Sysname> display vrrp 
IPv4 Standby Information: 
     Run Mode : Load Balance 
     Run Method : Virtual MAC 
 Total number of virtual routers : 1 
 Interface VRID State Run Address Active 
en de la provincia de la primera de la primera de la primera de la primera de la primera de la primera de la p
 ---------------------------------------------------------------------- 
 Vlan2 1 Master 140 1.1.1.1 Local 
 ----- VF 1 Active 255 000f-e2ff-0011 Local
```
Table 36 Command output (load balancing mode)

| <b>Field</b> | <b>Description</b>                  |
|--------------|-------------------------------------|
|              | Current VRRP operation mode:        |
| Run Mode     | • Standard-Standard protocol mode.  |
|              | • Load Balance-Load balancing mode. |

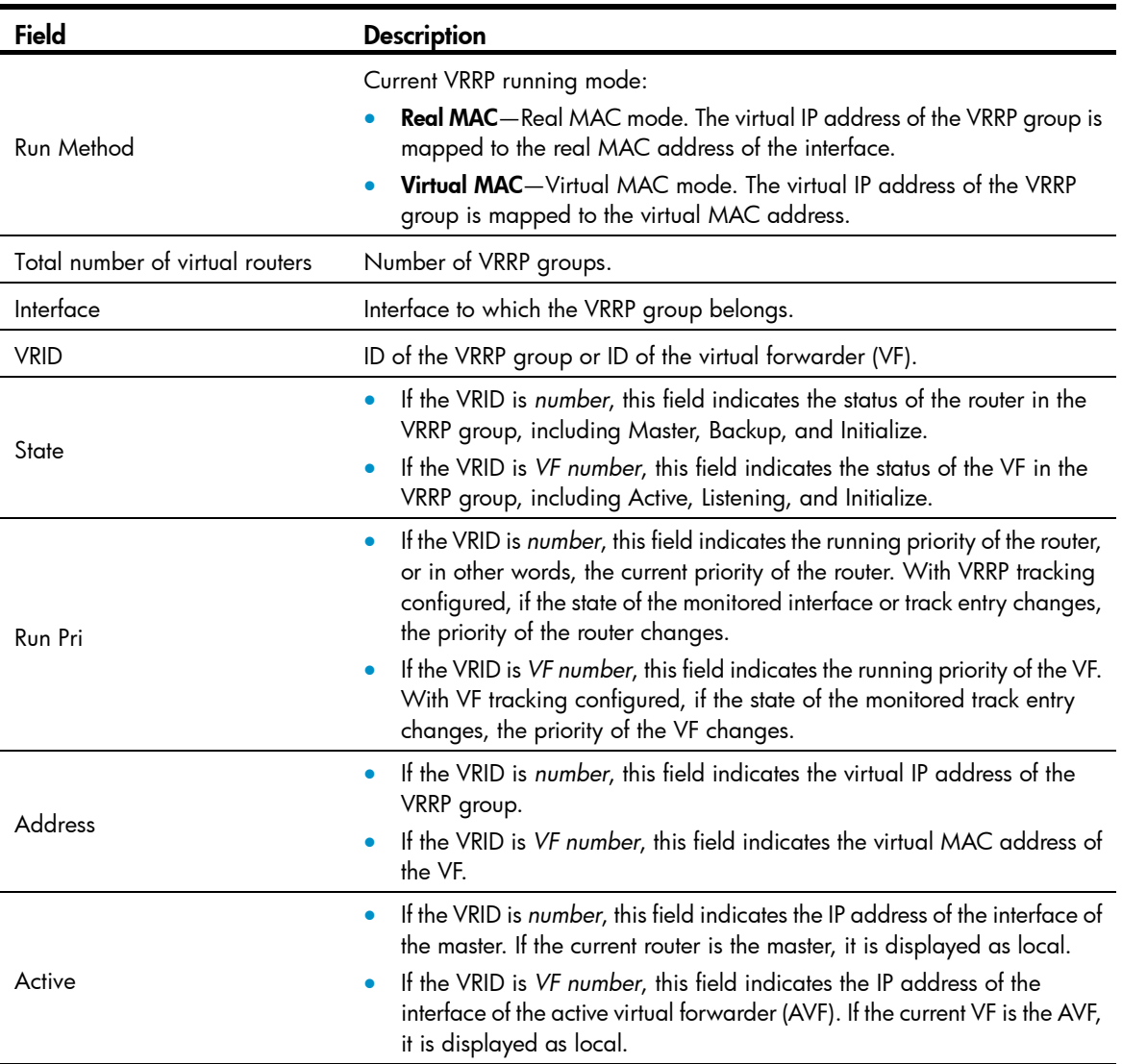

# When VRRP operates in load balancing mode, display detailed information about all VRRP groups on the router.

```
<Sysname> display vrrp verbose 
 IPv4 Standby Information: 
    Run Mode : Load Balance 
    Run Method : Virtual MAC 
 Total number of virtual routers : 1 
   Interface Vlan-interface2 
    VRID : 1 Adver Timer : 1 
   Admin Status : Up State : Master
   Config Pri : 120 Running Pri : 110
   Preempt Mode : Yes Delay Time : 5
    Auth Type : None 
   Virtual IP : 10.1.1.1
    Member IP List : 10.1.1.2 (Local, Master) 
                  10.1.1.3 (Backup) 
   VRRP Track Information: 
   Track Interface: Vlan3 State : Down Pri Reduced : 10
```

```
Track Object : 1 State : Positive Pri Reduced : 50
 Forwarder Information: 2 Forwarders 1 Active 
  Config Weight : 255 
  Running Weight : 255 
 Forwarder 01 
  State : Active 
  Virtual MAC : 000f-e2ff-0011 (Owner) 
  Owner ID : 0000-5e01-1101 
  Priority : 255 
  Active : local 
 Forwarder 02 
 State : Listening
 Virtual MAC : 000f-e2ff-0012 (Learnt)
  Owner ID : 0000-5e01-1103 
 Priority : 127
 Active : 10.1.1.3
 Forwarder Weight Track Information: 
 Track Object : 1 State : Positive Weight Reduced : 250
 Forwarder Switchover Track Information: 
 Track Object : 2 State : Positive
   Member IP : 10.1.1.3
```
#### Table 37 Command output (load balancing mode)

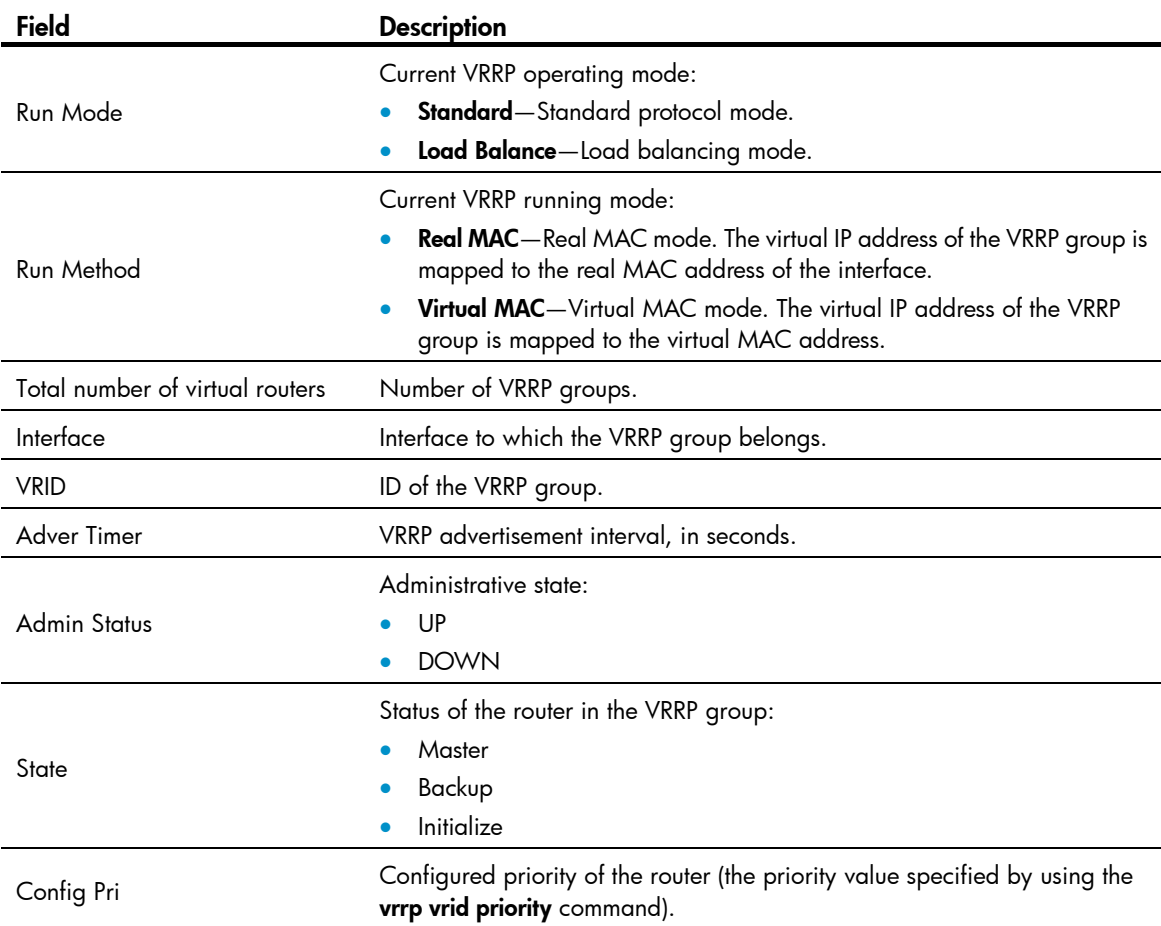

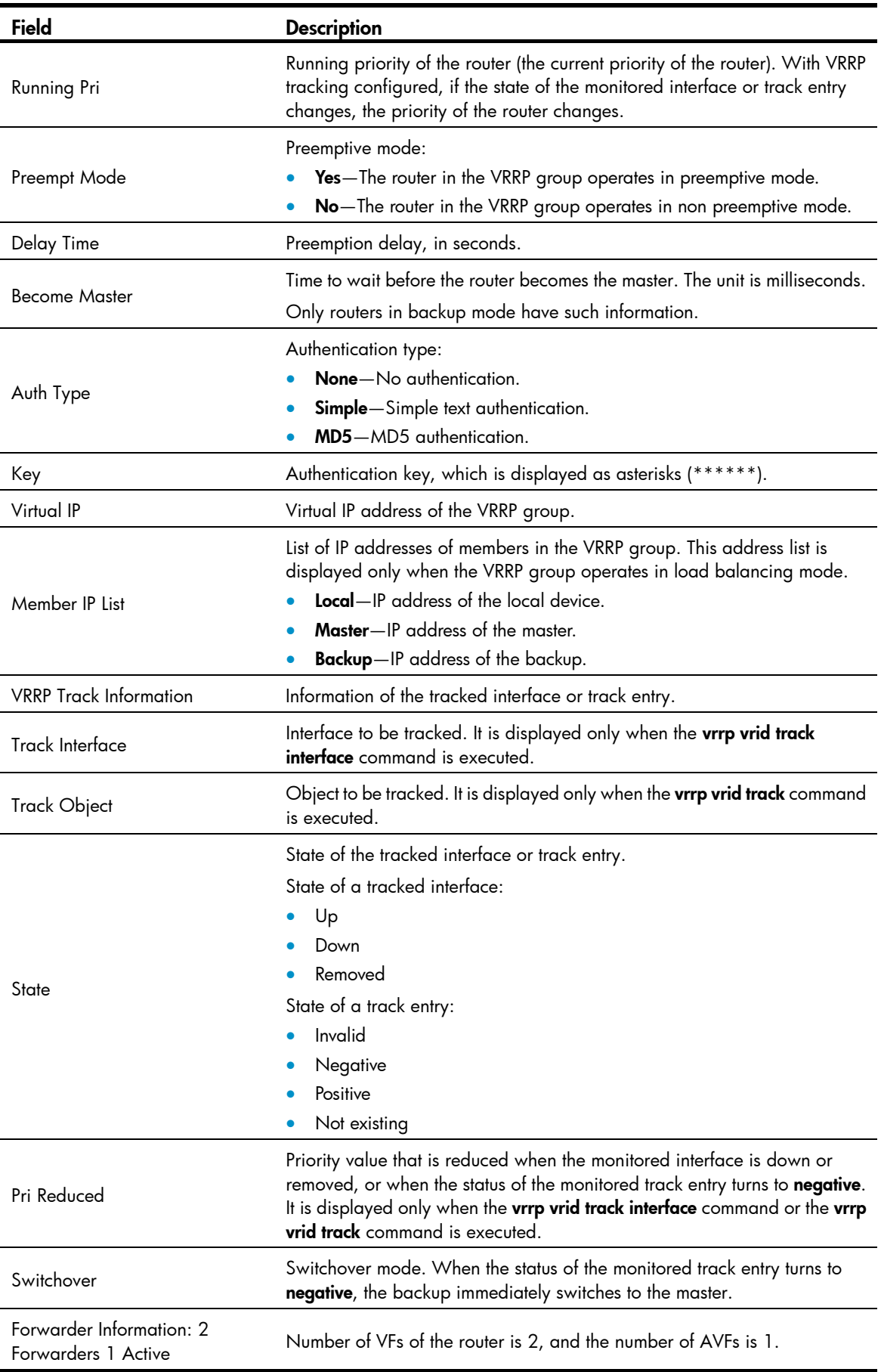

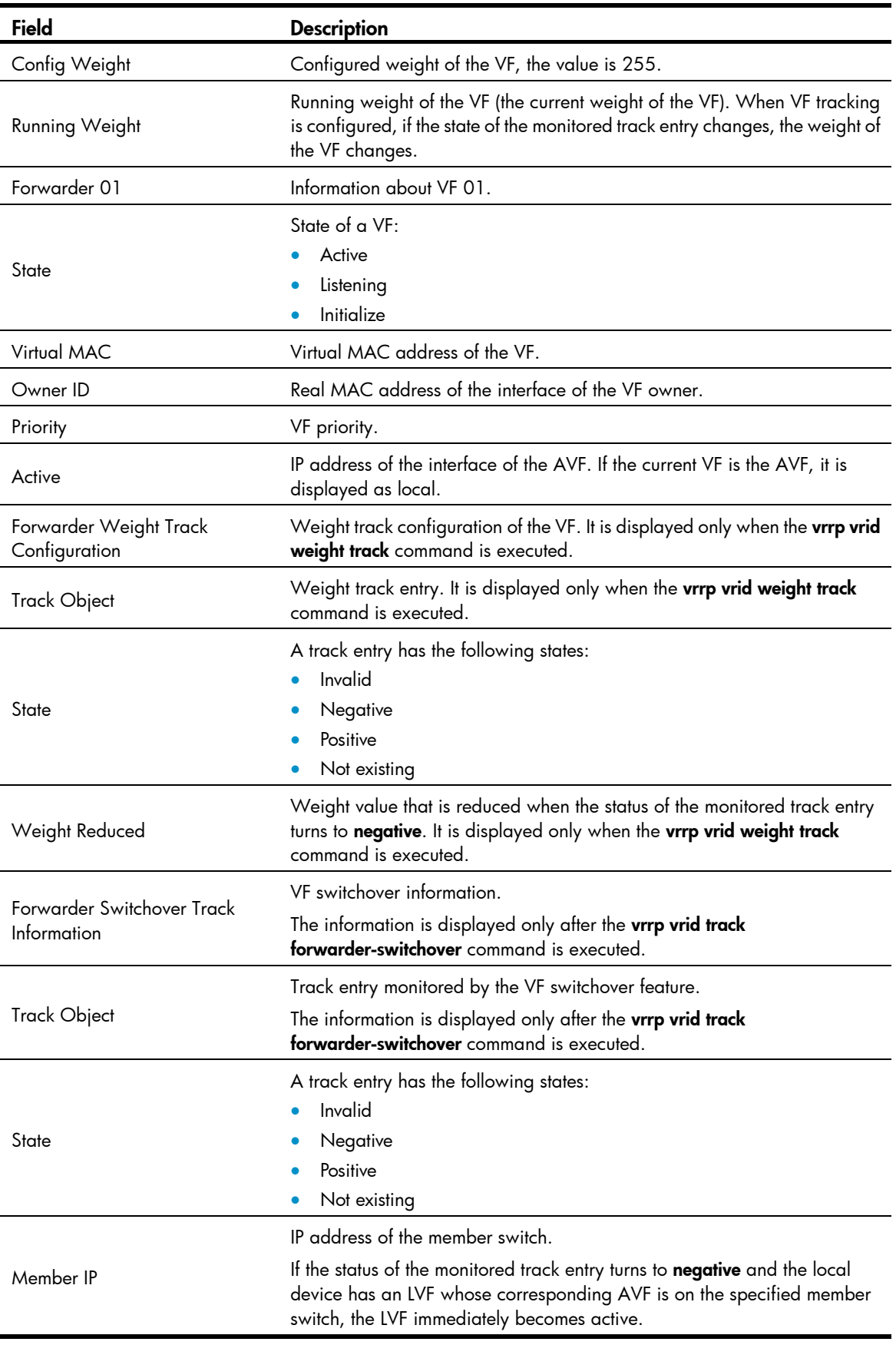

# display vrrp statistics

## **Syntax**

display vrrp statistics [ interface *interface-type interface-number* [ vrid *virtual-router-id* ] ] [ | { begin | exclude | include } *regular-expression* ]

## View

Any view

## Default level

1: Monitor level

## **Parameters**

interface *interface-type interface-number*: Displays VRRP group statistics of the specified interface. *interface-type interface-number* specifies an interface by its type and number.

vrid *virtual-router-id*: Displays statistics of the specified VRRP group. *virtual-router-id* specifies a VRRP group by its group number, which ranges from 1 to 255.

|: Filters command output by specifying a regular expression. For more information about regular expressions, see *Fundamentals Configuration Guide*.

begin: Displays the first line that matches the specified regular expression and all lines that follow.

exclude: Displays all lines that do not match the specified regular expression.

include: Displays all lines that match the specified regular expression.

*regular-expression*: Specifies a regular expression, a case-sensitive string of 1 to 256 characters.

### **Description**

Use display vrrp statistics to display statistics about VRRP groups.

If you specify both an interface and a VRRP group, the command only displays the statistics about the specified VRRP group on the interface. If you only specify an interface, the command displays the statistics about all VRRP groups on the interface. If you specify neither, the command displays the statistics about all VRRP groups on the router.

To clear the VRRP group statistics, use the reset vrrp statistics command.

Related commands: reset vrrp statistics.

### **Examples**

# When VRRP operates in standard protocol mode, display the statistics about all VRRP groups.

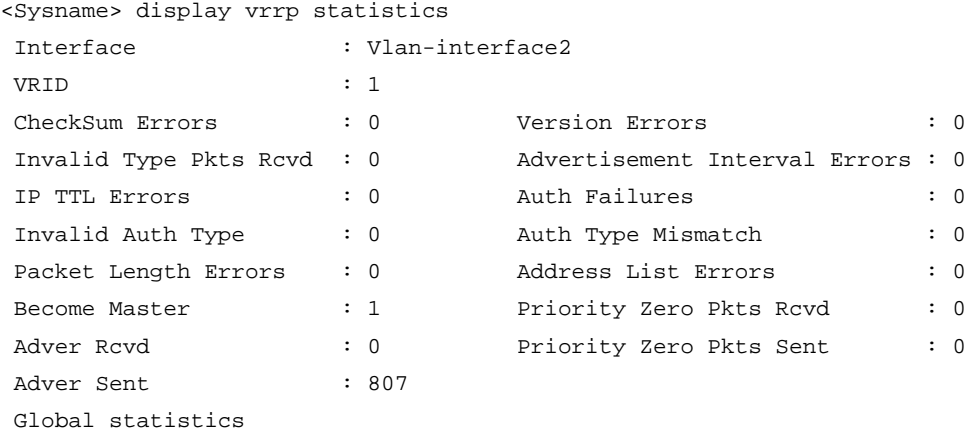

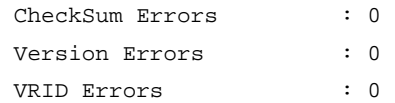

# When VRRP operates in load balancing mode, display the statistics about all VRRP groups. <Sysname> display vrrp statistics

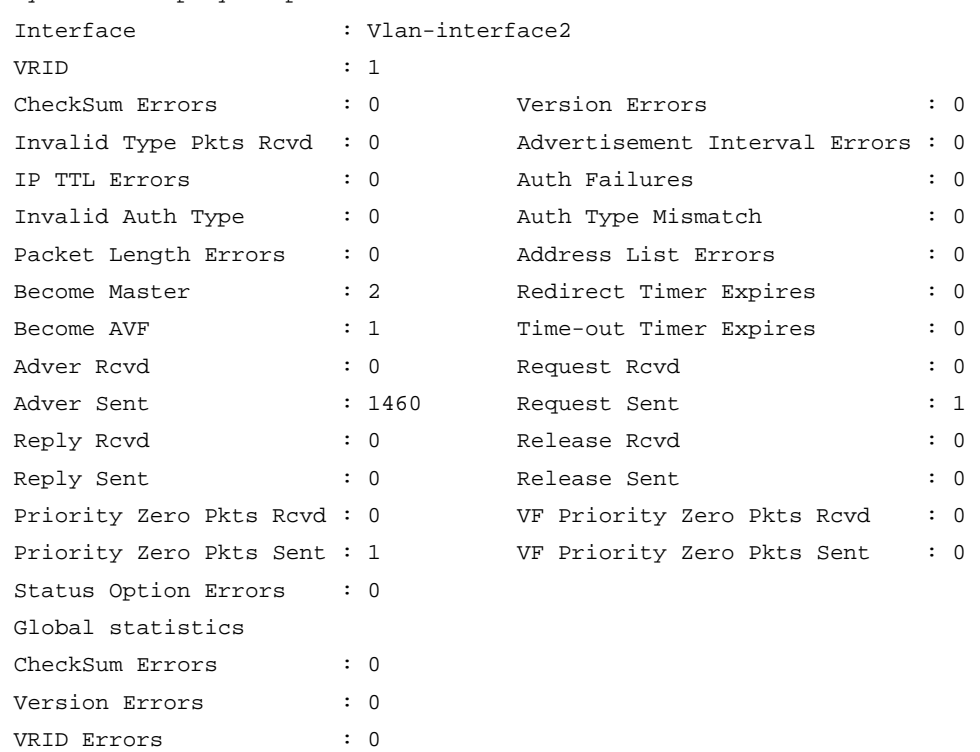

## Table 38 Command output (Standard protocol mode)

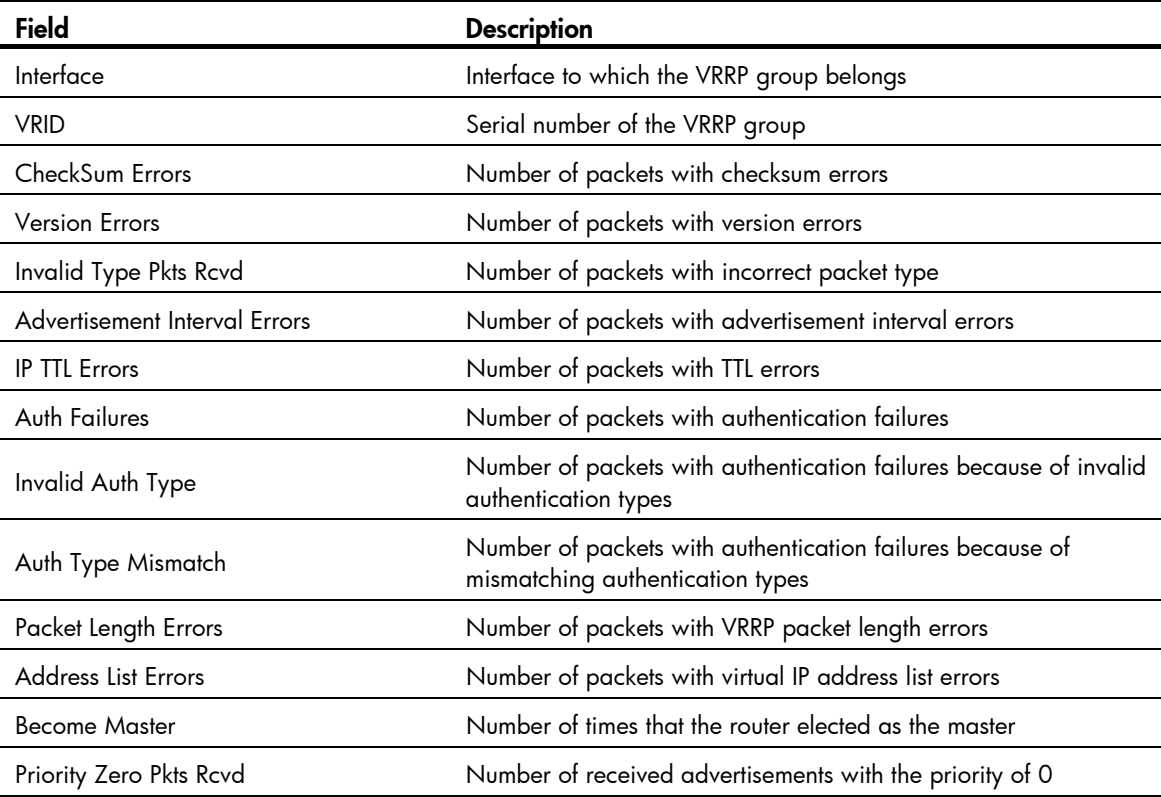

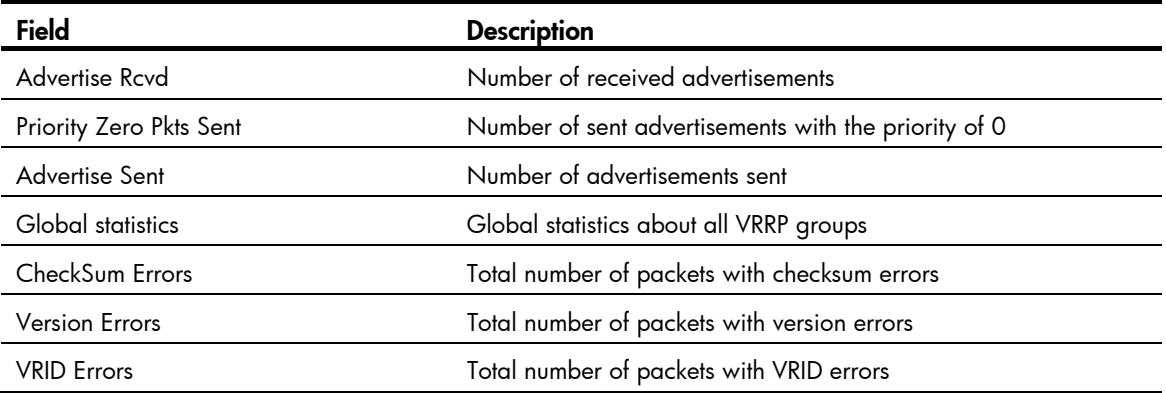

## Table 39 Command output (Load balancing mode)

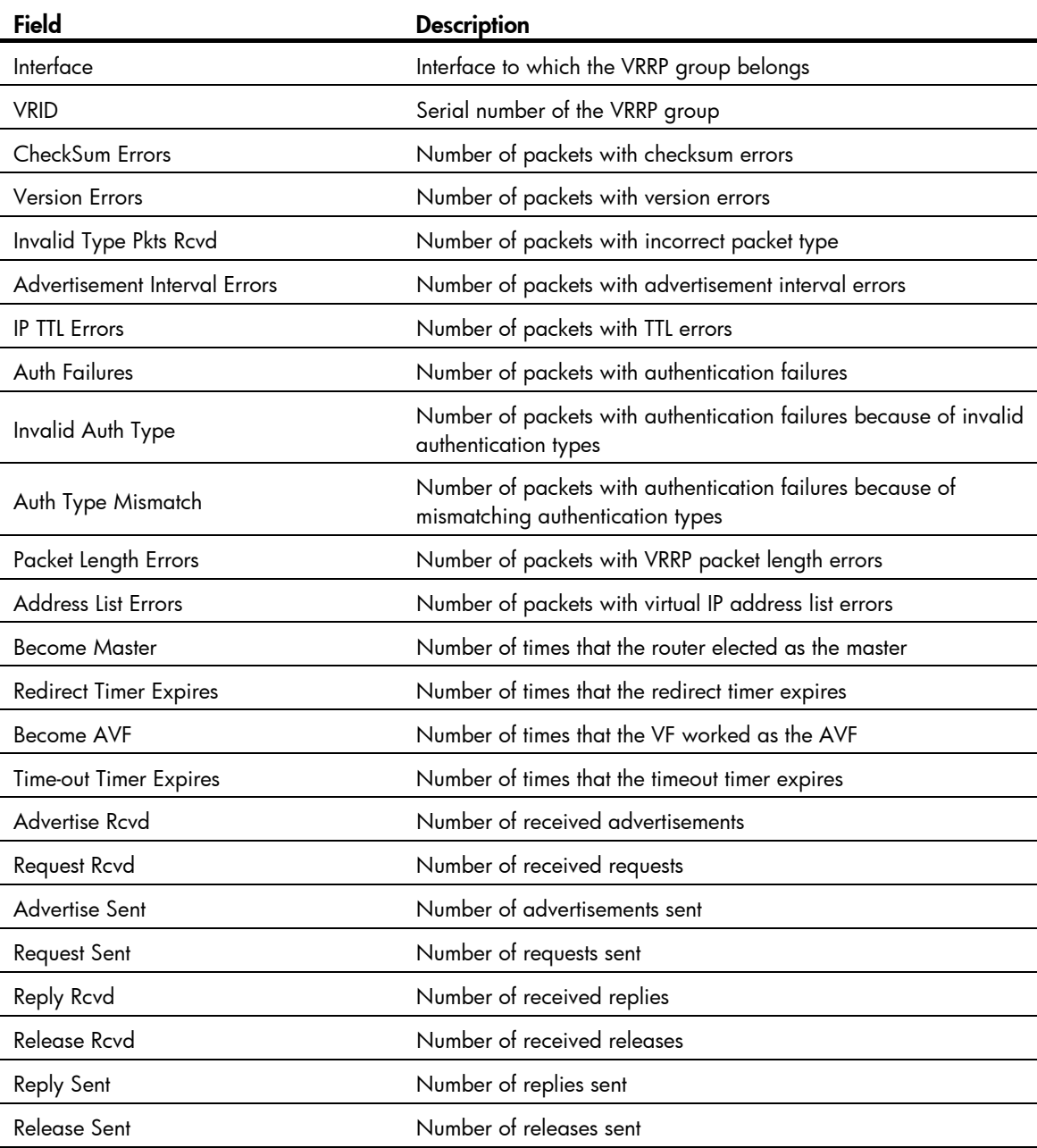

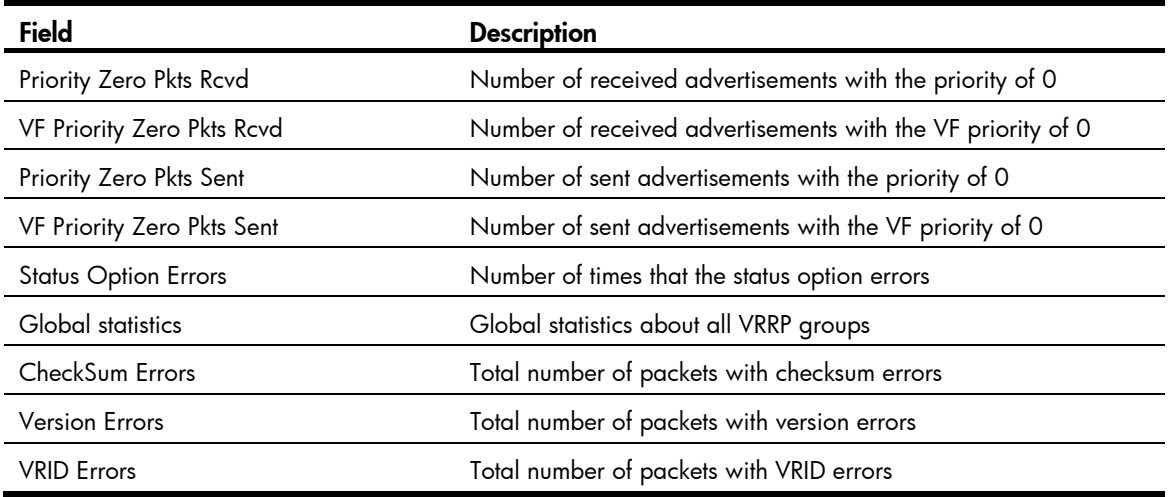

## reset vrrp statistics

## **Syntax**

reset vrrp statistics [ interface *interface-type interface-number* [ vrid *virtual-router-id* ] ]

## View

User view

## Default level

1: Monitor level

## **Parameters**

interface *interface-type interface-number*: Clears VRRP group statistics of a specified interface. *interface-type interface-number* specifies an interface by its type and number.

vrid *virtual-router-id*: Clears VRRP statistics of the specified VRRP group. *virtual-router-id* specifies a VRRP group by its group number, which ranges from 1 to 255.

## **Description**

Use reset vrrp statistics to clear VRRP group statistics.

If you specify both an interface and a VRRP group, the command clears the statistics about the specified VRRP group on the specified interface. If you specify only the interface, the command clears the statistics about all VRRP groups on the interface. If you specify neither, the command clears the statistics about all VRRP groups on the router.

Related commands: display vrrp statistics.

### **Examples**

# Clear the statistics about all the VRRP groups on the router.

<Sysname> reset vrrp statistics

## vrrp dscp

## **Syntax**

vrrp dscp *dscp-value* undo vrrp dscp

## View

System view

## Default level

2: System level

## **Parameters**

*dscp-value*: Sets the Differentiated Services Code Point (DSCP) value for VRRP packets, in the range of 0 to 63.

## **Description**

Use **vrrp dscp** to set the DSCP value for VRRP packets.

Use undo vrrp dscp to restore the default.

By default, the DSCP value in VRRP packets is 48.

## **Examples**

# Set the DSCP value for VRRP packets to 30.

<Sysname> system-view [Sysname] vrrp dscp 30

## vrrp method

## **Syntax**

vrrp method { real-mac | virtual-mac } undo vrrp method

## View

System view

## Default level

2: System level

## **Parameters**

real-mac: Maps the real MAC address of the interface to the virtual IP address of the VRRP group.

virtual-mac: Maps the virtual MAC address to the virtual IP address of the VRRP group.

## **Description**

Use vrrp method to specify the type of the MAC addresses mapped to the virtual IP addresses of the VRRP groups.

Use undo vrrp method to restore the default.

By default, the virtual MAC addresses are mapped to the virtual IP addresses of the VRRP groups.

Specify the type of the MAC addresses mapped to the virtual IP address before creating a VRRP group. Otherwise, you cannot change the type of the MAC address by using this command. .

When VRRP operates in load balancing mode, a virtual IP address is always mapped to a virtual MAC address regardless of which type of the MAC addresses to be mapped to the virtual IP address is specified.

Related commands: display vrrp.

## **Examples**

# Map the virtual IP address of a VRRP group to the real MAC address of the interface.

<Sysname> system-view [Sysname] vrrp method real-mac

## vrrp un-check ttl

#### **Syntax**

vrrp un-check ttl

undo vrrp un-check ttl

## **View**

Interface view

## Default level

2: System level

#### **Parameters**

None

## **Description**

Use vrrp un-check ttl to disable TTL check on VRRP packets.

Use undo vrrp un-check ttl to enable TTL check on VRRP packets.

By default, TTL check on VRRP packets is enabled.

The master of a VRRP group periodically sends VRRP advertisements to indicate its existence. The VRRP advertisements are multicast onto the local network segment and not forwarded by a router, and therefore the packet TTL value will not be changed. When the master of a VRRP group advertises VRRP packets, it sets the packet TTL to 255. After you configure to check the VRRP packet TTL, when the backups of the VRRP group receive VRRP packets, they check the packet TTL and drop the VRRP packets whose TTL is smaller than 255 to prevent attacks from other network segments.

Because devices of different vendors might implement VRRP in a different way, when the device is interoperating with devices of other vendors, VRRP packet TTL check might result in dropping packets that should not be dropped. In this case, use the **vrrp un-check ttl** command to disable TTL check on VRRP packets.

## **Examples**

### # Disable TTL check on VRRP packets.

```
<Sysname> system-view 
[Sysname] interface vlan-interface 2 
[Sysname-Vlan-interface2] vrrp un-check ttl
```
## vrrp vrid authentication-mode

## **Syntax**

vrrp vrid *virtual-router-id* authentication-mode { md5 | simple } [ cipher ] *key* undo vrrp vrid *virtual-router-id* authentication-mode

## View

Interface view

## Default level

2: System level

## **Parameters**

*virtual-router-id*: VRRP group number, which ranges from 1 to 255.

md5: Specifies the MD5 authentication mode.

simple: Specifies the simple authentication mode.

cipher: Sets a ciphertext authentication key.

*key*: Set the authentication key. This argument is case sensitive.

- When  $m d5$  authentication applies, it must be a plaintext string of 1 to 8 characters or a ciphertext string of 24 characters if the **cipher** keyword is not specified; or a ciphertext string of 1 to 41 characters if the cipher keyword is specified.
- When simple authentication applies, it must be a plaintext string of 1 to 8 characters if the cipher keyword is not specified; or a ciphertext string of 1 to 41 characters if the cipher keyword is specified.

## **Description**

Use vrrp vrid authentication-mode to configure authentication mode and authentication key for a VRRP group to send and receive VRRP packets.

Use undo vrrp vrid authentication-mode to restore the default.

By default, authentication is disabled.

For secrecy, all keys, including keys configured in plain text, are saved in cipher text.

Before executing the command, create a VRRP group on an interface and configure the virtual IP address of the VRRP group.

You can configure different authentication modes and authentication keys for the VRRP groups on an interface. However, the members of the same VRRP group must use the same authentication mode and authentication key.

### Related commands: display vrrp.

## **Examples**

# Set the authentication mode to simple and authentication key to Sysname for VRRP group 1 on VLAN-interface 2 to send and receive VRRP packets.

```
<Sysname> system-view 
[Sysname] interface vlan-interface 2 
[Sysname-Vlan-interface2] vrrp vrid 1 virtual-ip 10.1.1.1 
[Sysname-Vlan-interface2] vrrp vrid 1 authentication-mode simple Sysname
```
# vrrp vrid preempt-mode

## **Syntax**

vrrp vrid *virtual-router-id* preempt-mode [ timer delay *delay-value* ] undo vrrp vrid virtual-router-id preempt-mode [ timer delay ]

### View

Interface view

## Default level

2: System level

#### **Parameters**

*virtual-router-id*: Virtual router ID or VRRP group number, which ranges from 1 to 255.

timer delay *delay-value*: Sets preemption delay. The *delay-value* argument ranges from 0 to 255 seconds and defaults to 0 seconds.

### **Description**

Use vrrp vrid preempt-mode to enable preemption on the router and configure its preemption delay in a specific VRRP group.

Use undo vrrp vrid preempt-mode to disable preemption on the router in a specific VRRP group. As a result, the router operates in non-preemptive mode.

Use undo vrrp vrid preempt-mode timer delay to restore the default preemption delay.

By default, the router operates in preemptive mode and the preemption delay is zero seconds.

To avoid frequent member state changes in a VRRP group and make the backups have enough time to collect information (such as routing information), each backup waits for a period of time (the preemption delay time) after it receives an advertisement with the priority lower than the local priority, then sends VRRP advertisements to start a new master election in the VRRP group and becomes the master.

Before executing the command, create a VRRP group on an interface and configure the virtual IP address of the VRRP group.

Related commands: display vrrp.

## **Examples**

# Enable preemption on the switch in VRRP group 1, and set the preemption delay to five seconds. <Sysname> system-view

```
[Sysname] interface vlan-interface 2 
[Sysname-Vlan-interface2] vrrp vrid 1 virtual-ip 10.1.1.1 
[Sysname-Vlan-interface2] vrrp vrid 1 preempt-mode timer delay 5
```
## vrrp vrid priority

## **Syntax**

vrrp vrid *virtual-router-id* priority *priority-value*

undo vrrp vrid *virtual-router-id* priority

## View

Interface view

## Default level

2: System level

#### **Parameters**

*virtual-router-id*: VRRP group number, which ranges from 1 to 255.

*priority-value*: Priority value of the router in the specified VRRP group, which ranges from 1 to 254. A higher number indicates a higher priority.

### **Description**

Use vrrp vrid priority to configure the priority of the router in the specified VRRP group.

Use undo vrrp vrid priority to restore the default.

By default, the priority of a router in a VRRP group is 100.

- Before executing the command, create a VRRP group on an interface and configure the virtual IP address of the VRRP group.
- The role that a router plays in a VRRP group depends on its priority. A higher priority means that the router is more likely to become the master. Priority 0 is reserved for special use and 255 for the IP address owner.
- If the router is the IP address owner, its priority is always 255. Therefore, it remains as the master so long as it is operating properly.

Related commands: display vrrp.

#### **Examples**

# Set the priority of VRRP group 1 on VLAN-interface 2 to 150.

```
<Sysname> system-view 
[Sysname] interface vlan-interface 2 
[Sysname-Vlan-interface2] vrrp vrid 1 virtual-ip 10.1.1.1 
[Sysname-Vlan-interface2] vrrp vrid 1 priority 150
```
## vrrp vrid timer advertise

#### **Syntax**

vrrp vrid *virtual-router-id* timer advertise *adver-interval*

undo vrrp vrid *virtual-router-id* timer advertise

### View

Interface view

## Default level

2: System level

#### **Parameters**

*virtual-router-id*: VRRP group number, which ranges from 1 to 255.

*adver-interval*: Interval at which the master in the specified VRRP group sends VRRP advertisements. It ranges from 1 to 255 seconds.

## **Description**

Use vrrp vrid timer advertise to configure the Adver\_Timer of the specified VRRP group.

Use undo vrrp vrid timer advertise to restore the default.

By default the Adver\_Timer is 1 second.

The Adver Timer controls the interval at which the master sends VRRP packets.

Before executing the command, create a VRRP group on an interface and configure the virtual IP address of the VRRP group.

Routers in the same VRRP group must use the same Adver\_Timer setting.

Related commands: display vrrp.

## **Examples**

# Set the master in VRRP group 1 to send VRRP advertisements at intervals of five seconds.

<Sysname> system-view

[Sysname] interface vlan-interface 2 [Sysname-Vlan-interface2] vrrp vrid 1 virtual-ip 10.1.1.1 [Sysname-Vlan-interface2] vrrp vrid 1 timer advertise 5

## vrrp vrid track

#### **Syntax**

vrrp vrid *virtual-router-id* track *track-entry-number* [ forwarder-switchover member-ip *ip-address* | reduced *priority-reduced* | switchover ]

undo vrrp vrid *virtual-router-id* track [ *track-entry-number* ]

#### **View**

Interface view

## Default level

2: System level

#### **Parameters**

*virtual-router-id*: Specifies a VRRP group number, which ranges from 1 to 255.

track *track-entry-number*: Specifies a track entry. The *track-entry-number* argument ranges from 1 to 1024.

forwarder-switchover member-ip *ip-address*: Enables the LVF on the router to take over the role of the AVF at the specified IP address immediately after the specified track entry changes to the negative state. You can use the display vrrp verbose command to view the IP addresses of VFs.

reduced *priority-reduced*: Reduces the priority of the router in the VRRP group by a specific value when the state of the specified track entry changes to the negative state. The *priority-reduced* argument ranges from 1 to 255.

switchover: Enables the router in backup state to take over as the master immediately after the specified track entry changes to the negative state.

#### **Description**

Use vrrp vrid track to associate a VRRP group with a track entry and control master switchover or AVF switchover in the VRRP group in response to changes (such as uplink state changes) detected by the track entry.

Use undo vrrp vrid track to remove the association between a VRRP group and a track entry. If no track entry is specified, the association between the VRRP group and any track entry is removed.

By default, a VRRP group is not associated with any track entry.

When the associated track entry changes to the negative state, the priority of the router in the VRRP group decreases by a specified value, or the router immediately takes over as the master if it is a backup router, or the LVF on the router immediately takes over the role of the AVF at the specified IP address, depending on your configuration.

If forwarder-switchover member-ip *ip-address*, reduced *priority-reduced*, and switchover are not specified, the priority of the router in the VRRP group decreases by 10 when the track entry changes to negative.

When the track entry changes from negative to positive or invalid, the router automatically restores its priority.

You must create the VRRP group and assign a virtual IP address to it before you can associate it with any track entry.

The vrrp vrid track command cannot take effect on an IP address owner. If you have configured the command on an IP address owner, the configuration takes effect after the router changes to be a non IP address owner.

You can create a track entry with the track command before or after you associate it with a VRRP group. For more information about configuring track entries, see *High Availability Configuration Guide*.

Related commands: vrrp vrid track interface and display vrrp.

#### **Examples**

# Associate VRRP group 1 on VLAN-interface 2 with track entry 1 and decrease the priority of the router in the VRRP group by 50 when the state of track entry 1 changes to negative.

<Sysname> system-view [Sysname] interface vlan-interface 2 [Sysname-Vlan-interface2] vrrp vrid 1 virtual-ip 10.1.1.1 [Sysname-Vlan-interface2] vrrp vrid 1 track 1 reduced 50

# Associate VRRP group 1 on VLAN-interface 2 with track entry 2 and enable the VF in listening state whose AVF is on the member device with the IP address of 10.1.1.3 to take over as the AVF immediately after the specified track entry changes to the negative state.

[Sysname-Vlan-interface2] vrrp vrid 1 track 2 forwarder-switchover member-ip 10.1.1.3

## vrrp vrid track interface

### **Syntax**

vrrp vrid *virtual-router-id* track interface *interface-type interface-number* [ reduced *priority-reduced* ]

undo vrrp vrid *virtual-router-id* track [ interface *interface-type interface-number* ]

## View

Interface view

## Default level

2: System level

#### **Parameters**

*virtual-router-id*: VRRP group number, which ranges from 1 to 255.

interface *interface-type interface-number*: Specifies an interface by its type and number.

reduced *priority-reduced*: Value by which the priority decrements. *priority-reduced* ranges from 1 to 255 and defaults to 10.

#### **Description**

Use vrrp vrid track interface to configure to track the specified interface.

Use undo vrrp vrid track interface to disable tracking the specified interface.

By default, no interface is tracked.

When the uplink interface of a router in a VRRP group fails, usually the VRRP group cannot be aware of the uplink interface failure. If the router is the master of the VRRP group, hosts on the LAN are not able to access external networks because of the uplink failure. This problem can be solved through tracking a specified uplink interface. After you configure to monitor the uplink interface, when the uplink interface is down or removed, the priority of the master is automatically decreased by a specified value*,* allowing a higher priority router in the VRRP group to become the master.

Before executing the command, create a VRRP group on an interface and configure the virtual IP address of the VRRP group.

If you configure an interface to be tracked on a router that is the IP address owner in a VRRP group, the configuration does not take effect. If the router is not the IP address owner in the VRRP group later, the configuration takes effect.

When the status of the tracked interface turns from down or removed to up, the corresponding router automatically restores its priority.

Related commands: vrrp vrid track and display vrrp.

#### **Examples**

# On VLAN-interface 2, set the interface to be tracked as VLAN-interface 1, making the priority of VRRP group 1 on VLAN-interface 2 decrement by 50 when VLAN-interface 1 is down or removed. <Sysname> system-view [Sysname] interface vlan-interface 2

```
[Sysname-Vlan-interface2] vrrp vrid 1 virtual-ip 10.1.1.1 
[Sysname-Vlan-interface2] vrrp vrid 1 track interface vlan-interface 1 reduced 50
```
## vrrp vrid virtual-ip

### **Syntax**

vrrp vrid *virtual-router-id* virtual-ip *virtual-address*

undo vrrp vrid *virtual-router-id* [ virtual-ip *virtual-address* ]

## View

Interface view

## Default level

2: System level

### **Parameters**

*virtual-router-id*: VRRP group number, which ranges from 1 to 255.

*virtual-address*: Virtual IP address.

#### **Description**

Use vrrp vrid virtual-ip to create a VRRP group, and configure a virtual IP address for it, or, add another virtual IP address for an existing VRRP group.

Use undo vrrp vrid virtual-ip to remove an existing VRRP group or the virtual IP address of the VRRP group.

By default, no VRRP group is created.

The system removes a VRRP group after you delete all the virtual IP addresses in it.

The virtual IP address of a VRRP group cannot be 0.0.0.0, 255.255.255.255, loopback address, non A/B/C address and other illegal IP addresses such as 0.0.0.1.

A VRRP group operates normally only when the configured virtual IP address and the interface IP address belong to the same segment and are legal host addresses. If they are not in the same network segment, or the configured IP address is the network address or network broadcast address of the network segment to which the interface IP address belongs, though you can perform the configuration successfully, the state of the VRRP group is always **Initialize**, which means VRRP does not take effect.

Related commands: display vrrp.

### **Examples**

# Create VRRP group 1 and set its virtual IP address to 10.10.10.10.

```
<Sysname> system-view 
[Sysname] interface vlan-interface 2 
[Sysname-Vlan-interface2] vrrp vrid 1 virtual-ip 10.10.10.10 
# Add virtual IP address 10.10.10.11 to VRRP group 1. 
[Sysname-Vlan-interface2] vrrp vrid 1 virtual-ip 10.10.10.11
```
## vrrp vrid weight track

### **Syntax**

vrrp vrid *virtual-router-id* weight track *track-entry-number* [ reduced *weight-reduced* ]

undo vrrp vrid virtual-router-id weight track [ track-entry-number ]

## **View**

Interface view

## Default level

2: System level

#### **Parameters**

*virtual-router-id*: VRRP group number, which ranges from 1 to 255.

track *track-entry-number*: Specifies a track entry to be monitored by its number, in the range of 1 to 1024.

reduced *weight-reduced*: Specifies the value by which the weight decreases, in the range of 1 to 255. The default setting is 30.

#### **Description**

Use vrrp vrid weight track to specify the track entry to be monitored by VFs when VRRP operates in load balancing mode. If the status of the monitored track entry changes to negative, the weights of all VFs in the VRRP group to which the current router belongs decrease by a specified value.

Use undo vrrp vrid weight track to remove the specified track entry.

By default, no track entry is specified to be monitored.

- The command is effective only when VRRP operates in load balancing mode.
- Before executing the command, create a VRRP group on an interface and configure the virtual IP address of the VRRP group.
- When the status of the monitored track entry turns from negative to positive or invalid, the corresponding VFs automatically restore their weights.
- The track entry specified in this command can be nonexistent. You can use the vrrp vrid weight **track** command to specify a track entry, and then create the track entry using the **track** command.
- By default, the weight of a VF is 255, and the lower limit of failure is 10. When the weight of a VF owner is no less than the lower limit of failure, the priority of the VF owner is always 255. To enable other VFs to take over the role of the VF owner as the AVF when the uplink interface fails, you must set a value larger than 245 for the reduced *weight-reduced* option.

For more information about track entries, see *High Availability Configuration Guide*.

Related commands: display vrrp.

#### **Examples**

# Configure to monitor track entry 1, making the weights of VFs belonging to VRRP group 1 on VLAN-interface 2 decrease by 50 when track entry 1 turns to negative.

```
<Sysname> system-view 
[Sysname] interface vlan-interface 2 
[Sysname-Vlan-interface2] vrrp vrid 1 virtual-ip 10.1.1.1 
[Sysname-Vlan-interface2] vrrp vrid 1 weight track 1 reduced 50
```
# IPv6-based VRRP configuration commands

# display vrrp ipv6

### **Syntax**

display vrrp ipv6 [ verbose ] [ interface *interface-type interface-number* [ vrid *virtual-router-id* ] ] [ | { begin | exclude | include } *regular-expression* ]

## View

Any view

## Default level

1: Monitor level

#### **Parameters**

verbose: Displays detailed state information of VRRP groups.

interface *interface-type interface-number*: Displays VRRP group state information of the specified interface. *interface-type interface-number* specifies an interface by its type and number.

vrid *virtual-router-id*: Displays state information of the specified VRRP group. *virtual-router-id* specifies a VRRP group by its group number, which ranges from 1 to 255.

|: Filters command output by specifying a regular expression. For more information about regular expressions, see *Fundamentals Configuration Guide*.

begin: Displays the first line that matches the specified regular expression and all lines that follow.

exclude: Displays all lines that do not match the specified regular expression.

include: Displays all lines that match the specified reqular expression.

*regular-expression*: Specifies a regular expression, a case-sensitive string of 1 to 256 characters.

## **Description**

Use **display vrrp ipv6** to display the state information of VRRP groups for IPv6.

If you do not specify the **verbose** keyword, only the brief state information of VRRP groups is displayed.

If you specify both an interface and a VRRP group, only the state information of the specified VRRP group on the interface is displayed. If you only specify an interface, the state information of all the VRRP groups on the interface is displayed. If you specify neither, the state information of all the VRRP groups on the router is displayed.

## **Examples**

# When VRRP operates in standard protocol mode, display brief information about all VRRP groups on the router.

```
<Sysname> display vrrp ipv6 
IPv6 Standby Information: 
    Run Mode : Standard 
    Run Method : Virtual MAC 
 Total number of virtual routers : 1 
 Interface VRID State Run Adver Auth Virtual 
 Pri Timer Type IP 
 --------------------------------------------------------------------- 
 Vlan2 1 Master 140 100 Simple FE80::1
```
#### Table 40 Command output (standard protocol mode)

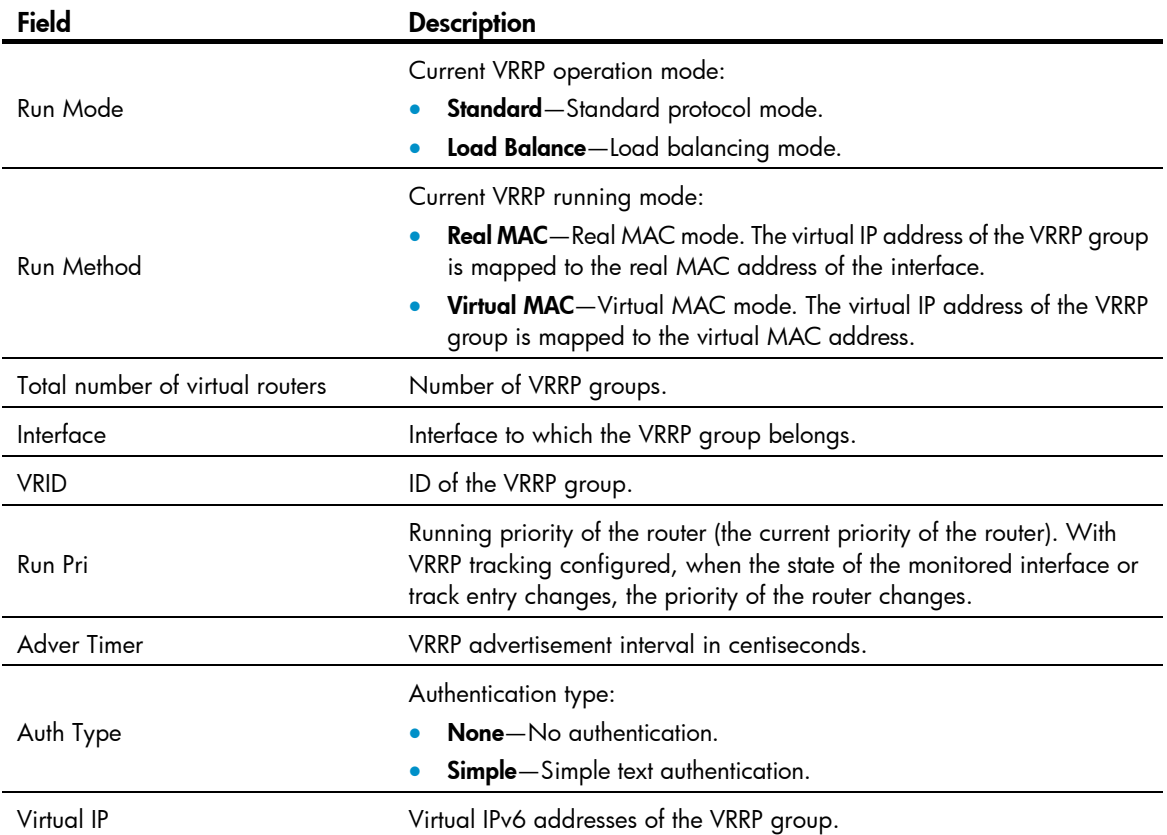

# When VRRP operates in standard protocol mode, display detailed information about all VRRP groups on the router.

<Sysname> display vrrp ipv6 verbose IPv6 Standby Information: Run Mode : Standard

```
 Run Method : Virtual MAC 
 Total number of virtual routers : 1 
  Interface Vlan-interface2 
  VRID : 1 Adver Timer : 100
   Admin Status : Up State : Master 
  Config Pri : 150 Running Pri : 140
  Preempt Mode : Yes Delay Time : 10
  Auth Type : Simple Key : ******
  Virtual IP : FE80::1
   Virtual MAC : 0000-5e00-0201 
  Master IP : FE80::2
  VRRP Track Information: 
  Track Interface: Vlan3 State : Down Pri Reduced : 10
  Track Object : 1 State : Positive Pri Reduced : 50
```
Table 41 Command output (standard protocol mode)

| Field                           | <b>Description</b>                                                                                                    |
|---------------------------------|----------------------------------------------------------------------------------------------------|
| Run Mode                        | Current VRRP operating mode:<br>Standard-Standard protocol mode.<br>Load Balance-Load balancing mode.                                                                                                    |
| Run Method                      | Current VRRP running mode:<br><b>Real MAC</b> —Real MAC mode. The virtual IP address of the VRRP group is<br>mapped to the real MAC address of the interface.<br>Virtual MAC-Virtual MAC mode. The virtual IP address of the VRRP group<br>is mapped to the virtual MAC address. |
| Total number of virtual routers | Number of VRRP groups.                                                                                                    |
| Interface                       | Interface to which the VRRP group belongs.                                                                                                    |
| <b>VRID</b>                     | ID of the VRRP group.                                                                                                    |
| <b>Adver Timer</b>              | VRRP advertisement interval in centiseconds.                                                                                                    |
| <b>Admin Status</b>             | Administrative state:<br>UP<br><b>DOWN</b>                                                                                                    |
| State                           | Status of the router in the VRRP group:<br>Master<br>Backup<br>Initialize                                                                                                    |
| Config Pri                      | Configured priority of the router (the priority value specified by using the vrrp<br>ipv6 vrid priority command).                                                                                                    |
| Running Pri                     | Running priority of the router (the current priority of the router). With VRRP<br>tracking configured, when the state of the monitored interface or track entry<br>changes, the priority of the router changes.                                                                  |
| Preempt Mode                    | Preemptive mode:<br>Yes-The router in the VRRP group operates in preemptive mode.<br>No-The router in the VRRP group operates in non preemptive mode.                                                                                                    |
| Delay Time                      | Preemption delay, in seconds.                                                                                                    |

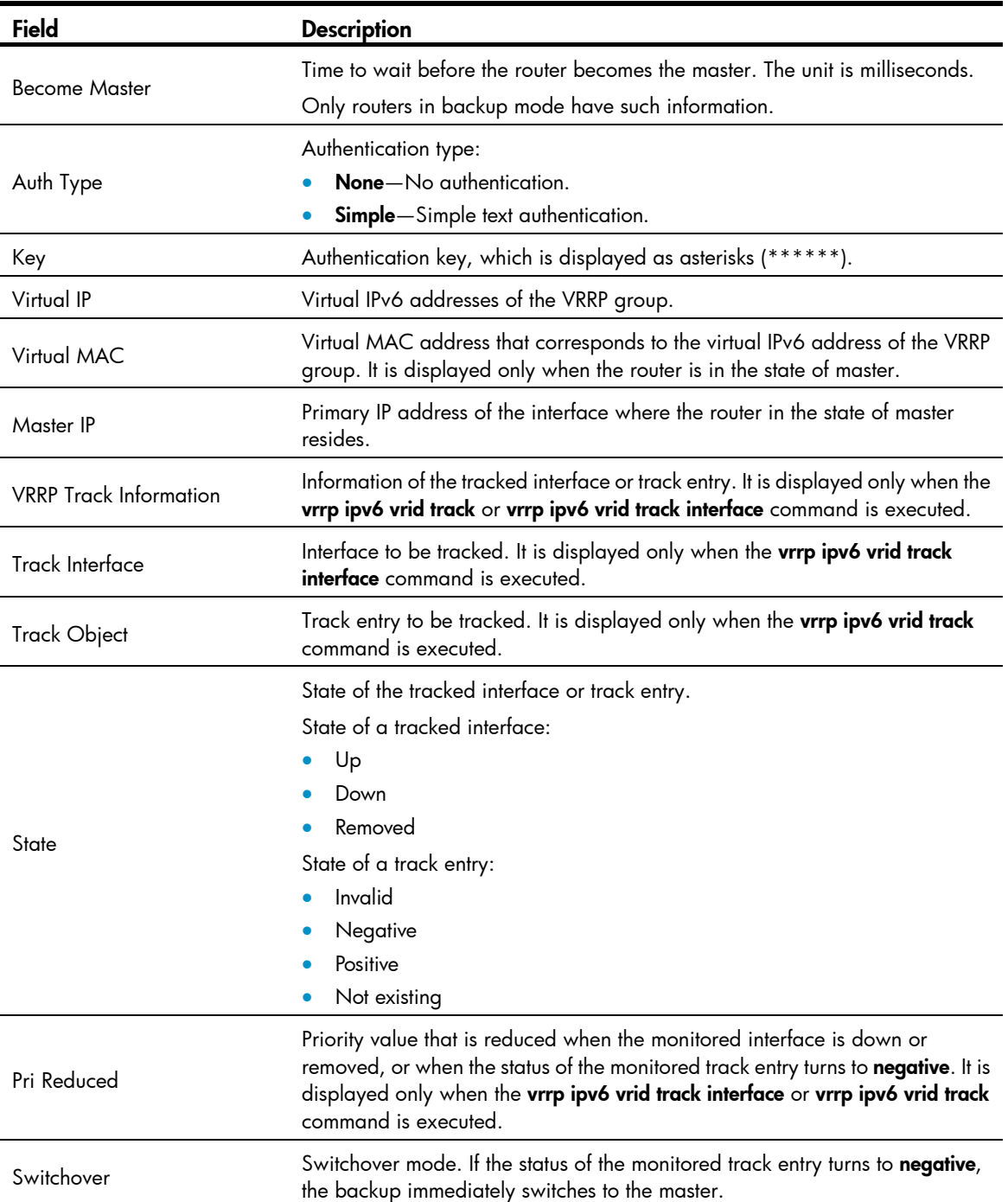

# When VRRP operates in load balancing mode, display brief information about all VRRP groups on the router.

```
<Sysname> display vrrp ipv6 
 IPv6 Standby Information: 
      Run Mode : Load Balance 
      Run Method : Virtual MAC 
 Total number of virtual routers : 2 
 Interface VRID State Run Address Active 
en de la provincia de la primera de la primera de la primera de la primera de la primera de la primera de la p
    ----------------------------------------------------------------------
```
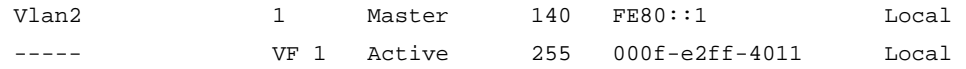

## Table 42 Command output (load balancing mode)

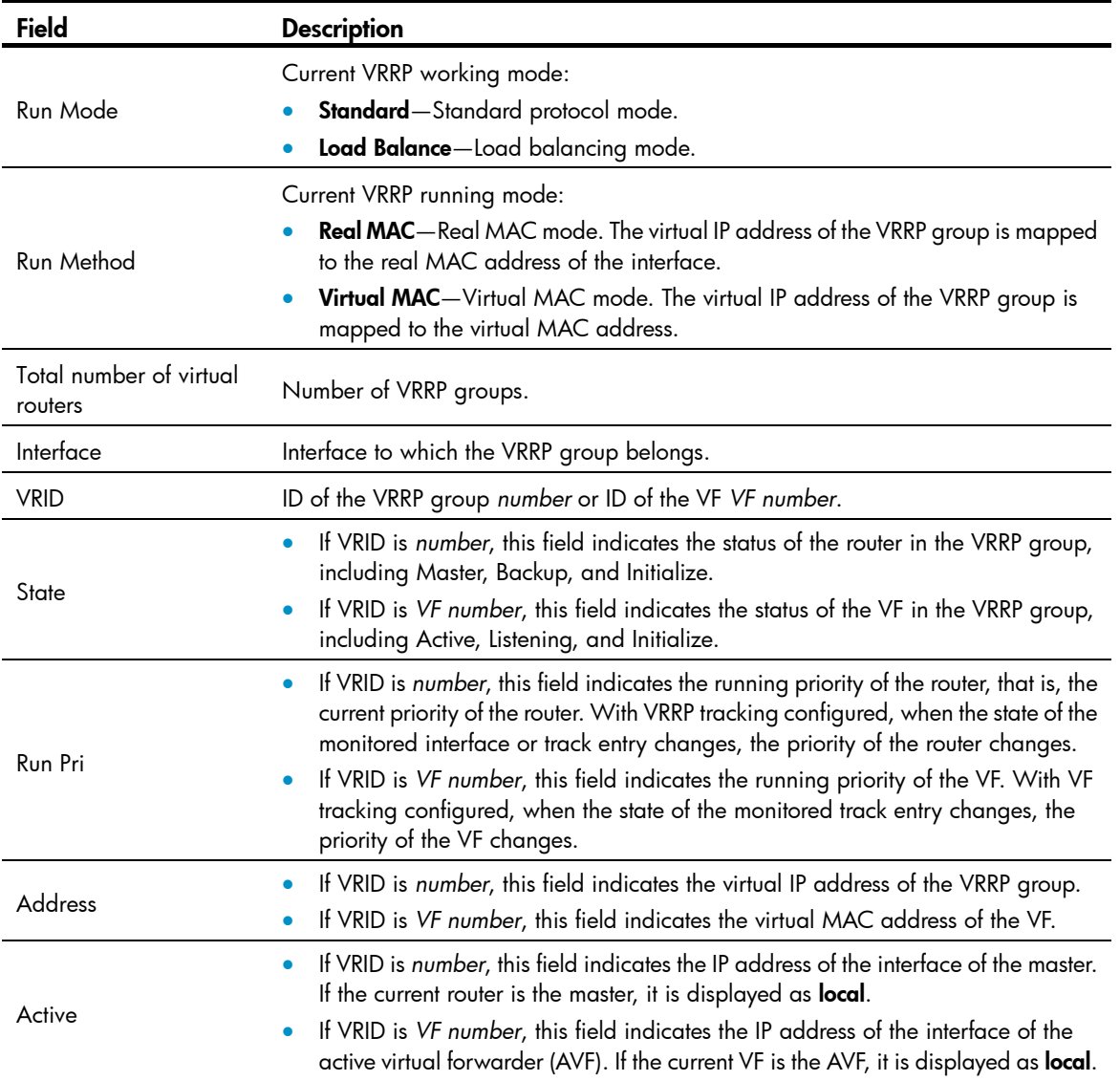

# When VRRP operates in load balancing mode, display detailed information about all VRRP groups on the router.

```
<Sysname> display vrrp ipv6 verbose 
 IPv6 Standby Information: 
    Run Mode : Load Balance 
    Run Method : Virtual MAC 
 Total number of virtual routers : 1 
   Interface Vlan-interface2 
   VRID : 1 Adver Timer : 100
   Admin Status : Up State : Master
   Config Pri : 120 Running Pri : 110
   Preempt Mode : Yes Delay Time : 5
    Auth Type : None
```

```
Virtual IP : FE80::10
  Member IP List : FE80::1 (Local, Master) 
                FE80::2 (Backup) 
 VRRP Track Information: 
 Track Interface: Vlan3 State : Down Pri Reduced : 10
 Track Object : 1 State : Positive Pri Reduced : 50
 Forwarder Information: 2 Forwarders 1 Active 
  Config Weight : 255 
  Running Weight : 255 
 Forwarder 01 
  State : Active 
 Virtual MAC : 000f-e2ff-4011 (Owner)
  Owner ID : 0000-5e01-1101 
  Priority : 255 
  Active : local 
 Forwarder 02 
 State : Listening
  Virtual MAC : 000f-e2ff-4012 (Learnt) 
  Owner ID : 0000-5e01-1103 
 Priority : 127
 Active : FE80::2
 Forwarder Weight Track Information: 
 Track Object : 1 State : Positive Weight Reduced : 250
 Forwarder Switchover Track Information: 
 Track Object : 2 State : Positive
    Member IP : FE80::2
```
## Table 43 Command output (load balancing mode)

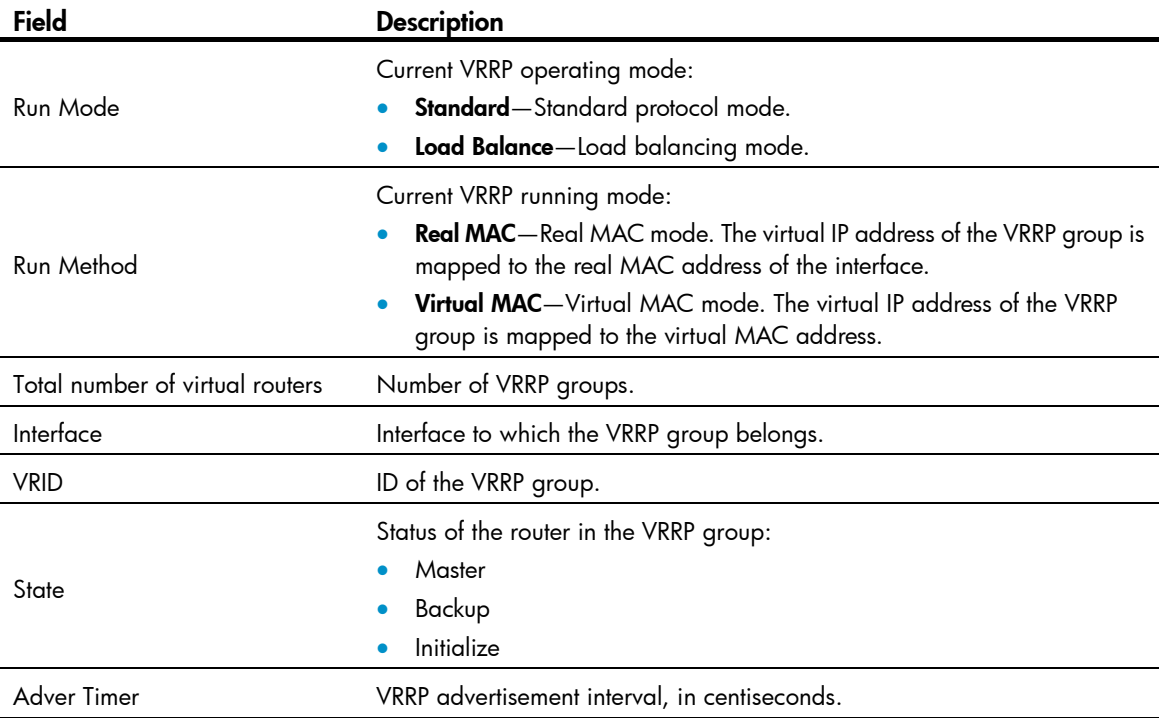

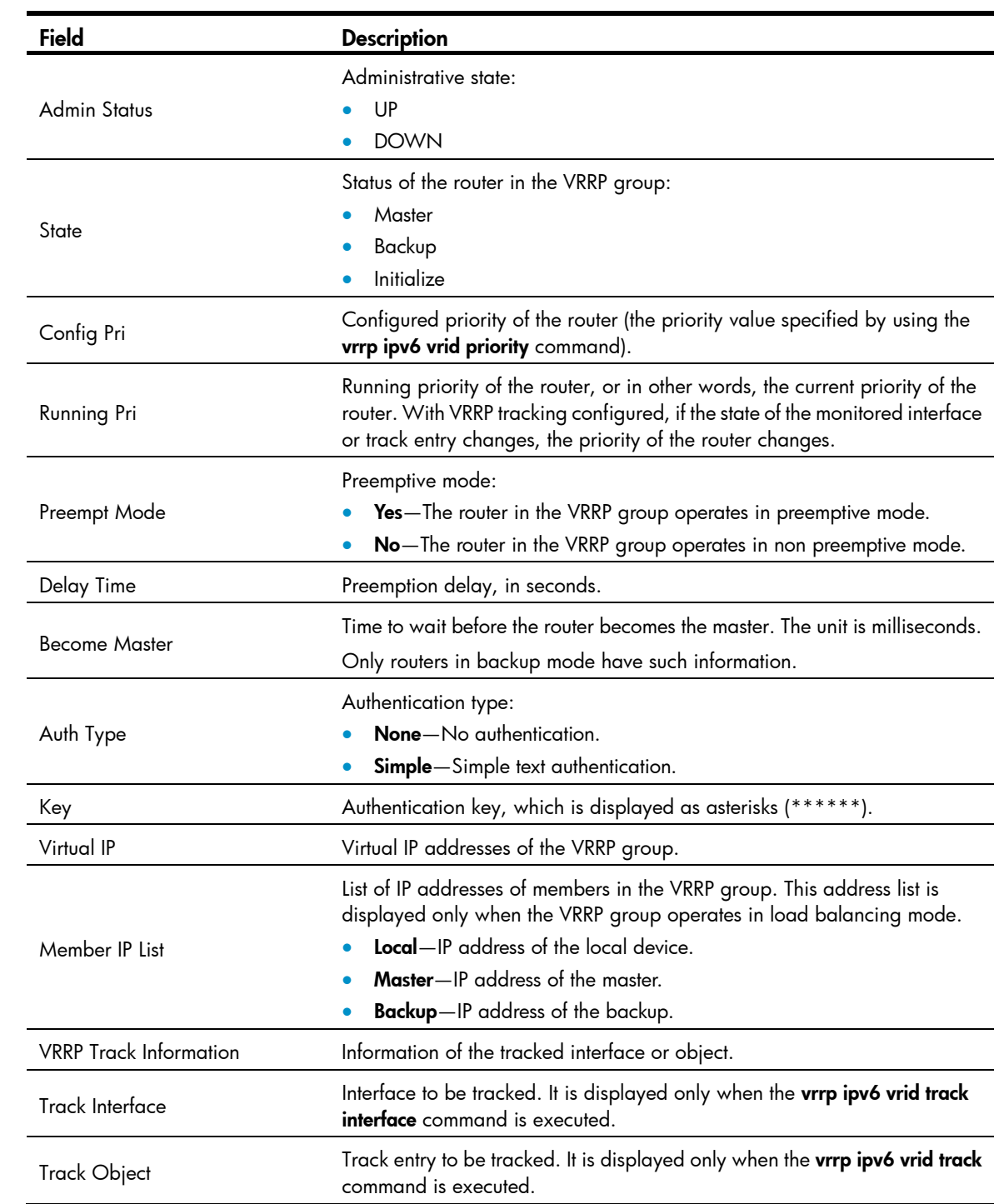

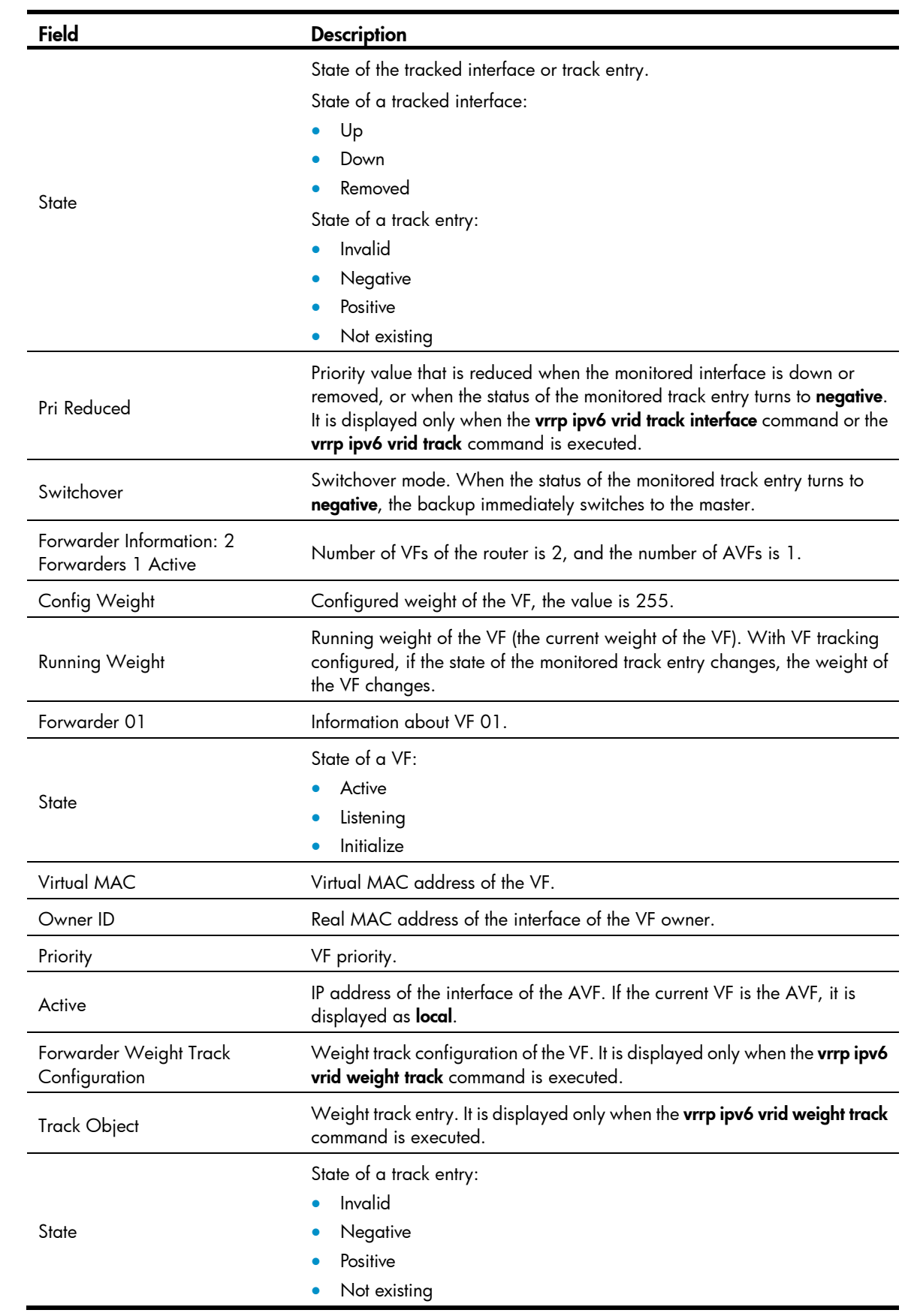

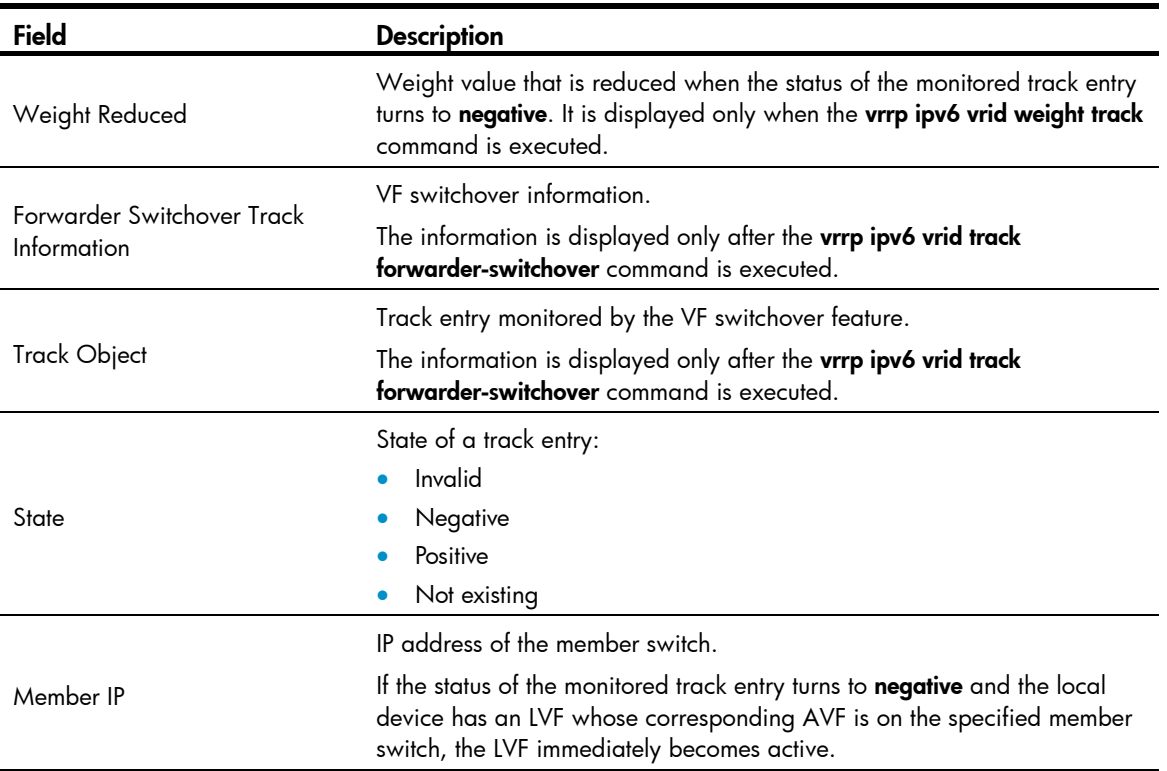

## display vrrp ipv6 statistics

## **Syntax**

display vrrp ipv6 statistics [ interface *interface-type interface-number* [ vrid *virtual-router-id* ] ] [ | { begin | exclude | include } *regular-expression* ]

## View

Any view

## Default level

1: Monitor level

### **Parameters**

interface *interface-type interface-number*: Displays VRRP group statistics of the specified interface. *interface-type interface-number* specifies an interface by its type and number.

vrid *virtual-router-id*: Displays statistics of the specified VRRP group. *virtual-router-id* specifies a VRRP group by its group number, which ranges from 1 to 255.

|: Filters command output by specifying a regular expression. For more information about regular expressions, see *Fundamentals Configuration Guide*.

begin: Displays the first line that matches the specified regular expression and all lines that follow.

exclude: Displays all lines that do not match the specified reqular expression.

include: Displays all lines that match the specified regular expression.

*regular-expression*: Specifies a regular expression, a case-sensitive string of 1 to 256 characters.

## **Description**

Use display vrrp ipv6 statistics to display statistics about VRRP groups for IPv6.

If you specify both an interface and a VRRP group, the command only displays the statistics about the specified VRRP group on the interface. If you only specify an interface, the command displays the statistics about all the VRRP groups on the interface. If you specify neither, the command displays the statistics about all the VRRP groups on the router.

To clear the VRRP group statistics, use the reset vrrp ipv6 statistics command.

Related commands: reset vrrp ipv6 statistics.

#### **Examples**

# When VRRP operates in standard protocol mode, display the statistics about all VRRP groups.

<Sysname> display vrrp ipv6 statistics

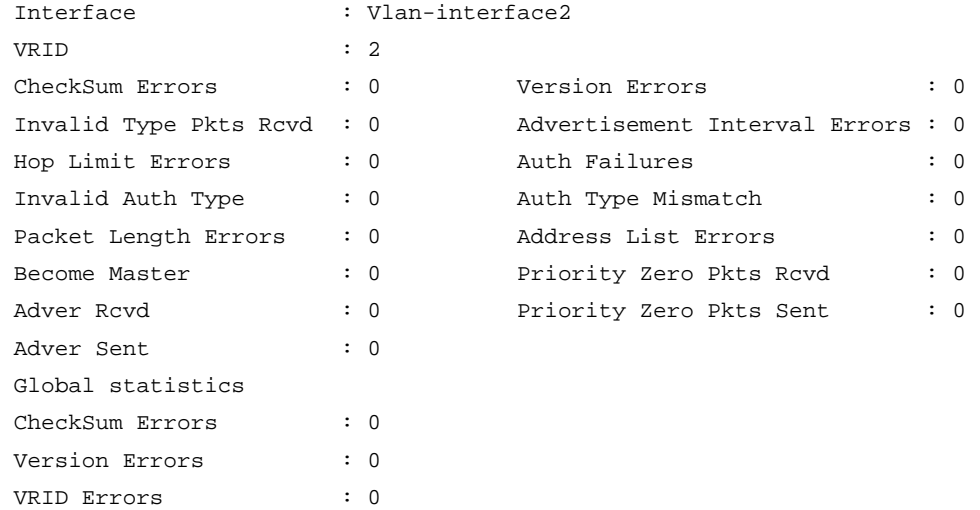

# When VRRP operates in load balancing mode, display the statistics about all VRRP groups.

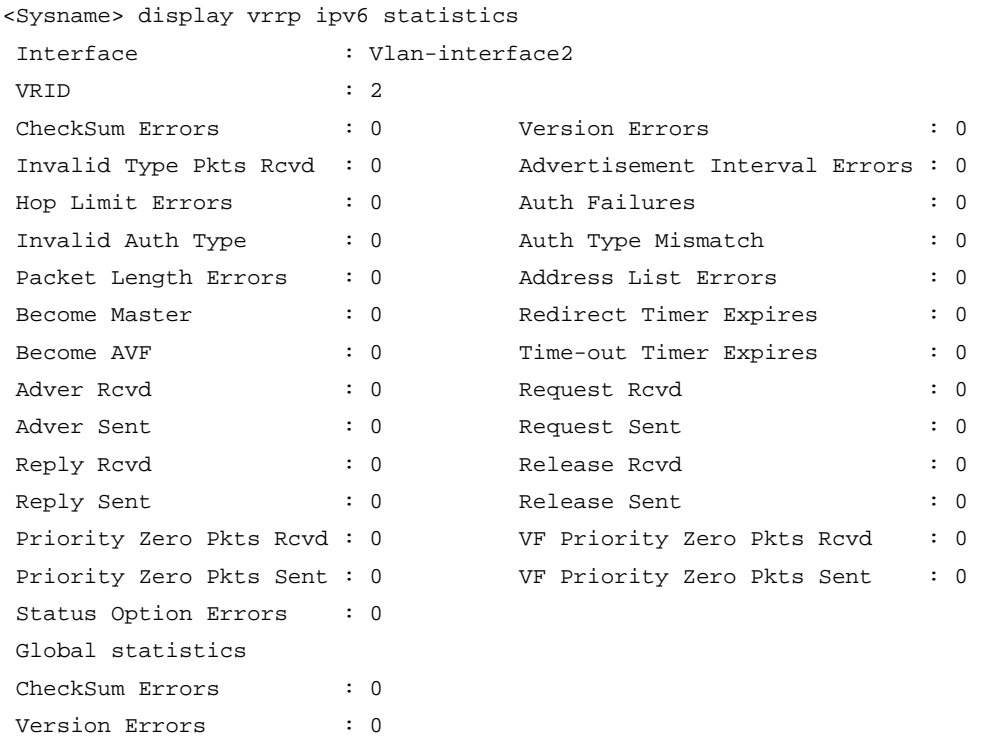

## Table 44 Command output (standard protocol mode)

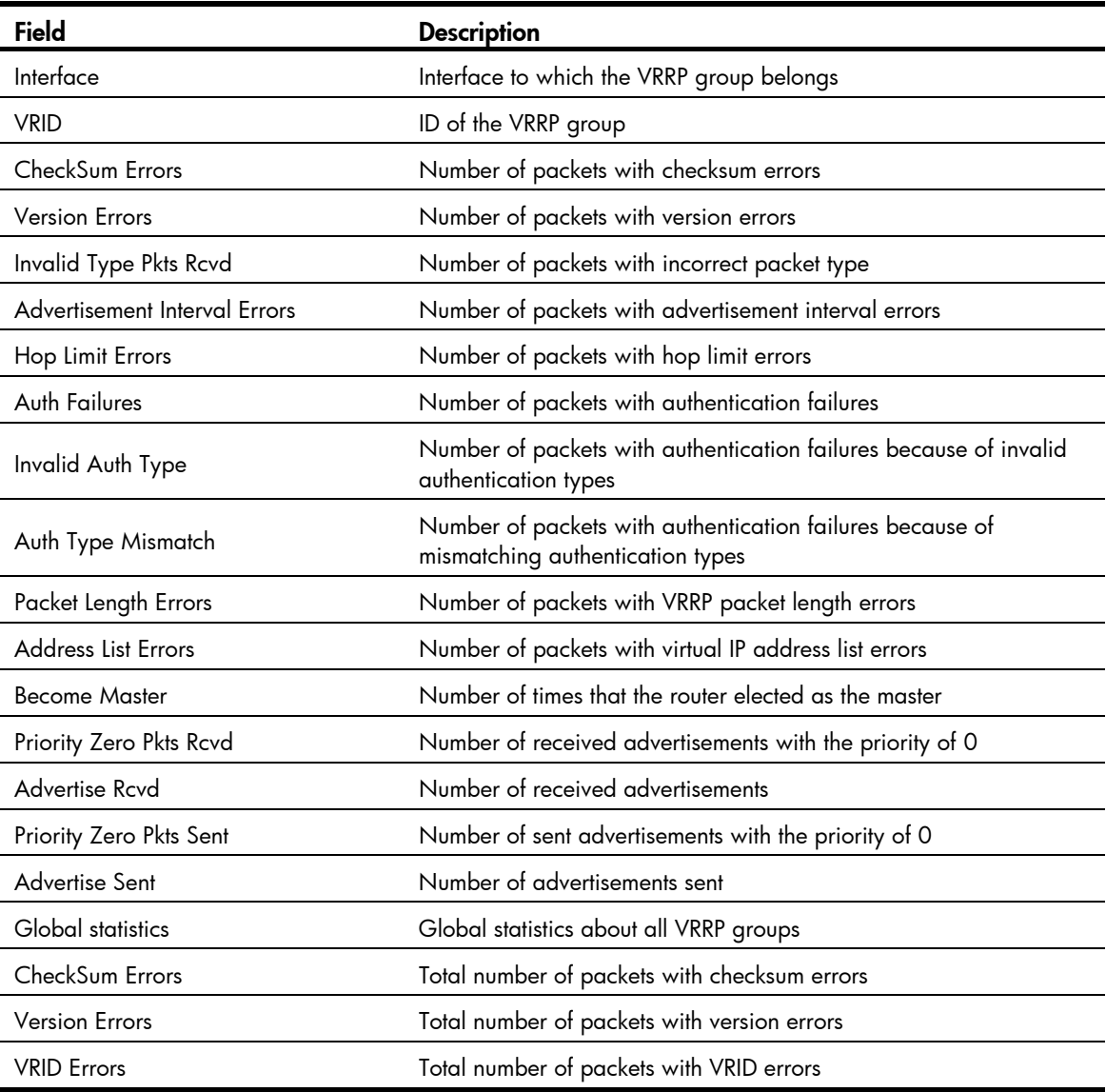

## Table 45 Command output (load balancing mode)

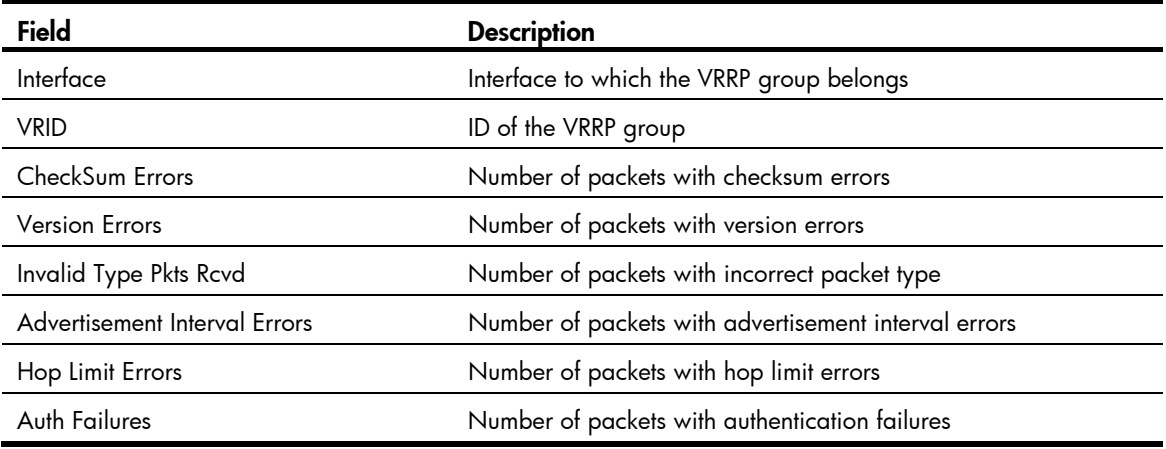

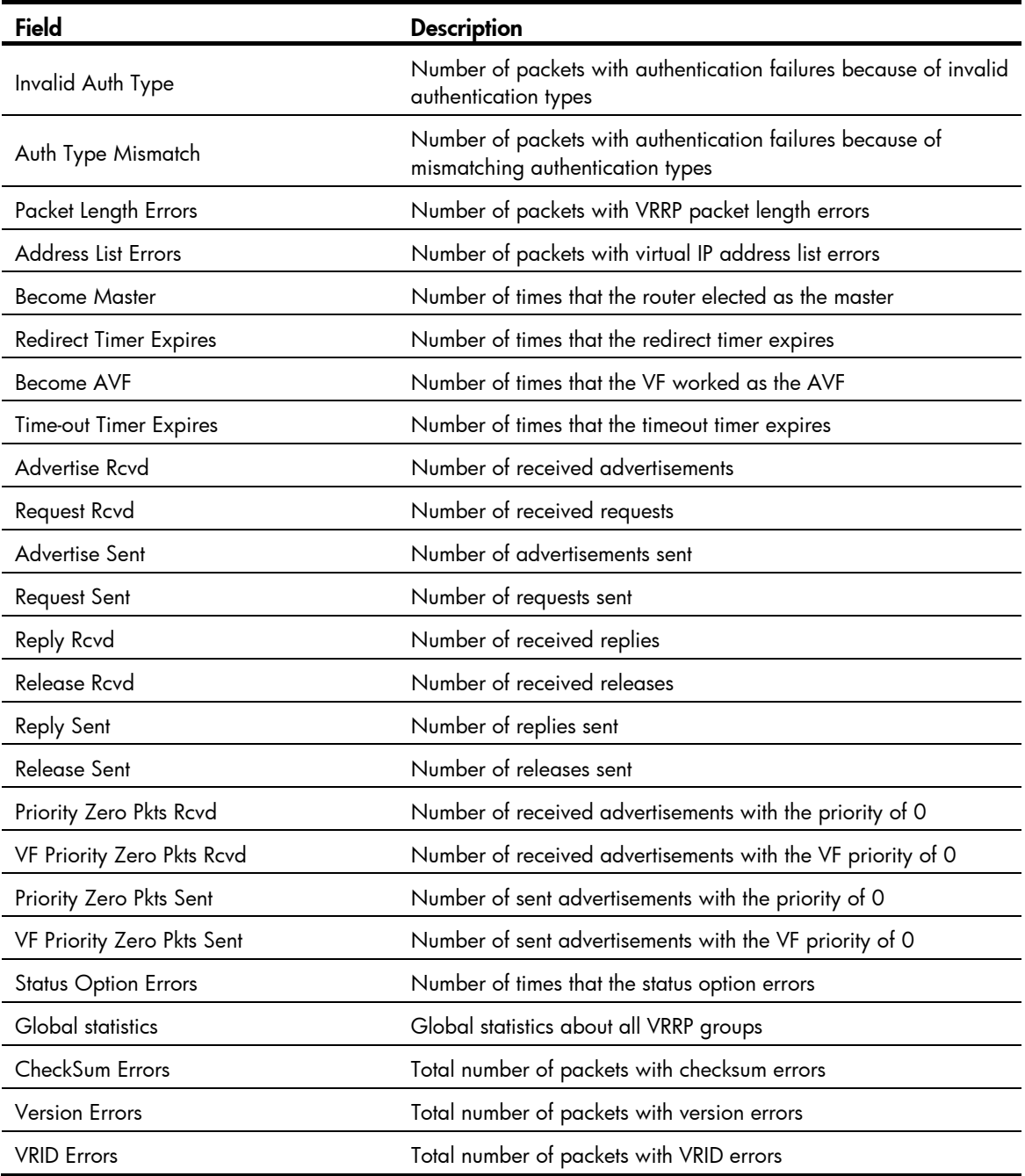

# reset vrrp ipv6 statistics

## **Syntax**

reset vrrp ipv6 statistics [ interface *interface-type interface-number* [ vrid *virtual-router-id* ] ]

## View

User view

## Default level

1: Monitor level

#### **Parameters**

interface *interface-type interface-number*: Clears VRRP group statistics of a specific interface. *interface-type interface-number* specifies an interface by its type and number.

vrid *virtual-router-id*: Clears VRRP statistics of the specified VRRP group. *virtual-router-id* specifies a VRRP group by its group number, which ranges from 1 to 255.

#### **Description**

Use reset vrrp ipv6 statistics to clear VRRP group statistics.

If you specify both an interface and a VRRP group, the command clears the statistics about the specified VRRP group on the specified interface. If you specify only an interface, the command clears the statistics about all VRRP groups on the interface. If you specify neither, the command clears statistics about all VRRP groups on the router.

Related commands: display vrrp ipv6 statistics.

#### **Examples**

# Clear the statistics about all the VRRP groups on the router. <Sysname> reset vrrp ipv6 statistics

## vrrp ipv6 dscp

## **Syntax**

vrrp ipv6 dscp *dscp-value*

undo vrrp ipv6 dscp

## View

System view

## Default level

2: System level

## **Parameters**

*dscp-value*: Sets the DSCP value for VRRP packets, in the range of 0 to 63.

### **Description**

Use **vrrp ipv6 dscp** to set the DSCP value for VRRP packets.

Use undo vrrp ipv6 dscp to restore the default.

By default, the DSCP value in VRRP packets is 56.

## **Examples**

# Set the DSCP value for VRRP packets to 30. <Sysname> system-view [Sysname] vrrp ipv6 dscp 30

## vrrp ipv6 method

## **Syntax**

vrrp ipv6 method { real-mac | virtual-mac } undo vrrp ipv6 method

## View

System view

## Default level

2: System level

## **Parameters**

real-mac: Maps the real MAC address of the interface to the virtual IPv6 addresses of VRRP groups.

virtual-mac: Maps the virtual MAC addresses to the virtual IPv6 addresses of VRRP groups.

## **Description**

Use vrrp ipv6 method to specify the type of the MAC addresses mapped to the virtual IPv6 addresses of the VRRP groups.

Use undo vrrp ipv6 method to restore the default.

By default, the virtual MAC addresses are mapped to the virtual IP addresses of the VRRP groups.

Specify the type of the MAC addresses mapped to the virtual IPv6 addresses before creating a VRRP group. Otherwise, you cannot change the type of the MAC address by using this command.

When VRRP operates in load balancing mode, a virtual IPv6 address is always mapped to a virtual MAC address regardless of which type of the MAC addresses to be mapped to the virtual IP addresses is specified.

Related commands: display vrrp ipv6.

## **Examples**

# Map the virtual IPv6 address of the current VRRP group to the real MAC address of the interface.

<Sysname> system-view [Sysname] vrrp ipv6 method real-mac

## vrrp ipv6 vrid authentication-mode

## **Syntax**

vrrp ipv6 vrid *virtual-router-id* authentication-mode simple [ cipher ] *key*

undo vrrp ipv6 vrid *virtual-router-id* authentication-mode

## **View**

Interface view

## Default level

2: System level

### **Parameters**

*virtual-router-id*: VRRP group number, which ranges from 1 to 255.

simple: Specifies the simple authentication mode.

cipher: Sets a ciphertext authentication key.

*key*: Sets the authentication key. This argument is case sensitive. If cipher is not specified, it must be a plaintext string of 1 to 8 characters. If cipher is specified, it must be a ciphertext string of 1 to 41 characters.

### **Description**

Use vrrp ipv6 vrid authentication-mode to configure authentication mode and authentication key for the VRRP groups to send and receive VRRP packets.

Use undo vrrp ipv6 vrid authentication-mode to restore the default.

By default, authentication is disabled.

For secrecy, all keys, including keys configured in plain text, are saved in cipher text.

Before executing the command, create a VRRP group on an interface and configure the virtual IP address of the VRRP group.

You can configure different authentication types and authentication keys for the VRRP groups on an interface. However, the members of the same VRRP group must use the same authentication mode and authentication key.

Related commands: display vrrp ipv6.

#### **Examples**

# Set the authentication mode to simple and authentication key to test for VRRP group 10 on VLAN-interface 2 to send and receive VRRP packets.

<Sysname> system-view [Sysname] interface vlan-interface 2 [Sysname-Vlan-interface2] vrrp ipv6 vrid 10 virtual-ip fe80::2 link-local [Sysname-Vlan-interface2] vrrp ipv6 vrid 10 authentication-mode simple test

## vrrp ipv6 vrid preempt-mode

#### **Syntax**

vrrp ipv6 vrid *virtual-router-id* preempt-mode [ timer delay *delay-value* ]

undo vrrp ipv6 vrid *virtual-router-id* preempt-mode [ timer delay ]

## **View**

Interface view

### Default level

2: System level

#### **Parameters**

*virtual-router-id*: Virtual router ID or VRRP group number, which ranges from 1 to 255.

timer delay *delay-value*: Sets preemption delay. The *delay-value* argument ranges from 0 to 255 seconds and defaults to 0 seconds.

#### **Description**

Use vrrp ipv6 vrid preempt-mode to configure preemption on the router and configure its preemption delay in a specific VRRP group.

Use undo vrrp ipv6 vrid preempt-mode to disable preemption on the router in a specific VRRP group. As a result, the router operates in non-preemptive mode.

Use undo vrrp ipv6 vrid preempt-mode timer delay to restore the default preemption delay.

By default, the router operates in preemptive mode and the preemption delay is zero seconds.
If you set the router in the VRRP group to operate in non-preemptive mode, the delay period automatically changes to zero seconds.

To avoid frequent member state changes in a VRRP group and make the backups have enough time to collect information (such as routing information), each backup waits for a period of time (the preemption delay time) after it receives an advertisement with the priority lower than the local priority, then sends VRRP advertisements to start a new master election in the VRRP group and becomes the master.

Before executing the command, create a VRRP group on an interface and configure the virtual IPv6 address of the VRRP group.

Related commands: display vrrp ipv6.

#### **Examples**

# Enable preemption on the switch in VRRP group 80 and set the preemption delay to five seconds.

```
<Sysname> system-view 
[Sysname] interface vlan-interface 2 
[Sysname-Vlan-interface2] vrrp ipv6 vrid 10 virtual-ip fe80::2 link-local 
[Sysname-Vlan-interface2] vrrp ipv6 vrid 10 preempt-mode timer delay 5
```
# <span id="page-144-0"></span>vrrp ipv6 vrid priority

## **Syntax**

vrrp ipv6 vrid *virtual-router-id* priority *priority-value* 

undo vrrp ipv6 vrid *virtual-router-id* priority

#### View

Interface view

#### Default level

2: System level

## **Parameters**

*virtual-router-id*: VRRP group number, which ranges from 1 to 255.

*priority-value*: Priority value of the router in the specified VRRP group, which ranges from 1 to 254. A higher number indicates a higher priority.

#### **Description**

Use **vrrp ipv6 vrid priority** to configure the priority of the router in the specified VRRP group.

Use undo vrrp ipv6 vrid priority to restore the default.

By default, the priority of a router in a VRRP group is 100.

Before executing the command, create a VRRP group on an interface and configure the virtual IPv6 address of the VRRP group.

The role that a router plays in a VRRP group depends on its priority. A higher priority means that the router is more likely to become the master. Priority 0 is reserved for special use and 255 for the IP address owner.

If the router is the IP address owner, its priority is always 255. Therefore, it remains as the master as long as it is functioning normally.

Related commands: display vrrp ipv6.

#### **Examples**

# Set the priority of VRRP group 1 on VLAN-interface 2 to 150.

```
<Sysname> system-view 
[Sysname] interface vlan-interface 2 
[Sysname-Vlan-interface2] vrrp ipv6 vrid 1 virtual-ip fe80::2 link-local 
[Sysname-Vlan-interface2] vrrp ipv6 vrid 1 priority 150
```
# <span id="page-145-0"></span>vrrp ipv6 vrid timer advertise

#### **Syntax**

vrrp ipv6 vrid *virtual-router-id* timer advertise *adver-interval* 

undo vrrp ipv6 vrid *virtual-router-id* timer advertise

### View

Interface view

# Default level

2: System level

#### **Parameters**

*virtual-router-id*: VRRP group number, which ranges from 1 to 255.

*adver-interval*: Interval at which the master in the specified VRRP group sends VRRP advertisements. It ranges from 100 to 4095 centiseconds.

#### **Description**

Use vrrp ipv6 vrid timer advertise to configure the Adver\_Timer of the specified VRRP group.

Use undo vrrp ipv6 vrid timer advertise to restore the default.

By default the Adver\_Timer is 100 centiseconds.

The Adver Timer controls the interval at which the master sends VRRP packets.

Before executing the command, create a VRRP group on an interface and configure the virtual IPv6 address of the VRRP group.

Routers in the same VRRP group must use the same Adver\_Timer setting.

Related commands: display vrrp ipv6.

#### **Examples**

# Set the master in VRRP group 1 to send VRRP advertisements at intervals of 500 centiseconds.

```
<Sysname> system-view
```
[Sysname] interface vlan-interface 2

[Sysname-Vlan-interface2] vrrp ipv6 vrid 1 virtual-ip fe80::2 link-local [Sysname-Vlan-interface2] vrrp ipv6 vrid 1 timer advertise 500

# <span id="page-145-1"></span>vrrp ipv6 vrid track

#### **Syntax**

vrrp ipv6 vrid *virtual-router-id* track *track-entry-number* [ forwarder-switchover member-ip *ipv6-address* | reduced *priority-reduced* | switchover ]

undo vrrp ipv6 vrid virtual-router-id track [ track-entry-number ]

### View

Interface view

#### Default level

2: System level

#### **Parameters**

*virtual-router-id*: Specifies a VRRP group number, which ranges from 1 to 255.

track *track-entry-number*: Specifies a track entry. The *track-entry-number* argument ranges from 1 to 1024.

forwarder-switchover member-ip *ipv6-address*: Enables the LVF on the router to take over the role of the AVF at the specified IPv6 address immediately after the specified track entry changes to the negative state. You can use the **display vrrp verbose** command to view the IPv6 addresses of VFs.

reduced *priority-reduced*: Reduces the priority of the router in the VRRP group by a specific value when the state of the specified track entry changes to the negative state. The *priority-reduced* argument ranges from 1 to 255.

switchover: Enables the router in backup state to take over as the master immediately after the specified track entry changes to the negative state.

#### **Description**

Use vrrp ipv6 vrid track to associate an IPv6 VRRP group with a track entry and control master switchover or AVF switchover in the VRRP group in response to changes (such as uplink state changes) detected by the track entry.

Use undo ipv6 vrrp vrid track to remove the association between an IPv6 VRRP group and a track entry. If no track entry is specified, the association between the VRRP group and any track entry is removed.

By default, an IPv6 VRRP group is not associated with any track entry.

When the associated track entry changes to the negative state, the priority of the router in the VRRP group decreases by a specified value, or the router immediately takes over as the master if it is a backup router, or the LVF on the router immediately takes over the role of the AVF at the specified IPv6 address, depending on your configuration.

If forwarder-switchover member-ip *ipv6-address*, reduced *priority-reduced*, and switchover are not specified, the priority of the router in the VRRP group decreases by 10 when the track entry changes to negative.

When the track entry changes from negative to positive or invalid, the router automatically restores its priority.

You must create the VRRP group and assign a virtual IP address to it before you can associate it with any track entry.

The vrrp ipv6 vrid track command cannot take effect on an IP address owner. If you have configured the command on an IP address owner, the configuration takes effect after the router changes to be a non IP address owner.

You can create a track entry with the **track** command before or after you associate it with an IPv6 VRRP group. For more information about configuring track entries, see *High Availability Configuration Guide*.

Related commands: vrrp ipv6 vrid track interface and display vrrp ipv6.

# **Examples**

# Associate IPv6 VRRP group 1 on VLAN-interface 2 with track entry 1 and decrease the priority of the router in the VRRP group by 50 when the state of track entry 1 changes to negative.

<Sysname> system-view [Sysname] interface vlan-interface 2 [Sysname-Vlan-interface2] vrrp ipv6 vrid 1 virtual-ip fe80::2 link-local [Sysname-Vlan-interface2] vrrp ipv6 vrid 1 track 1 reduced 50

# Associate VRRP group 1 on VLAN-interface 2 with track entry 2 and enable the VF in listening state whose AVF is on the member device with the IP address of FE80::10 to take over as the AVF immediately after the specified track entry changes to the negative state.

[Sysname-Vlan-interface2] vrrp ipv6 vrid 1 track 2 forwarder-switchover member-ip fe80::10

# <span id="page-147-0"></span>vrrp ipv6 vrid track interface

# **Syntax**

vrrp ipv6 vrid *virtual-router-id* track interface *interface-type interface-number* [ reduced *priority-reduced* ] undo vrrp ipv6 vrid *virtual-router-id* track [ interface *interface-type interface-number* ]

#### **View**

Interface view

### Default level

2: System level

#### **Parameters**

*virtual-router-id*: VRRP group number, which ranges from 1 to 255.

interface *interface-type interface-number*: Specifies an interface by its type and number.

reduced *priority-reduced*: Value by which the priority decrements. *priority-reduced* ranges from 1 to 255 and defaults to 10.

#### **Description**

Use vrrp ipv6 vrid track interface to configure to track the specified interface.

Use undo vrrp ipv6 vrid track interface to disable tracking the specified interface.

By default, no interface is being tracked.

When the uplink interface of a router in a VRRP group fails, usually the VRRP group cannot be aware of the uplink interface failure. If the router is the master of the VRRP group, hosts on the LAN are not able to access external networks because of the uplink failure. This problem can be solved by the tracking a specified uplink interface. When the uplink interface is down or removed, the priority of the master is automatically decreased by a specified value*,* allowing a higher priority router in the VRRP group to become the master.

Before executing the command, create a VRRP group on an interface and configure the virtual IPv6 address of the VRRP group.

If you configure an interface to be tracked on a router that is the IP address owner in a VRRP group, the configuration does not take effect. If the router is not the IP address owner in the VRRP group later, the configuration takes effect.

When the status of the tracked interface turns from down or removed to up, the corresponding router restores its priority automatically.

Related commands: vrrp ipv6 vrid track and display vrrp ipv6.

#### **Examples**

# On VLAN-interface 2, set the interface to be tracked to VLAN-interface 1, making the priority of VRRP group 1 on VLAN-interface 2 decrement by 50 when VLAN-interface 1 is down or removed.

```
<Sysname> system-view 
[Sysname] interface vlan-interface 2 
[Sysname-Vlan-interface2] vrrp ipv6 vrid 1 virtual-ip fe80::2 link-local 
[Sysname-Vlan-interface2] vrrp ipv6 vrid 1 track interface vlan-interface 1 reduced 50
```
# <span id="page-148-0"></span>vrrp ipv6 vrid virtual-ip

#### **Syntax**

vrrp ipv6 vrid *virtual-router-id* virtual-ip *virtual-address* [ link-local ]

undo vrrp ipv6 vrid *virtual-router-id* [ virtual-ip *virtual-address* [ link-local ] ]

### View

Interface view

### Default level

2: System level

#### **Parameters**

*virtual-router-id*: VRRP group number, which ranges from 1 to 255.

*virtual-address*: Virtual IPv6 address.

link-local: Indicates that the virtual IPv6 address of the VRRP group is a link local address.

#### **Description**

Use vrrp ipv6 vrid virtual-ip to create a VRRP group, and configure a virtual IPv6 address for it, or, add another virtual IPv6 address for an existing VRRP group.

Use undo vrrp ipv6 vrid virtual-ip to remove an existing VRRP group or the virtual IPv6 address of the VRRP group.

By default, no VRRP group is created.

The first virtual IPv6 address assigned to a VRRP group must be a link local address and only one such address is allowed in a VRRP group.

After you remove all virtual IPv6 addresses, the VRRP group is automatically removed. The first address assigned to the group must be removed the last.

Related commands: display vrrp ipv6.

#### **Examples**

# Create VRRP group 1, and configure its virtual IPv6 address as fe80::10.

<Sysname> system-view [Sysname] interface vlan-interface 2 [Sysname-Vlan-interface2] vrrp ipv6 vrid 1 virtual-ip fe80::10 link-local

# Configure the virtual IPv6 address of VRRP group 1 as 1::10.

[Sysname-Vlan-interface2] vrrp ipv6 vrid 1 virtual-ip 1::10

# <span id="page-149-0"></span>vrrp ipv6 vrid weight track

#### **Syntax**

vrrp ipv6 vrid *virtual-router-id* weight track *track-entry-number* [ reduced *weight-reduced* ] undo vrrp ipv6 vrid virtual-router-id weight track [ track-entry-number ]

#### View

Interface view

#### Default level

2: System level

#### **Parameters**

*virtual-router-id*: VRRP group number, which ranges from 1 to 255.

track *track-entry-number*: Specifies a track entry to be monitored by its number, in the range of 1 to 1024.

reduced *weight-reduced*: Specifies the value by which the weight decreases, in the range of 1 to 255. The default setting is 30.

#### **Description**

Use vrrp ipv6 vrid weight track to specify the track entry to be monitored by VFs when VRRP operates in the load balancing mode. If the status of the monitored track entry changes to negative the weights of the all VFs in the VRRP group to which the current router belongs decrease by a specified value.

Use **undo vrrp ipv6 vrid weight track** to cancel the specified track entry.

By default, no track entry is specified to be monitored.

The command is effective only when VRRP operates in load balancing mode.

Before executing the command, create a VRRP group on an interface and configure the virtual IPv6 address of the VRRP group.

When the status of the monitored track entry turns from negative to positive or invalid, the corresponding VFs automatically restore their weights.

The track entry specified in this command can be nonexistent. You can use the **vrrp ipv6 vrid weight track** command to specify a track entry, and then create the track entry with the track command.

By default, the weight of a VF is 255, and its lower limit of failure is 10.

If the weight of a VF owner is higher than or equal to the lower limit of failure, the priority of the VF owner is always 255 and does not change with the weight value. Therefore, when an uplink fails, another VF takes over the VF owner and becomes the AVF only when the weight of the VF owner decreases by a properly specified value and becomes lower than the lower limit of failure, which means the weight of the VF owner decreases by more than 245.

For more information about track entries, see *High Availability Configuration Guide*.

Related commands: display vrrp ipv6.

# **Examples**

# Configure to monitor track entry 1, making the weights of VFs that belong to VRRP group 1 on VLAN-interface 2 decrease by 50 when track entry 1 turns to negative.

<Sysname> system-view

[Sysname] interface vlan-interface 2 [Sysname-Vlan-interface2] vrrp ipv6 vrid 1 virtual-ip fe80::2 link-local [Sysname-Vlan-interface2] vrrp ipv6 vrid 1 weight track 1 reduced 50

# Stateful failover configuration commands (available only on the HP 5500 EI)

# <span id="page-151-0"></span>dhbk enable

# **Syntax**

dhbk enable backup-type { dissymmetric-path | symmetric-path } undo dhbk enable

# View

System view

# Default level

2: System level

# **Parameters**

dissymmetric-path: Enables asymmetric-path mode stateful failover.

symmetric-path: Enables symmetric-path mode stateful failover.

# **Description**

Use dhbk enable to enable stateful failover in a specified mode.

Use **undo dhbk enable** to restore the default.

By default, stateful failover is disabled.

# **Examples**

# Enable symmetric-path mode stateful failover. <Sysname> system-view [Sysname] dhbk enable backup-type symmetric-path

# <span id="page-151-1"></span>dhbk vlan

# **Syntax**

dhbk vlan *vlan-id*

undo dhbk vlan

# View

System view

# Default level

2: System level

# **Parameters**

*vlan-id*: ID of the backup VLAN, in the range of 1 to 4094.

### **Description**

Use dhbk vlan to specify a VLAN as a backup VLAN.

Use undo dhbk vlan to restore the default.

By default, no backup VLAN is configured on the device.

### **Examples**

# Specify VLAN 100 as a backup VLAN. <Sysname> system-view [Sysname] dhbk vlan 100

# <span id="page-152-0"></span>display dhbk status

# **Syntax**

display dhbk status [ | { begin | exclude | include } *regular-expression* ]

#### View

Any view

# Default level

1: Monitor level

### **Parameters**

|: Filters command output by specifying a regular expression. For more information about regular expressions, see *Fundamentals Configuration Guide*.

begin: Displays the first line that matches the specified regular expression and all lines that follow.

exclude: Displays all lines that do not match the specified regular expression.

include: Displays all lines that match the specified regular expression.

*regular-expression*: Specifies a regular expression, a case-sensitive string of 1 to 256 characters.

# **Description**

Use display dhbk status to display the stateful failover status information.

# **Examples**

# Display the stateful failover status information.

<Sysname> display dhbk status DHBK State: Enable Backup Type: Symmetric path Current state: Independence VLAN ID: 11

#### Table 46 Command output

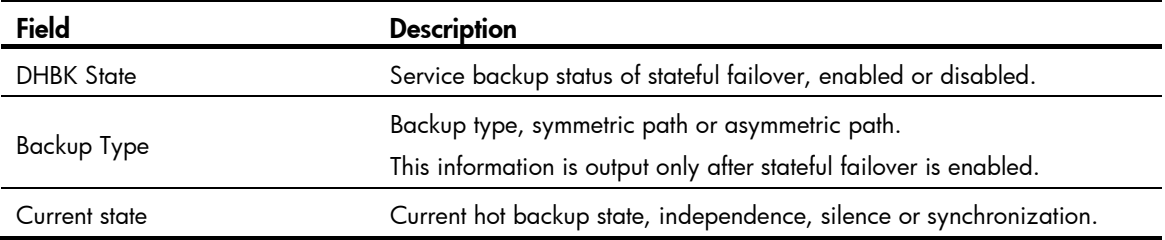

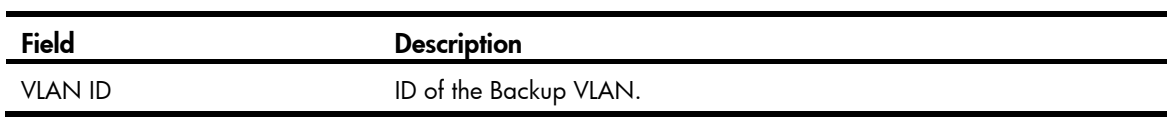

# BFD configuration commands (available only on the HP 5500 EI)

The term "interface" in this chapter collectively refers to Layer 3 interfaces, including VLAN interfaces and Layer 3 Ethernet interfaces. You can set an Ethernet port as a Layer 3 interface by using the port link-mode route command (see *Layer 2—LAN Switching Configuration Guide*).

# <span id="page-154-0"></span>bfd authentication-mode

## **Syntax**

bfd authentication-mode { md5 *key-id* [ cipher ] *key* | sha1 *key-id* [ cipher ] *key* | simple *key-id* [ cipher ] *password* }

undo bfd authentication-mode

#### View

Interface view

## Default level

2: System level

#### **Parameters**

md5: Specifies the message digest 5 (MD5) authentication mode.

sha1: Specifies the secure hash algorithm (SHA-1) authentication mode.

simple: Specifies the simple authentication mode.

*key-id*: Sets the authentication key ID, in the range of 1 to 255.

cipher: Sets a ciphertext authentication key or password. If this keyword is not specified, you set a plaintext authentication key or password.

*key*: Sets the MD5 or SHA-1 authentication key. This argument is case sensitive. It must be a plaintext string of 1 to 16 characters or a ciphertext string of 33 to 53 characters.

*password*: Sets the password for simple authentication. This argument is case sensitive. It must be a plaintext string of 1 to 16 characters or a ciphertext string of 33 to 53 characters.

#### **Description**

Use **bfd authentication-mode** to configure the BFD authentication mode on the interface.

Use undo bfd authentication-mode to restore the default.

By default, no authentication is configured on an interface.

For secrecy, all authentication keys or passwords, including authentication keys or passwords configured in plain text, are saved in cipher text.

### NOTE:

The authentication mode, key-id, key (or password) used by both ends trying to establish a BFD session must be the same. If one end changes its authentication mode, it sends the authentication packets in both the new and the old mode at the same time until the other end also changes to the same authentication mode.

### **Examples**

# Configure VLAN-interface 1 to support MD5 authentication, setting the authentication key-id to 15 and plaintext authentication key to BfdKey.

```
<Sysname> system-view 
[Sysname] interface vlan-interface 1 
[Sysname-Vlan-interface1] bfd authentication-mode md5 15 BfdKey
```
# <span id="page-155-0"></span>bfd detect-multiplier

# **Syntax**

bfd detect-multiplier *value*

#### undo bfd detect-multiplier

#### View

Interface view

# Default level

2: System level

#### **Parameters**

*value*: Detect time multiplier, in the range of 3 to 50.

#### **Description**

Use **bfd detect-multiplier** to configure the detection time multiplier.

Use undo bfd detect-multiplier to restore the default.

The default is 5.

#### **Examples**

# Configure the detection time multiplier as 6 on VLAN-interface 1. <Sysname> system-view [Sysname] interface vlan-interface 1 [Sysname-Vlan-interface1] bfd detect-multiplier 6

# <span id="page-155-1"></span>bfd echo-source-ip

## **Syntax**

bfd echo-source-ip *ip-address*  undo bfd echo-source-ip

#### View

System view

### Default level

2: System level

#### **Parameters**

*ip-address*: Source IP address of BFD echo packets.

#### **Description**

Use **bfd echo-source-ip** to configure the source IP address of BFD echo packets.

Use undo bfd echo-source-ip to remove the configured source IP address of BFD echo packets.

Do not configure the source IP address of the BFD echo packets to belong to the same network segment as any interface address of the device. Otherwise a large amount of ICMP redirect packets may be sent by the remote device, causing network congestion.

#### **Examples**

# Configure the source IP address of echo packets as 10.1.1.1.

```
<Sysname> system-view
```

```
[Sysname] bfd echo-source-ip 10.1.1.1
```
# <span id="page-156-0"></span>bfd min-echo-receive-interval

#### **Syntax**

bfd min-echo-receive-interval *value* 

undo bfd min-echo-receive-interval

#### View

Interface view

## Default level

2: System level

## **Parameters**

*value*: Minimum echo receiving interval, in milliseconds. The value must be a multiple of 100 and range from 200 to 1000.

#### **Description**

Use **bfd min-echo-receive-interval** to configure the minimum echo packet receiving interval on the interface.

Use undo bfd min-echo-receive-interval to restore the default minimum echo packet receiving interval on the interface.

By default, the minimum echo packet receiving interval is 400 milliseconds

# **Examples**

# Configure the minimum echo receiving interval on VLAN-interface 1 as 500 milliseconds.

<Sysname> system-view

[Sysname] interface vlan-interface 1

[Sysname-Vlan-interface1] bfd min-echo-receive-interval 500

# <span id="page-157-0"></span>bfd min-receive-interval

# **Syntax**

bfd min-receive-interval *value*

### undo bfd min-receive-interval

# View

Interface view

# Default level

2: System level

#### **Parameters**

*value*: Minimum interval for receiving BFD control packets, in milliseconds. The value must be a multiple of 100 and range from 200 to 1000.

## **Description**

Use bfd min-receive-interval to configure the minimum interval for receiving BFD control packets.

Use undo bfd min-receive-interval to restore the default minimum interval for receiving BFD control packets.

By default, the minimum interval for receiving BFD control packets is 400 milliseconds.

If the remote device sends BFD control packets at an interval shorter than the minimum receiving interval of the local device, the remote device changes its sending interval to the minimum receiving interval of the local device.

## Examples

# Configure the minimum interval for receiving BFD control packets on VLAN-interface 1 as 500 milliseconds.

<Sysname> system-view [Sysname] interface vlan-interface 1 [Sysname-Vlan-interface1] bfd min-receive-interval 500

# <span id="page-157-1"></span>bfd min-transmit-interval

## **Syntax**

bfd min-transmit-interval *value*

## undo bfd min-transmit-interval

#### View

Interface view

## Default level

2: System level

#### **Parameters**

*value*: Minimum interval for transmitting BFD control packets, in milliseconds. The value must be a multiple of 100 and range from 200 to 1000.

#### **Description**

Use **bfd min-transmit-interval** to configure the minimum interval for transmitting BFD control packets.

Use undo bfd min-transmit-interval to restore the default minimum interval for transmitting BFD control packets.

By default, the minimum interval for transmitting BFD control packets is 400 milliseconds.

A proper interval ensures that BFD control packets are not transmitted faster than the device can deal with. The actual interval for transmitting BFD control packets at the local device should be the greater between the minimum interval for sending BFD control packets configured on the local interface and the minimum interval for receiving BFD control packets on the remote device.

#### **Examples**

# Configure the minimum interval for transmitting BFD control packets on VLAN-interface 1 as 500 milliseconds.

```
<Sysname> system-view 
[Sysname] interface vlan-interface 1 
[Sysname-Vlan-interface1] bfd min-transmit-interval 500
```
# <span id="page-158-0"></span>bfd multi-hop destination-port

#### **Syntax**

bfd multi-hop destination-port *port-number*

undo bfd multi-hop destination-port

#### View

System view

# Default level

2: System level

#### **Parameters**

*port-number*: Destination port number of multi-hop BFD control packets, 3784 or 4784.

#### **Description**

Use **bfd multi-hop destination-port** to configure the destination port number for multi-hop BFD control packets as 3784 or 4784.

Use undo bfd multi-hop destination-port to restore the default.

By default, the destination port number for multi-hop BFD control packets is 4784.

#### **Examples**

# Configure the destination port number for multi-hop BFD control packets as 3784.

```
<Sysname> system-view
```
[Sysname] bfd multi-hop destination-port 3784

# <span id="page-158-1"></span>bfd session init-mode

#### **Syntax**

bfd session init-mode { active | passive } undo bfd session init-mode

#### View

System view

# Default level

2: System level

#### **Parameters**

active: Uses the active mode. In the active mode, BFD actively transmits BFD control packets to the remote device.

passive: Uses the passive mode. In the passive mode, BFD does not actively transmit a BFD control packet to the remote end; it transmits a BFD control packet only after receiving a BFD control packet from the remote end.

#### **Description**

Use bfd session init-mode to configure the mode for establishing a BFD session.

Use undo bfd session init-mode to restore the default.

By default, BFD uses the **active** mode.

#### **Examples**

# Configure the session establishment mode as **passive**. <Sysname> system-view [Sysname] bfd session init-mode passive

# <span id="page-159-0"></span>display bfd debugging-switches

# **Syntax**

display bfd debugging-switches [ | { begin | exclude | include } *regular-expression* ]

### View

Any view

#### Default level

1: Monitor level

#### **Parameters**

|: Filters command output by specifying a regular expression. For more information about regular expressions, see *Fundamentals Configuration Guide*.

begin: Displays the first line that matches the specified regular expression and all lines that follow.

exclude: Displays all lines that do not match the specified regular expression.

include: Displays all lines that match the specified reqular expression.

*regular-expression*: Specifies a regular expression, a case-sensitive string of 1 to 256 characters.

### **Description**

Use display bfd debugging-switches to display enabled BFD debugging switches.

### **Examples**

# Display enabled BFD debugging switches. <Sysname> display bfd debugging-switches BFD Error debugging is on

```
BFD Event debugging is on 
BFD FSM debugging is on 
BFD Packet Receive debugging is on 
BFD Packet Send debugging is on 
BFD SCM debugging is on 
BFD Timer debugging is on
```
# <span id="page-160-0"></span>display bfd interface

#### **Syntax**

display bfd interface [ verbose ] [ | { begin | exclude | include } *regular-expression* ]

#### View

Any view

# Default level

1: Monitor level

### **Parameters**

verbose: Displays detailed interface information.

|: Filters command output by specifying a regular expression. For more information about regular expressions, see *Fundamentals Configuration Guide*.

begin: Displays the first line that matches the specified regular expression and all lines that follow.

exclude: Displays all lines that do not match the specified reqular expression.

include: Displays all lines that match the specified regular expression.

*regular-expression*: Specifies a regular expression, a case-sensitive string of 1 to 256 characters.

#### **Description**

Use display bfd interface to display information about BFD-enabled interfaces.

#### **Examples**

# Display information about BFD-enabled interfaces.

<Sysname> display bfd interface

```
 Total Interface Num: 1
```
 Interface: Vlan-interface1 Session Num: 1 Min Trans Inter: 200ms<br>
Min Recv Inter: 200ms DetectMult: 3 Min Echo Recv Inter: 400ms Auth mode: Simple

# Display detailed information about BFD-enabled interfaces. <Sysname> display bfd interface verbose

```
 Total Interface Num: 1 
      Interface: Vlan-interface1 Session Num: 1 
Min Trans Inter: 200ms Min Recv Inter: 200ms
    DetectMult: 3 Min Echo Recv Inter: 400ms
```
Auth mode: Simple

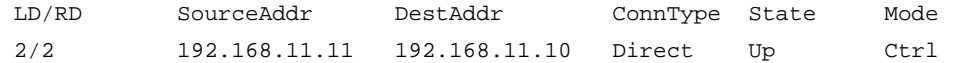

#### Table 47 Command output

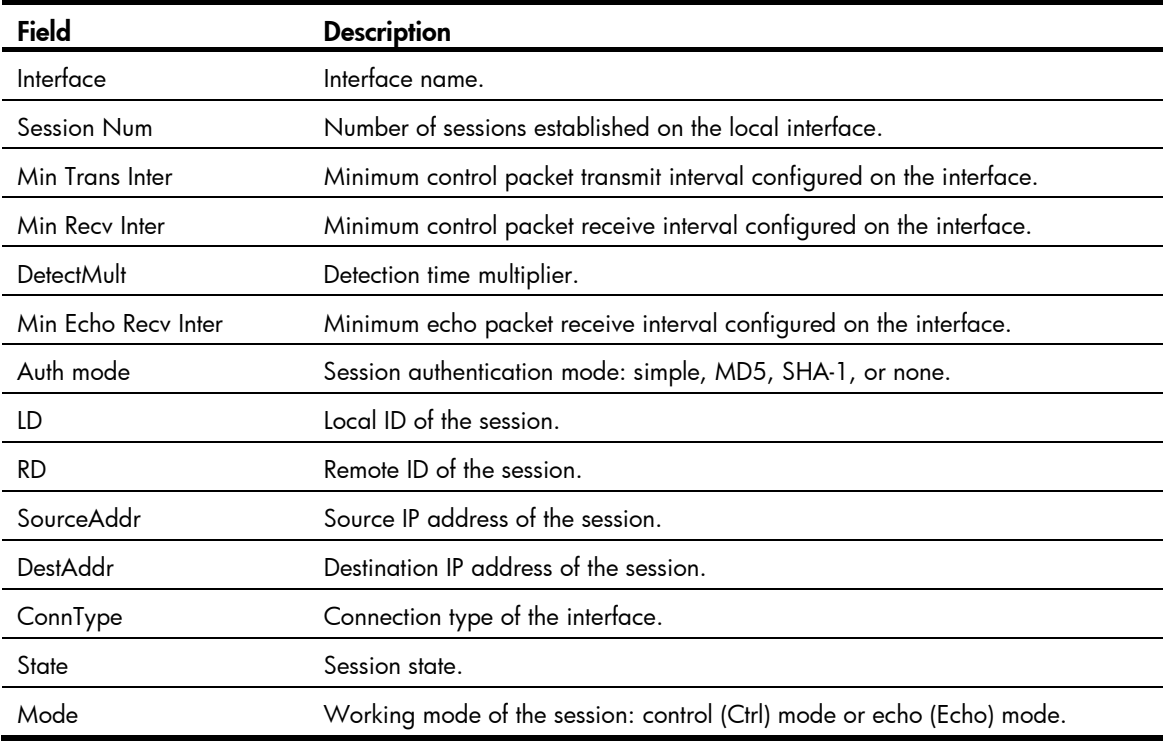

# <span id="page-161-0"></span>display bfd session

# **Syntax**

display bfd session [ slot *slot-number* [ all | verbose ] | verbose ] [ | { begin | exclude | include } *regular-expression* ]

# View

Any view

## Default level

1: Monitor level

#### **Parameters**

verbose: Displays detailed session information.

slot *slot-number*: Displays session information for the specified IRF member switch. The *slot-number* argument represents the IRF member ID of the device. If no member switch is specified, the command displays session information for all IRF member switches.

all: Displays detailed information about all BFD sessions on the IRF member switch, including those not maintained by the switch.

|: Filters command output by specifying a regular expression. For more information about regular expressions, see *Fundamentals Configuration Guide*.

begin: Displays the first line that matches the specified regular expression and all lines that follow. exclude: Displays all lines that do not match the specified regular expression. include: Displays all lines that match the specified regular expression.

*regular-expression*: Specifies a regular expression, a case-sensitive string of 1 to 256 characters.

#### **Description**

Use display bfd session to display BFD session information.

#### **Examples**

# Display detailed information about the BFD sessions maintained by the switch. <Sysname> display bfd session verbose

```
 Total session number: 2 Up session number: 2 Init mode: Active 
 IPv4 session working under Ctrl mode: 
   Local Discr: 1 Remote Discr: 1
     Source IP: 192.168.11.11 Destination IP: 192.168.11.10 
  Session State: Up Interface: Vlan-interface1 
Min Trans Inter: 200ms<br>Act Trans Inter: 200ms
 Min Recv Inter: 200ms Act Detect Inter: 1000ms 
Running Up for: 00:02:36 Auth mode: None
  Connect Type: Direct Board Num: 6
      Protocol: OSPF 
     Diag Info: No Diagnostic 
    Local Discr: 2 Remote Discr: 2 
     Source IP: 192.168.12.11 Destination IP: 192.168.12.10 
  Session State: Up Interface: Vlan-interface1 
Min Trans Inter: 200ms<br>Act Trans Inter: 600ms
Min Recv Inter: 200ms Act Detect Inter: 1000ms
Running Up for: 00:02:36 Auth mode: None
  Connect Type: Direct Board Num: 7
      Protocol: OSPF 
     Diag Info: No Diagnostic
```
#### Table 48 Command output

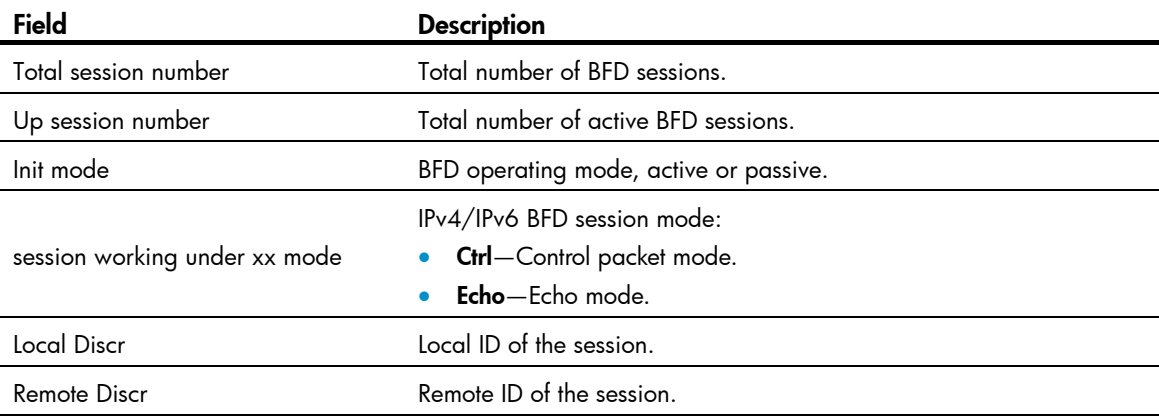

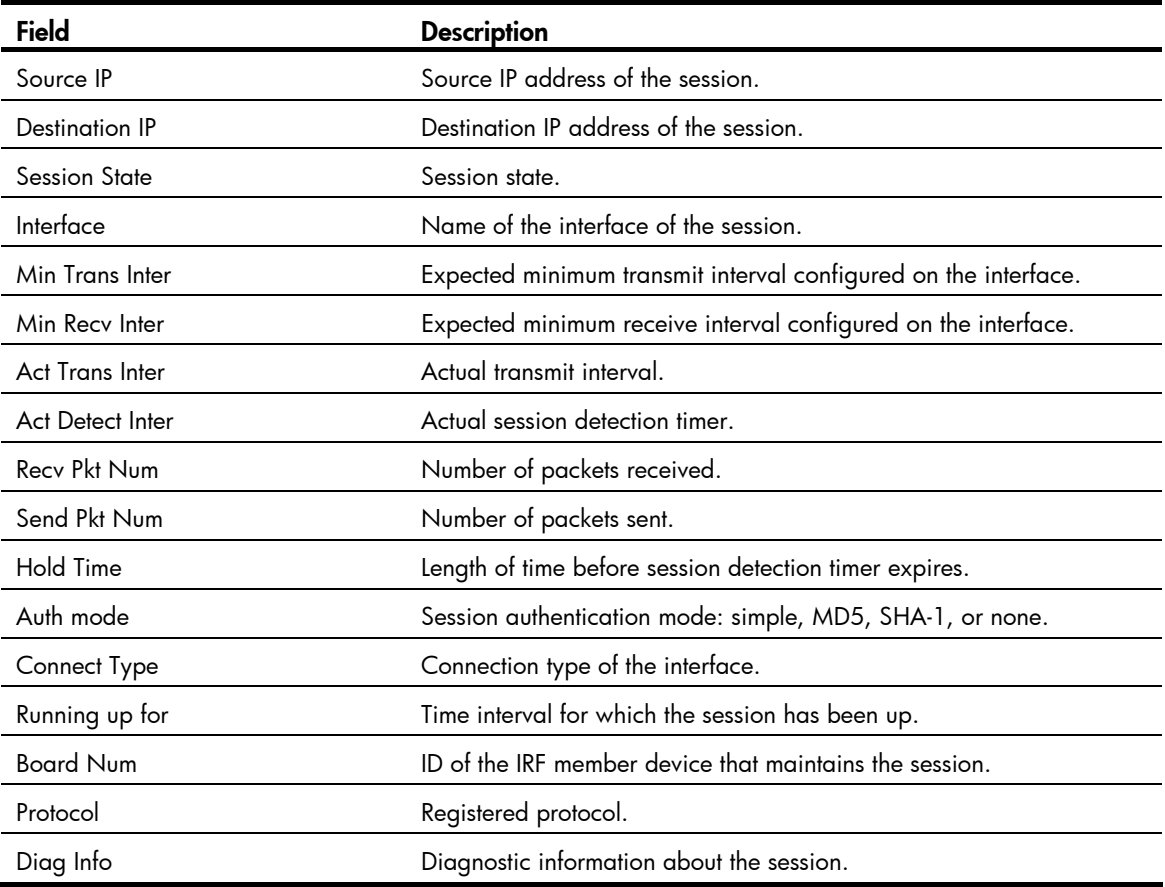

# <span id="page-163-0"></span>reset bfd session statistics

#### **Syntax**

reset bfd session statistics [ slot *slot-number* ]

# View

User view

# Default level

1: Monitor level

#### **Parameters**

slot *slot-number*: Clears session statistics about the specified IRF member switch. The *slot-number* argument specifies the ID of an IRF member switch.

# **Description**

Use reset bfd session statistics to clear the BFD session statistics.

# **Examples**

# Clear the BFD session statistics for IRF member switch 6. <Sysname> reset bfd session statistics slot 6

# Track configuration commands

Only the HP 5500 EI Switch Series supports BFD and VRRP configuration commands.

# <span id="page-164-0"></span>display track

# **Syntax**

display track { *track-entry-number* | all } [ | { begin | exclude | include } *regular-expression* ]

# View

Any view

# Default level

1: Monitor level

#### **Parameters**

*track-entry-number*: Displays information about the specified track entry, in the range of 1 to 1024.

all: Displays information about all the track entries.

|: Filters command output by specifying a regular expression. For more information about regular expressions, see *Fundamentals Configuration Guide*.

begin: Displays the first line that matches the specified regular expression and all lines that follow.

exclude: Displays all lines that do not match the specified reqular expression.

include: Displays all lines that match the specified regular expression.

*regular-expression*: Specifies a regular expression, a case-sensitive string of 1 to 256 characters.

#### **Description**

Use **display track** to display track entry information.

## **Examples**

# Display information about all track entries.

```
<Sysname> display track all 
Track ID: 1 
   Status: Positive (notify 13 seconds later) 
   Duration: 0 days 0 hours 0 minutes 7 seconds 
  Notification delay: Positive 20, Negative 30 (in seconds) 
  Reference object: 
     NQA entry: admin test 
     Reaction: 10 
Track ID: 2 
   Status: Invalid 
   Duration: 0 days 0 hours 0 minutes 32 seconds 
  Notification delay: Positive 20, Negative 30 (in seconds) 
   Reference object: 
     BFD session: 
     Packet type: Echo
```

```
 Interface : Vlan-interface2 
    Remote IP : 192.168.40.1 
   Local IP : 192.168.40.2
Track ID: 3 
  Status: Negative 
  Duration: 0 days 0 hours 0 minutes 32 seconds 
  Notification delay: Positive 20, Negative 30 (in seconds) 
  Reference object: 
    Track interface : 
    Interface status : Inserted 
    Interface : Vlan-interface3 
   Protocol : IPv4
```
# Table 49 Command output

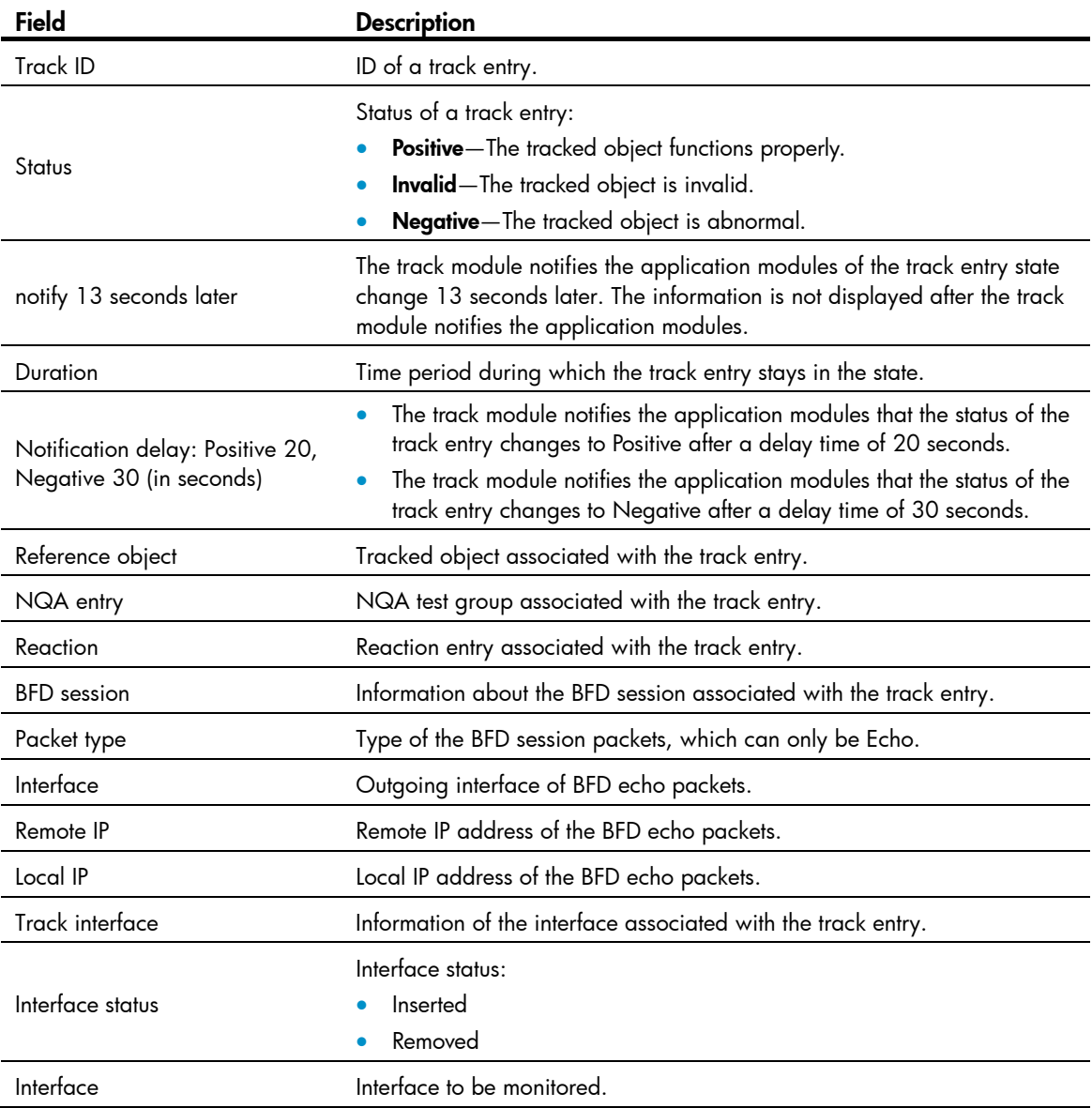

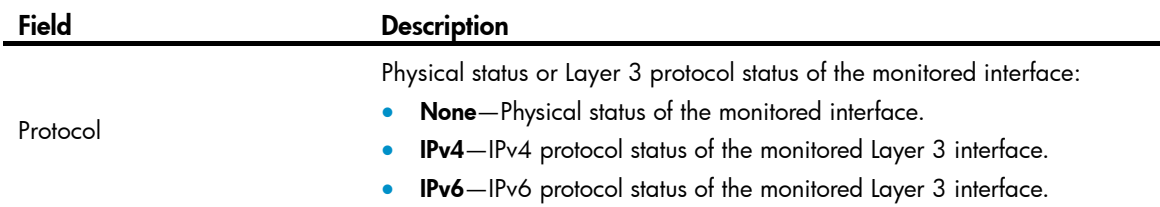

# <span id="page-166-0"></span>track bfd echo

### **Syntax**

track *track-entry-number* bfd echo interface *interface-type interface-number* remote ip *remote-ip* local ip *local-ip* [ delay { negative *negative-time* | positive *positive-time* } \* ]

undo track *track-entry-number*

#### View

System view

## Default level

2: System level

#### **Parameters**

*track-entry-number*: Specifies a track entry ID, in the range of 1 to 1024.

interface *interface-type interface-number*: Specifies an outgoing interface by its type and number for BFD echo packets.

remote ip *remote-ip*: Specifies the destination IP address of the BFD echo packets.

local ip *local-ip*: Specifies the source IP address of the BFD echo packets.

delay: Specifies that the track module notifies the application modules of the track entry status change after a specific delay time. If this keyword is not provided, the track module notifies the application modules immediately when the track entry status changes.

negative *negative-time*: Specifies the delay time for the track module to notify the application modules that the status of the track entry changes to Negative. *negative-time* represents the delay time in seconds, in the range of 1 to 300.

positive *positive-time*: Specifies the delay time for the track module to notify the application modules that the status of the track entry changes to Positive. *positive-time* represents the delay time in seconds, in the range of 1 to 300.

#### **Description**

Use **track bfd echo** to create a track entry, associate it with the BFD session, specify to use echo packets in BFD probes, and specify the delay time for the track module to notify the application modules when the status of the track entry changes.

Use **undo track** to remove the track entry.

By default, no track entry exists.

After a track entry is created, you cannot change its settings except the delay time. To change the delay time for this track entry, use the **track bfd echo delay** command. To modify other settings of this track entry, first delete the entire track entry, and then create a new track entry.

When configuring collaboration between track and BFD, do not configure the virtual IP address of a VRRP group as the local or remote address of a BFD session.

#### Related commands: display track.

#### **Examples**

# Create track entry 1, which uses BFD to monitor the link between local IP address 1.1.1.2 and remote IP address 1.1.1.1 by sending BFD echo packets.

<Sysname> system-view [Sysname] track 1 bfd echo interface vlan-interface 2 remote ip 1.1.1.1 local ip 1.1.1.2

# <span id="page-167-0"></span>track interface

#### **Syntax**

track *track-entry-number* interface *interface-type interface-number* [ delay { negative *negative-time* | positive *positive-time* } \* ]

undo track *track-entry-number* 

#### View

System view

#### Default level

2: System level

#### **Parameters**

*track-entry-number*: Specifies a track entry ID, in the range of 1 to 1024.

*interface-type interface-number*: Specifies an interface by its type and number.

delay: Specifies that the track module notifies the application modules of the track entry status change after a specific delay time. If this keyword is not provided, the track module notifies the application modules immediately when the track entry status changes.

negative *negative-time*: Specifies the delay time for the track module to notify the application modules that the status of the track entry changes to Negative. *negative-time* represents the delay time in seconds, in the range of 1 to 300.

positive *positive-time*: Specifies the delay time for the track module to notify the application modules that the status of the track entry changes to Positive. *positive-time* represents the delay time in seconds, in the range of 1 to 300.

#### **Description**

Use **track interface** to create a track entry, associate it with the physical status of a specific interface, and specify the delay time for the track module to notify the application modules when the status of the track entry changes.

Use **undo track** to remove the track entry.

By default, no track entry to be associated with the physical status of a specific interface is created.

After a track entry is created, you cannot change its settings except the delay time. To change the delay time, use the **track interface delay** command. To modify other settings of this track entry, first delete the entire track entry, and then create a new track entry.

When a track entry to be associated with the physical status of a specific interface is created, the status of the track entry is Positive if the physical status of the interface is up. The status of the track entry is

Negative if the physical status of the interface is down. To display the physical status of an interface, use the **display ip interface brief** command.

Related commands: display track; display ip interface brief (*Layer 3—IP Services Command Reference*).

#### **Examples**

# Create track entry 1, and associate it with the physical status of interface GigabitEthernet 1/0/1. <Sysname> system-view [Sysname] track 1 interface gigabitethernet 1/0/1

# <span id="page-168-0"></span>track interface protocol

#### **Syntax**

track *track-entry-number* interface *interface-type interface-number* protocol { ipv4 | ipv6 } [ delay { negative *negative-time* | positive *positive-time* } \* ]

undo track *track-entry-number* 

#### View

System view

#### Default level

2: System level

#### **Parameters**

*track-entry-number*: Specifies a track entry ID, in the range of 1 to 1024.

*interface-type interface-number*: Specifies an interface by its type and number.

ipv4: Monitors the IPv4 protocol status. When the IPv4 protocol status of an interface is up, the status of the track object is Positive. When the IPv4 protocol status of an interface is down, the status of the track object is Negative. To display the IPv4 protocol status of an interface, use the **display ip interface brief** command.

ipv6: Monitors the IPv6 protocol status. When the IPv6 protocol status of an interface is up, the status of the track object is Positive. When the IPv6 protocol status of an interface is down, the status of the track object is Negative. To display the IPv6 protocol status of an interface, use the **display ipv6 interface** command.

delay: Specifies that the track module notifies the application modules of the track entry status change after a specific delay time. If this keyword is not provided, the track module notifies the application modules immediately when the track entry status changes.

negative *negative-time*: Specifies the delay time for the track module to notify the application modules that the status of the track entry changes to Negative. *negative-time* represents the delay time in seconds, in the range of 1 to 300.

positive *positive-time*: Specifies the delay time for the track module to notify the application modules that the status of the track entry changes to Positive. *positive-time* represents the delay time in seconds, in the range of 1 to 300.

### **Description**

Use track interface protocol to create a track entry, associate it with the protocol status of a specific interface, and specify the delay time for the track module to notify the application modules when the status of the track entry changes.

Use **undo track** to remove the track entry.

By default, no track entry exists.

After a track entry is created, you cannot change its settings except the delay time. To change the delay time, use the **track interface protocol delay** command. To modify other settings of this track entry, first delete the entire track entry, and then create a new track entry.

Related commands: display track; display ip interface brief (*Layer 3*—*IP Services Command Reference)*; display ipv6 interface (*Layer 3*—*IP Services Command Reference*).

### **Examples**

# Create track entry 1, and associate it with the IPv4 protocol status of VLAN-interface 2.

```
<Sysname> system-view 
[Sysname] track 1 interface vlan-interface 2 protocol ipv4
```
# <span id="page-169-0"></span>track nqa

#### **Syntax**

track *track-entry-number* nqa entry *admin-name operation-tag* reaction *item-number* [ delay { negative *negative-time* | positive *positive-time* } \* ]

undo track *track-entry-number*

### View

System view

## Default level

2: System level

#### **Parameters**

*track-entry-number*: Specifies a track entry ID, in the range of 1 to 1024.

entry *admin-name operation-tag*: Specifies the NQA test group to be associated with the track entry. *admin-name* is the name of the NQA test group administrator who creates the NQA operation, and is a case-insensitive string of 1 to 32 characters. *operation-tag* is the NQA operation tag, a case-insensitive string of 1 to 32 characters.

reaction *item-number*: Specifies the reaction entry to be associated with the track entry. *item-number* is the reaction entry ID, in the range of 1 to 10.

delay: Specifies that the track module notifies the application modules of the track entry status change after a specific delay time. If this keyword is not provided, the track module notifies the application modules immediately when the track entry status changes.

negative *negative-time*: Specifies the delay time for the track module to notify the application modules that the status of the track entry changes to Negative. *negative-time* represents the delay time in seconds, in the range of 1 to 300.

positive *positive-time*: Specifies the delay time for the track module to notify the application modules that the status of the track entry changes to Positive. *positive-time* represents the delay time in seconds, in the range of 1 to 300.

#### **Description**

Use **track nqa** to create a track entry, associate it with the specified reaction entry of the NQA test group, and specify the delay time for the track module to notify the application modules when the status of the track entry changes.

Use **undo track** to remove the track entry.

By default, no track entry exists.

After a track entry is created, you cannot change its settings except the delay time. To change the delay time, use the track nqa delay command. To modify other settings of this track entry, first delete the entire track entry, and then create a new track entry.

Related commands: display track; nqa and reaction (*Network Management and Monitoring Command Reference*).

# **Examples**

# Create track entry 1, and associate it with reaction entry 3 of the NQA test group (admin-test).

<Sysname> system-view [Sysname] track 1 nqa entry admin test reaction 3

# Support and other resources

# Contacting HP

For worldwide technical support information, see the HP support website:

<http://www.hp.com/support>

Before contacting HP, collect the following information:

- Product model names and numbers
- Technical support registration number (if applicable)
- Product serial numbers
- Error messages
- Operating system type and revision level
- Detailed questions

# <span id="page-171-1"></span>Subscription service

HP recommends that you register your product at the Subscriber's Choice for Business website:

<http://www.hp.com/go/wwalerts>

After registering, you will receive email notification of product enhancements, new driver versions, firmware updates, and other product resources.

# Related information

# <span id="page-171-0"></span>**Documents**

To find related documents, browse to the Manuals page of the HP Business Support Center website:

<http://www.hp.com/support/manuals>

- For related documentation, navigate to the Networking section, and select a networking category.
- For a complete list of acronyms and their definitions, see *HP FlexNetwork Technology Acronyms.*

# <span id="page-171-2"></span>**Websites**

- HP.com [http://www.hp.com](http://www.hp.com/)
- HP Networking <http://www.hp.com/go/networking>
- HP manuals<http://www.hp.com/support/manuals>
- HP download drivers and software <http://www.hp.com/support/downloads>
- HP software depot [http://www.software.hp.com](http://www.software.hp.com/)
- HP Education <http://www.hp.com/learn>

# **Conventions**

This section describes the conventions used in this documentation set.

# Command conventions

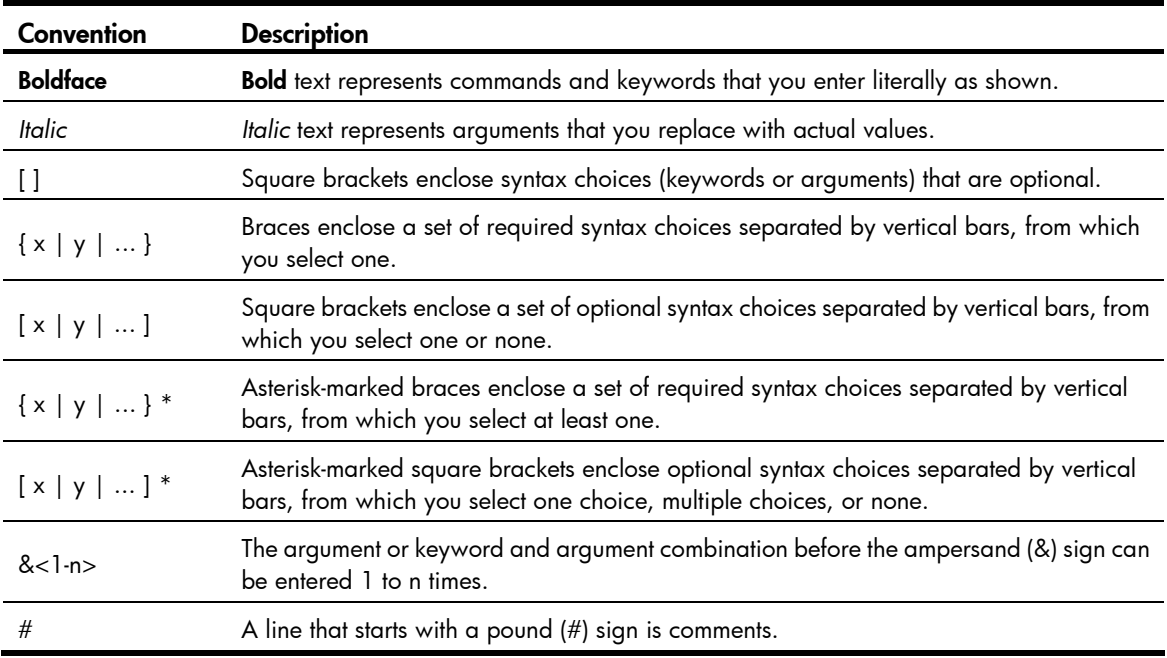

# **GUI conventions**

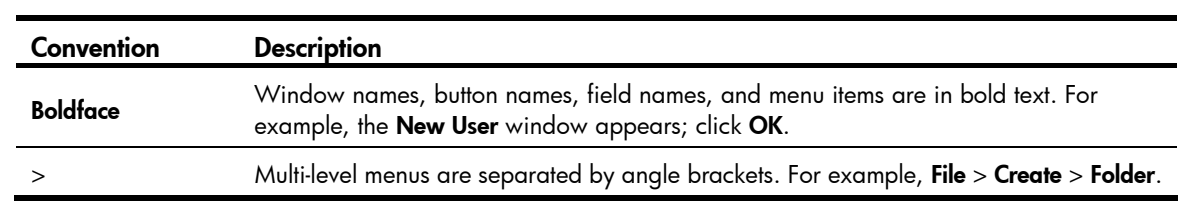

# **Symbols**

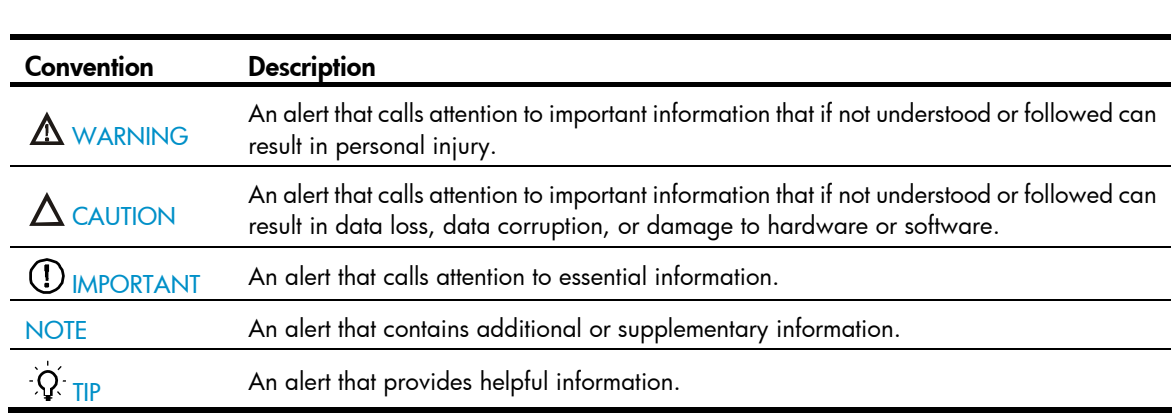

# Network topology icons

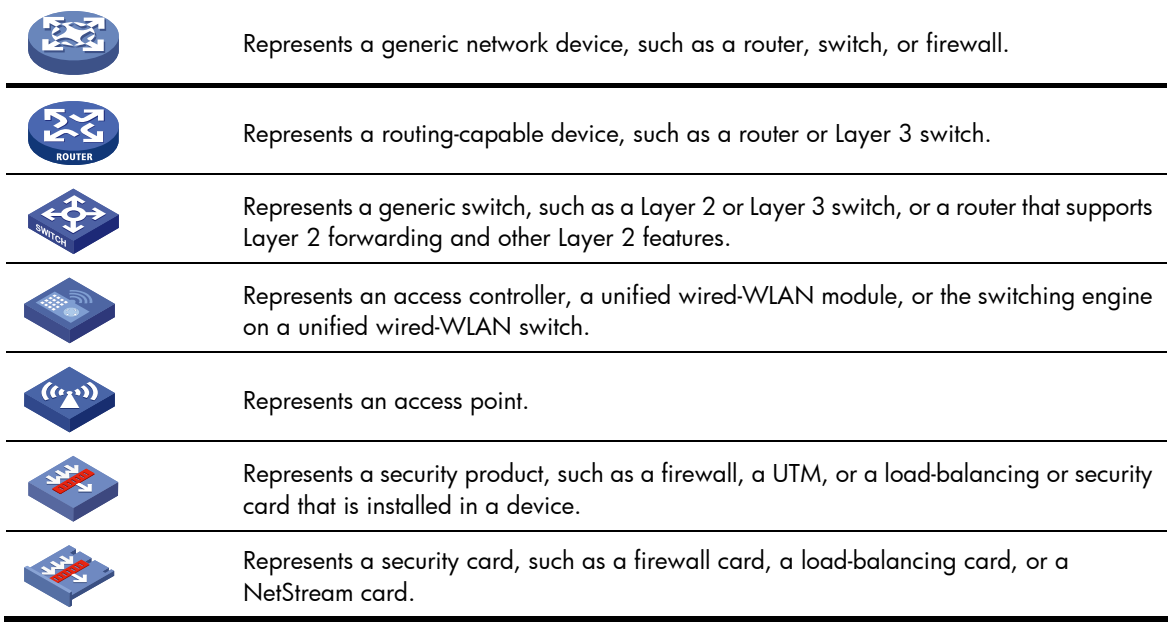

# Port numbering in examples

The port numbers in this document are for illustration only and might be unavailable on your device.

# <span id="page-174-0"></span>**Index**

# [B C](#page-174-0) [D](#page-174-0) [F](#page-175-0) [M O](#page-175-0) [P R S T V](#page-175-0) [W](#page-175-0)

B

bfd authentication-mode, 149 bfd detect-multiplier, 150 bfd echo-source-ip[,150](#page-155-1) bfd min-echo-receive-interval,[151](#page-156-0) bfd min-receive-interval[,152](#page-157-0) bfd min-transmit-interval,[152](#page-157-1) bfd multi-hop destination-port,[153](#page-158-0) bfd session init-mode,[153](#page-158-1)

# C

cfd ais enable,[20](#page-25-0) cfd ais level[,20](#page-25-1) cfd ais period[,21](#page-26-0) cfd cc enable,[21](#page-26-1) cfd cc interval,[22](#page-27-0) cfd dm one-way[,23](#page-28-0) cfd dm two-way,[24](#page-29-0) cfd enable[,25](#page-30-0) cfd linktrace,[25](#page-30-1) cfd linktrace auto-detection[,27](#page-32-0) cfd loopback[,28](#page-33-0) cfd ma[,29](#page-34-0) cfd md[,30](#page-35-0) cfd mep[,31](#page-36-0) cfd mep enable,[31](#page-36-1) cfd meplist,[32](#page-37-0) cfd mip-rule,[33](#page-38-0) cfd service-instance,[33](#page-38-1) cfd service-instance maid format,[34](#page-39-0) cfd slm,[36](#page-41-0) cfd tst,[37](#page-42-0) cfd version[,38](#page-43-0) control-vlan[,70](#page-75-0)

# D

dhbk enable[,146](#page-151-0) dhbk vlan[,146](#page-151-1) display bfd debugging-switches, 154

display bfd interface[,155](#page-160-0) display bfd session,[156](#page-161-0) display cfd ais,[39](#page-44-0) display cfd dm one-way history[,40](#page-45-0) display cfd linktrace-reply[,42](#page-47-0) display cfd linktrace-reply auto-detection[,44](#page-49-0) display cfd ma, [47](#page-52-0) display cfd md,[48](#page-53-0) display cfd mep[,49](#page-54-0) display cfd meplist[,52](#page-57-0) display cfd mp,[52](#page-57-1) display cfd remote-mep[,54](#page-59-0) display cfd service-instance[,55](#page-60-0) display cfd status, [57](#page-62-0) display cfd tst, 57 display cfd version,[59](#page-64-0) display dhbk status[,147](#page-152-0) display dldp, [61](#page-66-0) display dldp statistics, 63 display monitor-link group[,98](#page-103-0) display oam, 1 display oam configuration[,4](#page-9-0) display oam critical-event[,6](#page-11-0) display oam link-event,[7](#page-12-0) display rrpp brief[,71](#page-76-0) display rrpp ring-group[,72](#page-77-0) display rrpp statistics, [74](#page-79-0) display rrpp verbose[,76](#page-81-0) display smart-link flush,[88](#page-93-0) display smart-link group,[89](#page-94-0) display track, [159](#page-164-0) display vrrp,[103](#page-108-0) display vrrp ipv6, [124](#page-129-0) display vrrp ipv6 statistics, 132 display vrrp statistics, 111 dldp authentication-mode[,64](#page-69-0) dldp delaydown-timer[,65](#page-70-0) dldp enable, 66

<span id="page-175-0"></span>dldp interval, [66](#page-71-1) dldp reset,[67](#page-72-0) dldp unidirectional-shutdown,[68](#page-73-0) dldp work-mode,[68](#page-73-1) Documents, 166 domain ring[,79](#page-84-0)

### F

flush enable[,90](#page-95-0)

## M

monitor-link group,[99](#page-104-0)

#### O

oam enable[,10](#page-15-0) oam errored-frame period[,10](#page-15-1) oam errored-frame threshold,[11](#page-16-0) oam errored-frame-period period[,11](#page-16-1) oam errored-frame-period threshold[,12](#page-17-0) oam errored-frame-seconds period,[12](#page-17-1) oam errored-frame-seconds threshold,[13](#page-18-0) oam errored-symbol period,[14](#page-19-0) oam errored-symbol threshold[,14](#page-19-1) oam loopback,[15](#page-20-0) oam loopback interface,[15](#page-20-1) oam loopback reject-request[,16](#page-21-0) oam mode,[17](#page-22-0) oam timer hello[,17](#page-22-1) oam timer keepalive[,18](#page-23-0)

#### P

port,[90](#page-95-1) port,[99](#page-104-1) port monitor-link group[,100](#page-105-0) port smart-link group[,91](#page-96-0) port smart-link group track[,92](#page-97-0) preemption delay[,93](#page-98-0) preemption mode[,94](#page-99-0) protected-vlan,[80](#page-85-0) protected-vlan,[94](#page-99-1)

# R

reset bfd session statistics, 158 reset cfd dm one-way history[,59](#page-64-1) reset cfd tst[,60](#page-65-0) reset dldp statistics[,69](#page-74-0) reset oam[,19](#page-24-0)

reset rrpp statistics, 81 reset smart-link statistics,[95](#page-100-0) reset vrrp ipv6 statistics, 135 reset vrrp statistics, 114 ring,[82](#page-87-0) ring enable[,84](#page-89-0) rrpp domain,[84](#page-89-1) rrpp enable[,85](#page-90-0) rrpp ring-group[,86](#page-91-0)

# S

smart-link flush enable[,96](#page-101-0) smart-link group,[96](#page-101-1) Subscription service, 166

# T

timer,[86](#page-91-1) track bfd echo,[161](#page-166-0) track interface,[162](#page-167-0) track interface protocol, [163](#page-168-0) track nqa,[164](#page-169-0)

# V

vrrp dscp, 114 vrrp ipv6 dscp, [136](#page-141-0) vrrp ipv6 method,[136](#page-141-1) vrrp ipv6 vrid authentication-mode[,137](#page-142-0) vrrp ipv6 vrid preempt-mode[,138](#page-143-0) vrrp ipv6 vrid priority, 139 vrrp ipv6 vrid timer advertise, 140 vrrp ipv6 vrid track, 140 vrrp ipv6 vrid track interface, 142 vrrp ipv6 vrid virtual-ip, 143 vrrp ipv6 vrid weight track, [144](#page-149-0) vrrp method,[115](#page-120-0) vrrp mode[,102](#page-107-0) vrrp un-check ttl, 116 vrrp vrid authentication-mode[,116](#page-121-1) vrrp vrid preempt-mode, 117 vrrp vrid priority, 118 vrrp vrid timer advertise, 119 vrrp vrid track, 120 vrrp vrid track interface[,121](#page-126-0) vrrp vrid virtual-ip[,122](#page-127-0) vrrp vrid weight track,[123](#page-128-0)

### W

Websites, [166](#page-171-2)